# Sun GlassFish Enterprise Server v3 Reference Manual

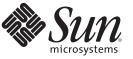

Sun Microsystems, Inc. 4150 Network Circle Santa Clara, CA 95054 U.S.A.

Part No: 820–7701–10 December 2009 Copyright 2009 Sun Microsystems, Inc. 4150 Network Circle, Santa Clara, CA 95054 U.S.A. All rights reserved.

Sun Microsystems, Inc. has intellectual property rights relating to technology embodied in the product that is described in this document. In particular, and without limitation, these intellectual property rights may include one or more U.S. patents or pending patent applications in the U.S. and in other countries.

U.S. Government Rights - Commercial software. Government users are subject to the Sun Microsystems, Inc. standard license agreement and applicable provisions of the FAR and its supplements.

This distribution may include materials developed by third parties.

Parts of the product may be derived from Berkeley BSD systems, licensed from the University of California. UNIX is a registered trademark in the U.S. and other countries, exclusively licensed through X/Open Company, Ltd.

Sun, Sun Microsystems, the Sun logo, the Solaris logo, the Java Coffee Cup logo, docs.sun.com, Enterprise JavaBeans, EJB, GlassFish, J2EE, J2SE, Java Naming and Directory Interface, JavaBeans, Javadoc, JDBC, JDK, JavaScript, JavaServer Pages, JSP, JVM, NetBeans, SunSolve, Java, and Solaris are trademarks or registered trademarks of Sun Microsystems, Inc. or its subsidiaries in the U.S. and other countries. All SPARC trademarks are used under license and are trademarks or registered trademarks of SPARC International, Inc. in the U.S. and other countries. Products bearing SPARC trademarks are based upon an architecture developed by Sun Microsystems, Inc.

The OPEN LOOK and Sun<sup>TM</sup> Graphical User Interface was developed by Sun Microsystems, Inc. for its users and licensees. Sun acknowledges the pioneering efforts of Xerox in researching and developing the concept of visual or graphical user interfaces for the computer industry. Sun holds a non-exclusive license from Xerox to the Xerox Graphical User Interface, which license also covers Sun's licensees who implement OPEN LOOK GUIs and otherwise comply with Sun's written license agreements.

Products covered by and information contained in this publication are controlled by U.S. Export Control laws and may be subject to the export or import laws in other countries. Nuclear, missile, chemical or biological weapons or nuclear maritime end uses or end users, whether direct or indirect, are strictly prohibited. Export or reexport to countries subject to U.S. embargo or to entities identified on U.S. export exclusion lists, including, but not limited to, the denied persons and specially designated nationals lists is strictly prohibited.

DOCUMENTATION IS PROVIDED "AS IS" AND ALL EXPRESS OR IMPLIED CONDITIONS, REPRESENTATIONS AND WARRANTIES, INCLUDING ANY IMPLIED WARRANTY OF MERCHANTABILITY, FITNESS FOR A PARTICULAR PURPOSE OR NON-INFRINGEMENT, ARE DISCLAIMED, EXCEPT TO THE EXTENT THAT SUCH DISCLAIMERS ARE HELD TO BE LEGALLY INVALID.

Copyright 2009 Sun Microsystems, Inc. 4150 Network Circle, Santa Clara, CA 95054 U.S.A. Tous droits réservés.

Sun Microsystems, Inc. détient les droits de propriété intellectuelle relatifs à la technologie incorporée dans le produit qui est décrit dans ce document. En particulier, et ce sans limitation, ces droits de propriété intellectuelle peuvent inclure un ou plusieurs brevets américains ou des applications de brevet en attente aux Etats-Unis et dans d'autres pays.

Cette distribution peut comprendre des composants développés par des tierces personnes.

Certaines composants de ce produit peuvent être dérivées du logiciel Berkeley BSD, licenciés par l'Université de Californie. UNIX est une marque déposée aux Etats-Unis et dans d'autres pays; elle est licenciée exclusivement par X/Open Company, Ltd.

L'interface d'utilisation graphique OPEN LOOK et Sun a été développée par Sun Microsystems, Inc. pour ses utilisateurs et licenciés. Sun reconnaît les efforts de pionniers de Xerox pour la recherche et le développement du concept des interfaces d'utilisation visuelle ou graphique pour l'industrie de l'informatique. Sun détient une licence non exclusive de Xerox sur l'interface d'utilisation graphique Xerox, cette licence couvrant également les licenciés de Sun qui mettent en place l'interface d'utilisation graphique OPEN LOOK et qui, en outre, se conforment aux licences écrites de Sun.

Les produits qui font l'objet de cette publication et les informations qu'il contient sont régis par la legislation américaine en matière de contrôle des exportations et peuvent être soumis au droit d'autres pays dans le domaine des exportations et importations. Les utilisations finales, ou utilisateurs finaux, pour des armes nucléaires, des missiles, des armes chimiques ou biologiques ou pour le nucléaire maritime, directement ou indirectement, sont strictement interdites. Les exportations ou réexportations vers des pays sous embargo des Etats-Unis, ou vers des entités figurant sur les listes d'exclusion d'exportation américaines, y compris, mais de manière non exclusive, la liste de personnes qui font objet d'un ordre de ne pas participer, d'une façon directe ou indirecte, aux exportations des produits ou des services qui sont régis par la legislation américaine en matière de contrôle des exportations et la liste de ressortissants spécifiquement designés, sont rigoureusement interdites.

LA DOCUMENTATION EST FOURNIE "EN L'ETAT" ET TOUTES AUTRES CONDITIONS, DECLARATIONS ET GARANTIES EXPRESSES OU TACITES SONT FORMELLEMENT EXCLUES, DANS LA MESURE AUTORISEE PAR LA LOI APPLICABLE, Y COMPRIS NOTAMMENT TOUTE GARANTIE IMPLICITE RELATIVE A LA QUALITE MARCHANDE, A L'APTITUDE A UNE UTILISATION PARTICULIERE OU A L'ABSENCE DE CONTREFACON.

# Contents

| Preface                                                                             | 9  |
|-------------------------------------------------------------------------------------|----|
|                                                                                     |    |
| Sun GlassFish v3 Preview Enterprise Server Section 1: asadmin Utility Subcommands . | 11 |
| add-resources(1)                                                                    | 12 |
| change-admin-password(1)                                                            | 14 |
| change-master-password(1)                                                           | 16 |
| configure-jruby-container(1)                                                        | 18 |
| configure-ldap-for-admin(1)                                                         | 21 |
| <pre>create-admin-object(1)</pre>                                                   | 22 |
| <pre>create-audit-module(1)</pre>                                                   | 24 |
| create-auth-realm(1)                                                                | 25 |
| <pre>create-connector-connection-pool(1)</pre>                                      | 29 |
| <pre>create-connector-resource(1)</pre>                                             | 34 |
| <pre>create-connector-security-map(1)</pre>                                         | 36 |
| <pre>create.connector.work.security.map(1)</pre>                                    | 38 |
| create-custom-resource(1)                                                           | 40 |
| <pre>create-domain(1)</pre>                                                         | 42 |
| <pre>create-file-user(1)</pre>                                                      | 49 |
| <pre>create-http(1)</pre>                                                           | 51 |
| <pre>create-http-listener(1)</pre>                                                  | 53 |
| <pre>create-iiop-listener(1)</pre>                                                  | 56 |
| <pre>create-javamail-resource(1)</pre>                                              | 58 |
| <pre>create-jdbc-connection-pool(1)</pre>                                           | 60 |
| <pre>create-jdbc-resource(1)</pre>                                                  | 69 |
| <pre>create-jmsdest(1)</pre>                                                        | 71 |
| <pre>create-jms-host(1)</pre>                                                       | 75 |
| <pre>create-jms-resource(1)</pre>                                                   | 76 |
| create-jndi-resource(1)                                                             | 79 |

| <pre>create-jvm-options(1)</pre>                  | 81         |
|---------------------------------------------------|------------|
| <pre>create-lifecycle-module(1)</pre>             | 85         |
| <pre>create-message-security-provider(1)</pre>    | 87         |
| <pre>create-network-listener(1)</pre>             | 90         |
| <pre>create-password-alias(1)</pre>               | 92         |
| <pre>create-profiler(1)</pre>                     | 93         |
| create-protocol(1)                                | 95         |
| <pre>create-resource-adapter-config(1)</pre>      | 96         |
| <pre>create-service(1)</pre>                      | 98         |
| create-ssl(1)1                                    | 100        |
| <pre>create-system-properties(1)1</pre>           | 103        |
| create-threadpool(1)1                             | 104        |
| create-transport(1) 1                             | 106        |
| create-virtual-server(1)1                         | 108        |
| <pre>delete-admin-object(1)1</pre>                | 115        |
| <pre>delete-audit-module(1)1</pre>                | 116        |
| delete-auth-realm(1) 1                            | 117        |
| delete-connector-connection-pool(1) 1             |            |
| delete-connector-resource(1) 1                    | 119        |
| <pre>delete-connector-security-map(1)1</pre>      | 120        |
| <pre>delete-connector-work-security-map(1)1</pre> | 121        |
| delete-custom-resource(1)1                        | 122        |
| delete-domain(1) 1                                | 123        |
| delete-file-user(1)1                              | 124        |
| delete-http(1) 1                                  | 125        |
| <pre>delete-http-listener(1)1</pre>               | 126        |
| <pre>delete-iiop-listener(1)1</pre>               | 127        |
| delete-javamail-resource(1)1                      | 128        |
| delete-jdbc-connection-pool(1)1                   | 129        |
| <pre>delete-jdbc-resource(1)1</pre>               | 130        |
| delete-jmsdest(1) 1                               | 131        |
| delete-jms-host(1) 1                              | 132        |
|                                                   |            |
| delete-jms-resource(1) 1                          |            |
|                                                   | 133        |
| delete-jms-resource(1)1                           | 133<br>134 |

| <pre>delete-message-security-provider(1)</pre> | 138 |
|------------------------------------------------|-----|
| delete-network-listener(1)                     |     |
| delete-password-alias(1)                       | 141 |
| <pre>delete-profiler(1)</pre>                  | 142 |
| delete-protocol(1)                             | 143 |
| <pre>delete-resource-adapter-config(1)</pre>   | 144 |
| delete-ssl(1)                                  | 145 |
| delete-system-property(1)                      | 147 |
| delete-threadpool(1)                           | 148 |
| delete-transport(1)                            | 149 |
| <pre>delete-virtual-server(1)</pre>            | 150 |
| deploy(1)                                      | 151 |
| deploydir(1)                                   | 158 |
| disable(1)                                     | 164 |
| disable-monitoring(1)                          | 165 |
| enable(1)                                      | 167 |
| <pre>enable-monitoring(1)</pre>                | 168 |
| export(1)                                      | 171 |
| <pre>flush-connection-pool(1)</pre>            | 173 |
| <pre>flush-jmsdest(1)</pre>                    | 174 |
| <pre>freeze-transaction-service(1)</pre>       | 175 |
| <pre>generate-jvm-report(1)</pre>              | 176 |
| get(1)                                         | 179 |
| <pre>get-client-stubs(1)</pre>                 | 182 |
| jms-ping(1)                                    | 183 |
| list(1)                                        | 184 |
| list-admin-objects(1)                          | 188 |
| list-applications(1)                           | 189 |
| list-audit-modules(1)                          | 190 |
| list-auth-realms(1)                            | 191 |
| list-commands(1)                               | 192 |
| list-components(1)                             | 195 |
| list-connector-connection-pools(1)             | 196 |
| list-connector-resources(1)                    | 197 |
| list-connector-security-maps(1)                | 198 |
| list-connector-work-security-maps(1)           | 199 |

| list-containers(1)                       |     |
|------------------------------------------|-----|
| list-custom-resources(1)                 | 201 |
| list-domains(1)                          | 202 |
| list-file-groups(1)                      | 203 |
| list-file-users(1)                       |     |
| list-http-listeners(1)                   |     |
| list-iiop-listeners(1)                   |     |
| list-javamail-resources(1)               |     |
| <pre>list-jdbc-connection-pools(1)</pre> |     |
| list-jdbc-resources(1)                   | 209 |
| list-jmsdest(1)                          |     |
| list-jms-hosts(1)                        |     |
| list-jms-resources(1)                    |     |
| list-jndi-entries(1)                     |     |
| list-jndi-resources(1)                   |     |
| list-jvm-options(1)                      |     |
| list-lifecycle-modules(1)                |     |
| list-logger-levels(1)                    |     |
| list-message-security-providers(1)       | 221 |
| list-modules(1)                          | 222 |
| list-network-listeners(1)                | 224 |
| list-password-aliases(1)                 | 225 |
| list-protocols(1)                        | 226 |
| list-resource-adapter-configs(1)         | 227 |
| list-sub-components(1)                   | 228 |
| list-system-properties(1)                | 229 |
| list-threadpools(1)                      |     |
| list-timers(1)                           |     |
| list-transports(1)                       |     |
| list-virtual-servers(1)                  |     |
| list-web-context-param(1)                |     |
| list-web-env-entry(1)                    |     |
| login(1)                                 |     |
| monitor(1)                               |     |
| <pre>multimode(1)</pre>                  |     |
| <pre>ping-connection-pool(1)</pre>       |     |

| <pre>recover-transactions(1)</pre>                                                                                                    | 247                                                                |
|----------------------------------------------------------------------------------------------------|--------------------------------------------------------------------|
| redeploy(1)                                                                                                    | 248                                                                |
| restart-domain(1)                                                                                                    | 254                                                                |
| rollback-transaction(1)                                                                                                    | 255                                                                |
| <pre>rotate-log(1)</pre>                                                                                                    | 256                                                                |
| set(1)                                                                                                    | 257                                                                |
| set-log-level(1)                                                                                                    | 259                                                                |
| <pre>set-web-context-param(1)</pre>                                                                                                    | 260                                                                |
| <pre>set-web-env-entry(1)</pre>                                                                                                    | 263                                                                |
| <pre>show-component-status(1)</pre>                                                                                                    | 266                                                                |
| <pre>start-database(1)</pre>                                                                                                    | 267                                                                |
| <pre>start-domain(1)</pre>                                                                                                    | 269                                                                |
| <pre>stop-database(1)</pre>                                                                                                    | 271                                                                |
| stop-domain(1)                                                                                                    | 272                                                                |
| Stop-domain(1)                                                                                                    | 272                                                                |
| undeploy(1)                                                                                                    |                                                                    |
|                                                                                                    | 273                                                                |
| undeploy(1)                                                                                                    | 273<br>275                                                         |
| undeploy(1)<br>unfreeze-transaction-service(1)                                                                                                    | 273<br>275<br>276                                                  |
| <pre>undeploy(1)<br/>unfreeze-transaction-service(1)<br/>unset(1)</pre>                                                                                                    | 273<br>275<br>276<br>277                                           |
| <pre>undeploy(1)<br/>unfreeze-transaction-service(1)<br/>unset(1)<br/>unset-web-context-param(1)</pre>                                                                                                    | 273<br>275<br>276<br>277<br>279                                    |
| <pre>undeploy(1)<br/>unfreeze-transaction-service(1)<br/>unset(1)<br/>unset-web-context-param(1)<br/>unset-web-env-entry(1)</pre>                                                                                                    | 273<br>275<br>276<br>277<br>279<br>281                             |
| <pre>undeploy(1)<br/>unfreeze-transaction-service(1)<br/>unset(1)<br/>unset-web-context-param(1)<br/>unset-web-env-entry(1)<br/>update-connector-security-map(1)</pre>                                                                                                | 273<br>275<br>276<br>277<br>279<br>281<br>283                      |
| <pre>undeploy(1)<br/>unfreeze-transaction-service(1)<br/>unset(1)<br/>unset-web-context-param(1)<br/>unset-web-env-entry(1)<br/>update-connector-security-map(1)<br/>update-connector-work-security-map(1)</pre>                                                      | 273<br>275<br>276<br>277<br>279<br>281<br>283<br>285               |
| <pre>undeploy(1)<br/>unfreeze-transaction-service(1)<br/>unset(1)<br/>unset-web-context-param(1)<br/>unset-web-env-entry(1)<br/>update-connector-security-map(1)<br/>update-connector-work-security-map(1)<br/>update-file-user(1)</pre>                              | 273<br>275<br>276<br>277<br>279<br>281<br>283<br>285<br>286        |
| <pre>undeploy(1)<br/>unfreeze-transaction-service(1)<br/>unset(1)<br/>unset-web-context-param(1)<br/>unset-web-env-entry(1)<br/>update-connector-security-map(1)<br/>update-connector-work-security-map(1)<br/>update-file-user(1)<br/>update-password-alias(1)</pre> | 273<br>275<br>276<br>277<br>279<br>281<br>283<br>285<br>286<br>287 |

| Sun GlassFish v3 Preview Enterprise Server Section 1M: Utility Commands |     |  |
|-------------------------------------------------------------------------|-----|--|
| appclient(1M)                                                           | 292 |  |
| asadmin(1M)                                                             | 296 |  |
| <pre>package-appclient(1M)</pre>                                        | 306 |  |

| Sun GlassFish v3 Preview Enterprise Server Section 5ASC: Enterprise Server Concepts30 | 9 |
|---------------------------------------------------------------------------------------|---|
| application(5ASC)                                                                     | 0 |
| configuration(5ASC)                                                                   | 1 |

| domain(5ASC)       | 312 |
|--------------------|-----|
| dotted-names(5ASC) | 313 |
| instance(5ASC)     | 317 |
| logging(5ASC)      | 318 |
| monitoring(5ASC)   | 319 |
| passwords(5ASC)    | 320 |
| resource(5ASC)     | 321 |
| security(5ASC)     | 322 |

| Index | 3 | 2 | 2 | 3 |
|-------|---|---|---|---|
|-------|---|---|---|---|

## Preface

Both novice users and those familiar with Sun GlassFish Enterprise Server can use online man pages to obtain information about the product and its features. A man page is intended to answer concisely the question "What does it do?" The man pages in general comprise a reference manual. They are not intended to be a tutorial.

## **Overview**

The following contains a brief description of each man page section and the information it references:

- Section 1 describes, in alphabetical order, the asadmin utility subcommands.
- Section 1M describes Enterprise Server utility commands.
- Section 5ASC describes concepts that are related to Enterprise Server administration.

Below is a generic format for man pages. The man pages of each manual section generally follow this order, but include only needed headings. For example, if there are no bugs to report, there is no Bugs section.

| Name        | This section gives the names of the commands or functions documented, followed by a brief description of what they do.                                               |  |
|-------------|----------------------------------------------------------------------------------------------------|--|
| Synopsis    | This section shows the syntax of commands or functions.                                                                                                    |  |
|             | The following special characters are used in this section:                                                                                                    |  |
|             | [] Brackets. The option or argument enclosed in<br>these brackets is optional. If the brackets are<br>omitted, the argument must be specified.                       |  |
|             | Separator. Only one of the arguments separated by this character can be specified at a time.                                                                         |  |
| Description | This section defines the functionality and behavior of the service. Thus it describes concisely what the command does. It does not discuss options or cite examples. |  |
| Options     | This section lists the command options with a concise summary of what each option does. The options are listed                                                       |  |

|             | literally and in the order they appear in the Synopsis section.<br>Possible arguments to options are discussed under the option,<br>and where appropriate, default values are supplied.                                                                                                    |
|-------------|----------------------------------------------------------------------------------------------------|
| Operands    | This section lists the command operands and describes how they affect the actions of the command.                                                                                                    |
| Examples    | This section provides examples of usage or of how to use a command or function. Wherever possible a complete example including command-line entry and machine response is shown. Examples are followed by explanations, variable substitution rules, or returned values. Most examples illustrate concepts from the Synopsis, Description, Options, and Usage sections. |
| Exit Status | This section lists the values the command returns to the calling program or shell and the conditions that cause these values to be returned. Usually, zero is returned for successful completion, and values other than zero for various error conditions.                                                                                                    |
| See Also    | This section lists references to other man pages, in-house documentation, and outside publications.                                                                                                    |
| Notes       | This section lists additional information that does not belong<br>anywhere else on the page. It takes the form of an aside to the<br>user, covering points of special interest. Critical information is<br>never covered here.                                                                                                    |
| Bugs        | This section describes known bugs and, wherever possible, suggests workarounds.                                                                                                    |

REFERENCE

Sun GlassFish v3 Preview Enterprise Server Section 1: asadmin Utility Subcommands Name add-resources – creates the resources specified in an XML file

**Synopsis** add-resources [--help] [--target target] xml\_file\_name

**Description** The add-resources subcommand creates the resources named in the specified XML file. The resources that can be created with this subcommand are listed in See Also in this help page.

The *xml\_file\_name* operand is the path to the XML file that contains the resources to be created. The DOCTYPE must be specified as http://www.sun.com/software/appserver/dtds/sun-resources\_1\_4.dtd in the resources.xml file.

This subcommand is supported in remote mode only.

```
Options --help
```

-?

Displays the help text for the subcommand.

--target

Do not specify this option. This option is retained for compatibility with other releases. If you specify this option, a syntax error does not occur. Instead, the subcommand runs successfully and the option is silently ignored.

**Operands** *xml\_file\_name* 

The path to the XML file that contains the resource(s) to be created. If you specify an absolute path, the XML file can be anywhere. If you specify only the file, then the XML file must reside in the *install-dir*/domains/domain1/config directory. If you specify a relative path, then the XML file must be in the relative directory.

An example XML file follows.

```
<?xml version="1.0" encoding="UTF-8"?>
<!DOCTYPE resources PUBLIC
   "-//Sun Microsystems Inc.//DTD Application Server 9.1 Domain//EN"
   "*http://www.sun.com/software/appserver/dtds/sun-resources 1 2.dtd*">
<resources>
 <jdbc-connection-pool name="SPECjPool" steady-pool-size="100"
   max-pool-size="150" max-wait-time-in-millis="60000"
   pool-resize-quantity="2" idle-timeout-in-seconds="300"
   is-isolation-level-guaranteed="true"
   is-connection-validation-required="false"
   connection-validation-method="auto-commit"
   fail-all-connections="false"
   datasource-classname="oracle.jdbc.pool.OracleDataSource">
  <property name="URL"
    value="jdbc:oracle:thin:@iasperfsol12:1521:specdb"/>
  <property name="User" value="spec"/>
  <property name="Password" value="spec"/>
  <property name="MaxStatements" value="200"/>
  <property name="ImplicitCachingEnabled" value="true"/>
 </jdbc-connection-pool>
```

```
<jdbc-resource enabled="true" pool-name="SPECjPool"
jndi-name="jdbc/SPECjDB"/>
</resources>
```

Examples EXAMPLE 1 Adding Resources

This example creates resources using the contents of the XML file resource.xml.

```
asadmin> add-resources resource.xml
Command : Connector connection pool jms/testQFactoryPool created.
Command : Administered object jms/testQ created.
Command : Connector resource jms/testQFactory created.
Command : Resource adapter config myResAdapterConfig created successfully
Command : JDBC connection pool DerbyPoolA created successfully.
Command : JDBC resource jdbc/__defaultA created successfully.
Command add-resources executed successfully.
```

Exit Status 0 subcommand executed successfully

1 error in executing the subcommand

asadmin(1M)

Name change-admin-password - changes the administrator password

## Synopsis change-admin-password [--help]

**Description** The change-admin-password subcommand modifies the administrator password. The change-admin-password subcommand is interactive because the subcommand prompts the user for the old administrator password, for the new administrator password, and for confirmation of the new administrator password. The new password must contain at least 8 characters.

If the only user in anonymous, and this user is not passworded, this command will fail. For security purposes, it is recommended that you create a passworded user with administrator privileges using the create-file-user command or the GlassFish Administration Console, which you can access by opening http://localhost:4848 in a web browser. When this is complete, remove the anonymous user to restrict unauthorized access to GlassFish server settings.

If more than one administrator is configured for GlassFish, you must start the asadmin command with the ---user option, as shown in the example below, to change the password for that user.

This command is supported in remote mode only.

```
Options --help
```

-?

Displays the help text for the subcommand.

**Examples EXAMPLE 1** Changing the Administrator Password For a Single User in Multi-Mode

```
asadmin --user admin
asadmin> change-admin-password
Please enter the old admin password>
Please enter the new admin password>
Please enter the new admin password again>
Command change-admin-password executed successfully.
```

EXAMPLE 2 Changing the Administrator Password For a Single User in Single Mode

```
asadmin --user admin change-admin-password
Please enter the old admin password>
Please enter the new admin password>
Please enter the new admin password again>
Command change-admin-password executed successfully.
```

**Exit Status** 0 command executed successfully

1 command failed

 $\label{eq:seeAlso} \texttt{SeeAlso} \quad \texttt{delete-password-alias}(1), \texttt{list-password-alias}(1), \texttt{update-password-alias}(1)$ 

asadmin(1M)

**Name** change-master-password – changes the master password

Synopsis change-master-password

change-master-password
[--help]
[ --domaindir domain\_path | --agentdir node-agent\_path]
[ --savemasterpassword={false|true}] [domain\_name | node\_agent\_name]

Description This local subcommand is used to modify the master password. The

change-master-password subcommand is interactive in that the user is prompted for the old master password, as well as the new master password. This subcommand will not work unless the server is stopped. In a distributed environment, this command must run on each machine in the domain, with the node agent stopped.

**Options** --help

- ?

Displays the help text for the subcommand.

--domaindir

This option specifies the directory used for this operation. By default, the --domaindir option is \$AS\_DEF\_DOMAINS\_PATH, which is an environment variable defined in the file asenv.bat or asenv.conf.

Do not specify the --domaindir option and the --agentdir option in the same command. Use one option or the other.

--agentdir

Like a domain administration server (DAS), each node agent resides in a top level directory named *agentdir/nodeagent-name*. If the --agentdir option is not specified, the directory \$AS\_DEF\_DOMAINS\_PATH/../nodeagents is used.

Do not specify the --domaindir option and the --agentdir option in the same command. Use one option or the other.

--savemasterpassword

This option indicates whether the master password should be written to the file system. This is necessary so that the start-domain(1) command can start the server without having to prompt the user.

The default is false.

Caution – Saving the master password on disk is extremely insecure and should be avoided.

**Note** – If the - - savemasterpassword option is not set, the master password file, if it exists, will be deleted.

#### **Operands** *domain\_name*

This is the domain name whose password is to be changed. If there is only a single domain, this is optional.

|             | <i>node_agent_name</i><br>This is the name of the node agent whose password is to be changed.                                                                                       |                                                            |  |
|-------------|----------------------------------------------------------------------------------------------------|------------------------------------------------------------|--|
| Examples    | nples EXAMPLE 1 Changing the Master Password                                                                                                    |                                                            |  |
|             | This example assumes that you change-master-password comm                                                                                                    | have used the asadmin login command before using the mand. |  |
|             | asadmin> <b>change-master-password domain44ps</b><br>Please enter the new master password><br>Please enter the new master password again><br>Master password changed for domain44ps |                                                            |  |
| Exit Status | 0                                                                                                    | command executed successfully                              |  |
|             | 1                                                                                                    | error in executing the command                             |  |
| See Also    | <pre>delete-password-alias(1), list-password-aliases(1), start-domain(1), update-password-alias(1)</pre>                                                                            |                                                            |  |
|             | asadmin(1M)                                                                                                    |                                                            |  |

Name configure-jruby-container – configures the Enterprise Server JRuby container

Synopsis configure-jruby-container [--help]

- [--monitoring={false|true}]
- [--jruby-home *jruby-home*]
- [--jruby-runtime jruby-runtime]
- [--jruby-runtime-min *jruby-runtime-min*]
- [--jruby-runtime-max jruby-runtime-max]
- [--show={true|false}]
- **Description** The configure-jruby-container subcommand configures the JRuby container of Sun GlassFish<sup>™</sup> Enterprise Server. This subcommand also shows the current settings of the Enterprise Server JRuby container.

The Enterprise Server JRuby container enables JRuby applications to be deployed in Enterprise Server.

JRuby is an implementation of the Ruby programming language in the Java<sup>™</sup> language. JRuby consists of the JRuby interpreter, the Ruby library, and Ruby gems. JRuby is available from Update Tool or from the JRuby community site (http://jruby.org).

The Enterprise Server JRuby container maintains a pool of JRuby runtime instances for use by JRuby applications. The configure-jruby-container subcommand enables you to set the initial size, minimum size, and maximum size of this pool. The minimum size must be greater than zero. The initial size must be greater than or equal to the minimum size and less than or equal to the maximum size.

This subcommand is supported in remote mode only.

## Options --help

- ?

Displays the help text for the subcommand.

--monitoring

If set to true, enables monitoring for the Enterprise Server JRuby container. The default is false.

--jruby-home

The directory where JRuby itself (not the Enterprise Server JRuby container) is installed.

The directory must exist. Otherwise, an error occurs. However, the subcommand does *not* check whether JRuby is installed in the directory.

The default is *as-install/* j ruby, which is the directory where Update Tool installs JRuby. Therefore, if you obtained JRuby from Update Tool, this option is not required.

--jruby-runtime

The initial number of JRuby runtime instances in the pool.

This number must be greater than zero, greater than or equal to --jruby-runtime-min, and less than or equal to --jruby-runtime-max.

The default is 1.

--jruby-runtime-min

The minimum number of JRuby runtime instances in the pool.

This number must be greater than zero, and less than or equal to --jruby-runtime and --jruby-runtime-max.

The default is 1.

--jruby-runtime-max

The maximum number of JRuby runtime instances in the pool.

This number must be greater than zero, and greater than or equal to --jruby-runtime and --jruby-runtime-min.

The default is 1.

--show

If set to true, displays the current settings of the Enterprise Server JRuby container. The default is true.

**Examples** EXAMPLE 1 Setting the Directory Where JRuby Is Installed

This example sets the directory where JRuby is installed to /tools/jruby.

```
asadmin> configure-jruby-container --jruby-home=/tools/jruby
Successfully updated jruby-home to the new value: /tools/jruby
```

```
Current JRuby Container configuration:
jruby-home=/tools/jruby
max-pool-size=1
initial-pool-size=1
min-pool-size=1
monitoring=false
```

Command configure-jruby-container executed successfully.

EXAMPLE 2 Configuring the JRuby Runtime Pool

This example configures the JRuby runtime pool as follows:

- The initial number of JRuby runtime instances in the pool is 3.
- The minimum number of JRuby runtime instances in the pool is 2.
- The maximum number of JRuby runtime instances in the pool is 5.

The current settings of the Enterprise Server JRuby Container are not displayed.

```
EXAMPLE 2 Configuring the JRuby Runtime Pool (Continued)
asadmin> configure-jruby-container --show=false
--jruby-runtime=3
--jruby-runtime-min=2
--jruby-runtime-max=5
Successfully updated JRuby runtime pool configuration. Updated values are,
jruby-runtime: 3, jruby-runtime-min: 2, jruby-runtime-max: 5
```

Command configure-jruby-container executed successfully.

EXAMPLE 3 Displaying the Current Settings of the Enterprise Server JRuby Container

This command displays the current settings of an Enterprise Server JRuby container that is configured as follows:

- The directory where JRuby is installed is /tools/jruby.
- The initial number of JRuby runtime instances in the pool is 3.
- The minimum number of JRuby runtime instances in the pool is 2.
- The maximum number of JRuby runtime instances in the pool is 5.
- Monitoring for the Enterprise Server JRuby Container is not enabled.

```
asadmin> configure-jruby-container --show=true
Current JRuby Container configuration:
jruby-home=/tools/jruby
min-pool-size=2
initial-pool-size=3
max-pool-size=5
monitoring=false
```

Command configure-jruby-container executed successfully.

| Exit Status | 0 | command executed successfully  |
|-------------|---|--------------------------------|
|             | 1 | error in executing the command |

```
See Also asadmin(1M)
```

Chapter 1, "Using JRuby on Rails With Sun GlassFish Enterprise Server," in Sun GlassFish Enterprise Server v3 Scripting Framework Guide

| Synopsis       configure-ldap-for-admin<br>[help]         Description       The configure-ldap-for-admin subcommand configures the authentication realm named<br>admin-realm for the given LDAP. The configure-ldap-for-admin subcommand is<br>interactive- the subcommand prompts the user for the basedn and ldap-group options.<br>This command is supported in remote mode only. The application server must be running.         Options      help<br>-?<br>Displays the help text for the subcommand.         Examples       EXAMPLE 1         Examples       EXAMPLE 1         Configure-ldap-for-admin<br>Enter the value for the based option><br>Enter the value for the based option><br>The LDAP Auth Realm admin-realm was configured correctly<br>in admin server's configuration.         Exit Status       0       command executed successfully<br>1         error in executing the command       see Also         change-admin-password(1), create-auth-realm(1)create-auth-realm(1),<br>list-auth-realms(1)<br>asadmin(1M) | Name        | configure-ldap-for-admin – configures the authentication realm named admin-realm for the given LDAP                                              |  |
|----------------------------------------------------------------------------------------------------|-------------|----------------------------------------------------------------------------------------------------|--|
| admin-realm for the given LDAP. The configure-ldap-for-admin subcommand is<br>interactive- the subcommand prompts the user for the basedn and ldap-group options.This command is supported in remote mode only. The application server must be running.Optionshelp<br>-?<br>Displays the help text for the subcommand.ExamplesEXAMPLE 1Configure LDAP Authentication Realm<br>asadmin> configure-ldap-for-admin<br>Enter the value for the basedn option><br>Enter the value for the ldap-group option><br>The LDAP Auth Realm admin-realm was configured correctly<br>in admin server's configuration.Exit Status0<br>command executed successfully<br>1<br>error in executing the commandSee Also<br>change-admin-password(1), create-auth-realm(1)create-auth-realm(1),<br>list-auth-realms(1)                                                                                                    | Synopsis    |                                                                                                    |  |
| Options      help         -?       Displays the help text for the subcommand.         Examples       EXAMPLE 1 Configuring the LDAP Authentication Realm         asadmin> configure-ldap-for-admin         Enter the value for the basedn option>         Enter the value for the ldap-group option>         The LDAP Auth Realm admin-realm was configured correctly         in admin server's configuration.         Exit Status         0       command executed successfully         1       error in executing the command         See Also       change-admin-password(1), create-auth-realm(1)create-auth-realm(1), list-auth-realms(1)                                                                                                    | Description | admin-realm for the given LDAP. The configure-ldap-for-admin subcommand is                                                                       |  |
| <ul> <li>-?<br/>Displays the help text for the subcommand.</li> <li>Examples EXAMPLE 1 Configuring the LDAP Authentication Realm<br/>asadmin&gt; configure-ldap-for-admin<br/>Enter the value for the basedn option&gt;<br/>Enter the value for the ldap-group option&gt;<br/>The LDAP Auth Realm admin-realm was configured correctly<br/>in admin server's configuration.</li> <li>Exit Status 0 command executed successfully<br/>1 error in executing the command</li> <li>See Also change-admin-password(1), create-auth-realm(1)create-auth-realm(1),<br/>list-auth-realms(1)</li> </ul>                                                                                                    |             | This command is supported in remote mode only. The application server must be running.                                                           |  |
| asadmin> configure-ldap-for-admin         Enter the value for the basedn option>         Enter the value for the ldap-group option>         The LDAP Auth Realm admin-realm was configured correctly         in admin server's configuration.         Exit Status       0         command executed successfully         1       error in executing the command         See Also       change-admin-password(1), create-auth-realm(1)create-auth-realm(1), list-auth-realms(1)                                                                                                    | Options     | -?                                                                                                    |  |
| Enter the value for the basedn option>         Enter the value for the ldap-group option>         The LDAP Auth Realm admin-realm was configured correctly         in admin server's configuration.         Exit Status       0         command executed successfully         1       error in executing the command         See Also       change-admin-password(1), create-auth-realm(1)create-auth-realm(1), list-auth-realms(1)                                                                                                    | Examples    | EXAMPLE 1 Configuring the LDAP Authentication Realm                                                                                              |  |
| <pre>1 error in executing the command See Also change-admin-password(1), create-auth-realm(1)create-auth-realm(1), list-auth-realms(1)</pre>                                                                                                    |             | Enter the value for the basedn option><br>Enter the value for the ldap-group option><br>The LDAP Auth Realm admin-realm was configured correctly |  |
| <pre>See Also change-admin-password(1), create-auth-realm(1)create-auth-realm(1),</pre>                                                                                                    | Exit Status | 0 command executed successfully                                                                                                    |  |
| <pre>list-auth-realms(1)</pre>                                                                                                    |             | 1 error in executing the command                                                                                                    |  |
| asadmin(1M)                                                                                                    | See Also    |                                                                                                    |  |
|                                                                                                    |             | asadmin(1M)                                                                                                    |  |

- Name create-admin-object adds the administered object with the specified JNDI name for a resource adapter
- Synopsis create-admin-object [--help] [--target target]
   --restype restype
   [--classname classname]
   --raname raname
   [--enabled={true|false}]
   [--description description]
   [--property name=value[:name=value]\*]
   jndi\_name
- **Description** The create-admin-object subcommand creates the administered object with the specified JNDI name and the interface definition for a resource adapter.

This subcommand is supported in remote mode only.

Options --help

-?

Displays the help text for the subcommand.

--target

Do not specify this option. This option is retained for compatibility with other releases. If you specify this option, a syntax error does not occur. Instead, the subcommand runs successfully and the option is silently ignored.

--restype

Specifies the interface definition for the administered object. The resource type must be an interface definition that is specified in the ra.xml file of the resource adapter.

--classname

Specifies the class name of the administered object. Required if multiple administered objects use the same interface definition.

--raname

Specifies the name of the resource adapter associated with this administered object.

--enabled

Specifies if this object is enabled. Default is true.

--description

Text string describing the administered object.

--property

Description of the name/values pairs for configuring the resource. Dependent on the resource adapter. For JMS properties, see create-jms-resource(1) for JMS destination resources.

| Operands    | jndi_name<br>JNDI name of the administer                                                                                                    | ed object to be created.                                          |
|-------------|----------------------------------------------------------------------------------------------------|-------------------------------------------------------------------|
| Examples    | EXAMPLE 1 Creating an Administered Object                                                                                                    |                                                                   |
|             | In this example, jmsra is a system<br>javax.jms.Queue and javax.jm                                                                                                    | n resource adapter with the admin object interfaces,<br>ns.Topic. |
|             | asadmin> <b>create-admin-objectrestype javax.jms.Queue</b><br>raname jmsradescription "sample administered object"<br>property Name=sample_jmsqueue jms/samplequeue<br>Command create-admin-object executed successfully |                                                                   |
| Exit Status | 0                                                                                                    | subcommand executed successfully                                  |
|             | 1                                                                                                    | error in executing the subcommand                                 |
| See Also    | <pre>delete-admin-object(1), list-admin-objects(1)</pre>                                                                                                    |                                                                   |
|             | asadmin(1M)                                                                                                    |                                                                   |

Name create-audit-module – adds an audit module

Synopsis create-audit-module --classname classname
[--help]

[ --property (name=value)[:name=value]\*]
audit\_module\_name

- Description This subcommand adds the named audit module for the plug-in module that implements the audit capabilities. Audit modules collect and store information on incoming requests (servlets, EJB components) and outgoing responses. This subcommand is supported in remote mode only.
  - **Options** --classname

The name of the Java class that implements this audit module. If not specified, defaults to com.sun.enterprise.security.Audit.

--help

-?

Displays the help text for the subcommand.

--property

Optional attributes name/value pairs of provider implementation specific attributes.

The only valid property is auditOn, which can be specified as true or false. If true, causes the loading of the audit module and ensures that it is called by the Enterprise Server's audit library at audit points.

--target

Do not specify this option. This option is retained for compatibility with other releases. If you specify this option, a syntax error does not occur. Instead, the subcommand runs successfully and the option is silently ignored.

Operands audit\_module\_name

The name of this audit module.

| Examples    | EXAMPLE 1 Creating an audit module                       |                                                                                                | e                                |
|-------------|----------------------------------------------------------|------------------------------------------------------------------------------------------------|----------------------------------|
|             | classi                                                   | create-audit-module<br>name com.sun.appserv.<br>ty defaultuser=admin:<br>create-audit-module e | Password=admin sampleAuditModule |
| Exit Status | 0                                                        |                                                                                                | command executed successfully    |
|             | 1                                                        |                                                                                                | error in executing the command   |
| See Also    | <pre>delete-audit-module(1), list-audit-modules(1)</pre> |                                                                                                |                                  |
|             | asadmin(                                                 | 1M)                                                                                            |                                  |

Name create-auth-realm - adds the named authentication realm

Synopsis create-auth-realm --classname realm\_class
[--help]
[ --property (name=value)[:name=value]\*]
[ --target target\_name] auth\_realm\_name

**Description** The create-auth-realm subcommand adds the named authentication realm. This subcommand is supported in remote mode only.

Options --help

- ?

Displays the help text for the subcommand.

--target

This option is valid for Enterprise Server release prior to v3. This option has been retained for backward compatibility. In v3 and later, this option is ignored.

--classname

Java class which implements this realm. These include com.sun.enterprise.security.auth.realm.file.FileRealm, com.sun.enterprise.security.auth.realm.certificate.CertificateRealm, com.sun.enterprise.security.auth.realm.jdbc.JDBCRealm, com.sun.enterprise.security.auth.realm.ldap.LDAPRealm, and com.sun.enterprise.security.auth.realm.solaris.SolarisRealm, or a custom realm.

--property

Optional attribute name/value pairs for configuring the authentication realm. Authentication realms require provider-specific properties, which vary based on implementation.

The following properties are common to all of the supported realms, which include FileRealm, CertificateRealm, JDBCRealm, LDAPRealm, and SolarisRealm.

```
jaas-context
```

Specifies the JAAS (Java Authentication and Authorization Service) context.

#### assign-groups

(optional) If this property is set, its value is taken to be a comma-separated list of group names. All clients who present valid certificates are assigned membership to these groups for the purposes of authorization decisions in the web and EJB containers. Specific to each realm, you can specify the following properties.

You can specify the following properties for FileRealm:

#### file

Specifies the file that stores user names, passwords, and group names. The default is *domain-dir/*config/keyfile.

You can specify the following properties for CertificateRealm:

#### clientAuth

If true, specifies that client authentication is required for all applications that use the certificate realm. The default is false.

To require client authentication for a specific web application, set the method of authentication in the web.xml file to CLIENT-CERT.

You can specify the following properties for JDBCRealm:

```
datasource-jndi
```

Specifies the jndi-name of the jdbc-resource for the database.

```
user-table
```

Specifies the name of the user table in the database.

```
user-name-column
```

Specifies the name of the user name column in the database's user table.

#### password-column

Specifies the name of the password column in the database's user table.

#### group-table

Specifies the name of the group table in the database.

## group-table

Specify the group table for an authentication realm of class JDBCRealm.

#### group-name-column

Specifies the name of the group name column in the database's group table.

#### db-user

(optional) Allows you to specify the database user name in the realm instead of the jdbc-connection-pool. This prevents other applications from looking up the database, getting a connection, and browsing the user table. By default, the jdbc-connection-pool configuration is used.

#### db-password

(optional) Allows you to specify the database password in the realm instead of the jdbc-connection-pool. This prevents other applications from looking up the database, getting a connection, and browsing the user table. By default, the jdbc-connection-pool configuration is used.

group-table

Specifies the name of the group table in the database.

## digest-algorithm

(optional) Specifies the digest algorithm. The default is MD5. You can use any algorithm supported in the JDK, or none.

## encoding

(optional) Specifies the encoding. Allowed values are Hex and Base64. If digest-algorithm is specified, the default is Hex. If digest-algorithm is not specified, by default no encoding is specified.

## charset

(optional) Specifies the charset for the digest algorithm.

You can specify the following properties for LDAPRealm:

## directory

Specifies the LDAP URL to your server.

## base-dn

Specifies the LDAP base DN for the location of user data. This base DN can be at any level above the user data, since a tree scope search is performed. The smaller the search tree, the better the performance.

## search-filter

(optional) Specifies the search filter to use to find the user. The default is uid=%s (%s expands to the subject name).

## group-base-dn

(optional) Specifies the base DN for the location of groups data. By default, it is same as the base-dn, but it can be tuned, if necessary.

## group-search-filter

(optional) Specifies the search filter to find group memberships for the user. The default is uniquemember=%d (%d expands to the user elementDN).

## group-target

(optional) Specifies the LDAP attribute name that contains group name entries. The default is CN.

## search-bind-dn

(optional) Specifies an optional DN used to authenticate to the directory for performing the search-filter lookup. Only required for directories that do not allow anonymous search.

## search-bind-password

(optional) Specifies the LDAP password for the DN given in search-bind-dn.

```
Operands auth_realm_name
                                          A short name for the realm. This name is used to refer to the
                                          realm from, for example, web.xml.
Examples EXAMPLE 1 Creating a New Authentication Realm
           asadmin> create-auth-realm
           --classname com.sun.enterprise.security.auth.realm.file.FileRealm
           --property file=${com.sun.aas.instanceRoot}/config/
           admin-keyfile:jaas-context=fileRealm file
           Command create-auth-realm executed successfully
           Where file is the authentication realm created.
Exit Status 0
                                          command executed successfully
           1
                                          error in executing the command
 See Also delete-auth-realm(1), list-auth-realms(1)
           asadmin(1M)
```

- Name create-connector-connection-pool adds a connection pool with the specified connection pool name
- **Synopsis** create-connector-connection-pool [--help] [--target=target]
  - --raname raname
  - --connectiondefinition connectiondefinitionname
  - [--steadypoolsize steadypoolsize]
  - [--maxpoolsize maxpoolsize]
  - [--maxwait *maxwait*]
  - [--poolresize *poolresize*]
  - [--idletimeout *idletimeout*]
  - [--isconnectvalidatereq={false|true}]
  - [--failconnection={false|true}]
  - [--leaktimeout=*timeout*]
  - [--leakreclaim={false|true}]
  - [--creationretryattempts=attempts]
  - [--creationretryinterval=*interval*]
  - [--lazyconnectionenlistment={false|true}]
  - [--lazyconnectionassociation={false|true}]
  - [--associatewiththread={false|true}]
  - [--matchconnections={true|false}]
  - [--maxconnectionusagecount=*count*]
  - [--validateatmostonceperiod=*interval*]
  - [--transactionsupport *transactionsupport*]
  - [--description description]
  - [--ping {false|true}]
  - [--pooling {true|false}]
  - [--property (name=value)[:name=value]\*]
    poolname
- **Description** The create-connector-connection-pool subcommand defines a pool of connections to an enterprise information system (EIS). The named pool can be referred to by multiple connector resources. Each defined pool is instantiated at server startup, and is populated when accessed for the first time. If two or more connector resources point to the same connector connection pool, they are using the same pool of connections at run time. There can be more than one pool for a connection definition in a single resource adapter.

A connector connection pool with authentication can be created either by using a --property option to specify user, password, or other connection information, or by specifying the connection information in the XML descriptor file.

This subcommand is supported in remote mode only.

- Options --help
  - ?

Displays the help text for the subcommand.

## --associatewiththread

Specifies whether a connection is associated with the thread to enable the thread to reuse the connection. If a connection is not associated with the thread, the thread must obtain a connection from the pool each time that the thread requires a connection. Possible values are as follows:

false

A connection is *not* associated with the thread (default).

true

A connection is associated with the thread.

- --connectiondefinition The name of the connection definition.
- --creationretryattempts

Specifies the maximum number of times that the server retries to create a connection if the initial attempt fails.

Default value is 0, which specifies that the server does not retry to create the connection.

```
--creationretryinterval
```

Specifies the interval, in seconds, between successive attempts to create a connection.

If --creationretryattempts is 0, the --creationretryinterval option is ignored. Default value is 10.

--description

Text providing descriptive details about the connector connection pool.

--failconnection

If set to true, all connections in the pool are closed if a single validation check fails. This parameter is mandatory if the --isconnectvalidatereq option is set to true. Default value is false.

--idletimeout

The maximum time that a connection can remain idle in the pool. After this amount of time, the pool can close this connection. Default value is 300.

--isconnectvalidatereq

If the value is set to true, the connections will be checked to see if they are usable, before they are given out to the application. Default value is false.

--lazyconnectionenlistment

Specifies whether a resource to a transaction is enlisted only when a method actually uses the resource. Default value is false.

## --lazyconnectionassociation

Specifies whether a physical connection should be associated with the logical connection only when the physical connection is used, and disassociated when the transaction is completed. Such association and dissociation enable the reuse of physical connections. Possible values are as follows:

### false

A physical connection is associated with the logical connection even before the physical connection is used, and is *not* disassociated when the transaction is completed (default).

#### true

A physical connection is associated with the logical connection only when the physical connection is used, and disassociated when the transaction is completed. The --lazyconnectionenlistment option must also be set to true.

#### --leakreclaim

Specifies whether leaked connections are restored to the connection pool after leak connection tracing is complete. Possible values are as follows:

### false

Leaked connections are not restored to the connection pool (default).

true

Leaked connections are restored to the connection pool.

--leaktimeout

Specifies the amount of time, in seconds, for which connection leaks in a connection pool are to be traced.

If connection leak tracing is enabled, you can use the Admin Console to enable monitoring of the JDBC connection pool to get statistics on the number of connection leaks. Default value is 0, which disables connection leak tracing.

## --matchconnections

Specifies whether a connection that is selected from the pool should be matched with the resource adaptor. If all connections in the pool are identical, matching between connections and resource adapters is not required. Possible values are as follows:

## true

A connection should be matched with the resource adaptor (default).

## false

A connection should *not* be matched with the resource adaptor.

## --maxconnectionusagecount

Specifies the maximum number of times that a connection can be reused.

When this limit is reached, the connection is closed. By limiting the maximum number of times that a connection can be reused, you can avoid statement leaks. Default value is 0, which specifies no limit on the number of times that a connection can be reused.

#### --maxpoolsize

The maximum number of connections that can be created to satisfy client requests. Default value is 32.

#### --maxwait

The amount of time, in milliseconds, that a caller must wait before a connection is created, if a connection is not available. If set to 0, the caller is blocked indefinitely until a resource is available or until an error occurs. Default value is 60000.

#### --ping

A pool with this attribute set to true is contacted during creation (or reconfiguration) to identify and warn of any erroneous values for its attributes. Default value is false.

#### --pooling

When set to false, this attribute disables connection pooling. Default value is true.

#### --poolresize

Quantity by which the pool will scale up or scale down the number of connections. Scale up: When the pool has no free connections, pool will scale up by this quantity. Scale down: All the invalid and idle connections are removed, sometimes resulting in removing connections of quantity greater than this value. The number of connections that is specified by --steadypoolsize will be ensured. Possible values are from 0 to MAX\_INTEGER. Default value is 2.

--property

Optional attribute name/value pairs for configuring the pool.

#### LazyConnectionEnlistment

Deprecated. Use the equivalent option. Default value is false.

#### LazyConnectionAssociation

Deprecated. Use the equivalent option. Default value is false.

#### AssociateWithThread

Deprecated. Use the equivalent option. Default value is false.

#### MatchConnections

Deprecated. Use the equivalent option. Default value is false.

#### --raname

The name of the resource adapter.

#### --steadypoolsize

The minimum and initial number of connections maintained in the pool. Default value is 8.

### --target

Do not specify this option. This option is retained for compatibility with other releases. If you specify this option, a syntax error does not occur. Instead, the subcommand runs successfully and the option is silently ignored.

|             | transactionsupport<br>Indicates the level of transaction support that this pool will have. Possible values are<br>XATransaction, LocalTransaction and NoTransaction. This attribute can have a value<br>lower than or equal to but not higher than the resource adapter's transaction support<br>attribute. The resource adapter's transaction support attribute has an order of values,<br>where XATransaction is the highest, and NoTransaction the lowest. |  |
|-------------|----------------------------------------------------------------------------------------------------|--|
|             | validateatmostonceperiod<br>Specifies the time interval in seconds between successive request to validate a connection at<br>most once. Setting this attribute to an appropriate value minimizes the number of<br>validation requests by a connection. Default value is 0, which specifies that the connection<br>is never validated.                                                                                                    |  |
| Operands    | <i>poolname</i><br>The name of the connection pool to be created.                                                                                                    |  |
|             | -                                                                                                    |  |
| Examples    | EXAMPLE 1 Creating a Connector Connection Pool                                                                                                    |  |
|             | This example creates a new connector connection pool named jms/qConnPool.                                                                                                    |  |
|             | asadmin> <b>create-connector-connection-poolraname jmsra</b><br><b>connectiondefinition javax.jms.QueueConnectionFactorysteadypoolsize 20</b><br><b>maxpoolsize 100poolresize 2maxwait 60000 jms/qConnPool</b><br>Command create-connector-connection-pool executed successfully                                                                                                    |  |
| Exit Status | 0 subcommand executed successfully                                                                                                    |  |
|             | 1 error in executing the subcommand                                                                                                    |  |
| See Also    | <pre>delete-connector-connection-pool(1), list-connector-connection-pools(1), ping-connection-pool(1)</pre>                                                                                                    |  |
|             | asadmin(1M)                                                                                                    |  |

Name create-connector-resource – registers the connector resource with the specified JNDI name

- Synopsis create-connector-resource [--help]
   --poolname connectorConnectionPoolName
   [--enabled={true|false}]
   [--description description]
   [--objecttype ovjecttype]
   [--property (name=value)[:name=value]\*]
   [--target target]
   jndi\_name
- **Description** The create-connector-resource subcommand registers the connector resource with the specified JNDI name.

This subcommand is supported in remote mode only.

Options --help

- ?

Displays the help text for the subcommand.

--poolname

The name of the connection pool. When two or more resource elements point to the same connection pool element, they use the same pool connections at runtime.

--enabled

This option determines whether the resource is enabled at runtime. The default value is true.

--objecttype

Defines the type of the connector resource. Default is user. Allowed values are:

system-all

A system resource for all server instances and the domain application server.

system-admin

A system resource only for the domain application server.

system-instance

A system resource for all server instances only.

user

A user resource.

--description

Text providing details about the connector resource.

--property

Optional attribute name value pairs for configuring the resource.

|             | target<br>Do not specify this option. This option is retained for compatibility with other releases. If<br>you specify this option, a syntax error does not occur. Instead, the subcommand runs<br>successfully and the option is silently ignored. |  |
|-------------|----------------------------------------------------------------------------------------------------|--|
| Operands    | <i>jndi_name</i><br>The JNDI name of this connector resource.                                                                                                    |  |
| Examples    | EXAMPLE 1 Creating a Connector Resource                                                                                                    |  |
|             | This example creates a connector resource named jms/qConnFactory.                                                                                                    |  |
|             | asadmin> <b>create-connector-resourcepoolname jms/qConnPool</b><br>description "sample connector resource" jms/qConnFactory<br>Command create-connector-resource executed successfully                                                              |  |
| Exit Status | 0 subcommand executed successfully                                                                                                    |  |
|             | 1 error in executing the subcommand                                                                                                    |  |
| See Also    | <pre>delete-connector-resource(1), list-connector-resources(1)</pre>                                                                                                    |  |
|             | asadmin(1M)                                                                                                    |  |

- Name create-connector-security-map creates a security map for the specified connector connection pool
- Synopsis create-connector-security-map [--help] --poolname connector\_connection\_pool\_name
  - --principals principal-name1[, principal-name2]\* |
  - --usergroups user-group1[, user-group2\*]
  - --mappedusername *user-name*
  - тарпате
- **Description** The create-connector-security-map subcommand creates a security map for the specified connector connection pool. If the security map is not present, a new one is created. This subcommand can also map the caller identity of the application (principal or user group) to a suitable enterprise information system (EIS) principal in container-managed transaction-based scenarios. The EIS is any system that holds the data of an organization. It can be a mainframe, a messaging system, a database system, or an application. One or more named security maps can be associated with a connector connection pool. The connector security map configuration supports the use of the wild card asterisk (\*) to indicate all users or all user groups.

To specify the EIS password, you can add the AS\_ADMIN\_MAPPEDPASSWORD entry to the password file, then specify the file by using the --passwordfile asadmin utility option.

For this subcommand to succeed, you must have first created a connector connection pool using the create-connector-connection-pool subcommand.

This subcommand is supported in remote mode only.

Options --help

-?

Displays the help text for the subcommand.

--poolname

Specifies the name of the connector connection pool to which the security map belongs.

--principals

Specifies a list of backend EIS principals. More than one principal can be specified using a comma-separated list. Use either the --principals or --usergroups options, but not both in the same command.

--usergroups

Specifies a list of backend EIS user group. More than one user groups can be specified using a comma separated list. Use either the --principals or --usergroups options, but not both in the same command.

--mappedusername

Specifies the EIS username.

| Operands    | <i>mapname</i><br>The name of the security map to be create                                                                                                    | d or updated.            |  |
|-------------|----------------------------------------------------------------------------------------------------|--------------------------|--|
| Examples    | <b>EXAMPLE 1</b> Creating a Connector Security Map                                                                                                    |                          |  |
|             | This example creates securityMap1 for the existing connection pool named connector-pool1.                                                                                                    |                          |  |
|             | asadmin> <b>create-connector-security-mappoolname connector-pool1</b><br>principals principal1, principal2mappedusername backend-username securityMap3<br>Command create-connector-security-map executed successfully |                          |  |
| Exit Status | 0 subcomma                                                                                                    | nd executed successfully |  |
|             | 1 error in exe                                                                                                    | ecuting the subcommand   |  |
| See Also    | delete-connector-security-map(1), list-connector-security-maps(1), update-connector-security-map(1)                                                                                                    |                          |  |
|             | asadmin(1M)                                                                                                    |                          |  |

- Name create-connector-work-security-map creates a work security map for the specified resource adapter
- Synopsis create-connector-work-security-map [--help] --raname raname
  [--principalsmap eis-principal1=principal\_name1[, eis-principal2=principal\_name2]\*
  |--groupsmap eis-group1=server-group1[, eis-group2=server-group2]\*}
  [--description description]
  mapname
- **Description** The create-connector-work-security-map subcommand maps the caller identity of the work submitted by the resource adapter EIS principal or EIS user group to a suitable principal or user group in the application server security domain. One or more work security maps may be associated with a resource adapter. The connector work security map configuration supports the use of the wild card asterisk (\*) to indicate all users or all user groups.

The enterprise information system (EIS) is any system that holds the data of an organization. It can be a mainframe, a messaging system, a database system, or an application.

This subcommand is supported in remote mode only.

### Options --help

-?

Displays the help text for the subcommand.

--description

Text providing descriptive details about the connector work security map.

--groupsmap

Specifies a map of the backend EIS user group to the application server user group. Use a comma-separated list to specify more than one mapping. Use either the --principalsmap option or the --groupsmap option, but not both.

--principalsmap

Specifies a map of the backend EIS principal to the application server principal. Use a comma-separated list to specify more than one mapping. Use either the --principalsmap option or the --groupsmap option, but not both.

--raname

Indicates the connector module name, which is the name of the resource adapter.

**Operands** *mapname* 

The name of the work security map to be created.

**Examples** EXAMPLE 1 Creating a Connector Work Security Map (Principal)

This example creates connector work security map workSecurityMap1 that maps the backend EIS principal to the application server principal.

asadmin create-connector-work-security-map --raname my-resource-adapter
--principalsmap eis-principal-1=server-principal-1,eis-principal-2

```
EXAMPLE 1 Creating a Connector Work Security Map (Principal)
                                                                      (Continued)
           =server-principal-2,eis-principal-3=server-principal-1
           workSecurityMap1
           Command create-connector-work-security-map executed successfully.
           EXAMPLE 2 Creating a Connector Work Security Map (Group)
           This example creates connector work security map workSecurityMap2 that maps the backend
           EIS user group to the application server user group.
           asadmin create-connector-work-security-map --raname my-resource-adapter
           --groupsmap eis-group-1=server-group-1,eis-group-2=server-group-2,
           eis-group-3=server-group-1 workSecurityMap2
           Command create-connector-work-security-map executed successfully.
Exit Status 0
                                          subcommand executed successfully
           1
                                          error in executing the subcommand
 See Also delete-connector-work-security-map(1), list-connector-work-security-maps(1),
           update-connector-work-security-map(1)
           asadmin(1M)
```

Name create-custom-resource – creates a custom resource

- **Synopsis** create-custom-resource [--help] --restype *type* --factoryclassname *classname* [--enabled={true|false}] [--property (*name=value*)[:*name=value*]\*] *jndi-name*
- **Description** The create-custom-resource subcommand creates a custom resource. A custom resource specifies a custom server-wide resource object factory that implements the javax.naming.spi.ObjectFactory interface.

This subcommand is supported in remote mode only.

# Options --help

-?

Displays the help text for the subcommand.

--target

Do not specify this option. This option is retained for compatibility with other releases. If you specify this option, a syntax error does not occur. Instead, the subcommand runs successfully and the option is silently ignored.

--restype

The type of custom resource to be created. Specify a fully qualified type definition, for example javax.naming.spi.ObjectFactory. The resource type definition follows the format, xxx.xxx.

--factoryclass

Factory class name for the custom resource. This class implements the javax.naming.spi.ObjectFactory interface.

--enabled

Determines whether the custom resource is enable at runtime. Default is true.

--description

Text providing details about the custom resource. This description is a string value and can include a maximum of 250 characters.

--property

Optional attribute name/value pairs for configuring the resource.

**Operands** *jndi-name* 

The JNDI name of this resource.

**Examples** EXAMPLE 1 Creating a Custom Resource

This example creates a custom resource.

```
asadmin> create-custom-resource --restype topic
--factoryclass com.imq.topic mycustomresource
Command create-custom-resource executed successfully.
```

 Exit Status
 0
 subcommand executed successfully

 1
 error in executing the subcommand

 See Also
 delete-custom-resource(1), list-custom-resources(1)

asadmin(1M)

| Name     | create-domain – creates a domain                                |  |  |
|----------|-----------------------------------------------------------------|--|--|
| Synopsis | create-domain [help]                                            |  |  |
|          | [adminport <i>adminport</i> ]                                   |  |  |
|          | [instanceport instanceport]                                     |  |  |
|          | [portbase portbase]                                             |  |  |
|          | [profile profile-name]                                          |  |  |
|          | [template template-name]                                        |  |  |
|          | [domaindir domaindir]                                           |  |  |
|          | [savemasterpassword={false true}]                               |  |  |
|          | [domainproperties ( <i>name=value</i> )[: <i>name=value</i> ]*] |  |  |
|          | [keytooloptions ( <i>name=value</i> )[: <i>name=value</i> ]*]   |  |  |
|          | [savelogin={false true}]                                        |  |  |
|          | [checkports={true false}]                                       |  |  |
|          | [nopassword={false true}]                                       |  |  |
|          | domain_name                                                     |  |  |

# **Description** An Enterprise Server domain is a Java EE-6 compliant administrative namespace. Every domain has a configuration, which is stored in a set of files. Any number of domains, each of which has a distinct administrative identity, can be created in a given installation of Enterprise Server. A domain can exist independent of other domains.

Any user who has access to the asadmin utility on a given system can create a domain and store its configuration in a folder of choice. By default, the domain configuration is created in the default directory for domains. You can override this location to store the configuration elsewhere.

If domain customizers are found in domain.xml file when the create-domain subcommand is run, the customizers are processed.

The create-domain subcommand creates a domain with a single administrative user specified by the asadmin utility option --user. If the --user option is not specified, and the --nopassword option is set to true, the default administrative user, admin, is used. If the --nopassword option is set to false (the default), a username is required. In this case, if you have not specified the user name by using the --user option, you are prompted to do so.

This subcommand is supported in local mode only.

# **Options** --help

- ?

Displays the help text for the subcommand.

--adminport

The HTTP port or the HTTPS port for administration. This port is the port in the URL that you specify in your web browser to manage the domain, for example,

http://localhost:4949. The - - adminport option cannot be used with the - - portbase option. The default value is 4848.

# --instanceport

The domain provides services so that applications can run when deployed. This HTTP port specifies where the web application context roots are available for a web browser to connect to. This port is a positive integer and must be available at the time of domain creation. The --instanceport option cannot be used with the --portbase option. The default value is 8080.

# --portbase

Determines the number with which the port assignment should start. A domain uses a certain number of ports that are statically assigned. The portbase value determines where the assignment should start. Choose this value carefully. The values for the ports are calculated as follows: Admin port: portbase + 48, HTTP listener port: portbase + 80, IIOP listener port: portbase + 37, JMX port: portbase + 86. See the output of this subcommand for a complete list of occupied ports, when - portbase option is specified. The --portbase option cannot be used with the --adminport, --instanceport, or the --domainproperties option.

**Note** – This subcommand uses some ports that are not required. This behavior is retained for compatibility with other releases.

--profile

Do not specify this option. This option is retained for compatibility with other releases. If you specify this option, a syntax error does not occur. Instead, the subcommand runs successfully and the option is silently ignored.

--template

Do not specify this option. This option is retained for compatibility with other releases. If you specify this option, a syntax error does not occur. Instead, the subcommand runs successfully and the option is silently ignored.

--domaindir

The directory where the domain is to be created. If specified, the path must be accessible in the filesystem. If not specified, the domain is created in the default domain directory, *as-install*glassfish/domains.

--savemasterpassword

Setting this option to true allows the masterpassword to be written to the file system. The default value is false.

A master password is really a password for the secure key store. A domain is designed to keep its own certificate (created at the time of domain creation) in a safe place in the configuration location. This certificate is called the domain's SSL server certificate. When the domain is contacted by a web browser over a secure channel (HTTPS), this certificate is presented by the domain. The master password is supposed to protect the store (a file) that contains this certificate. This file is called keystore.jks and is created in the configuration directory of the domain created. If however, this option is chosen, the master password is saved on the disk in the domain's configuration location. The master password is stored in the configuration location.

a file called master-password, which is a Java JCEKS type keystore. The reason for using the --savemasterpassword option is for unattended system boots. In this case, the master password is not prompted for when the domain starts because the password will be extracted from this file.

It is best to create a master password when creating a domain, because the master password is used by the start-domain subcommand. For security purposes, the default setting should be false, because saving the master password on the disk is an insecure practice, unless file system permissions are properly set. If the master password is saved, then start-domain does not prompt for it. The master password gives an extra level of security to the environment.

### --domainproperties

Setting the optional name/value pairs overrides the default values for the properties of the domain to be created. The list must be separated by the colon (:) character. The --portbase options cannot be used with the --domainproperties option. The following properties are available:

jms.port

Specifies the port number for JMS. Valid value is 7676.

### domain.jmxPort

Specifies the port on which the JMX connector is initialized. The valid values are 1-65535.

### orb.listener.port

Specifies the ORB listener port for IIOP connections on which orb-listener-1 listens.

http.ssl.port

Specifies the port number for http-listener-2. Valid values are 1 to 65535. On UNIX, to create sockets that listen on ports 1–1024, you need superuser privileges.

orb.ssl.port

Specifies the ORB listener port for IIOP connections on which the IIOP listener called SSL listens.

# orb.mutualauth.port

Specifies the ORB listener port for IIOP connections on which the IIOP listener called SSL MUTUALAUTH listens.

# osgi.shell.telnet.port

Specifies the port for connecting to the Felix shell service that Enterprise Server provides to interact with the OSGi runtime. The default value is 6666.

--keytooloptions

Specifies an optional list of name-value pairs of keytool options for a self-signed server certificate. The certificate is generated during the creation of the domain. Each pair in the list must be separated by the colon (:) character.

Allowed options are as follows:

CN

Specifies the common name of the host that is to be used for the self-signed certificate. This option name is case insensitive.

By default, the name is the fully-qualified name of the machine where the create-domain subcommand is run.

--savelogin

If set to true, this option saves the admin user name and password. Default value is false. The username and password are stored in the .asadminpass file in user's home directory. A domain can only be created locally. Therefore, when using the --savelogin option, the host name saved in .asadminpass is always localhost. If the user has specified default admin port while creating the domain, there is no need to specify --user, --passwordfile, --host, or --port on any of the subsequent asadmin remote commands. These values will be obtained automatically.

**Note** – When the same user creates multiple domains having the same admin port number on the same or different machines (where the home directory is NFS mounted), the subcommand does not ask if the password should be overwritten. The password will always be overwritten.

--checkports

Specifies whether to check for the availability of the Admin, HTTP, JMS, JMX, and IIOP ports. The default value is true.

--nopassword

Specifies whether the administrative user will have a password. If false (the default), the password is specified by the AS\_ADMIN\_PASSWORD entry in the asadmin password file (set by using the --passwordfile option). If false and the AS\_ADMIN\_PASSWORD is not set, you are prompted for the password.

If true, the administrative user is created without a password. If a user name for the domain is not specified by using the --user option, and the --nopassword option is set to true, the default user name, admin, is used.

**Operands** *domain\_name* The name of the domain to be created.

**Examples** EXAMPLE 1 Creating a Domain

This example creates a domain named domain4.

asadmin>create-domain --adminport 4848 domain4 Enter admin user name [Enter to accept default "admin" / no password]> Using port 4848 for Admin. Using default port 8080 for HTTP Instance. Using default port 7676 for JMS. Using default port 3700 for IIOP. Using default port 8181 for HTTP\_SSL. Using default port 3820 for IIOP SSL. EXAMPLE1 Creating a Domain (Continued) Using default port 3920 for IIOP\_MUTUALAUTH. Using default port 8686 for JMX\_ADMIN. Using default port 6666 for OSGI\_SHELL. Distinguished Name of the self-signed X.509 Server Certificate is: [CN=sr1-usca-22,OU=GlassFish,O=Sun Microsystems,L=Santa Clara,ST=California,C=US] No domain initializers found, bypassing customization step Domain domain4 created. Domain domain4 admin port is 4848. Domain domain4 allows admin login as user "admin" with no password. Command create-domain executed successfully.

**EXAMPLE 2** Creating a Domain in an Alternate Directory

This example creates a domain named sampleDomain in the /home/someuser/domains directory.

asadmin> create-domain --domaindir /home/someuser/domains --adminport 7070 --instanceport 7071 sampleDomain Enter admin user name [Enter to accept default "admin" / no password]> Using port 7070 for Admin. Using port 7071 for HTTP Instance. Using default port 7676 for JMS. Using default port 3700 for IIOP. Using default port 8181 for HTTP SSL. Using default port 3820 for IIOP SSL. Using default port 3920 for IIOP\_MUTUALAUTH. Using default port 8686 for JMX ADMIN. Using default port 6666 for OSGI\_SHELL. Enterprise ServiceDistinguished Name of the self-signed X.509 Server Certificate is: [CN=sr1-usca-22,OU=GlassFish,O=Sun Microsystems,L=Santa Clara,ST=California,C=US] No domain initializers found, bypassing customization step Domain sampleDomain created. Domain sampleDomain admin port is 7070. Domain sampleDomain allows admin login as user "admin" with no password. Command create-domain executed successfully.

**EXAMPLE 3** Creating a Domain and Saving the Admin Username and Password

This example creates a domain named myDomain and saves the administration username and password.

```
asadmin> create-domain --adminport 8282 --savelogin=true myDomain
Enter the admin password [Enter to accept default of no password]>
Enter the master password [Enter to accept default password "changeit"]>
Using port 8282 for Admin.
```

EXAMPLE 3 Creating a Domain and Saving the Admin Username and Password (Continued) Using default port 8080 for HTTP Instance. Using default port 7676 for JMS. Using default port 3700 for IIOP. Using default port 8181 for HTTP SSL. Using default port 3820 for IIOP SSL. Using default port 3920 for IIOP MUTUALAUTH. Using default port 8686 for JMX ADMIN. Using default port 6666 for OSGI SHELL. Enterprise ServiceDistinguished Name of the self-signed X.509 Server Certificate is: [CN=sr1-usca-22,OU=GlassFish,O=Sun Microsystems,L=Santa Clara,ST=California,C=US] No domain initializers found, bypassing customization step Domain myDomain created. Domain myDomain admin port is 8282. Domain myDomain allows admin login as user "admin" with no password. Login information relevant to admin user name [admin] for this domain [myDomain] stored at [/home/someuser/.asadminpass] successfully. Make sure that this file remains protected. Information stored in this file will be used by asadmin commands to manage this domain. Command create-domain executed successfully.

EXAMPLE 4 Creating a Domain and Designating the Certificate Host

This example creates a domain named domain5. The common name of the host that is to be used for the self-signed certificate is trio.

```
asadmin> create-domain --adminport 9898 --keytooloptions CN=trio domain5
Enter the admin password [Enter to accept default of no password]>
Enter the master password [Enter to accept default password "changeit"]>
Using port 9898 for Admin.
Using default port 8080 for HTTP Instance.
Using default port 7676 for JMS.
Using default port 3700 for IIOP.
Using default port 8181 for HTTP SSL.
Using default port 3820 for IIOP SSL.
Using default port 3920 for IIOP MUTUALAUTH.
Using default port 8686 for JMX ADMIN.
Using default port 6666 for OSGI SHELL.
Distinguished Name of the self-signed X.509 Server Certificate is:
[CN=trio,OU=GlassFish,O=Sun Microsystems,L=Santa Clara,ST=California,C=US]
No domain initializers found, bypassing customization step
Domain domain5 created.
Domain domain5 admin port is 9898.
Domain domain5 allows admin login as user "admin" with no password.
```

|             | <b>EXAMPLE 4</b> Creating a Domain and Designating the Certificate Host (Continued)     |                                   |  |
|-------------|-----------------------------------------------------------------------------------------|-----------------------------------|--|
|             | Command create-domain executed successfully.                                            |                                   |  |
| Exit Status | 0 subcommand executed successfully                                                      |                                   |  |
|             | 1                                                                                       | error in executing the subcommand |  |
| See Also    | login(1), $delete-domain(1)$ , $start-domain(1)$ , $stop-domain(1)$ , $list-domains(1)$ |                                   |  |
|             | $\operatorname{asadmin}(1\mathrm{M})$                                                   |                                   |  |

Name create-file-user - creates a new file user

Synopsis create-file-user [--help]

[ --authrealmname auth\_realm\_name]
[--groups user\_groups[:user\_groups]\*]
user\_name

**Description** The create-file-user subcommand creates an entry in the keyfile with the specified username, password, and groups. Multiple groups can be created by separating them with a colon (:). If *auth\_realm\_name* is not specified, an entry is created in the keyfile for the default realm. If *auth\_realm\_name* is specified, an entry is created in the keyfile using the auth realm name.

This subcommand is supported in remote mode only.

Options --help

-?

Displays the help text for the subcommand.

--target

Do not specify this option. This option is retained for compatibility with other releases. If you specify this option, a syntax error does not occur. Instead, the subcommand runs successfully and the option is silently ignored.

- - groups This is the group associated with this file user.
- -authrealmname This is the file where the file users are stored.

**Operands** *user\_name* This is the name of file user to be created.

**Examples** EXAMPLE 1 Creating a User in the File Realm

It is assumed that an authentication realm has already been created using the create-auth-realm subcommand.

```
asadmin> create-file-user
  --groups staff:manager
  --authrealmname auth-realm1 sample_user
Command create-file-user executed successfully
```

Where, the sample\_user is the file user created.

| Exit Status | 0 | command executed successfully  |
|-------------|---|--------------------------------|
|             | 1 | error in executing the command |

# 

asadmin(1M)

| Name        | create-http – sets HTTP parameters for a protocol                                                                                                    |  |  |
|-------------|----------------------------------------------------------------------------------------------------|--|--|
| Synopsis    | <pre>create-http [help] [request-timeout-seconds timeout] [timeout-seconds timeout] [max-connection max-keepalive]default-virtual-server virtual-server [dns-lookup-enabled={false true}] protocol-name</pre>                                               |  |  |
| Description | The create-http subcommand creates a set of HTTP parameters for a protocol, which in turn configures one or more network listeners. This subcommand is supported in remote mode only.                                                                       |  |  |
| Options     |                                                                                                    |  |  |
|             | -?<br>Displays the help text for the subcommand.                                                                                                    |  |  |
|             | request-timeout-seconds<br>The time in seconds at which the request times out. The default is 30.                                                                                                    |  |  |
|             | timeout-seconds<br>The maximum time in seconds for which a keep alive connection is kept open. A value of 0<br>or less means keep alive connections are kept open indefinitely. The default is 30.                                                          |  |  |
|             | max - connection<br>The maximum number of HTTP requests that can be pipelined until the connection is<br>closed by the server. Set this property to 1 to disable HTTP/1.0 keep-alive, as well as<br>HTTP/1.1 keep-alive and pipelining. The default is 250. |  |  |
|             | default-virtual-server<br>The ID attribute of the default virtual server for the associated network listeners.                                                                                                    |  |  |
|             | dns - lookup - enabled<br>If set to true, looks up the DNS entry for the client. The default is false.                                                                                                    |  |  |
| Operands    | <i>protocol-name</i><br>The name of the protocol to which this HTTP parameter set applies.                                                                                                    |  |  |
| Examples    | <b>EXAMPLE 1</b> Using the create-http subcommand                                                                                                    |  |  |
|             | The following command creates an HTTP parameter set for the protocol named http-1:                                                                                                    |  |  |
|             | asadmin> <b>create-httptimeout-seconds 60default-virtual-server server http-1</b><br>Command create-http executed successfully.                                                                                                    |  |  |
| Exit Status | 0 command executed successfully                                                                                                    |  |  |
|             | 1 error in executing the command                                                                                                    |  |  |

asadmin(1M)

Name create-http-listener – adds a new HTTP network listener socket

```
Synopsis create-http-listener
[--help]
--listeneraddress address
--listenerport listener_port
{--default-virtual-server | --defaultvs } virtual_server
[--servername server_name]
[--acceptorthreads acceptor-threads]
[--redirectport redirect_port]
[--redirectport redirect_port]
[--enabled ={false|true}]
[ --target target] listener_id
```

**Description** The create-http-listener subcommand creates an HTTP network listener. This subcommand is supported in remote mode only.

**Note** – If you edit the special HTTP network listener named admin-listener, you must restart the server for the changes to take effect. The Administration Console does not tell you that a restart is required in this case.

**Note** – This subcommand is provided for backward compatibility and as a shortcut for creating network listeners that use the HTTP protocol. Behind the scenes, this subcommand creates a network listener and its associated protocol, transport, and HTTP configuration.

# Options --help

-?

Displays the help text for the subcommand.

--listeneraddress

The IP address or the hostname (resolvable by DNS).

--listenerport

The port number to create the listen socket on. Legal values are 1–65535. On UNIX, creating sockets that listen on ports 1–1024 requires superuser privileges. Configuring an SSL listen socket to listen on port 443 is recommended.

--default-virtual-server or --defaultvs

The ID attribute of the default virtual server for this listener. The --defaultvs option is deprecated.

--servername

Tells the server what to put in the host name section of any URLs it sends to the client. This affects URLs the server automatically generates; it doesn't affect the URLs for directories and files stored in the server. This name should be the alias name if your server uses an alias. If a colon and port number are appended, that port will be used in URLs that the server sends to the client.

### --acceptorthreads

The number of acceptor threads for the listener socket. The recommended value is the number of processors in the machine. The default value is 1.

### --xpowered

If set to true, adds the X-Powered-By: Servlet/2.4 and X-Powered-By: JSP/2.0 headers to the appropriate responses. The Servlet 2.4 specification defines the X-Powered-By: Servlet/2.4 header, which containers may add to servlet-generated responses. Similarly, the JSP 2.0 specification defines the X-Powered-By: JSP/2.0 header, which containers may add to responses that use JSP technology. The goal of these headers is to aid in gathering statistical data about the use of Servlet and JSP technology. The default value is true.

### --redirectport

Do not specify this option. This option is retained for compatibility with other releases. If you specify this option, a syntax error does not occur. Instead, the subcommand runs successfully and the option is silently ignored.

# --securityenabled

If set to true, the HTTP listener runs SSL. You can turn SSL2 or SSL3 ON or OFF and set ciphers using an SSL element. The security setting globally enables or disables SSL by making certificates available to the server instance. The default value is false.

### --enabled

If set to true, the listener is enabled at runtime. The default value is true.

--target

Do not specify this option. This option is retained for compatibility with other releases. If you specify this option, a syntax error does not occur. Instead, the subcommand runs successfully and the option is silently ignored.

**Operands** *listener\_id* The listener ID of the HTTP network listener.

# **Examples EXAMPLE 1** Using the create-http-listener subcommand

The following command creates an HTTP network listener named sampleListener that uses a non-default number of acceptor threads and is not enabled at runtime:

```
asadmin> create-http-listener --listeneraddress 0.0.0.0 --listenerport 7272
--defaultvs server --servername host1.sun.com --acceptorthreads 100
--securityenabled=false --enabled=false sampleListener
Command create-http-listener executed successfully.
```

```
    Exit Status
    0
    command executed successfully

    1
    error in executing the command
```

asadmin(1M)

| Name        | create-iiop-listener – adds an IIOP listener                                                                                                    |  |  |
|-------------|----------------------------------------------------------------------------------------------------|--|--|
| Synopsis    | <pre>create-iiop-listener [help]listeneraddress address [iiopport iiop-port-number] [securityenabled={false true}] [enabled={true false}] [property (name=value)[:name=value]*] [target target] listener_id</pre>                                                                         |  |  |
| Description | The create-iiop-listener subcommand creates an IIOP listener. This subcommand is supported in remote mode only.                                                                                                    |  |  |
| Options     | <ul> <li>- help</li> <li>?</li> <li>Displays the help text for the subcommand.</li> </ul>                                                                                                    |  |  |
|             | listeneraddress<br>Either the IP address or the hostname (resolvable by DNS).                                                                                                    |  |  |
|             | iiopport<br>The IIOP port number. The default value is 1072.                                                                                                    |  |  |
|             | securityenabled<br>If set to true, the IIOP listener runs SSL. You can turn SSL2 or SSL3 ON or OFF and set<br>ciphers using an SSL element. The security setting globally enables or disables SSL by<br>making certificates available to the server instance. The default value is false. |  |  |
|             | enabled<br>If set to true, the IIOP listener is enabled at runtime. The default value is true.                                                                                                    |  |  |
|             | property<br>Optional attribute name/value pairs for configuring the IIOP listener.                                                                                                    |  |  |
|             | target<br>Do not specify this option. This option is retained for compatibility with other releases. If<br>you specify this option, a syntax error does not occur. Instead, the subcommand runs<br>successfully and the option is silently ignored.                                       |  |  |
| Operands    | <i>listener_id</i> A unique identifier for the IIOP listener to be created.                                                                                                    |  |  |
| Examples    | EXAMPLE 1 Using the create-iiop-listener subcommand                                                                                                    |  |  |
|             | The following command creates an IIOP listener named sample_iiop_listener:                                                                                                    |  |  |
|             | asadmin> <b>create-iiop-listenerlisteneraddress 192.168.1.100</b><br><b>iiopport 1400 sample_iiop_listener</b><br>Command create-iiop-listener executed successfully.                                                                                                    |  |  |

 Exit Status
 0
 command executed successfully

 1
 error in executing the command

 See Also
 delete-iiop-listener(1), list-iiop-listeners(1), create-ssl(1)

 asadmin(1M)

Name create-javamail-resource – creates a JavaMail session resource

- Synopsis create-javamail-resource [--help] [--target target] --mailhost hostname
   --mailuser username --fromaddress address [--storeprotocol storeprotocol]
   [--storeprotocolclass storeprotocolclass] [--transprotocol transprotocol]
   [--transprotocolclass transprotocolclass] [--debug={false|true}] [--enabled={true|false}]
   [--description resource-description] [--property (name=value)[:name=value]\*] jndi-name
- **Description** The create-javamail-resource subcommand creates a JavaMail session resource.

This subcommand is supported in remote mode only.

**Options** --help

-?

Displays the help text for the subcommand.

--target

Do not specify this option. This option is retained for compatibility with other releases. If you specify this option, a syntax error does not occur. Instead, the subcommand runs successfully and the option is silently ignored.

--mailhost

The DNS name of the default mail server. The connect methods of the Store and Transport objects use this value if a protocol-specific host property is not supplied. The name must be resolvable to an actual host name.

--mailuser

The name of the mail account user provided when connecting to a mail server. The connect methods of the Store and Transport objects use this value if a protocol-specific username property is not supplied.

--fromaddress

The email address of the default user, in the form username@host.domain.

--storeprotocol

The mail server store protocol. The default is imap. Change this value only if you have reconfigured the Application Server's mail provider to use a non-default store protocol.

--storeprotocolclass

The mail server store protocol class name. The default is com.sun.mail.imap.IMAPStore. Change this value only if you have reconfigured the Application Server's mail provider to use a nondefault store protocol.

--transprotocol

The mail server transport protocol. The default is smtp. Change this value only if you have reconfigured the Application Server's mail provider to use a nondefault transport protocol.

|             | - <pre>- transprotocolclass The mail server transport protocol class name. The default is com.sun.mail.smtp.SMTPTransport. Change this value only if you have reconfigured the Application Server's mail provider to use a nondefault transport protocol.</pre>                               |  |  |
|-------------|----------------------------------------------------------------------------------------------------|--|--|
|             | debug<br>If set to true, the server starts up in debug mode for this resource. If the JavaMail log level is<br>set to FINE or FINER, the debugging output will be generated and will be included in the<br>server log file. The default value is false.                                       |  |  |
|             | enabled<br>If set to true, the resource is enabled at runtime. The default value is true.                                                                                                    |  |  |
|             | description<br>Text providing some details of the JavaMail resource.                                                                                                    |  |  |
|             | <ul> <li>- property</li> <li>Optional attribute name/value pairs for configuring the JavaMail resource. Enterprise</li> <li>Server-specific mail- prefix is converted to standard mail prefix. The JavaMail API</li> <li>documentation lists the properties you might want to set.</li> </ul> |  |  |
| Operands    | <i>jndi-name</i><br>The JNDI name of the JavaMail resource to be created. It is a recommended practice to use<br>the naming subcontext prefix mail/ for JavaMail resources.                                                                                                    |  |  |
| Examples    | EXAMPLE 1 Creating a JavaMail Resource                                                                                                    |  |  |
|             | This example creates a JavaMail resource named mail/MyMailSession. The JNDI name for a JavaMail session resource customarily includes the mail/ naming subcontext.                                                                                                    |  |  |
|             | asadmin> <b>create-javamail-resourcemailhost localhost</b><br>mailuser samplefromaddress sample@sun.com mail/MyMailSession<br>Command create-javamail-resource executed successfully.                                                                                                    |  |  |
| Exit Status | 0 subcommand executed successfully                                                                                                    |  |  |
|             | 1 error in executing the subcommand                                                                                                    |  |  |
| See Also    | <pre>delete-javamail-resource(1), list-javamail-resources(1)</pre>                                                                                                    |  |  |
|             | asadmin(1M)                                                                                                    |  |  |
|             |                                                                                                    |  |  |

Name create-jdbc-connection-pool - registers a JDBC connection pool **Synopsis** create-jdbc-connection-pool [--help] [--datasourceclassname=datasourceclassname] [--restype=resourcetype] [--steadypoolsize=poolsize] [--maxpoolsize=maxpoolsize] [--maxwait=maxwaittime] [--poolresize=poolresizelimit] [--idletimeout=idletimeout] [--initsql=initsqlstring] [--isolationlevel=isolationlevel] [--isisolationguaranteed={true|false}] [--isconnectvalidatereq={false|true}] [--validationmethod=validationmethod] [--validationtable=validationtable] [--failconnection={false|true}] [--allownoncomponentcallers={false|true}] [--nontransactionalconnections={false|true}] [--validateatmostonceperiod=validationinterval] [--leaktimeout=leaktimeout] [--leakreclaim={false|true}] [--creationretryattempts=creationretryattempts] [--creationretryinterval=creationretryinterval] [--sqltracelisteners=sqltracelisteners[, sqltracelisteners] [--statementtimeout=statementtimeout] [--lazyconnectionenlistment={false|true}] [--lazyconnectionassociation={false|true}] [--associatewiththread={false|true}] [--driverclassname=jdbcdriverclassname] [--matchconnections={false|true}] [--maxconnectionusagecount=maxconnectionusagecount] [--ping={false|true}] [--pooling={false|true}] [--statementcachesize=statementcachesize] [--validationclassname=validationclassname] [--wrapjdbcobjects={false|true}] [--description *description*] [--property name=value)[:name=value]\*] [--target=target] connectionpoolid

**Description** The create-jdbc-connection-pool subcommand registers a new Java Database Connectivity ("JDBC<sup>™</sup>") software connection pool with the specified JDBC connection pool name. A JDBC connection pool with authentication can be created either by using a - - property option to specify user, password, or other connection information, or by specifying the connection information in the XML descriptor file.

This subcommand is supported in remote mode only.

# Options --help

- ?

Displays the help text for the subcommand.

--datasourceclassname

The name of the vendor-supplied JDBC datasource resource manager. An XA or global transactions capable datasource class will implement the javax.sql.XADatasource interface. Non-XA or exclusively local transaction datasources will implement the javax.sql.Datasource interface.

# --restype

Required when a datasource class implements two or more interfaces (javax.sql.DataSource, javax.sql.XADataSource, or

javax.sql.ConnectionPoolDataSource), or when a driver classname must be provided.

- If --restype = java.sql.Driver, then the --driverclassname option is required. You can also specify the --datasourceclassname option.
- If --restype = javax.sql.DataSource, javax.sql.XADataSource or, javax.sql.ConnectionPoolDataSource, then the --datasourceclassname option is required. You can also specify the --driverclassname option.
- If - restype is not specified, then either the -driverclassname or
   datasourceclassname option must be specified, but not both.
- --steadypoolsize

The minimum and initial number of connections maintained in the pool. The default value is 8.

--maxpoolsize

The maximum number of connections that can be created. The default value is 32.

--maxwait

The amount of time, in milliseconds, that a caller will wait before a connection timeout is sent. The default is 60000 (60 seconds). A value of 0 forces the caller to wait indefinitely.

--poolresize

Number of connections to be removed when idle-timeout-in-seconds timer expires. This is the quantity by which the pool will scale up or scale down the number of connections. Scale up: When the pool has no free connections, pool will scale up by this quantity. Scale down: All the invalid and idle connections are removed, sometimes resulting in removing connections of quantity greater than this value. Connections that have been idle for longer than the timeout are candidates for removal. Steadypoolsize will be ensured. Possible values are from 0 to MAX\_INTEGER. The default value is 2.

# --idletimeout

The maximum time, in seconds, that a connection can remain idle in the pool. After this time, the implementation can close this connection. This timeout value must be kept shorter than the database server side timeout value to prevent the accumulation of unusable connections in the application. The default value is 300.

### --initsql

An SQL string that is executed whenever a connection is created from the pool. If an existing connection is reused, this string is not executed. Connections that have idled for longer than the timeout are candidates for removal. This option has no default value.

# --isolationlevel

The transaction-isolation-level on the pooled database connections. This option does not have a default value. If not specified, the pool operates with the default isolation level that the JDBC driver provides. You can set a desired isolation level using one of the standard transaction isolation levels: read-uncommitted, read-committed, repeatable-read, serializable. Applications that change the isolation level on a pooled connection programmatically risk polluting the pool. This could lead to program errors.

### --isisolationguaranteed

This is applicable only when a particular isolation level is specified for transaction-isolation-level. The default value is true.

This option assures that every time a connection is obtained from the pool, isolation level is set to the desired value. This could have some performance impact on some JDBC drivers. Administrators can set this to false when the application does not change --isolationlevel before returning the connection.

### --isconnectvalidatereq

If set to true, connections are validated or checked to see if they are usable before giving out to the application. The default value is false.

--validationmethod

Type of validation to be performed when is-connection-validation-required is true. Valid settings are: auto-commit, meta-data, table, or custom-validation. The default value is table.

--validationtable

The name of the validation table used to perform a query to validate a connection. If is-connection-validation-required is set to true and connection-validation-type set to table, this option is mandatory.

--failconnection

If set to true, all connections in the pool must be closed when a single validation check fails. The default value is false. One attempt is made to reestablish failed connections.

--allownoncomponentcallers

A pool with this property set to true can be used by non-Java EE components, that is, components other than EJBs or Servlets. The returned connection is enlisted automatically

with the transaction context obtained from the transaction manager. Connections obtained by non-component callers are not automatically cleaned by the container at the end of a transaction. These connections need to be explicitly closed by the caller.

--nontransactionalconnections

A pool with this property set to true returns non-transactional connections. This connection does not get automatically enlisted with the transaction manager.

--validateatmostonceperiod

Specifies the time interval in seconds within which a connection is validated at most once. Setting this attribute to an appropriate value minimizes the number of validation requests by a connection. The default value is 0, which specifies that the connection is never validated.

--leaktimeout

Specifies the amount of time, in seconds, for which connection leaks in a connection pool are to be traced. When a connection is not returned to the pool by the application within the specified period, it is assumed to be a potential leak, and stack trace of the caller will be logged. This option only detects if there is a connection leak. The connection can be reclaimed only if connection-leak-reclaim is set to true.

If connection leak tracing is enabled, you can use the Administration Console to enable monitoring of the JDBC connection pool to get statistics on the number of connection leaks. The default value is 0, which disables connection leak tracing.

--leakreclaim

Specifies whether leaked connections are restored to the connection pool after leak connection tracing is complete. Possible values are as follows:

false

Leaked connections are *not* restored to the connection pool (default).

true

Leaked connections are restored to the connection pool.

--creationretryattempts

Specifies the maximum number of times that Enterprise Server retries to create a connection if the initial attempt fails. The default value is 0, which specifies that Enterprise Server does not retry to create the connection.

--creationretryinterval

Specifies the interval, in seconds, between successive attempts to create a connection.

If --creationretryattempts is 0, the --creationretryinterval option is ignored. The default value is 10.

# --sqltracelisteners

A list of one or more custom modules that provide custom logging of database activities. Each module must implement the org.glassfish.api.jdbc.SQLTraceListener public interface. When set to an appropriate value, SQL statements executed by applications are traced. This option has no default value.

# --statementtimeout

Specifies the length of time in seconds after which a query that is not completed is terminated.

A query that remains incomplete for a long period of time might cause the application that submitted the query to hang. To prevent this occurrence, use this option set a timeout for all statements that will be created from the connection pool that you are creating. When creating a statement, Enterprise Server sets the QueryTimeout property on the statement to the length of time that is specified. The default value is -1, which specifies that incomplete queries are never terminated.

### --lazyconnectionenlistment

Specifies whether a resource to a transaction is enlisted only when a method actually uses the resource. Possible values are as follows:

false

Resources to a transaction are always enlisted and *not* only when a method actually uses the resource (default).

true

Resources to a transaction are enlisted *only* when a method actually uses the resource.

--lazyconnectionassociation

Specifies whether a physical connection should be associated with the logical connection only when the physical connection is used, and disassociated when the transaction is completed. Such association and dissociation enable the reuse of physical connections. Possible values are as follows:

false

A physical connection is associated with the logical connection even before the physical connection is used, and is *not* disassociated when the transaction is completed (default).

true

A physical connection is associated with the logical connection only when the physical connection is used, and disassociated when the transaction is completed. The --lazyconnectionenlistment option must also be set to true.

### --associatewiththread

Specifies whether a connection is associated with the thread to enable the thread to reuse the connection. If a connection is not associated with the thread, the thread must obtain a connection from the pool each time that the thread requires a connection. Possible values are as follows:

# false

A connection is not associated with the thread (default).

true

A connection is associated with the thread.

# --driverclassname

The name of the vendor-supplied JDBC driver class. This driver should implement the java.sql.Driver interface.

### -matchconnections

Specifies whether a connection that is selected from the pool should be matched by the resource adaptor. If all the connections in the pool are homogenous, a connection picked from the pool need not be matched by the resource adapter, which means that this option can be set to false. Possible values are as follows:

false

A connection should *not* be matched by the resource adaptor (default).

true

A connection should be matched by the resource adaptor.

### -maxconnectionusagecount

Specifies the maximum number of times that a connection can be reused. When this limit is reached, the connection is closed. By limiting the maximum number of times that a connection can be reused, you can avoid statement leaks.

The default value is 0, which specifies no limit on the number of times that a connection can be reused.

--ping

Specifies if the pool is pinged during pool creation or reconfiguration to identify and warn of any erroneous values for its attributes. Default value is false.

--pooling

Specifies if connection pooling is enabled for the pool. The default value is true.

--statementcachesize

The number of SQL statements to be cached using the default caching mechanism (Least Recently Used). The default value is 0, which indicates that statement caching is not enabled.

--validationclassname

The name of the class that provides custom validation when the value of validationmethod is custom-validation. This class must implement the org.glassfish.api.jdbc.ConnectionValidation interface, and it must be accessible to the application server. This option is mandatory if the connection validation type is set to custom validation.

### -wrapjdbcobjects

Specifies whether the pooling infrastructure provides wrapped JDBC objects to applications. By providing wrapped JDBC objects, the pooling infrastructure prevents connection leaks by ensuring that applications use logical connections from the connection pool, not physical connections. The use of logical connections ensures that the connections are returned to the connection pool when they are closed. However, the provision of wrapped JDBC objects can impair the performance of applications. The default value is true.

The pooling infrastructure provides wrapped objects for implementations of the following interfaces in the JDBC API:

- java.sql.CallableStatement
- java.sql.DatabaseMetaData
- java.sql.PreparedStatement
- java.sql.ResultSet
- java.sql.Statement

Possible values of --wrapjdbcobjects are as follows:

### false

The pooling infrastructure does *not* provide wrapped JDBC objects to applications. (default).

### true

The pooling infrastructure provides wrapped JDBC objects to applications.

--description

Text providing details about the specified JDBC connection pool.

--property

Optional attribute name/value pairs for configuring the pool. The following properties are available:

user

Specifies the user name for connecting to the database.

## password

Specifies the password for connecting to the database.

databaseName

Specifies the database for this connection pool.

### serverName

Specifies the database server for this connection pool.

### port

Specifies the port on which the database server listens for requests.

### networkProtocol

Specifies the communication protocol.

roleName

Specifies the initial SQL role name.

# datasourceName

Specifies an underlying XADataSource, or a ConnectionPoolDataSource if connection pooling is done.

# description

Specifies a text description.

# url

Specifies the URL for this connection pool. Although this is not a standard property, it is commonly used.

### LazyConnectionEnlistment

Deprecated. Use the equivalent attribute. The default value is false.

### LazyConnectionAssociation

Deprecated. Use the equivalent attribute. The default value is false.

# AssociateWithThread

Deprecated. Use the equivalent attribute. The default value is false.

# MatchConnections

Deprecated. Use the equivalent attribute. The default value is true.

### Prefer-Validate-Over-Recreate

Specifies whether pool resizer should validate idle connections before destroying and recreating them. The default value is true.

**Note** – If an attribute name or attribute value contains a colon, the backslash (\) must be used to escape the colon in the name or value. Other characters might also require an escape character. For more information about escape characters in command options, see the asadmin(1M) man page.

### --target

Do not specify this option. This option is retained for compatibility with other releases. If you specify this option, a syntax error does not occur. Instead, the subcommand runs successfully and the option is silently ignored.

### **Operands** connectionpoolid

The name of the JDBC connection pool to be created.

### **Examples** EXAMPLE 1 Creating a JDBC Connection Pool

This example creates a JDBC connection pool named sample\_derby\_pool.

asadmin> create-jdbc-connection-pool
--host localhost --port 7070
--datasourceclassname org.apache.derby.jdbc.ClientDataSource
--restype javax.sql.XADataSource

EXAMPLE 1Creating a JDBC Connection Pool(Continued)--property portNumber=1527:password=APP:user=APP:serverName=<br/>localhost:databaseName=sun-appserv-samples:connectionAttributes=\;<br/>create\\=true sample\_derby\_pool<br/>Command create-jdbc-connection-pool executed successfullyThe escape character backslash (\) is used in the --property option to distinguish the<br/>semicolon (;). Two backslashes (\\) are used to distinguish the equal sign (=).Exit Status0subcommand executed successfully1error in executing the subcommandSee Alsodelete-jdbc-connection-pool(1), list-jdbc-connection-pools(1)<br/>asadmin(1M)

Name create-jdbc-resource - creates a JDBC resource with the specified JNDI name

```
Synopsis create-jdbc-resource [--help]
    --connectionpoolid connectionpoolid
    [--enabled={false|true}]
    [--description description]
    [--property (property=value)[:name=value]*]
    [--target target]
    jndi_name
```

**Description** The create-jdbc-resource subcommand creates a new JDBC resource.

This subcommand is supported in remote mode only.

```
Options --help
```

- ?

Displays the help text for the subcommand.

--connectionpoolid

The name of the JDBC connection pool. If two or more JDBC resource elements point to the same connection pool element, they use the same pool connection at runtime.

--enabled

Determines whether the JDBC resource is enabled at runtime. The default value is true.

--description

Text providing descriptive details about the JDBC resource.

--property

Optional attribute name/value pairs for configuring the resource.

--target

Do not specify this option. This option is retained for compatibility with other releases. If you specify this option, a syntax error does not occur. Instead, the subcommand runs successfully and the option is silently ignored.

# **Operands** *jndi\_name*

The JNDI name of this JDBC resource.

| Examples    | EXAMPLE 1 Creating a JDBC Resource                                                                                                    |                         |                                   |
|-------------|----------------------------------------------------------------------------------------------------|-------------------------|-----------------------------------|
|             | This exan                                                                                                    | nple creates a JDBC res | ource named jdbc/DerbyPool.       |
|             | asadmin> <b>create-jdbc-resource</b><br>connectionpoolid sample_derby_pool jdbc/DerbyPool<br>Command create-jdbc-resource executed successfully. |                         |                                   |
| Exit Status | 0                                                                                                    |                         | subcommand executed successfully  |
|             | 1                                                                                                    |                         | error in executing the subcommand |

Name create-jmsdest - creates a JMS physical destination

- Synopsis create-jmsdest [--help]
   [--target target]
   --desttype dest\_type [--property (name=value)[:name=value]\*]
   dest\_name
- Description The create-jmsdest subcommand creates a Java Message Service (JMS) physical destination. Typically, you use the create-jms-resource subcommand to create a JMS destination resource that has a Name property that specifies the physical destination. The physical destination is created automatically when you run an application that uses the destination resource. Use the create-jmsdest subcommand if you want to create a physical destination with non-default property settings.

This subcommand is supported in remote mode only.

# Options --help

-?

Displays the help text for the subcommand.

--target

Do not specify this option. This option is retained for compatibility with other releases. If you specify this option, a syntax error does not occur. Instead, the subcommand runs successfully and the option is silently ignored.

# --desttype

- T

The type of the JMS destination. Valid values are topic and queue.

--property

Optional attribute name/value pairs for configuring the physical destination. You can specify the following properties for a physical destination.

maxNumMsgs

The maximum number of unconsumed messages permitted for the destination. A value of -1 denotes an unlimited number of messages. The default value is -1. For the dead message queue, the default value is 1000.

If the limitBehavior property is set to FLOW\_CONTROL, it is possible for the specified message limit to be exceeded because the broker cannot react quickly enough to stop the flow of incoming messages. In such cases, the value specified for maxNumMsgs serves as merely a hint for the broker rather than a strictly enforced limit.

# maxBytesPerMsg

The maximum size, in bytes, of any single message. Rejection of a persistent message is reported to the producing client with an exception; no notification is sent for non-persistent messages.

The value may be expressed in bytes, kilobytes, or megabytes, using the following suffixes:

- b Bytes
- k Kilobytes (1024 bytes)
- m Megabytes  $(1024 \times 1024 = 1,048,576 \text{ bytes})$

A value with no suffix is expressed in bytes; a value of -1 denotes an unlimited message size. The default value is -1.

### maxTotalMsgBytes

The maximum total memory, in bytes, for unconsumed messages. The default value is -1. The syntax is the same as for maxBytesPerMsg. For the dead message queue, the default value is 10m.

# limitBehavior

The behavior of the MQ broker when the memory-limit threshold is reached. Valid values are as follows.

| REJECT_NEWEST       | Reject newest messages and notify the producing client with<br>an exception only if the message is persistent. This is the<br>default value. |
|---------------------|----------------------------------------------------------------------------------------------------|
| FLOW_CONTROL        | Slow the rate at which message producers send messages.                                                                                      |
| REMOVE_OLDEST       | Throw out the oldest messages.                                                                                                    |
| REMOVE_LOW_PRIORITY | Throw out the lowest-priority messages according to age, with no notification to the producing client.                                       |

If the value is REMOVE\_OLDEST or REMOVE\_LOW\_PRIORITY and the useDMQ property is set to true, excess messages are moved to the dead message queue. For the dead message queue itself, the default limit behavior is REMOVE\_OLDEST, and the value cannot be set to FLOW\_CONTROL.

### maxNumProducers

The maximum number of message producers for the destination. When this limit is reached, no new producers can be created. A value of –1 denotes an unlimited number of producers. The default value is 100. This property does not apply to the dead message queue.

### consumerFlowLimit

The maximum number of messages that can be delivered to a consumer in a single batch. A value of -1 denotes an unlimited number of messages. The default value is 1000. The client runtime can override this limit by specifying a lower value on the connection factory object.

In load-balanced queue delivery, this is the initial number of queued messages routed to active consumers before load balancing begins.

### useDMQ

If set to true, dead messages go to the dead message queue. If set to false, dead messages are discarded. The default value is true.

# validateXMLSchemaEnabled

If set to true, XML schema validation is enabled for the destination. The default value is false.

When XML validation is enabled, the Message Queue client runtime will attempt to validate an XML message against the specified XSDs (or against the DTD, if no XSD is specified) before sending it to the broker. If the specified schema cannot be located or the message cannot be validated, the message is not sent, and an exception is thrown.

This property should be set when a destination is inactive: that is, when it has no consumers or producers and when there are no messages in the destination. Otherwise the producer must reconnect.

# XMLSchemaURIList

A space-separated list of XML schema document (XSD) URI strings. The URIs point to the location of one or more XSDs to use for XML schema validation, if validateXMLSchemaEnabled is set to true. The default value is null.

Use double quotes around this value if multiple URIs are specified, as in the following example:

"http://foo/flap.xsd http://test.com/test.xsd"

If this property is not set or null and XML validation is enabled, XML validation is performed using a DTD specified in the XML document. If an XSD is changed as a result of changing application requirements, all client applications that produce XML messages based on the changed XSD must reconnect to the broker.

To modify the value of these properties, you can use the *as-install/mq/bin/imqcmd* command. See Chapter 18, "Physical Destination Property Reference," in *Sun GlassFish Message Queue 4.4 Administration Guide* for more information.

# **Operands** dest\_name

A unique identifier for the JMS destination to be created.

# **Examples** EXAMPLE 1 Creating a JMS physical destination

The following subcommand creates a JMS physical queue named PhysicalQueue with non-default property values.

asadmin> create-jmsdest --desttype queue
--property maxNumMsgs=1000:maxBytesPerMsg=5k PhysicalQueue
Command create-jmsdest executed successfully.

| Exit Status | 0 subcommand executed successfully                                                      |                                   |
|-------------|-----------------------------------------------------------------------------------------|-----------------------------------|
|             | 1                                                                                       | error in executing the subcommand |
| See Also    | <pre>create-jms-resource(1), delete-jmsdest(1), list-jmsdest(1), flush-jmsdest(1)</pre> |                                   |
|             | asadmin(1M)                                                                             |                                   |

Name create-jms-host - creates a JMS host **Synopsis** create-jms-host [--help] [--target *target*] [--mqhost *mq-host*] [--mqport *mq-port*] [--mquser mq-user] [--mqpassword mq-password] jms\_host\_name Description Creates a Java Message Service (JMS) host within the JMS service. This subcommand is supported in remote mode only. **Options** --help - ? Displays the help text for the subcommand. --target Do not specify this option. This option is retained for compatibility with other releases. If you specify this option, a syntax error does not occur. Instead, the subcommand runs successfully and the option is silently ignored. --mghost The host name for the JMS service. The default value is localhost. --maport The port number used by the JMS service. The default value is 7676. --mquser The user name for the JMS service. The default value is admin. --mgpassword The password for the JMS service. The default value is admin. **Operands** *jms host name* A unique identifier for the JMS host to be created. **Examples** EXAMPLE 1 Creating a JMS host using a non-default port The following command creates a JMS host named MyNewHost on the system pigeon. asadmin> create-jms-host --mqhost pigeon --mqport 7677 MyNewHost Command create-jms-host executed successfully. Exit Status 0 subcommand executed successfully 1 error in executing the subcommand **See Also** list-jms-hosts(1), delete-jms-host(1), jms-ping(1) asadmin(1M)

**Name** create-jms-resource – creates a JMS resource

- Synopsis create-jms-resource [--help]
   [--target target]
   --restype type [--enabled={true|false}]
   [--description text] [--property (name=value)[:name=value]\*]
   jndi\_name
- **Description** The create-jms-resource subcommand creates a Java Message Service (JMS) connection factory resource or a JMS destination resource. This subcommand is supported in remote mode only.

#### **Options** --help

-?

Displays the help text for the subcommand.

--target

Do not specify this option. This option is retained for compatibility with other releases. If you specify this option, a syntax error does not occur. Instead, the subcommand runs successfully and the option is silently ignored.

--restype

The JMS resource type, which can be javax.jms.Topic, javax.jms.Queue, javax.jms.ConnectionFactory, javax.jms.TopicConnectionFactory, or javax.jms.QueueConnectionFactory.

--enabled

If set to true (the default), the resource is enabled at runtime.

--description

Text providing details about the JMS resource.

--property

Optional attribute name/value pairs for configuring the JMS resource.

You can specify the following properties for a connection factory resource:

ClientId

A client ID for a connection factory that will be used by a durable subscriber.

AddressList

A comma-separated list of message queue addresses that specify the host names (and, optionally, port numbers) of a message broker instance or instances with which your application will communicate. For example, the value could be earth or earth : 7677. Specify the port number if the message broker is running on a port other than the default (7676). The default value is an address list composed from the JMS hosts defined in the server's JMS service configuration. The default value is localhost and the default port number is 7676. The client will attempt a connection to a broker on port 7676 of the local host.

### UserName

The user name for the connection factory. The default value is guest.

# Password

The password for the connection factory. The default value is guest.

#### ReconnectEnabled

A value of true indicates that the client runtime attempts to reconnect to a message server (or the list of addresses in the AddressList) when a connection is lost. The default value is false.

## ReconnectAttempts

The number of attempts to connect (or reconnect) for each address in the AddressList before the client runtime tries the next address in the list. A value of -1 indicates that the number of reconnect attempts is unlimited (the client runtime attempts to connect to the first address until it succeeds). The default value is 6.

### ReconnectInterval

The interval in milliseconds between reconnect attempts. This applies to attempts on each address in the AddressList and for successive addresses in the list. If the interval is too short, the broker does not have time to recover. If it is too long, the reconnect might represent an unacceptable delay. The default value is 30,000 milliseconds.

### AddressListBehavior

Specifies whether connection attempts are in the order of addresses in the AddressList (PRIORITY) or in a random order (RANDOM). PRIORITY means that the reconnect will always try to connect to the first server address in the AddressList and will use another one only if the first broker is not available. If you have many clients attempting a connection using the same connection factory, specify RANDOM to prevent them from all being connected to the same address. The default value is the AddressListBehavior value of the server's JMS service configuration.

#### AddressListIterations

The number of times the client runtime iterates through the AddressList in an effort to establish (or re-establish) a connection). A value of -1 indicates that the number of attempts is unlimited. The default value is -1.

You can specify the following properties for a destination resource:

### Name

The name of the physical destination to which the resource will refer. The physical destination is created automatically when you run an application that uses the destination resource. You can also create a physical destination with the create-jmsdest subcommand. If you do not specify this property, the JMS service creates a physical destination with the same name as the destination resource (replacing any forward slash in the JNDI name with an underscore).

#### Description

A description of the physical destination.

```
Operands jndi_name
The JNDI name of the JMS resource to be created.
```

**Examples** EXAMPLE 1 Creating a JMS connection factory resource for durable subscriptions

The following subcommand creates a connection factory resource of type javax.jms.ConnectionFactory whose JNDI name is jms/DurableConnectionFactory. The ClientId property sets a client ID on the connection factory so that it can be used for durable subscriptions. The JNDI name for a JMS resource customarily includes the jms/ naming subcontext.

asadmin> create-jms-resource --restype javax.jms.ConnectionFactory
--description "connection factory for durable subscriptions"
--property ClientId=MyID jms/DurableConnectionFactory
Command create-jms-resource executed successfully.

EXAMPLE 2 Creating a JMS destination resource

The following subcommand creates a destination resource whose JNDI name is jms/MyQueue. The Name property specifies the physical destination to which the resource refers.

```
asadmin> create-jms-resource --restype javax.jms.Queue
    --property Name=PhysicalQueue jms/MyQueue
    Command create-jms-resource executed successfully.
Exit Status 0 subcommand executed successfully
    1 error in executing the subcommand
See Also delete-jms-resource(1), list-jms-resources(1)
```

asadmin(1M)

Name create-jndi-resource - registers a JNDI resource

- **Description** The create-jndi-resource subcommand registers a JNDI resource.

This subcommand is supported in remote mode only.

# Options --help

- ?

Displays the help text for the subcommand.

--target

Do not specify this option. This option is retained for compatibility with other releases. If you specify this option, a syntax error does not occur. Instead, the subcommand runs successfully and the option is silently ignored.

--restype

The JNDI resource type. Valid values are topic or queue.

--factoryclass

The class that creates the JNDI resource.

--jndilookupname

The lookup name that the external container uses.

--enabled

Determines whether the resource is enabled at runtime. Default is true.

--description

The text that provides details about the JNDI resource.

--property

Optional attribute name/value pairs for configuring the resource. The following properties are available:

http-listener-1-port

Specifies the port number for http-listener-1. Valid values are 1–65535. On UNIX, creating sockets that listen on ports 1–1024 requires superuser privileges.

http-listener-2-port

Specifies the port number for http-listener-2. Valid values are 1–65535. On UNIX, creating sockets that listen on ports 1–1024 requires superuser privileges.

orb-listener-1-port

Specifies the ORB listener port for IIOP connections that orb-listener-1 listens on.

|             | IIOP_SSL_LISTENER_PORT<br>Specifies the ORB listener port for IIOP connections that the IIOP listener called SSL<br>listens on.                                                                                 |                                                                                                    |  |
|-------------|----------------------------------------------------------------------------------------------------|----------------------------------------------------------------------------------------------------|--|
|             | IIOP_SSL_MUTUALAUTH_PORT<br>Specifies the ORB listener port for IIOP connections that the IIOP listener called<br>SSL_MUTUALAUTH listens on.                                                                    |                                                                                                    |  |
|             |                                                                                                    | which the JMX connector listens. Valid values are<br>sockets that listen on ports 1–1024 requires superuser |  |
| Operands    | <i>jndi_name</i><br>The unique name of the JNDI resource to be created.                                                                                                    |                                                                                                    |  |
| Fxamples    | EXAMPLE 1 Creating a JNDI Resource                                                                                                    |                                                                                                    |  |
| Examples    | This example creates a new JNDI resource called sample jndi resource.                                                                                                    |                                                                                                    |  |
|             | asadmin> create-jndi-resourcerestype queuefactoryclass sampleClass<br>jndilookupname sample_jndidescription "a sample JNDI resource" sample_jndi_resource<br>Command create-jndi-resource executed successfully |                                                                                                    |  |
| Exit Status | 0 50                                                                                                    | abcommand executed successfully                                                                             |  |
|             | 1 e.                                                                                                    | rror in executing the subcommand                                                                            |  |
| See Also    | <pre>delete-jndi-resource(1),list-</pre>                                                                                                    | <pre>delete-jndi-resource(1),list-jndi-resources(1)</pre>                                                   |  |
|             | asadmin(1M)                                                                                                    |                                                                                                    |  |

Name create-jvm-options - creates options for the Java application launcher

**Description** The create-jvm-options subcommand creates command-line options that are passed to the Java application launcher when Enterprise Server is started. The options that this subcommand creates are in addition to the options that are preset with Enterprise Server. Java application launcher options are stored in the Java configuration java-config element or the profiler profiler element of the domain.xml file. The options are sent to the command line in the order they appear in the java-config element or the profiler profiler element in the domain.xml file.

Profiler options are used to record the settings that are required to start a particular profiler. The profiler must already exist. If necessary, use the create-profiler(1) subcommand to create the profiler.

This subcommand can be used to create the following types of options:

 Java system properties. These options are set through the -D option of the Java application launcher. For example:

-Djava.security.manager

-Denvironment=Production

- Startup parameters for the Java application launcher. These options are preceded by the dash character (-). For example:
  - --XX:PermSize=size
  - -Xmx1024m

-d64

If the subcommand specifies an option that already exists, the command does not re-create the option.

**Note** – Ensure that any option that you create is valid. The subcommand might allow you to create an invalid option, but such an invalid option can cause startup to fail.

An option can be verified by examining the server log after Enterprise Server starts. Options for the Java application launcher are written to the server.log file before any other information when Enterprise Server starts.

The addition of some options requires a server restart for changes to become effective. Other options are set immediately in the environment of the domain administration server (DAS) and do not require a restart. Whether a restart is required depends on the type of option.

 Restart is not required for Java system properties whose names do *not* start with -Djava. or -Djavax. (including the trailing period). For example, restart is *not* required for the following Java system property:

-Denvironment=Production

- Restart is required for the following options:
  - Java system properties whose names start with -Djava. or -Djavax. (including the trailing period). For example:

-Djava.security.manager

- Startup parameters for the Java application launcher. For example:
  - -client
  - -Xmx1024m

-d64

To restart the DAS, use the restart-domain(1) command.

This subcommand is supported in remote mode only.

Options --help

- ?

Displays the help text for the subcommand.

--target

Do not specify this option. This option is retained for compatibility with other releases. If you specify this option, a syntax error does not occur. Instead, the subcommand runs successfully and the option is silently ignored.

--profiler

Indicates whether the Java application launcher options are for the profiler. The profiler must exist for this option to be true. Default is false.

# **Operands** *jvm\_option\_name*

One or more options delimited by a colon (:). The format of an option depends on the following:

- If the option has a name and a value, the format is *option-name=value*.
- If the option has only a name, the format is option\_name. For example, -Xmx2048m.

**Note** – If an option name or option value contains a colon, the backslash (\) must be used to escape the colon in the name or value. Other characters might also require an escape character. For more information about escape characters in subcommand options, see the asadmin(1M) man page.

**Examples** EXAMPLE 1 Setting Java System Properties

This example sets multiple Java system properties.

```
asadmin> create-jvm-options -Dunixlocation=/root/example:
-Dvariable=\$HOME:-Dwindowslocation=d\:\\sun\\appserver:-Doption1=-value1
created 4 option(s)
Command create-jvm-options executed successfully.
```

EXAMPLE 2 Setting a Startup Parameter for the Java Application Launcher

This example sets the maximum available heap size to 1024.

```
asadmin> create-jvm-options -Xmx1024m
created 1 option(s)
Command create-jvm-options executed successfully.
```

EXAMPLE 3 Setting Multiple Startup Parameters for the Java Application Launcher

This example sets the maximum available heap size to 1024 and requests details about garbage collection.

```
asadmin> create-jvm-options "-Xmx1024m:-XX\:+PrintGCDetails"
created 1 option(s)
Command create-jvm-options executed successfully.
```

In this case, one of the two parameters already exists, so the subcommand reports that only one option was set.

EXAMPLE 4 Setting a JVM Startup Parameter for the Profiler

This example sets a JVM startup parameter for the profiler.

```
asadmin> create-jvm-options --profiler=true -XX:MaxPermSize=192m
created 1 option(s)
Command create-jvm-options executed successfully.
```

```
Exit Status 0 subcommand executed successfully
1 error in executing the subcommand
```

**See Also** delete-jvm-options(1), list-jvm-options(1), create-profiler(1), restart-domain(1)

# asadmin(1M)

For more information about the Java application launcher, see the reference page for the operating system that you are using:

Solaris<sup>™</sup> Operating System (Solaris OS) and Linux: *java - the Java application launcher* (http://java.sun.com/javase/6/docs/technotes/tools/solaris/java.html)

 Windows: java - the Java application launcher (http://java.sun.com/javase/6/docs/ technotes/tools/windows/java.html) Name create-lifecycle-module – adds a lifecycle module

Synopsis create-lifecycle-module
 [--help]

```
--classname classname
[--enabled={true|false}] [ --target target]
[--classpath classpath] [--loadorder loadorder]
[--failurefatal={false|true} ] [ --description description]
[--property (name=value)[:name=value]*]
module_name
```

- **Description** Creates a lifecycle module. A lifecycle module provides a means of running a short or long duration Java-based task at a specific stage in the server life cycle. This subcommand is supported in remote mode only.
  - Options --help

-?

Displays the help text for the subcommand.

--classname

This is the fully qualified name of the startup class.

--target

Do not specify this option. This option is retained for compatibility with other releases. If you specify this option, a syntax error does not occur. Instead, the subcommand runs successfully and the option is silently ignored.

--classpath

This option indicates where this module is actually located if it is not under the applications root directory.

--loadorder

This option represents an integer value that can be used to force the order in which deployed lifecycle modules are loaded at server startup. Smaller numbered modules are loaded sooner. Order is unspecified if two or more lifecycle modules have the same load-order value.

--failurefatal

This options tells the system what to do if the lifecycle module does not load correctly. When this option is set to true, the system aborts the server startup if this module does not load properly. The default value is false.

--enabled

This option determines whether the resource is enabled at runtime. The default value is true.

--description

This is the text description of the resource associated with this module.

--property This is an optional attribute containing name/value pairs used to configure the resource. **Operands** *module\_name* This operand is a unique identifier for the deployed server lifecycle event listener module. **Examples EXAMPLE 1** Using create-lifecycle-module asadmin> create-lifecycle-module --classname "com.acme.CustomSetup" --classpath "/export/customSetup" --loadorder 1 --failurefatal=true --description "this is a sample customSetup" --property rmi="Server\=acmel\:7070":timeout=30 customSetup Command create-lifecycle-module executed successfully Where: customSetup is the lifecycle module created. The escape character \ is used in the property option to distinguish the colons (:). Exit Status 0 command executed successfully 1 error in executing the command **See Also** delete-lifecycle-module(1), list-lifecycle-modules(1) asadmin(1M)

- **Name** create-message-security-provider enables administrators to create a message security provider, which specifies how SOAP messages will be secured.
- Synopsis create-message-security-provider

[--help]

--classname provider\_class
[--layer message\_layer ] [--providertype provider\_type ]
[--requestauthsource request\_auth\_source ]
[--requestauthrecipient request\_auth\_recipient ]
[--responseauthsource response\_auth\_source ]
[--responseauthrecipient response\_auth\_recipient ]
[--isdefaultprovider] [ --property name=value[:name=value]\* ]
provider\_name

**Description** The create-message-security-provider subcommand enables the administrator to create a message security provider for the security service which specifies how SOAP messages will be secured.

This command is supported in remote mode only.

**Options** If an option has a short option name, then the short option precedes the long option name. Short options have one dash whereas long options have two dashes.

--help

- ?

Displays the help text for the subcommand.

--target

Do not specify this option. This option is retained for compatibility with other releases. If you specify this option, a syntax error does not occur. Instead, the subcommand runs successfully and the option is silently ignored.

--classname

Defines the Java implementation class of the provider. Client authentication providers must implement the com.sun.enterprise.security.jauth.ClientAuthModule interface. Server-side providers must implement the com.sun.enterprise.security jauth.ServerAuthModule interface. A provider may implement both interfaces, but it must implement the interface corresponding to its provider type.

--layer

The message-layer entity used to define the value of the auth-layer attribute of message-security-config elements. The default is HttpServlet. Another option is SOAP.

--providertype

Establishes whether the provider is to be used as client authentication provider, server authentication provider, or both. Valid options for this property include client, server, or client-server.

#### --requestauthsource

The auth-source attribute defines a requirement for message-layer sender authentication (e.g. username password) or content authentication (e.g. digital signature) to be applied to request messages. Possible values are sender or content. When this argument is not specified, source authentication of the request is not required.

### --requestauthrecipient

The auth-recipient attribute defines a requirement for message-layer authentication of the receiver of a message to its sender (e.g. by XML encryption). Possible values are before-content or after-content. The default value is after-content.

### --responseauthsource

The auth-source attribute defines a requirement for message-layer sender authentication (e.g. username password) or content authentication (e.g. digital signature) to be applied to response messages. Possible values are sender or content. When this option is not specified, source authentication of the response is not required.

#### --responseauthrecipient

The auth-recipient attribute defines a requirement for message-layer authentication of the receiver of the response message to its sender (e.g. by XML encryption). Possible values are before-content or after-content. The default value is after-content.

#### --isdefaultprovider

The default-provider attribute is used to designate the provider as the default provider (at the layer) of the type or types identified by the providertype argument. There is no default associated with this option.

### --property

Use this property to pass provider-specific property values to the provider when it is initialized. Properties passed in this way might include key aliases to be used by the provider to get keys from keystores, signing, canonicalization, encryption algorithms, etc.

The following properties may be set:

### security.config

Specifies the location of the message security configuration file. To point to a configuration file in the domain-dir/config directory, use the system property config/, for example:

\${com.sun.aas.instanceRoot}/config/wss-server-config-1.0.xml. The default is
 domain-dir/config/ wss-serverconfig-1.0.xml.

### debug

If true, enables dumping of server provider debug messages to the server log. The default is false.

#### dynamic.username. password

If true, signals the provider runtime to collect the user name and password from the CallbackHandler for each request. If false, the user name and password for

wsse:UsernameToken(s) is collected once, during module initialization. This property is only applicable for a ClientAuthModule. The default is false.

```
encryption.key.alias
```

Specifies the encryption key used by the provider. The key is identified by its keystore alias. The default value is s1as.

signature.key.alias

Specifies the signature key used by the provider. The key is identified by its keystore alias. The default value is s1as.

```
Operands provider_name
```

The name of the provider used to reference the provider-config element.

**Examples** EXAMPLE 1 Creating a Message Security Provider

The following example shows how to create a message security provider for a client.

```
asadmin> create-message-security-provider
--classname com.sun.enterprise.security.jauth.ClientAuthModule
--providertype client mySecurityProvider
```

| Exit Status | 0 | command executed successfully  |
|-------------|---|--------------------------------|
|             | 1 | error in executing the command |

**See Also** delete-message-security-provider(1), list-message-security-providers(1)

asadmin(1M)

Name create-network-listener – adds a new network listener socket

Synopsis create-network-listener

[--help]

```
[ --address address]
--listenerport listener-port
[--threadpool thread-pool]
--protocol protocol
[--transport transport]
[--enabled={true|false}]
[ --jkenabled ={false|true}] listener-name
```

**Description** The create-network-listener subcommand creates a network listener. This subcommand is supported in remote mode only.

Note – If you edit the special network listener named admin-listener, you must restart the server for the changes to take effect. The Administration Console does not tell you that a restart is required in this case.

Note – You can use the create-http-listener subcommand to create a network listener that uses the HTTP protocol without having to first create a protocol, transport, or HTTP configuration. This subcommand is a convenient shortcut, but it gives access to only a limited number of options.

```
Options --help
```

-?

Displays the help text for the subcommand.

--address

The IP address or the hostname (resolvable by DNS).

--listenerport

The port number to create the listen socket on. Legal values are 1–65535. On UNIX, creating sockets that listen on ports 1–1024 requires superuser privileges. Configuring an SSL listen socket to listen on port 443 is standard.

--threadpool

The name of the thread pool for this listener. Specifying a thread pool is optional. The default is http-thread-pool.

--protocol

The name of the protocol for this listener.

--transport

The name of the transport for this listener. Specifying a transport is optional. The default is tcp.

--enabled

If set to true, the default, the listener is enabled at runtime.

|             | <ul> <li>- jkenabled</li> <li>If set to true, mod_jk is enabled for this listener. The default is false.</li> </ul>                                                       |                                  |  |
|-------------|----------------------------------------------------------------------------------------------------|----------------------------------|--|
| Operands    | <i>listener-name</i> T                                                                                                    | he name of the network listener. |  |
| Examples    | EXAMPLE 1 Using the create-network-listener subcommand                                                                                                    |                                  |  |
|             | The following command creates a network listener named sampleListener that is not enabled at runtime:                                                                     |                                  |  |
|             | asadmin> <b>create-network-listenerlistenerport 7272 protocol http-1</b><br><b>enabled=false sampleListener</b><br>Command create-network-listener executed successfully. |                                  |  |
| Exit Status | 0 co                                                                                                    | ommand executed successfully     |  |
|             | 1 er                                                                                                    | rror in executing the command    |  |
| See Also    | <pre>delete-network-listener(1), list-network-listeners(1), create-transport(1),<br/>create-protocol(1), create-threadpool(1), create-http-listener(1)</pre>              |                                  |  |
|             | asadmin(1M)                                                                                                    |                                  |  |

| Name        | create-password-alias – creates a password alias                                                                                                    |                                                                     |  |
|-------------|----------------------------------------------------------------------------------------------------|---------------------------------------------------------------------|--|
| Synopsis    | create-password-alia<br>[help]<br><i>aliasname</i>                                                                                                    | is                                                                  |  |
| Description | This subcommand creates an alias for a password and stores it in domain.xml. An alias is a token of the form \${ALIAS=password-alias-password}. The password corresponding to the alias name is stored in an encrypted form. The create-password-alias command takes bot a secure interactive form (in which the user is prompted for all information) and a more script-friendly form, in which the password is propagated on the command line. |                                                                     |  |
|             | This subcommand is                                                                                                    | supported in remote mode only.                                      |  |
| Options     | -?                                                                                                    | ext for the subcommand.                                             |  |
| Operands    | <i>aliasname</i><br>The name of the al                                                                                                    | ias password as it appears in the domain.xml file.                  |  |
| Examples    | EXAMPLE 1 Creating a Pa                                                                                                    | ssword Alias                                                        |  |
|             | asadmin> create-pass<br>interactive=true j<br>Please enter the ali<br>Please enter the ali<br>Command create-pass                                                                                                    | <b>mspassword-alias</b><br>as password>                             |  |
| Exit Status | 0                                                                                                    | command executed successfully                                       |  |
|             | 1 .                                                                                                    | error in executing the command                                      |  |
| See Also    | delete-password-al                                                                                                    | <pre>ias(1),list-password-aliases(1),update-password-alias(1)</pre> |  |
|             | $\operatorname{asadmin}(1\mathrm{M})$                                                                                                    |                                                                     |  |

Name create-profiler – creates the profiler element

- Synopsis create-profiler [--help] [--target target\_name]
   [--classpath classpath] [--nativelibpath native\_library\_path] [--enabled=true]
   [--property(name=value)[:name=value]\*] profiler\_name
- **Description** The create-profiler subcommand creates the profiler element. A server instance is tied to the profiler by the profiler element in the Java configuration. Only one profiler exists at a time. If you attempt to create a profiler while one already exists, an error message is displayed.

For changes to take effect, the server must restarted.

This subcommand is supported in remote mode only.

Options --help

- ?

Displays the help text for the subcommand.

--target

Do not specify this option. This option is retained for compatibility with other releases. If you specify this option, a syntax error does not occur. Instead, the subcommand runs successfully and the option is silently ignored.

--classpath

Java classpath string that specifies the classes needed by the profiler.

#### --nativelibpath

This path is automatically constructed to be a concatenation of the Application Server installation relative path for its native shared libraries, standard JRE native library path, the shell environment setting (LD\_LIBRARY\_PATH on UNIX) and any path that may be specified in the profile element.

- -enabled Profiler is enabled by default.
- -property Name/value pairs of provider-specific attributes.
- **Operands** *profiler\_name* Name of the profiler.

**Examples** EXAMPLE 1 Creating a Profiler

This example creates a profiler named sample\_profiler.

```
asadmin> create-profiler --classpath /home/appserver/
--nativelibpath /u/home/lib --enabled=false
--property defaultuser=admin:password=adminadmin sample_profiler
Created Profiler with id = sample profiler
```

| Exit Status | 0                             | subcommand executed successfully  |
|-------------|-------------------------------|-----------------------------------|
|             | 1                             | error in executing the subcommand |
| See Also    | <pre>delete-profiler(1)</pre> |                                   |
|             | asadmin(1M)                   |                                   |

| Name        | create-protocol – adds a new protocol                                                                                                    |  |  |
|-------------|----------------------------------------------------------------------------------------------------|--|--|
|             | <pre>create-protocol [help] [securityenabled ={false true}] protocol_name</pre>                                                                                                    |  |  |
| Description | The create-protocol subcommand creates a protocol for a network listener. This subcommand is supported in remote mode only.                                                                                                    |  |  |
| Options     | <ul> <li>-help</li> <li>?</li> <li>Displays the help text for the subcommand.</li> </ul>                                                                                                    |  |  |
|             | securityenabled<br>If set to true, the protocol runs SSL. You can turn SSL2 or SSL3 ON or OFF and set ciphers<br>using an ssl element. The security setting globally enables or disables SSL by making<br>certificates available to the server instance. The default value is false. |  |  |
| Operands    | <i>protocol-name</i> The name of the protocol.                                                                                                    |  |  |
| Examples    | EXAMPLE 1 Using the create-protocol subcommand                                                                                                    |  |  |
|             | The following command creates a protocol named http-1 with security enabled:                                                                                                    |  |  |
|             | asadmin> <b>create-protocolsecurityenabled=true http-1</b><br>Command create-protocol executed successfully.                                                                                                    |  |  |
| Exit Status | 0 command executed successfully                                                                                                    |  |  |
|             | 1 error in executing the command                                                                                                    |  |  |
| See Also    | <pre>delete-protocol(1), list-protocols(1), create-network-listener(1)</pre>                                                                                                    |  |  |
|             | asadmin(1M)                                                                                                    |  |  |

- Name create-resource-adapter-config creates the configuration information for the connector module
- Synopsis create-resource-adapter-config [--help] [--threadpoolid threadpool] [--objecttype user]
   [--property (property-name=value)[:name=value]\*]
   raname
- Description The create-resource-adapter-config subcommand creates configuration information for the connector module. This subcommand can be run before deploying a resource adapter, so that the configuration information is available at the time of deployment. The resource adapter configuration can also be created after the resource adapter is deployed. In this case, the resource adapter is restarted with the new configuration. You must first create a thread pool, using the create-threadpool subcommand, and then identify that thread pool value as the ID in the --threadpoolid option.

This command is supported in remote mode only.

- Options --help
  - ?

Displays the help text for the subcommand.

--target

This option has been deprecated.

--threadpoolid

The thread pool ID from which the work manager gets the thread. This option takes only one thread pool ID.

- --objecttype
- --property

This option specifies the configuration properties of the resource adapter java bean. The properties can be specified as name value pairs separated by a colon (:). Names of setter methods of the class referenced by the resourceadapter-class element in the ra.xml file.

### **Operands** raname

Indicates the connector module name. It is the value of the resource-adapter-name in the domain.xml file.

**Examples** EXAMPLE 1 Creating a Resource Adapter Con figuration

This example creates a resource adapter configuration for ra1.

asadmin> create-resource-adapter-config --property foo=bar --threadpoolid
mycustomerthreadpool ral

Command create-resource-adapter-config executed successfully

| Exit Status | 0 subcommand executed successfully                                                                  |                                   |
|-------------|----------------------------------------------------------------------------------------------------|-----------------------------------|
|             | 1                                                                                                   | error in executing the subcommand |
| See Also    | <pre>create-threadpool(1),delete-resource-adapter-config(1), list-resource-adapter-configs(1)</pre> |                                   |
|             | asadmin(1M)                                                                                         |                                   |

| Name        | create-service – configures the starting of a DAS on an unattended boot                                                                                                    |
|-------------|----------------------------------------------------------------------------------------------------|
| Synopsis    | create-service [name <i>name</i> ] [serviceproperties <i>serviceproperties</i> ]<br>[dry-run={false true}] [domaindir <i>domaindir</i> ] [ <i>domain_name</i> ]                                                                                                    |
| Description | The create-service subcommand configures the starting of a domain administration server (DAS) on an unattended boot by using the Solaris 10 Service Management Facility (SMF). This subcommand must be run as the OS-level user with superuser privileges. After this subcommand creates the service, you must start, enable, disable, delete, or stop the service. The DAS configuration must be stored on a folder to which the superuser has access and cannot be stored on a network file system. The service is created such that it is controlled by the OS-level user who owns the folder where the configuration of the DAS resides. If no arguments are specified, the subcommand uses the default domain. |
|             | To run this subcommand, you must have solaris.smf.* authorization. (Refer to the useradd and usermod man pages.) On Solaris, the manifest file is created in the /var/svc/manifest/application/GlassFish/ <i>domain-name_domain-root-dir</i> directory. You must also have write permission in the directory tree                                                                                                    |

/var/svc/manifest/application/GlassFish. Usually, the superuser has both these permissions. To run these commands as non-root user, the system administrator must be contacted so that the relevant authorizations are granted. You need to also ensure that:

- Solaris 10 administration commands such as svccfg, svcs, and auths are available in the PATH, so that these commands can be executed. A simple test to do so is to issue the subcommand, which svccfg on a bash shell.
- You must have write permission for the path /var/svc/manifest/application/GlassFish.

This subcommand is supported in local mode only.

# Options --help

- ?

Displays the help text for the subcommand.

--domaindir

The directory where the domain is to be started. This is the absolute path of the directory on the disk that contains the configuration of the domain.

--dry-run

Previews your attempt to create a service. Indicates issues and the outcome that will occur if you run the command without using the --dry-run option. Nothing is actually configured. Default is false.

--name

Tthe name of the service that you will use to run the Solaris SMF commands. If a default is present, this name overrides the default.

### --serviceproperties

Specifies a : (colon)-separated list of various properties that are specific to the service. For Solaris 10, if you specify net\_privaddr, the service's processes will be able to bind to the privileged ports (<1024) on the platform. You can bind to ports< 1024 only if the owner of the service is superuser, otherwise, this is not allowed.

# **Operands** *domain\_name*

The name of the domain to be started. If no domain is specified, the default domain is used.

error in executing the subcommand

# **Examples** EXAMPLE 1 Creating a Service

This example creates a service for the default domain on a Solaris system.

```
asadmin> create-service
           The Service was created successfully. Here are the details:
           Name of the service:application/GlassFish/domain1
           Type of the service:Domain
           Configuration location of the service:/home/gfuser/glassfish-installations
           /glassfishv3/glassfish/domains
           Manifest file location on the system:/var/svc/manifest/application
           /GlassFish/domain1_home_gfuser_glassfish-installations_glassfishv3
           glassfish domains/Domain-service-smf.xml.
           You have created the service but you need to start it yourself.
           Here are the most typical Solaris commands of interest:
           * /usr/bin/svcs -a | grep domain1 // status
           * /usr/sbin/svcadm enable domain1 // start
           * /usr/sbin/svcadm disable domain1 // stop
           * /usr/sbin/svccfg delete domain1 // uninstall
           Command create-service executed successfully.
Exit Status 0
                                          subcommand executed successfully
```

 $\textbf{See Also} \quad \texttt{asadmin}(1M)$ 

1

Name create-ssl – creates and configures the SSL element in the selected HTTP listener, IIOP listener, or IIOP service

```
Synopsis create-ssl
```

[--help]

--type listener\_or\_service\_type --certname cert\_name
[--ssl2enabled=false ] [--ssl2ciphers ss12ciphers ]
[--ssl3enabled=true ] [--tlsenabled=true ]
[--ssl3tlsciphers ssl3tlsciphers ] [--tlsrollbackenabled=true ]
[--clientauthenabled=false ] [listener\_id]

**Description** The create-ssl subcommand creates and configures the SSL element in the selected HTTP listener, IIOP listener, or IIOP service to enable secure communication on that listener/service.

This subcommand is supported in remote mode only.

**Options** If an option has a short option name, then the short option precedes the long option name. Short options have one dash whereas long options have two dashes.

```
--help
```

- ?

Displays the help text for the subcommand.

--target

Do not specify this option. This option is retained for compatibility with other releases. If you specify this option, a syntax error does not occur. Instead, the subcommand runs successfully and the option is silently ignored.

--type

The type of service or listener for which the SSL is created. The type can be:

- http-listener
- iiop-listener
- iiop-service

When the type is iiop-service, the ssl-client-config along with the embedded ssl element is created in domain.xml.

--certname

The nickname of the server certificate in the certificate database or the PKCS#11 token. The format of the name in the certificate is *tokenname:nickname*. For this property, the *tokenname:* is optional.

--ssl2enabled

Set this property to true to enable SSL2. The default value is false. If both SSL2 and SSL3 are enabled for a virtual server, the server tries SSL3 encryption first. In the event SSL3 encryption fails, the server then tries SSL2 encryption.

### --ssl2ciphers

A comma-separated list of the SSL2 ciphers to be used. Use the prefix + to enable or – to disable a particular cipher. Allowed values are:

- rc4
- rc4export
- rc2
- rc2export
- idea
- des
- desede3

If no value is specified, all supported ciphers are assumed to be enabled.

--ssl3enabled

Set this property to false to disable SSL3. The default value is true. If both SSL2 and SSL3 are enabled for a virtual server, the server tries SSL3 encryption first. In the event SSL3 encryption fails, the server then tries SSL2 encryption.

--tlsenabled

Set this property to false to disable TLS. The default value is true It is good practice to enable TLS, which is a more secure version of SSL.

--ssl3tlsciphers

A comma-separated list of the SSL3 and/or TLS ciphers to be used. Use the prefix + to enable or – to disable a particular cipher. Allowed values are:

- SSL\_RSA\_WITH\_RC4\_128\_MD5
- SSL\_RSA\_WITH\_3DES\_EDE\_CBC\_SHA
- SSL\_RSA\_WITH\_DES\_CBC\_SHA
- SSL\_RSA\_EXPORT\_WITH\_RC4\_40\_MD5
- SSL\_RSA\_WITH\_NULL\_MD5
- SSL\_RSA\_WITH\_RC4\_128\_SHA
- SSL\_RSA\_WITH\_NULL\_SHA

If no value is specified, all supported ciphers are assumed to be enabled.

--tlsrollbackenabled

Set to true (default) to enable TLS rollback. TLS rollback should be enabled for Microsoft Internet Explorer 5.0 and 5.5. This option is only valid when -tlsenabled=true.

--clientauthenabled

Set to true if you want SSL3 client authentication performed on every request independent of ACL-based access control. Default value is false.

# **Operands** *listener\_id*

The ID of the HTTP or IIOP listener for which the SSL element is to be created. The *listener\_id* is not required if the --type is iiop-service.

```
      Examples
      EXAMPLE 1 Creating an SSL element for an HTTP listener

      The following example shows how to create an SSL element for an HTTP listener named http-listener-1.

      asadmin> create-ssl

      --type http-listener

      --certname sampleCert http-listener-1

      Command create-ssl executed successfully.

      Exit Status
      0

      command executed successfully

      1
      error in executing the command

      See Also
      delete-ssl(1)

      asadmin(1M)
```

- **Name** create-system-properties adds one or more system property elements that can be referenced elsewhere in the configuration.
- **Synopsis** create-system-properties [--help] [--target target-name] [name=value]\*]
- **Description** The create-system-properties subcommand adds or updates system properties that can be referenced elsewhere on the server.

Enterprise Server provides hooks where tokens (system properties) can be specified. Because Enterprise Server does not have multiple server elements, you can specify a particular token at any level. When a domain supports multiple servers, the override potential can be exploited. When a domain is started or restarted, all <system-property> elements are resolved and available to the Java Virtual Machine by using the System.setProperty() call on each of them (with its name and value derived from the corresponding attributes of the element). This is analogous to sending the elements as -D parameters on the Java command line.

This subcommand is supported in remote mode only.

```
Options --help
```

-?

Displays the help text for the subcommand.

--target

Do not specify this option. This option is retained for compatibility with other releases. If you specify this option, a syntax error does not occur. Instead, the subcommand runs successfully and the option is silently ignored.

# **Operands** *name=value*

The name value pairs of the system properties to add to the specified target. Multiple system properties must be separated by a : (colon). If a : (colon) appears in the name or value of a system property, it must be escaped with a \ (blackslash). If any system properties were previously defined, they are updated with the new values.

**Examples** EXAMPLE 1 Creating System Properties

This example creates a system property associated with an HTTP listener.

asadmin> create-system-properties myserver http-listener-port=1088 Command create-system-properties executed successfully.

- Exit Status 0 subcommand executed successfully
  - 1 error in executing the subcommand
  - **See Also** delete-system-property(1), list-system-properties(1)

asadmin(1M)

Name create-threadpool - adds a thread pool

- Synopsis create-threadpool [--help] [--target target\_name]
   [--maxthreadpoolsize maxthreadpoolsize]
   [--minthreadpoolsize minthreadpoolsize]
   [--idletimeout idletimeout] [--maxqueuesize maxqueuesize]
   [--workqueues workqueues] threadpool\_id
- **Description** The create-threadpool subcommand creates a thread pool with the specified name. You can specify maximum and minimum number of threads in the pool, the quantity of messages, and the idle timeout of a thread. The created thread pool can be used for servicing IIOP requests and for resource adapters to service work management requests. A thread pool can be used in multiple resource adapters.

This subcommand is supported in remote mode only.

Options --help

-?

Displays the help text for the subcommand.

--target

Do not specify this option. This option is retained for compatibility with other releases. If you specify this option, a syntax error does not occur. Instead, the subcommand runs successfully and the option is silently ignored.

--maxthreadpoolsize

Specifies the maximum number of threads the pool can contain. Default is 5.

--minthreadpoolsize

Specifies the minimum number of threads in the pool. These are created when the thread pool is instantiated. Default is 2.

--idletimeout

Specifies the amount of time in seconds after which idle threads are removed from the pool. Default is 900.

--maxqueuesize

Specifies the maximum number of messages that can be queued until threads are available to process them for a network listener or IIOP listener. A value of -1 specifies no limit. Default is 4096.

--workqueues

Do not specify this option. This option is retained for compatibility with other releases. If you specify this option, a syntax error does not occur. Instead, the subcommand runs successfully and the option is silently ignored.

### **Operands** *threadpool\_id*

An ID for the work queue, for example, threadpool-1.

**Examples** EXAMPLE 1 Creating a Thread Pool

This command creates a new thread pool called threadpool-l.

```
asadmin> create-threadpool --maxthreadpoolsize 100
--minthreadpoolsize 20 --idletimeout 2 threadpool-1
Command create-threadpool executed successfully
```

Exit Status 0 subcommand executed successfully

1 error in executing the subcommand

**See Also** delete-threadpool(1), list-threadpools(1)

asadmin(1M)

| Name | create-trans | port – adds a | new transport |
|------|--------------|---------------|---------------|
|------|--------------|---------------|---------------|

#### Synopsis create-transport

[--help]

- [ --acceptorthreads acceptor-threads]
- [--buffersizebytes *buffer-size*]
- [--bytebuffertype byte-buffer-type]
- [--classname *class-name*]
- [--displayconfiguration={false|true}]
- [ --enablesnoop ={false|true}]
- [ --idlekeytimeoutseconds *idle-key-timeout*]
- [--maxconnectionscount *max-connections*]
- [--readtimeoutmillis *read-timeout*]
- [--writetimeoutmillis write-timeout]
- [--selectionkeyhandler *selection-key-handler*]
- [--selectorpolltimeoutmillis *selector-poll-timeout*]
- [--tcpnodelay={false|true}] transport-name
- **Description** The create-transport subcommand creates a transport for a network listener. This subcommand is supported in remote mode only.

# Options --help

-?

Displays the help text for the subcommand.

--acceptorthreads

The number of acceptor threads for the transport. The recommended value is the number of processors in the machine. The default value is 1.

--buffersizebytes

The type of the buffer to be provided for input streams created by a network-listener. Allowed values are HEAP and DIRECT. The default value is HEAP.

--bytebuffertype

The size, in bytes, of the buffer to be provided for input streams created by the network listener that references this transport. The default value is 4096.

--classname

The fully qualified name of the Java class that implements the transport. The default is com.sun.grizzly.TCPSelectorHandler.

--displayconfiguration

If true, flushes the internal network configuration to the server log. Useful for debugging, but reduces performance. The default is false.

--enablesnoop

If true, writes request/response information to the server log. Useful for debugging, but reduces performance. The default is false.

| idlekeytimeoutseconds<br>The idle key timeout. The default is 30 seconds.                                                                                                    |                                                                                                    |  |
|----------------------------------------------------------------------------------------------------|----------------------------------------------------------------------------------------------------|--|
| maxconnectionscount<br>The maximum number of connections for the network listener that references this<br>transport. A value of -1 specifies no limit. The default value is 4096. |                                                                                                    |  |
| readtimeoutmillis<br>The amount of time the server waits during the header and body parsing phase. The defau<br>is 30000 milliseconds, or 30 seconds.                             |                                                                                                    |  |
|                                                                                                    | before considering the remote client disconnected<br>Ilt is 30000 milliseconds, or 30 seconds.                                                                                                    |  |
| selectionkeyhandler<br>The name of the selection key handle                                                                                                    | er associated with this transport. There is no default.                                                                                                    |  |
| selectorpolltimeoutmillis<br>The number of milliseconds a NIO Selector blocks waiting for events (user requests).                                                                 |                                                                                                    |  |
| tcpnodelay<br>If true, the default, enables TCP_NODELAY (also called Nagle's algorithm). The default is<br>false.                                                                 |                                                                                                    |  |
| <i>transport-name</i> The na                                                                                                    | me of the transport.                                                                                                    |  |
| EXAMPLE 1 Using the create-transport subcommand                                                                                                    |                                                                                                    |  |
| The following command creates a transport named http1-trans that uses a non-default number of acceptor threads:                                                                   |                                                                                                    |  |
| asadmin> <b>create-transportacceptorthreads 100 http1-trans</b><br>Command create-transport executed successfully.                                                                |                                                                                                    |  |
| o comm                                                                                                    | and executed successfully                                                                                                    |  |
| 1 error i                                                                                                    | n executing the command                                                                                                    |  |
| delete-transport(1), list-transports(1), create-network-listener(1)                                                                                                    |                                                                                                    |  |
| asadmin(1M)                                                                                                    |                                                                                                    |  |
|                                                                                                    | <pre>maxconnectionscount The maximum number of connection transport. A value of -1 specifies no lreadtimeoutmillis The amount of time the server waits of is 30000 milliseconds, or 30 secondswritetimeoutmillis The amount of time the server waits of when writing the response. The defaultselectionkeyhandler The name of the selection key handleselectorpolltimeoutmillis The number of milliseconds a NIO Stcpnodelay If true, the default, enables TCP_NODE false. transport-name EXAMPLE1 Using the create-transport sub The following command creates a transport mumber of acceptor threads: asadmin&gt; create-transportacceptor Command create-transport executed suc 0 comm 1 error in delete-transport(1), list-transport</pre> |  |

- Name create-virtual-server creates the named virtual server
- Synopsis create-virtual-server
  - [--help]
    [ --target target]
    --hosts hosts
    [--httplisteners http\_listeners]
    [--networklisteners network\_listeners]
    [--defaultwebmodule default\_web\_module]
    [--state={on|off}]
    [ --logfile log\_file]
    [ --property (name=value)[:name=value]\*]
    virtual\_server\_id
- **Description** The create-virtual-server subcommand creates the named virtual server. Virtualization in the Enterprise Server allows multiple URL domains to be served by a single HTTP server process that is listening on multiple host addresses. If the application is available at two virtual servers, they still share the same physical resource pools.

This subcommand is supported in remote mode only.

Options --help

- ?

Displays the help text for the subcommand.

--target

Do not specify this option. This option is retained for compatibility with other releases. If you specify this option, a syntax error does not occur. Instead, the subcommand runs successfully and the option is silently ignored.

--hosts

A comma-separated (,) list of values allowed in the host request header to select the current virtual server. Each virtual server that is configured to the same connection group must have a unique host for that group.

--httplisteners

A comma-separated (,) list of HTTP listener IDs. Required only for a virtual server that is not the default virtual server. HTTP listeners are converted to network listeners. This option is deprecated but maintained for backward compatibility. Use --networklisteners instead.

--networklisteners

A comma-separated (,) list of network listener IDs. Required only for a virtual server that is not the default virtual server.

--defaultwebmodule

The standalone web module associated with this virtual server by default.

#### --state

Determines whether a virtual server is active (on) or inactive (off or disabled). Default is on. When inactive, the virtual server does not service requests.

--logfile

Name of the file where log entries for this virtual server are to be written. By default, this is the server log. The file and directory in which the access log is kept must be writable by the user account under which the server runs.

--property

Optional property name/value pairs for configuring the virtual server. The following properties are available:

# sso-max-inactive-seconds

Specifies the number of seconds after which a user's single sign-on record becomes eligible for purging if no client activity is received. Since single sign-on applies across several applications on the same virtual server, access to any of the applications keeps the single sign-on record active. The default value is 300 seconds (5 minutes). Higher values provide longer single sign-on persistence for users, but at the expense of more memory use on the server.

### sso-reap-interval-seconds

Specifies the number of seconds between purges of expired single sign-on records. The default value is 60.

### setCacheControl

Specifies a comma-separated list of Cache-Control response directives. For a list of valid directives, see section 14.9 of the document at http://www.ietf.org/rfc/rfc2616.txt.

### allowLinking

If the value of this property is true, resources that are symbolic links will be served for all web applications deployed on this virtual server. Individual web applications may override this setting by using the property allowLinking under the sun-web-app element in the sun-web.xml file:

```
<sun-web-app>
<property name="allowLinking" value="[true|false]"/>
</sun-web-app>
```

The default value is true.

### accessLogWriteInterval

Indicates the number of seconds before the log will be written to the disk. The access log is written when the buffer is full or when the interval expires. If the value is 0 (zero), then the buffer is always written even if it is not full. This means that each time the server is accessed, the log message is stored directly to the file.

## accessLogBufferSize

Specifies the size, in bytes, of the buffer where access log calls are stored.

# allowRemoteAddress

This is a comma-separated list of regular expression patterns to which the remote client's IP address is compared. If this property is specified, the remote address must match for this request to be accepted. If this property is not specified, all requests will be accepted unless the remote address matches a denyRemoteAddress pattern. The default value for this property is null.

## denyRemoteAddress

This is a comma-separated list of regular expression patterns to which the remote client's IP address is compared. If this property is specified, the remote address must not match for this request to be accepted. If this property is not specified, request acceptance is governed solely by the allowRemoteAddress property. The default value for this property is null.

# allowRemoteHost

This is a comma-separated list of regular expression patterns to which the remote client's host name (as returned by

java.net.Socket.getInetAddress().getHostName()) is compared. If this property is specified, the remote host name must match for this request to be accepted. If this property is not specified, all requests will be accepted unless the remote host name matches a denyRemoteHost pattern. The default value for this property is null.

#### denyRemoteHost

This is a comma-separated list of regular expression patterns to which the remote client's host name (as returned by

java.net.Socket.getInetAddress().getHostName()) is compared. If this property is specified, the remote host name must not match for this request to be accepted. If this property is not specified, request acceptance is governed solely by the allowRemoteHost property. The default value for this property is null.

## authRealm

Specifies the name attribute of an auth-realm, which overrides the server instance's default realm for stand-alone web applications deployed to this virtual server. A realm defined in a stand-alone web application's web.xml file overrides the virtual server's realm.

## securePagesWithPragma

Set this property to false to ensure that for all web applications on this virtual server file downloads using SSL work properly in Internet Explorer.

You can set this property for a specific web application. For details, see "sun-web-app" in *Sun GlassFish Enterprise Server v3 Application Deployment Guide*.

### contextXmlDefault

Specifies the location, relative to *domain-dir*, of the context.xml file for this virtual server, if one is used. For more information about the context.xml file, see "Using a context.xml File" in *Sun GlassFish Enterprise Server v3 Application Development Guide* and The Context Container (http://tomcat.apache.org/tomcat-5.5-doc/config/

context.html). Context parameters, environment entries, and resource definitions in context.xml are supported in the Enterprise Server.

alternatedocroot\_n

Specifies an alternate document root (docroot), where *n* is a positive integer that allows specification of more than one. Alternate docroots allow web applications to serve requests for certain resources from outside their own docroot, based on whether those requests match one (or more) of the URI patterns of the web application's alternate docroots.

If a request matches an alternate docroot's URI pattern, it is mapped to the alternate docroot by appending the request URI (minus the web application's context root) to the alternate docroot's physical location (directory). If a request matches multiple URI patterns, the alternate docroot is determined according to the following precedence order:

- Exact match
- Longest path match
- Extension match

For example, the following properties specify three alternate docroots. The URI pattern of the first alternate docroot uses an exact match, whereas the URI patterns of the second and third alternate docroots use extension and longest path prefix matches, respectively.

```
<property name="alternatedocroot_1"
value="from=/my.jpg dir=/srv/images/jpg"/>
<property name="alternatedocroot_2"
value="from=*.jpg dir=/srv/images/jpg"/>
<property name="alternatedocroot_3"
value="from=/jpg/* dir=/src/images"/>
```

The value of each alternate docroot has two components: The first component, from, specifies the alternate docroot's URI pattern, and the second component, dir, specifies the alternate docroot's physical location (directory). Spaces are allowed in the dir component.

You can set this property for a specific web application. For details, see "sun-web-app" in *Sun GlassFish Enterprise Server v3 Application Deployment Guide*.

## send-error\_n

Specifies custom error page mappings for the virtual server, which are inherited by all web applications deployed on the virtual server. A web application can override these custom error page mappings in its web.xml deployment descriptor. The value of each send-error\_n property has three components, which may be specified in any order:

The first component, code, specifies the three-digit HTTP response status code for which the custom error page should be returned in the response.

The second component, path, specifies the absolute or relative file system path of the custom error page. A relative file system path is interpreted as relative to the *domain-dir/*config directory.

The third component, reason, is optional and specifies the text of the reason string (such as Unauthorized or Forbidden) to be returned.

For example:

```
<property name="send-error_1"
value="code=401 path=/myhost/401.html reason=MY-401-REASON"/>
```

This example property definition causes the contents of /myhost/401.html to be returned with 401 responses, along with this response line:

```
HTTP/1.1 401 MY-401-REASON
```

#### redirect\_n

Specifies that a request for an old URL is treated as a request for a new URL. These properties are inherited by all web applications deployed on the virtual server. The value of each redirect *n* property has two components, which may be specified in any order:

The first component, from, specifies the prefix of the requested URI to match.

The second component, url-prefix, specifies the new URL prefix to return to the client. The from prefix is simply replaced by this URL prefix.

For example:

```
<property name="redirect_1"
value="from=/dummy url-prefix=http://etude"/>
```

valve\_n

Specifies a fully qualified class name of a custom valve, where *n* is a positive integer that allows specification of more than one. The valve class must implement the org.apache.catalina.Valve interface from Tomcat or previous Enterprise Server releases, or the org.glassfish.web.valve.GlassFishValve interface from the current Enterprise Server release. For example:

```
<property name="valve_1"
value="org.glassfish.extension.Valve"/>
```

You can set this property for a specific web application. For details, see "sun-web-app" in *Sun GlassFish Enterprise Server v3 Application Deployment Guide*.

listener\_n

Specifies a fully qualified class name of a custom Catalina listener, where *n* is a positive integer that allows specification of more than one. The listener class must implement the org.apache.catalina.ContainerListener or

org.apache.catalina.LifecycleListener interface. For example:

```
<property name="listener_1"</pre>
```

value="org.glassfish.extension.MyLifecycleListener"/>

You can set this property for a specific web application. For details, see "sun-web-app" in Sun GlassFish Enterprise Server v3 Application Deployment Guide.

# docroot

Absolute path to root document directory for server. Deprecated. Replaced with a virtual-server attribute, docroot, that is accessible using the get, set, and list subcommands.

accesslog

Absolute path to server access logs. Deprecated. Replaced with a virtual-server attribute, access-log, that is accessible using the get, set, and list subcommands.

# accessLoggingEnabled

If true, access logging is enabled for this virtual server. Deprecated. Replaced with a virtual-server attribute, access-logging-enabled, that is accessible using the get, set, and list subcommands.

sso-enabled

If true, single sign-on is enabled for web applications on this virtual server that are configured for the same realm. Deprecated. Replaced with a virtual-server attribute, sso-enabled, that is accessible using the get, set, and list subcommands.

# ssoCookieSecure

Sets the Secure attribute of any JSESSIONIDSSO cookies associated with the web applications deployed to this virtual server. Deprecated. Replaced with a virtual-server attribute, sso-cookie-secure, that is accessible using the get, set, and list subcommands.

# **Operands** *virtual\_server\_id*

1

Identifies the unique ID for the virtual server to be created. This ID cannot begin with a number.

### **Examples** EXAMPLE 1 Using the create-virtual-server subcommand

The following command creates a virtual server named sampleServer:

```
asadmin> create-virtual-server --hosts pigeon,localhost
--property authRealm=ldap sampleServer
Command create-virtual-server executed successfully.
```

Exit Status 0

command executed successfully

- error in executing the command
- **See Also** delete-virtual-server(1), list-virtual-servers(1), create-http-listener(1), create-network-listener(1)

get(1), list(1), set(1)

| Name        | delete-admin-object – removes the administered object with the specified JNDI name.                                                                                                    |  |
|-------------|----------------------------------------------------------------------------------------------------|--|
|             | delete-admin-object [help] [target <i>target</i> ] <i>jndi_name</i>                                                                                                    |  |
| Description | This subcommand removes the administered object with the specified JNDI name.                                                                                                    |  |
|             | This subcommand is supported in remote mote only.                                                                                                    |  |
| Options     | <ul> <li>- help</li> <li>?</li> <li>Displays the help text for the subcommand.</li> </ul>                                                                                                    |  |
|             | <ul> <li>-target</li> <li>Do not specify this option. This option is retained for compatibility with other releases. I you specify this option, a syntax error does not occur. Instead, the subcommand runs successfully and the option is silently ignored.</li> </ul> |  |
| Operands    | <i>jndi_name</i><br>JNDI name of the administered object to be deleted.                                                                                                    |  |
| Examples    | EXAMPLE 1 Deleting an Administered Object                                                                                                    |  |
|             | This example deletes the administered object named jms/samplelqueue.                                                                                                    |  |
|             | asadmin> <b>delete-admin-object jms/samplequeue</b><br>Command delete-admin-object executed successfully                                                                                                    |  |
| Exit Status | 0 subcommand executed successfully                                                                                                    |  |
|             | 1 error in executing the subcommand                                                                                                    |  |
| See Also    | <pre>create-admin-object(1), list-admin-objects(1)</pre>                                                                                                    |  |
|             | asadmin(1M)                                                                                                    |  |

| Name        | delete-audit-module – removes the named audit-module                                                                                                    |  |
|-------------|----------------------------------------------------------------------------------------------------|--|
| Synopsis    | <pre>delete-audit-module [help]     audit_module_name</pre>                                                                                                    |  |
| Description | This subcommand removes the named audit module. This subcommand is supported in remote mode only.                                                                                                    |  |
| Options     |                                                                                                    |  |
|             | -?<br>Displays the help text for the subcommand.                                                                                                    |  |
|             | target<br>Do not specify this option. This option is retained for compatibility with other releases. If<br>you specify this option, a syntax error does not occur. Instead, the subcommand runs<br>successfully and the option is silently ignored. |  |
| Operands    | <i>audit_module_name</i><br>The name of the audit module to be deleted.                                                                                                    |  |
| Examples    | EXAMPLE 1 Deleting an audit module                                                                                                    |  |
|             | asadmin> <b>delete-audit-module sampleAuditModule</b><br>Command delete-audit-module executed successfully                                                                                                    |  |
| Exit Status | 0 command executed successfully                                                                                                    |  |
|             | 1 error in executing the command                                                                                                    |  |
| See Also    | <pre>create-audit-module(1), list-audit-modules(1)</pre>                                                                                                    |  |
|             | asadmin(1M)                                                                                                    |  |

| Name        | delete-auth-realm – removes the named authentication realm                                                                                                    |                                |
|-------------|----------------------------------------------------------------------------------------------------|--------------------------------|
| Synopsis    | <pre>sis delete-auth-realm [help]</pre>                                                                                                    |                                |
|             | auth_realm-name                                                                                                    |                                |
| Description | The delete-auth-realm subcommand removes the named authentication realm. This subcommand is supported in remote mode only.                                                                                                    |                                |
| Options     | <ul> <li>- help</li> <li>?</li> <li>Displays the help text for the subcommand.</li> </ul>                                                                                                    |                                |
|             | target<br>Do not specify this option. This option is retained for compatibility with other releases. If<br>you specify this option, a syntax error does not occur. Instead, the subcommand runs<br>successfully and the option is silently ignored. |                                |
| Operands    | auth_realm_name Na                                                                                                    | me of the realm to be deleted. |
| Examples    | <pre>S EXAMPLE1 Deleting an authentication realm asadmin&gt; delete-auth-realm db Command delete-auth-realm executed successfully</pre>                                                                                                    |                                |
|             |                                                                                                    |                                |
|             | Where db is the authentication realm deleted.                                                                                                    |                                |
| Exit Status | 0 con                                                                                                    | mmand executed successfully    |
|             | 1 err                                                                                                    | or in executing the command    |
| See Also    | <pre>create-auth-realm(1), list-auth</pre>                                                                                                    | -realms(1)                     |
|             | asadmin(1M)                                                                                                    |                                |

Name delete-connector-connection-pool – removes the specified connector connection pool

- Synopsis delete-connector-connection-pool [--help] [--target target]
   [--cascade={false|true}] poolname
- **Description** The delete-connector-connection-pool subcommand removes the specified connector connection pool.

This subcommand is supported in remote mode only.

Options --help

-?

Displays the help text for the subcommand.

--target

Do not specify this option. This option is retained for compatibility with other releases. If you specify this option, a syntax error does not occur. Instead, the subcommand runs successfully and the option is silently ignored.

--cascade

When set to true, all connector resources associated with the pool, and the pool itself, are deleted. When set to false, the deletion of pool fails if any resources are associated with the pool. The resource must be deleted explicitly or the option must be set to true. Default is false.

**Operands** poolname

The name of the connection pool to be removed.

**Examples** EXAMPLE 1 Deleting a Connector Connection Pool

This example deletes the connector connection pool named jms/qConnPool.

asadmin> delete-connector-connection-pool --cascade=false jms/qConnPool Command delete-connector-connection-pool executed successfully

- Exit Status
   0
   subcommand executed successfully

   1
   error in executing the subcommand

| Name        | delete-connector-resource – removes the connector resource with the specified JNDI name                                                                                                    |  |
|-------------|----------------------------------------------------------------------------------------------------|--|
| Synopsis    | <pre>delete-connector-resource [help] [target target] jndi_name</pre>                                                                                                    |  |
| Description | The delete-connector-resource subcommand removes the connector resource with the specified JNDI name.                                                                                                    |  |
|             | This subcommand is supported in remote mode only.                                                                                                    |  |
| Options     | <ul> <li>- help</li> <li>?</li> <li>Displays the help text for the subcommand.</li> </ul>                                                                                                    |  |
|             |                                                                                                    |  |
|             | target<br>Do not specify this option. This option is retained for compatibility with other releases. If<br>you specify this option, a syntax error does not occur. Instead, the subcommand runs<br>successfully and the option is silently ignored. |  |
| Operands    | <i>jndi_name</i><br>The JNDI name of this connector resource.                                                                                                    |  |
| Examples    | EXAMPLE 1 Deleting a Connector Resource                                                                                                    |  |
|             | This example deletes a connector resource named jms/qConnFactory.                                                                                                    |  |
|             | asadmin> <b>delete-connector-resource jms/qConnFactory</b><br>Command delete-connector-resource executed successfully                                                                                                    |  |
| Exit Status | 0 subcommand executed successfully                                                                                                    |  |
|             | 1 error in executing the subcommand                                                                                                    |  |
| See Also    | <pre>create-connector-resource(1),list-connector-resources(1)</pre>                                                                                                    |  |
|             | asadmin(1M)                                                                                                    |  |

| Name        | delete-connector-security-map – deletes a security map for the specified connector connection pool                                                                                                    |  |
|-------------|----------------------------------------------------------------------------------------------------|--|
| Synopsis    | <pre>delete-connector-security-map [help]poolname connector_connection_pool_name [target target] mapname</pre>                                                                                                    |  |
| Description | The delete-connector-security-map subcommand deletes a security map for the specified connector connection pool.                                                                                                    |  |
|             | For this subcommand to succeed, you must have first created a connector connection pool using the create-connector-connection-pool subcommand.                                                                                                    |  |
|             | This subcommand is supported in remote mode only.                                                                                                    |  |
| Options     | help<br>-?<br>Displays the help text for the subcommand                                                                                                    |  |
|             | Displays the help text for the subcommand.                                                                                                    |  |
|             | poolname<br>Specifies the name of the connector connection pool to which the security map that is to be<br>deleted belongs.                                                                                                    |  |
|             | target<br>Do not specify this option. This option is retained for compatibility with other releases. If<br>you specify this option, a syntax error does not occur. Instead, the subcommand runs<br>successfully and the option is silently ignored. |  |
| Operands    | <i>mapname</i><br>Name of the security map to be deleted.                                                                                                    |  |
| Examples    | EXAMPLE 1 Deleting a Connector Security Map                                                                                                    |  |
|             | This example deletes securityMap1 for the existing connection pool named connector-pool1.                                                                                                    |  |
|             | asadmin> <b>delete-connector-security-map</b><br>poolname connector-pooll securityMap1<br>Command delete-connector-security-map executed successfully                                                                                               |  |
| Exit Status | 0 subcommand executed successfully                                                                                                    |  |
|             | 1 error in executing the subcommand                                                                                                    |  |
| See Also    | <pre>create-connector-security-map(1),list-connector-security-maps(1), update-connector-security-map(1)</pre>                                                                                                    |  |
|             | asadmin(1M)                                                                                                    |  |

| Name        | delete-connector-work-security-map – deletes a work security map for the specified resource adapter                                                                                                    |  |
|-------------|----------------------------------------------------------------------------------------------------|--|
| Synopsis    | delete-connector-work-security-map [help]raname <i>raname mapname</i>                                                                                                    |  |
| Description | The delete-connector-work-security-map subcommand deletes a security map associated with the specified resource adapter. For this subcommand to succeed, you must have first created and deployed the specified resource adapter. |  |
|             | The enterprise information system (EIS) is any system that holds the data of an organization.<br>It can be a mainframe, a messaging system, a database system, or an application.                                                 |  |
|             | This subcommand is supported in remote mode only.                                                                                                    |  |
| Options     | <ul> <li>- help</li> <li>?</li> <li>Displays the help text for the subcommand.</li> </ul>                                                                                                    |  |
|             | raname<br>Indicates the connector module name with which the work security map is associated.                                                                                                    |  |
| Operands    | mapname<br>The name of the work security map to be deleted.                                                                                                    |  |
| Examples    | EXAMPLE 1 Deleting a Connector Work Security Map                                                                                                    |  |
|             | This example deletes the work security map named work_security_map_name for the resource adapter named ra_name.                                                                                                    |  |
|             | asadmin <b>delete-connector-work-security-map</b><br>raname ra_name work_security_map_name<br>Command delete-connector-work-security-map executed successfully.                                                                   |  |
| Exit Status | 0 subcommand executed successfully                                                                                                    |  |
|             | 1 error in executing the subcommand                                                                                                    |  |
| See Also    | $\label{eq:connector-work-security-map} (1), \texttt{list-connector-work-security-maps} (1), \\ \texttt{update-connector-work-security-map} (1) \\$                                                                               |  |
|             | asadmin(1M)                                                                                                    |  |

| Name        | delete-custom-resource – removes a custom resource                                                                                                    |  |
|-------------|----------------------------------------------------------------------------------------------------|--|
| Synopsis    | delete-custom-resource [help] [target target] jndi-name                                                                                                    |  |
| Description | The delete-custom-resource subcommand removes a custom resource.                                                                                                    |  |
|             | This subcommand is supported in remote mode only.                                                                                                    |  |
| Options     | help<br>- ?<br>Displays the help text for the subcommand.                                                                                                    |  |
|             | target<br>Do not specify this option. This option is retained for compatibility with other releases. If<br>you specify this option, a syntax error does not occur. Instead, the subcommand runs<br>successfully and the option is silently ignored. |  |
| Operands    | <i>jndi-name</i><br>The JNDI name of this resource.                                                                                                    |  |
| Examples    | EXAMPLE 1 Deleting a Custom Resource                                                                                                    |  |
|             | This example deletes a custom resource named mycustomresource.                                                                                                    |  |
|             | asadmin> <b>delete-custom-resource mycustomresource</b><br>Command delete-custom-resource executed successfully.                                                                                                    |  |
| Exit Status | 0 subcommand executed successfully                                                                                                    |  |
|             | 1 error in executing the subcommand                                                                                                    |  |
| See Also    | <pre>create-custom-resource(1),list-custom-resources(1)</pre>                                                                                                    |  |
|             | asadmin(1M)                                                                                                    |  |

| Name        | delete-domain – deletes a domain                                                                                                    |  |
|-------------|----------------------------------------------------------------------------------------------------|--|
| Synopsis    | delete-domain [help] [domaindir domaindir domain_name                                                                                                    |  |
| Description | The delete-domain subcommand deletes the specified domain. The domain must already exist and must be stopped.                                                                                                    |  |
|             | This subcommand is supported in local mode only.                                                                                                    |  |
| Options     | help<br>-?                                                                                                    |  |
|             | Displays the help text for the subcommand.                                                                                                    |  |
|             | domaindir<br>The directory where the domain to be deleted is located. If specified, the path must be<br>accessible in the file system. If not specified, the domain in the default <i>install-dir</i> /domains<br>directory is deleted. |  |
| Operands    | <i>domain_name</i> The unique name of the domain you want to delete.                                                                                                    |  |
| Examples    | EXAMPLE 1 Deleting a Domain                                                                                                    |  |
|             | This example deletes a domain named mydomain4 from the default domains directory.                                                                                                    |  |
|             | asadmin> <b>delete-domain mydomain4</b><br>Domain mydomain4 deleted.<br>Command delete-domain executed successfully.                                                                                                    |  |
|             | EXAMPLE 2 deleting a Domain From an Alternate Location                                                                                                    |  |
|             | This example deletes a domain named sampleDomain from the /home/someuser/domains directory.                                                                                                    |  |
|             | asadmin> <b>delete-domaindomaindir /home/someuser/domains sampleDomain</b><br>Domain sampleDomain deleted<br>Command delete-domain executed successfully.                                                                               |  |
| Exit Status | 0 subcommand executed successfully                                                                                                    |  |
|             | 1 error in executing the subcommand                                                                                                    |  |
| See Also    | <pre>create-domain(1), start-domain(1), stop-domain(1), list-domains(1)</pre>                                                                                                    |  |
|             | asadmin(1M)                                                                                                    |  |
|             |                                                                                                    |  |

| Name        | delete-file-user – removes the named file user                                                                                                    |                                              |
|-------------|----------------------------------------------------------------------------------------------------|----------------------------------------------|
| Synopsis    | <pre>delete-file-user [help] [authrealmname auth_realm_s username</pre>                                                                                                    | name]                                        |
| Description | The delete-file-user subcommand deletes the entry in the keyfile for the specified username.                                                                                                    |                                              |
| Options     | <ul> <li>help -? Displays the help text for the subcommand.</li> <li>-authrealmname The name of the authentication realm with which the user was created.</li> <li>-target Do not specify this option. This option is retained for compatibility with other releases. If you specify this option, a syntax error does not occur. Instead, the subcommand runs successfully and the option is silently ignored.</li> </ul> |                                              |
|             |                                                                                                    |                                              |
|             |                                                                                                    |                                              |
| Operands    | username                                                                                                    | This is the name of file user to be deleted. |
| Examples    | <b>EXAMPLE 1</b> Deleting a User From a File Realm                                                                                                    |                                              |
|             | asadmin> <b>delete-file-user</b><br><b>sample_user</b><br>Command delete-file-user exect                                                                                                    | uted successfully                            |
| Exit Status | 0                                                                                                    | command executed successfully                |
|             | 1                                                                                                    | error in executing the command               |
| See Also    | <pre>create-file-user(1), list-file-users(1), update-file-user(1), list-file-groups(1</pre>                                                                                                    |                                              |
|             | $\operatorname{asadmin}(1\mathrm{M})$                                                                                                    |                                              |

| Name        | delete-http – removes HTTP parameters from a protocol                                                                                                    |                                                                       |
|-------------|----------------------------------------------------------------------------------------------------|-----------------------------------------------------------------------|
| Synopsis    | delete-http<br>[help]<br><i>protocol-name</i>                                                                                                    |                                                                       |
| Description | The delete-http subcommand removes the specified HTTP parameter set from a protocol This subcommand is supported in remote mode only.                                 |                                                                       |
| Options     | <ul> <li>- help</li> <li>?</li> <li>Displays the help text for the subcommand.</li> </ul>                                                                             |                                                                       |
| Operands    | protocol-name                                                                                                    | The name of the protocol from which to delete the HTTP parameter set. |
| Examples    | EXAMPLE 1 Using the delete-http subcommand                                                                                                    |                                                                       |
|             | The following command deletes the HTTP parameter set from a protocol named http-1<br>asadmin> <b>delete-http http-1</b><br>Command delete-http executed successfully. |                                                                       |
|             |                                                                                                    |                                                                       |
| Exit Status | 0                                                                                                    | command executed successfully                                         |
|             | 1                                                                                                    | error in executing the command                                        |
| See Also    | <pre>create-http(1)</pre>                                                                                                    |                                                                       |
|             | asadmin(1M)                                                                                                    |                                                                       |

Name delete-http-listener – removes an HTTP network listener **Synopsis** delete-http-listener [--help] [ --target *target*] listener id **Description** The delete-http-listener subcommand removes the specified HTTP network listener. This subcommand is supported in remote mode only. Options --help - ? Displays the help text for the subcommand. --target Do not specify this option. This option is retained for compatibility with other releases. If you specify this option, a syntax error does not occur. Instead, the subcommand runs successfully and the option is silently ignored. **Operands** listener id The unique identifier for the HTTP network listener to be deleted. **Examples** EXAMPLE 1 Using the delete-http-listener subcommand The following command deletes the HTTP network listener named sampleListener: asadmin> delete-http-listener sampleListener Command delete-http-listener executed successfully. Exit Status 0 command executed successfully error in executing the command 1 See Also create-http-listener(1), list-http-listeners(1) asadmin(1M)

| Name        | delete-iiop-listener – removes an IIOP listener                                                                                                    |  |
|-------------|----------------------------------------------------------------------------------------------------|--|
| Synopsis    | delete-iiop-listener<br>[help]<br>[target target]<br>listener_id                                                                                                    |  |
| Description | The delete-iiop-listener subcommand removes the specified IIOP listener. This subcommand is supported in remote mode only.                                                                                                    |  |
| Options     | help<br>- ?<br>Displays the help text for the subcommand.                                                                                                    |  |
|             | target<br>Do not specify this option. This option is retained for compatibility with other releases. If<br>you specify this option, a syntax error does not occur. Instead, the subcommand runs<br>successfully and the option is silently ignored. |  |
| Operands    | <i>listener_id</i><br>The unique identifier for the IIOP listener to be deleted.                                                                                                    |  |
| Examples    | EXAMPLE 1 Using the delete-iiop-listener subcommand                                                                                                    |  |
|             | The following command deletes the IIOP listener named sample_iiop_listener:                                                                                                    |  |
|             | asadmin> <b>delete-iiop-listener sample_iiop_listener</b><br>Command delete-iiop-listener executed successfully.                                                                                                    |  |
| Exit Status | 0 command executed successfully                                                                                                    |  |
|             | 1 error in executing the command                                                                                                    |  |
| See Also    | <pre>create-iiop-listener(1), list-iiop-listeners(1)</pre>                                                                                                    |  |
|             | asadmin(1M)                                                                                                    |  |

| Name        | delete-javamail-resource – removes a JavaMail session resource                                                                                                    |  |
|-------------|----------------------------------------------------------------------------------------------------|--|
| Synopsis    | delete-javamail-resource [help] [target <i>target</i> ] <i>jndi_name</i>                                                                                                    |  |
| Description | The delete-javamail-resource subcommand removes the specified JavaMail session resource. Ensure that you remove all references to this resource before running this subcommand.                                                                     |  |
|             | This subcommand is supported in remote mode only.                                                                                                    |  |
| Options     | <ul> <li>s help</li> <li>-?</li> <li>Displays the help text for the subcommand.</li> </ul>                                                                                                    |  |
|             | target<br>Do not specify this option. This option is retained for compatibility with other releases. If<br>you specify this option, a syntax error does not occur. Instead, the subcommand runs<br>successfully and the option is silently ignored. |  |
| Operands    | <i>jndi_name</i><br>The JNDI name of the JavaMail session resource to be deleted.                                                                                                    |  |
| Examples    | EXAMPLE 1 Deleting a JavaMail Resource                                                                                                    |  |
|             | This example deletes the JavaMail session resource named mail/MyMailSession.                                                                                                    |  |
|             | asadmin> <b>delete-javamail-resource mail/MyMailSession</b><br>Command delete-javamail-resource executed successfully.                                                                                                    |  |
| Exit Status | 0 subcommand executed successfully                                                                                                    |  |
|             | 1 error in executing the subcommand                                                                                                    |  |
| See Also    | <pre>create-javamail-resource(1),list-javamail-resources(1)</pre>                                                                                                    |  |
|             | asadmin(1M)                                                                                                    |  |

Name delete-jdbc-connection-pool - removes the specified JDBC connection pool

Synopsis delete-jdbc-connection-pool [--help]
 [--cascade={false|true}]
 [--target target]
 jdbc\_connection\_pool\_id

**Description** The delete-jdbc-connection-pool subcommand deletes a JDBC connection pool. Before running this subcommand, all associations to the JDBC connection pool must be removed.

This subcommand is supported in remote mode only.

**Options** --help

-?

Displays the help text for the subcommand.

--cascade

If the option is set to true, all the JDBC resources associated with the pool, apart from the pool itself, are deleted. When set to false, the deletion of pool fails if any resources are associated with the pool. Resources must be deleted explicitly or the option must be set to true. The default value is false.

--target

Do not specify this option. This option is retained for compatibility with other releases. If you specify this option, a syntax error does not occur. Instead, the subcommand runs successfully and the option is silently ignored.

**Operands** *jdbc\_connection\_pool\_id* 

The name of the JDBC resource to be removed.

**Examples** EXAMPLE 1 Deleting a JDBC Connection Pool

This example deletes the sample\_derby\_pool JDBC connection pool.

asadmin> delete-jdbc-connection-pool --cascade=false sample\_derby\_pool Command delete-jdbc-connection-pool executed correctly.

 Exit Status
 0
 subcommand executed successfully

 1
 error in executing the subcommand

 See Also
 create-jdbc-connection-pool(1),list-jdbc-connection-pools(1)

| Name        | delete-jdbc-resource – removes a JDBC resource with the specified JNDI name                                                                                                    |  |  |
|-------------|----------------------------------------------------------------------------------------------------|--|--|
| Synopsis    | delete-jdbc-resource [help] [target <i>target</i> ] <i>jndi_name</i>                                                                                                    |  |  |
| Description | The delete-jdbc-resource subcommand removes a JDBC resource. Ensure that all associations to the JDBC resource are removed before running this subcommand.                                                                                          |  |  |
|             | This subcommand is supported in remote mode only.                                                                                                    |  |  |
| Options     | help<br>- ?<br>Displays the help text for the subcommand.                                                                                                    |  |  |
|             | target<br>Do not specify this option. This option is retained for compatibility with other releases. If<br>you specify this option, a syntax error does not occur. Instead, the subcommand runs<br>successfully and the option is silently ignored. |  |  |
| Operands    | <i>jndi_name</i><br>The JNDI name of this JDBC resource to be removed.                                                                                                    |  |  |
| Examples    | EXAMPLE 1 Deleting a JDBC Resource                                                                                                    |  |  |
|             | The following example deletes the JDBC resource named jdbc/DerbyPool.                                                                                                    |  |  |
|             | asadmin> <b>delete-jdbc-resource jdbc/DerbyPool</b><br>Command delete-jdbc-resource executed successfully.                                                                                                    |  |  |
| Exit Status | 0 subcommand executed successfully                                                                                                    |  |  |
|             | 1 error in executing the subcommand                                                                                                    |  |  |
| See Also    | <pre>create-jdbc-resource(1), list-jdbc-resources(1)</pre>                                                                                                    |  |  |
|             | asadmin(1M)                                                                                                    |  |  |

Name delete-jmsdest - removes a JMS physical destination Synopsis delete-jmsdest [--help] [--target *target*] --desttype type dest name **Description** The delete-jmsdest subcommand removes the specified Java Message Service (JMS) physical destination. This subcommand is supported in remote mode only. **Options** --help - ? Displays the help text for the subcommand. --target Do not specify this option. This option is retained for compatibility with other releases. If you specify this option, a syntax error does not occur. Instead, the subcommand runs successfully and the option is silently ignored. --desttype - T The type of the JMS destination. Valid values are topic and queue. **Operands** *dest name* The unique identifier of the JMS destination to be deleted. **Examples** EXAMPLE 1 Deleting a physical destination The following subcommand deletes the queue named PhysicalQueue. asadmin> delete-jmsdest --desttype queue PhysicalQueue Command delete-jmsdest executed successfully. Exit Status 0 subcommand executed successfully 1 error in executing the subcommand **See Also** create-jmsdest(1), list-jmsdest(1), flush-jmsdest(1)

| Name        | delete-jms-host – removes a JMS host                                                                                                    |
|-------------|----------------------------------------------------------------------------------------------------|
| Synopsis    | delete-jms-host [help]<br>[target <i>target</i> ]<br><i>jms_host_name</i>                                                                                                    |
| Description | The subcommand removes the specified Java Message Service (JMS) host. This subcommand is supported in remote mode only.                                                                                                    |
|             | Deleting the default JMS host, named default_JMS_host, is not recommended.                                                                                                    |
| Options     | help<br>- ?<br>Displays the help text for the subcommand.                                                                                                    |
|             | target<br>Do not specify this option. This option is retained for compatibility with other releases. If<br>you specify this option, a syntax error does not occur. Instead, the subcommand runs<br>successfully and the option is silently ignored. |
| Operands    | <i>jms_host_name</i><br>The name of the host to be deleted.                                                                                                    |
| Examples    | EXAMPLE 1 Deleting a JMS host                                                                                                    |
|             | The following subcommand deletes the JMS host named MyNewHost.                                                                                                    |
|             | asadmin> <b>delete-jms-host MyNewHost</b><br>Command delete-jms-host executed successfully.                                                                                                    |
| Exit Status | 0 subcommand executed successfully                                                                                                    |
|             | 1 error in executing the subcommand                                                                                                    |
| See Also    | <pre>create-jms-host(1), list-jms-hosts(1), jms-ping(1)</pre>                                                                                                    |
|             | asadmin(1M)                                                                                                    |
|             |                                                                                                    |

Name delete-jms-resource - removes a JMS resource **Synopsis** delete-jms-resource [--help] [--target target] jndi\_name **Description** The delete-jms-resource subcommand removes the specified Java Message Service (JMS) resource. Ensure that you remove all references to this resource before executing this subcommand. This subcommand is supported in remote mode only. **Options** --help - ? Displays the help text for the subcommand. --target Do not specify this option. This option is retained for compatibility with other releases. If you specify this option, a syntax error does not occur. Instead, the subcommand runs successfully and the option is silently ignored. **Operands** *jndi\_name* The JNDI name of the JMS resource to be deleted. **Examples** EXAMPLE 1 Deleting a JMS destination resource The following subcommand deletes the JMS destination resource named jms/Queue. asadmin> delete-jms-resource jms/Queue Command delete-jms-resource executed successfully. Exit Status 0 subcommand executed successfully 1 error in executing the subcommand **See Also** create-jms-resource(1), list-jms-resources(1) asadmin(1M)

| Name        | delete-jndi-resource – removes a JNDI resource                                                                                                    |  |  |
|-------------|----------------------------------------------------------------------------------------------------|--|--|
| Synopsis    | delete-jndi-resource [help] [target <i>target</i> ] <i>jndi_name</i>                                                                                                    |  |  |
| Description | The delete-jndi-resource subcommand removes the specified JNDI resource. You must remove all associations to the JNDI resource before running this subcommand.                                                                                      |  |  |
|             | This subcommand is supported in remote mode only.                                                                                                    |  |  |
| Options     | help<br>- ?<br>Displays the help text for the subcommand.                                                                                                    |  |  |
|             | target<br>Do not specify this option. This option is retained for compatibility with other releases. If<br>you specify this option, a syntax error does not occur. Instead, the subcommand runs<br>successfully and the option is silently ignored. |  |  |
| Operands    | <i>jndi_name</i><br>The name of the JNDI resource to be removed.                                                                                                    |  |  |
| Examples    | EXAMPLE 1 Deleting a JNDI Resource                                                                                                    |  |  |
|             | This example removes an existing JNDI resource named sample_jndi_resource.                                                                                                    |  |  |
|             | asadmin> <b>delete-jndi-resource sample_jndi_resource</b><br>Command delete-jndi-resource executed successfully.                                                                                                    |  |  |
| Exit Status | 0 subcommand executed successfully                                                                                                    |  |  |
|             | 1 error in executing the subcommand                                                                                                    |  |  |
| See Also    | <pre>create-jndi-resource(1), list-jndi-resources(1)</pre>                                                                                                    |  |  |
|             | asadmin(1M)                                                                                                    |  |  |

Name delete-jvm-options – removes one or more options for the Java application launcher

- **Description** The delete-jvm-options subcommand removes one or more command-line options for the Java application launcher. These options are removed from the Java configuration java-config element or the profiler profiler element of the domain.xml file. To see the Java application launcher options that can be deleted, use the list-jvm-options(1) subcommand.

The deletion of some options requires a server restart for changes to become effective. Other options are set immediately in the environment of the domain administration server (DAS) and do not require a restart.

Whether a restart is required depends on the type of option.

 Restart is not required for Java system properties whose names do *not* start with -Djava. or -Djavax. (including the trailing period). For example, restart is *not* required for the following Java system property:

-Denvironment=Production

- Restart is required for the following options:
  - Java system properties whose names start with -Djava. or -Djavax. (including the trailing period). For example:

-Djava.security.manager

- Startup parameters for the Java application launcher. For example:
  - -client
  - -Xmx1024m

-d64

To restart the DAS, use the restart-domain(1) command.

This subcommand is supported in remote mode only.

# Options --help

- ?

Displays the help text for the subcommand.

--target

Do not specify this option. This option is retained for compatibility with other releases. If you specify this option, a syntax error does not occur. Instead, the subcommand runs successfully and the option is silently ignored.

--profiler

Indicates whether the Java application launcher options are for the profiler. The option must have been set for a profiler for this option to be true.

**Operands** *jvm\_option\_name* 

One or more options delimited by a colon (:). The format of the operand depends on the following:

- If the option has a name and a value, the format is *option-name=value*.
- If the option has only a name, the format is *option\_name*. For example, -Xmx2048m.

**Note** – If an option name or option value contains a colon, the backslash (\) must be used to escape the colon in the name or value. Other characters might also require an escape character. For more information about escape characters in subcommand options, see the asadmin(1M) man page.

**Examples** EXAMPLE 1 Deleting Java Application Launcher Options

This example removes multiple Java application launcher options.

```
asadmin> delete-jvm-options -Doption1=value1
"-Doption1=value1:-Doption2=value2"
Command delete-jvm-options executed successfully
```

**EXAMPLE 2** Deleting a Java Application Launcher Option From the Profiler

This example removes a Java application launcher startup parameter for the profiler.

asadmin> delete-jvm-options --profiler=true -XX:MaxPermSize=192m Command delete-jvm-options executed successfully.

```
    Exit Status
    0
    subcommand executed successfully

    1
    error in executing the subcommand
```

**See Also** create-jvm-options(1), list-jvm-options(1), restart-domain(1)

asadmin(1M)

For more information about the Java application launcher, see the reference page for the operating system that you are using:

- Solaris Operating System (Solaris OS) and Linux: java the Java application launcher (http://java.sun.com/javase/6/docs/technotes/tools/solaris/java.html)
- Windows: java the Java application launcher (http://java.sun.com/javase/6/docs/ technotes/tools/windows/java.html)

**Name** delete-lifecycle-module – removes the lifecycle module

Synopsis delete-lifecycle-module [--help] [ --target target] module name

**Description** The delete-lifecycle-module subcommand removes a lifecycle module. A lifecycle module provides a means of running a short or long duration Java-based task at a specific stage in the server life cycle. This subcommand is supported in remote mode only.

# Options --help

- ?

Displays the help text for the subcommand.

--target

Do not specify this option. This option is retained for compatibility with other releases. If you specify this option, a syntax error does not occur. Instead, the subcommand runs successfully and the option is silently ignored.

# **Operands** *module\_name*

This operand is a unique identifier for the deployed server lifecycle event listener module.

 Examples
 EXAMPLE 1 Using delete-lifecycle-module

 asadmin> delete-lifecycle-module customSetup

 Command delete-lifecycle-module executed successfully

 Where: customSetup is the lifecycle module deleted.

 Exit Status
 0

 command executed successfully

 1
 error in executing the command

 See Also
 create-lifecycle-module(1), list-lifecycle-modules(1)

- Name delete-message-security-provider enables administrators to delete a message security provider
- Synopsis delete-message-security-provider [--help] --layer message\_layer provider name

**Description** The delete-message-security-provider subcommand enables administrators to delete a message security provider.

In terms of what happens when this subcommand is run, the provider-config sub-element for the given message layer (message-security-config element of domain.xml is deleted. The domain.xmlfile specifies parameters and properties to the Enterprise Server). The options specified in the list below apply to attributes within the message-security-config and provider-config sub-elements of the domain.xml file.

If the message-layer (message-security-config attribute) does not exist, it is created, and then the provider-config is created under it.

This command is supported in remote mode only.

- **Options** If an option has a short option name, then the short option precedes the long option name. Short options have one dash whereas long options have two dashes.
  - --help

-?

Displays the help text for the subcommand.

--target

Do not specify this option. This option is retained for compatibility with other releases. If you specify this option, a syntax error does not occur. Instead, the subcommand runs successfully and the option is silently ignored.

--layer

The message-layer from which the provider has to be deleted. The default value is HttpServlet.

**Operands** provider\_name

The name of the provider used to reference the provider-config element.

**Examples** EXAMPLE 1 Deleting a message security provider

The following example shows how to delete a message security provider for a client.

asadmin> delete-message-security-provider
--layer SOAP mySecurityProvider

| Exit Status | 0                           | command executed successfully                            |
|-------------|-----------------------------|----------------------------------------------------------|
|             | 1                           | error in executing the command                           |
| See Also    | create-message-security-pro | <pre>ovider(1), list-message-security-providers(1)</pre> |

| Name        | delete-network-listener – removes a network listener                                                                       |                                                 |  |
|-------------|----------------------------------------------------------------------------------------------------|-------------------------------------------------|--|
| Synopsis    | delete-network-listener<br>[help]<br><i>listener-name</i>                                                                  |                                                 |  |
| Description | The delete-network-listener command removes the specified network listener. This command is supported in remote mode only. |                                                 |  |
| Options     | <ul> <li>- help</li> <li>?</li> <li>Displays the help text for the subcommand.</li> </ul>                                  |                                                 |  |
| Operands    | listener-name                                                                                                    | The name of the network listener to be deleted. |  |
| Examples    | EXAMPLE 1 Using the delete-network-listener command                                                                        |                                                 |  |
|             | The following command deletes the network listener named sampleListener:                                                   |                                                 |  |
|             | asadmin> <b>delete-network-listener sampleListener</b><br>Command delete-network-listener executed successfully.           |                                                 |  |
| Exit Status | 0                                                                                                    | command executed successfully                   |  |
|             | 1                                                                                                    | error in executing the command                  |  |
| See Also    | <pre>create-network-listener(1), list-network-listeners(1)</pre>                                                           |                                                 |  |
|             | asadmin(1M)                                                                                                    |                                                 |  |

| Name        | delete-password-alias – deletes a password alias                                             |  |
|-------------|----------------------------------------------------------------------------------------------|--|
| Synopsis    | <pre>delete-password-alias [help]     aliasname</pre>                                        |  |
| Description | This subcommand deletes a password alias.                                                    |  |
| Options     | -?                                                                                           |  |
|             | Displays the help text for the subcommand.                                                   |  |
| Operands    | aliasname<br>This is the name of the substitute password as it appears in domain.xml.        |  |
| Examples    | EXAMPLE 1 Deleting a Password Alias                                                          |  |
|             | asadmin> <b>delete-password-alias</b><br>jmspassword-alias                                   |  |
|             | Command delete-password-alias executed successfully                                          |  |
| Exit Status | 0 command executed successfully                                                              |  |
|             | 1 error in executing the command                                                             |  |
| See Also    | $\verb create-password-alias(1), \verb list-password-aliases(1), update-password-alias(1)  $ |  |
|             | asadmin(1M)                                                                                  |  |

| Name        | delete-profiler – removes the profiler element                                                   |                                                                                                    |  |
|-------------|--------------------------------------------------------------------------------------------------|----------------------------------------------------------------------------------------------------|--|
| Synopsis    | <pre>delete-profiler [help] [target target_name]</pre>                                           |                                                                                                    |  |
| Description | •                                                                                                | d deletes the profiler element in the Java configuration.<br>If you attempt to create a profiler while one already exists,<br>e existing profiler must be deleted. |  |
|             | For changes to take effect, the server                                                           | must restarted.                                                                                                    |  |
|             | This command is supported in remo                                                                | ote mode only.                                                                                                    |  |
| Options     | Optionshelp<br>-?                                                                                |                                                                                                    |  |
|             | Displays the help text for the subcommand.                                                       |                                                                                                    |  |
|             |                                                                                                  | ption is retained for compatibility with other releases. If<br>error does not occur. Instead, the subcommand runs<br>ntly ignored.                                 |  |
| Examples    | EXAMPLE 1 Deleting a Profile                                                                     |                                                                                                    |  |
|             | This example deletes the profiler named sample_profiler.                                         |                                                                                                    |  |
|             | asadmin> <b>delete-profiler sample_profiler</b><br>Command delete-profiler executed successfully |                                                                                                    |  |
| Exit Status | 0 sub                                                                                            | ocommand executed successfully                                                                                                    |  |
|             | 1 err                                                                                            | or in executing the subcommand                                                                                                    |  |
| See Also    | <pre>create-profiler(1)</pre>                                                                    |                                                                                                    |  |
|             | $\operatorname{asadmin}(1\mathrm{M})$                                                            |                                                                                                    |  |
|             |                                                                                                  |                                                                                                    |  |

| Name        | delete-protocol – removes a protocol                                                                            |                                         |
|-------------|----------------------------------------------------------------------------------------------------|-----------------------------------------|
| Synopsis    | delete-protocol<br>[help]<br><i>protocol-name</i>                                                               |                                         |
| Description | The delete-protocol subcommand removes the specified protocol. This subcommand i supported in remote mode only. |                                         |
| Options     | <ul> <li>- help</li> <li>?</li> <li>Displays the help text for the subcommand.</li> </ul>                       |                                         |
| Operands    | protocol-name                                                                                                   | The name of the protocol to be deleted. |
| Examples    | EXAMPLE 1 Using the delete-protoco                                                                              | lsubcommand                             |
|             | The following command deletes the protocol named http-1:                                                        |                                         |
|             | asadmin> <b>delete-protocol http-1</b><br>Command delete-protocol executed successfully.                        |                                         |
| Exit Status | 0                                                                                                    | command executed successfully           |
|             | 1                                                                                                    | error in executing the command          |
| See Also    | <pre>create-protocol(1),list-pro</pre>                                                                          | tocols(1)                               |
|             | asadmin(1M)                                                                                                    |                                         |

| Name        | delete-resource-adapter-config – deletes the resource adapter configuration                                        |  |  |
|-------------|----------------------------------------------------------------------------------------------------|--|--|
| Synopsis    | delete-resource-adapter-config [help] raname                                                                       |  |  |
| Description | The delete-resource-adapter-config subcommand deletes the configuration information for the connector module.      |  |  |
|             | This command is supported in remote mode only.                                                                     |  |  |
| Options     | <ul> <li>- help</li> <li>?</li> <li>Displays the help text for the subcommand.</li> </ul>                          |  |  |
|             |                                                                                                    |  |  |
|             | target<br>This option is deprecated.                                                                               |  |  |
| Operands    | raname<br>Specifies the connector module name.                                                                     |  |  |
| Examples    | EXAMPLE 1 Deleting a Resource Adapter Configuration                                                                |  |  |
|             | This example deletes the configuration information for ra1.                                                        |  |  |
|             | asadmin> <b>delete-resource-adapter-config ral</b><br>Command delete-resource-adapter-config executed successfully |  |  |
| Exit Status | 0 subcommand executed successfully                                                                                 |  |  |
|             | 1 error in executing the subcommand                                                                                |  |  |
| See Also    | <pre>create-resource-adapter-config(1), list-resource-adapter-configs(1)</pre>                                     |  |  |
|             | asadmin(1M)                                                                                                    |  |  |

- Name delete-ssl deletes the SSL element in the selected HTTP listener, IIOP listener, or IIOP service
- Synopsis delete-ssl [--help] --type listener\_or\_service\_type listener\_id
- **Description** The delete-ssl subcommand deletes the SSL element in the selected HTTP listener, IIOP listener, or IIOP service.

The *listener\_id* is not required if the --type is iiop-service.

This subcommand is supported in remote mode only.

**Options** If an option has a short option name, then the short option precedes the long option name. Short options have one dash whereas long options have two dashes.

--help

- ?

Displays the help text for the subcommand.

--target

Do not specify this option. This option is retained for compatibility with other releases. If you specify this option, a syntax error does not occur. Instead, the subcommand runs successfully and the option is silently ignored.

--type

The type of service or listener for which the SSL is deleted. The type must be one of the following types:

- http-listener
- iiop-listener
- iiop-service

## **Operands** *listener\_id*

The ID of the listener from which the SSL element is to be deleted.

The *listener\_id* operand is not required if the --type is iiop-service.

**Examples** EXAMPLE 1 Deleting an SSL element from an HTTP listener

The following example shows how to delete an SSL element from an HTTP listener named http-listener-1.

```
asadmin> delete-ssl
--type http-listener http-listener-1
Command delete-ssl executed successfully.
```

| Exit Status | 0             | command executed successfully  |
|-------------|---------------|--------------------------------|
|             | 1             | error in executing the command |
| See Also    | create-ssl(1) |                                |
|             | asadmin(1M)   |                                |

| Name        | delete-system-property – removes a system property of the domain, configuration, cluster, or server instance, one at a time                                                                                                    |  |  |
|-------------|----------------------------------------------------------------------------------------------------|--|--|
| Synopsis    | <pre>delete-system-property [help] [target target_name ] [property_name]</pre>                                                                                                    |  |  |
| Description | The delete-system-property subcommand deletes a system property of a domain, configuration, cluster, or server instance. Make sure that the system property is not referenced elsewhere in the configuration before deleting it.                    |  |  |
|             | This subcommand is supported in remote mode only.                                                                                                    |  |  |
| Options     | •                                                                                                    |  |  |
|             | -?<br>Displays the help text for the subcommand.                                                                                                    |  |  |
|             | target<br>Do not specify this option. This option is retained for compatibility with other releases. If<br>you specify this option, a syntax error does not occur. Instead, the subcommand runs<br>successfully and the option is silently ignored. |  |  |
| Operands    | <i>property_name</i><br>The name of the system property to remove.                                                                                                    |  |  |
| Examples    | EXAMPLE 1 Deleting a System Property                                                                                                    |  |  |
|             | This example deletes the system property named http-listener-port.                                                                                                    |  |  |
|             | asadmin> <b>delete-system-property http-listener-port</b><br>Command delete-system-property executed successfully.                                                                                                    |  |  |
| Exit Status | 0 subcommand executed successfully                                                                                                    |  |  |
|             | 1 error in executing the subcommand                                                                                                    |  |  |
| See Also    | <pre>create-system-properties(1), list-system-properties(1)</pre>                                                                                                    |  |  |
|             | asadmin(1M)                                                                                                    |  |  |

| delete-threadpool – removes a thread pool                                                                                                    |  |  |
|----------------------------------------------------------------------------------------------------|--|--|
| <pre>delete-threadpool [help] [target target_name ] threadpool_id</pre>                                                                                                    |  |  |
| Removes the thread pool with the specified ID. This subcommand is supported in remote mode only.                                                                                                    |  |  |
| <ul> <li>- help</li> <li>?</li> <li>Displays the help text for the subcommand.</li> </ul>                                                                                                    |  |  |
| target<br>Do not specify this option. This option is retained for compatibility with other releases. If<br>you specify this option, a syntax error does not occur. Instead, the subcommand runs<br>successfully and the option is silently ignored. |  |  |
| <i>threadpool_id</i><br>An ID for the work queue, for example, thread-pool1, threadpool-2, and so forth.                                                                                                    |  |  |
| EXAMPLE 1 Deleting a Thread Pool                                                                                                    |  |  |
| This example deletes threadpool-l.                                                                                                    |  |  |
| asadmin> <b>delete-threadpool threadpool-1</b><br>Command delete-threadpool executed successfully                                                                                                    |  |  |
| 0 subcommand executed successfully                                                                                                    |  |  |
| 1 error in executing the subcommand                                                                                                    |  |  |
| <pre>create-threadpool(1),list-threadpools(1)</pre>                                                                                                    |  |  |
| asadmin(1M)                                                                                                    |  |  |
|                                                                                                    |  |  |

| Name        | delete-transport – removes a transport                                                                                                    |                                          |  |
|-------------|----------------------------------------------------------------------------------------------------|------------------------------------------|--|
| Synopsis    | delete-transport<br>[help]<br><i>transport-name</i>                                                                                                    |                                          |  |
| Description | The delete-transport subcommand removes the specified transport. This subcommand is supported in remote mode only.                                                |                                          |  |
| Options     | -?                                                                                                    |                                          |  |
|             | Displays the help text for the subcommand.                                                                                                    |                                          |  |
| Operands    | transport-name                                                                                                    | The name of the transport to be deleted. |  |
| Examples    | EXAMPLE 1 Using the delete-transport subcommand                                                                                                    |                                          |  |
|             | The following command deletes the transport named http1-trans:<br>asadmin> <b>delete-transport http1-trans</b><br>Command delete-transport executed successfully. |                                          |  |
|             |                                                                                                    |                                          |  |
| Exit Status | 0                                                                                                    | command executed successfully            |  |
|             | 1                                                                                                    | error in executing the command           |  |
| See Also    | <pre>create-transport(1),list-transports(1)</pre>                                                                                                    |                                          |  |
|             | asadmin(1M)                                                                                                    |                                          |  |

Name delete-virtual-server – removes a virtual server **Synopsis** delete-virtual-server [--help] [ --target target] virtual server id **Description** The delete-virtual-server subcommand removes the virtual server with the specified virtual server ID. This subcommand is supported in remote mode only. Options --help - ? Displays the help text for the subcommand. --target Do not specify this option. This option is retained for compatibility with other releases. If you specify this option, a syntax error does not occur. Instead, the subcommand runs successfully and the option is silently ignored. **Operands** virtual server id The unique identifier for the virtual server to be deleted. **Examples EXAMPLE 1** Using the delete-virtual-server subcommand The following command deletes the virtual server named sample vs1: asadmin> delete-virtual-server sample vs1 Command delete-virtual-server executed successfully. Exit Status 0 command executed successfully 1 error in executing the command **See Also** create-virtual-server(1), list-virtual-servers(1) asadmin(1M)

Name deploy - deploys the specified component
Synopsis deploy [--help]
 [--force={false|true}]
 [--virtualservers virtual\_servers]
 [--contextroot context root]

[--precompilejsp={false|true}]

[--verify={false|true}]

```
[--name component_name]
```

```
[--upload={true|false}]
```

[--retrieve local\_dirpath]

```
[--dbvendorname dbvendorname]
```

```
[--createtables={true|false}|--dropandcreatetables={true|false}]
```

```
[--uniquetablenames={true|false}]
```

```
[--deploymentplan deployment_plan]
```

```
[--enabled={true|false}]
```

```
[--generatermistubs={false|true}]
```

```
[--availabilityenabled={false|true}]
```

```
[--libraries jar_file[,jar_file]*]
```

```
[--target target]
```

```
[--type pkg-type]
```

```
[--properties(name=value)[:name=value]*]
```

```
filepath
```

**Description** The deploy subcommand deploys applications to the server. Applications can be enterprise applications, web applications, Enterprise JavaBeans (EJB) modules, connector modules, and application client modules. If the component is already deployed or already exists, it is forcibly redeployed if the -- force option is set to true (default is false).

This subcommand is supported in remote mode only.

# Options --help

-?

Displays the help text for the subcommand.

--force

If set to true, redeploys the component even if the specified component has already been deployed or already exists. Default is false.

```
--virtualservers
```

One or more virtual server IDs. Multiple IDs are separated by commas.

--contextroot

Valid only if the archive is a web module. It is ignored for other archive types; defaults to filename without extension.

--precompilejsp

By default this option does not allow the JSP to be precompiled during deployment. Instead, JSPs are compiled during runtime. Default is false.

### --verify

If set to true and the required verifier packages are installed from the Update Center, the syntax and semantics of the deployment descriptor is verified. Default is false.

### --name

Name of the deployable component.

### --upload

Uploads the deployable file to the administration server. The deployable file must be accessible from the client. If the file is accessible to both server and client, set the --upload option to false. The default value depends on whether the server you are deploying to is local or remote. If the server is local, the option defaults to false. If the server is remote, the option defaults to true. Explicitly specifying true or false overrides the default.

### --retrieve

Retrieves the client stub JAR file from the server machine to the local directory.

## --dbvendorname

Specifies the name of the database vendor for which tables are created. Supported values include db2, mssql, oracle, derby, javadb, postgresql, pointbase, and sybase, case-insensitive. If not specified, the value of the database-vendor-name attribute in sun-ejb-jar.xml is used. If no value is specified, a connection is made to the resource specified by the jndi-name subelement of the cmp-resource element in the sun-ejb-jar.xml file, and the database vendor name is read. If the connection cannot be established, or if the value is not recognized, SQL-92 compliance is presumed.

### --createtables

If specified as true, creates tables at deployment of an application with unmapped CMP beans. If specified as false, tables are not created. If not specified, the value of the create-tables-at-deploy entry in the cmp-resource element of the sun-ejb-jar.xml file determines whether or not tables are created.

### --dropandcreatetables

If specified as true when the component is redeployed, the tables created by the previous deployment are dropped before creating the new tables. Applies to deployed applications with unmapped CMP beans. Preexisting tables will not be dropped on the initial deployment of an application or on a deployment that follows an explicit undeploy. If specified as false, tables are neither dropped nor created. If not specified, the tables are dropped if the drop-tables-at-undeploy entry in the cmp-resource element of the sun-ejb-jar.xml file is set to true, and the new tables are created if the create-tables-at-deploy entry in the cmp-resource element of the sun-ejb-jar.xml file is set to true.

#### --uniquetablenames

Guarantees unique table names for all the beans and results in a hash code added to the table names. This is useful if you have an application with case-sensitive bean names. Applies to applications with unmapped CMP beans.

--deploymentplan

Deploys the deployment plan, which is a JAR containing Sun-specific descriptors. This should be passed along when deploying a pure EAR file. A pure EAR file is an EAR without Sun-specific descriptors.

--enabled

Allows users to access the application. If set to false, users will not be able to access the application. Default is true.

--generatermistubs

If set to true, static RMI-IIOP stubs are generated and put into the client.jar. If set to false, the stubs are not generated. Default is false.

--availabilityenabled

Do not specify this option. This option is retained for compatibility with other releases. If you specify this option, a syntax error does not occur. Instead, the subcommand runs successfully and the option is silently ignored.

--libraries

A comma-separated list of library JAR files. Specify the library JAR files by their relative or absolute paths. Specify relative paths relative to *instance-root/lib/applibs*. The libraries are made available to the application in the order specified.

--target

Do not specify this option. This option is retained for compatibility with other releases. If you specify this option, a syntax error does not occur. Instead, the subcommand runs successfully and the option is silently ignored.

--type

The packaging archive type of the component that is being deployed. Possible values are as follows:

osgi

The component is packaged as an OSGi Alliance bundle.

The -- type option is optional. If the component is packaged as a regular archive, omit this option.

--properties or --property

Optional keyword-value pairs that specify additional properties for the deployment. The available properties are determined by the implementation of the component that is being deployed or redeployed. The --properties option and the --property option are equivalent. You can use either option regardless of the number of properties that you specify.

**Note** – For properties that contain . (dot) separators in their names, using the set subcommand to change these properties requires a server restart. A better approach is to use the redeploy subcommand with the changed properties. If you do use the set subcommand, the . (dot) separators in these properties names must be escaped.

You can specify the following properties for a deployment:

jar-signing-alias

Specifies the alias for the security certificate with which the application client container JAR file is signed. Java Web Start will not run code that requires elevated permissions unless it resides in a JAR file signed with a certificate that the user's system trusts. For your convenience, Enterprise Server signs the JAR file automatically using the certificate with this alias from the domain's keystore. Java Web Start then asks the user whether to trust the code and displays the Enterprise Server certificate information. To sign this JAR file with a different certificate, add the certificate to the domain keystore, then use this property. For example, you can use a certificate from a trusted authority, which avoids the Java Web Start prompt, or from your own company, which users know they can trust. Default is s1as, the alias for the self-signed certificate created for every domain.

### java-web-start-enabled

Specifies whether Java Web Start access is permitted for an application client module. Default is true.

jruby.home

Specifies the directory where JRuby itself (not the Enterprise Server JRuby container) is installed. Default is *as-install/* j ruby.

### jruby.runtime

Specifies the initial number of JRuby runtimes to start. Must be greater than zero, greater than or equal to jruby.runtime.min, and less than or equal to jruby.runtime.max. Default is 1. Overrides JRuby container runtime pool settings. For more information, see the configure-jruby-container(1) help page.

### jruby.runtime.min

Specifies the minimum number of JRuby runtimes in the pool. Must be greater than zero, less than or equal to jruby.runtime and jruby.runtime.max. Default is 1. Overrides JRuby container runtime pool settings. For more information, see the configure-jruby-container(1) help page.

#### jruby.runtime.max

Specifies the maximum number of JRuby runtimes in the pool. Must be greater than zero, greater than or equal to jruby.runtime and jruby.runtime.min. Overrides JRuby container runtime pool settings. Default is 1. For more information, see the configure-jruby-container(1) help page.

jruby.rackEnv

Specifies the environment in which a JRuby application such as Rails or Merb runs. Allowed values are development, production, or test. Default is development.

### jruby.applicationType

Specifies the name of a supported framework or the path to a script that initializes the user's framework. Allowed values corresponding to supported frameworks are Rails,

Merb, or Sinatra. Setting this property bypasses the normal, and potentially lengthy, auto-detection process and forces deployment on the specified framework. If the deployed application is not written for the specified framework, errors result. Default is computed through auto-detection.

# jruby.MTSafe

If true, specifies that a framework being started using jruby.applicationType is thread-safe and therefore does not need a pool created for it. This property affects applications started using an auto-detected user-provided startup script. If jruby.applicationType is set and jruby.MTsafe is not set or is set to false, the application starts with a pool of application instances, and each instance of the application is accessed by one thread at a time. This property only affects frameworks being launched where the thread safety cannot be automatically determined. Setting jruby.MTsafe to true does not cause an auto-detected Rails 2.1.x application to be launched in thread-safe mode, nor can it be used to force a thread-safe framework to start in pooled mode. Default is computed through auto-detection.

## compatibility

Specifies the Enterprise Server release with which to be backward compatible in terms of JAR visibility requirements for applications. The only allowed value is v2, which refers to GlassFish version 2 or Enterprise Server version 9.1 or 9.1.1. The Java EE 6 platform specification imposes stricter requirements than Java EE 5 did on which JAR files can be visible to various modules within an EAR file. In particular, application clients must not have access to EJB JAR files or other JAR files in the EAR file unless references use the standard Java SE mechanisms (extensions, for example) or the Java EE library-directory mechanism. Setting this property to v2 removes these Java EE 6 restrictions.

## keepSessions={false|true}

If the --force option is set to true, this property can by used to specify whether active sessions of the application that is being redeployed are preserved and then restored when the redeployment is complete. Applies to HTTP sessions in a web container. Default is false.

## false

Active sessions of the application are not preserved and restored (default).

## true

Active sessions of the application are preserved and restored.

If any active session of the application fails to be preserved or restored, *none* of the sessions will be available when the redeployment is complete. However, the redeployment continues and a warning is logged.

To preserve active sessions, Enterprise Server serializes the sessions and saves them in memory. To restore the sessions, the class loader of the newly redeployed application deserializes any sessions that were previously saved. Other available properties are determined by the implementation of the component that is being redeployed.

**Operands** *filepath* 

if the --upload option is set to true, this is the path to the deployable file on the local client machine. Otherwise, this is the absolute path to the file on the server machine.

**Examples EXAMPLE 1** Deploying an Enterprise Application

This example deploys the enterprise application packaged in the Cart.ear file.

```
asadmin> deploy Cart.ear
Application deployed successfully with name Cart.
Command deploy executed successfully
```

EXAMPLE 2 Deploying a Web Application With the Default Context Root

This example deploys the web application in the hello.war file.

```
asadmin> deploy hello.war
Application deployed successfully with name hello.
Command deploy executed successfully
```

EXAMPLE 3 Forcibly Deploying a Web Application With a Specific Context Root

This example forcibly deploys the web application in the hello.war file. The context root of the deployed web application is greetings. If the application has already been deployed, it is redeployed.

```
asadmin> deploy --force=true --contextroot greetings hello.war
Application deployed successfully with name hello.
Command deploy executed successfully
```

EXAMPLE 4 Deploying an Enterprise Bean

This example deploys a component based on the EJB<sup>™</sup> specification (enterprise bean) with CMP and creates the database tables used by the bean.

```
asadmin> deploy --createtables=true EmployeeEJB.jar
Application deployed successfully with name EmployeeEJB.
Command deploy executed successfully
```

EXAMPLE 5 Deploying a Connector Module

This example deploys a connector module that is packaged in an RAR file.

```
asadmin> deploy jdbcra.rar
Application deployed successfully with name jdbcra.
Command deploy executed successfully
```

| Exit Status | 0                                                                                                 | subcommand executed successfully  |
|-------------|---------------------------------------------------------------------------------------------------|-----------------------------------|
|             | 1                                                                                                 | error in executing the subcommand |
| See Also    | <pre>redeploy(1),list-components(1),undeploy(1),configure-jruby-container(1<br/>asadmin(1M)</pre> |                                   |
|             |                                                                                                   |                                   |
|             | Sun GlassFish Enterprise Server                                                                   | v3 Application Deployment Guide   |

```
Name deploydir - deploys an exploded format of application archive
Synopsis deploydir [--help] [--force={false|true}]
          [--virtualservers virtual_servers]
          [--contextroot context_root]
          [--verify={false|true}]
          [--precompilejsp={false|true}]
          [--name component-name]
          [--uniquetablenames={true|false}]
          [--dbvendorname dbvendorname]
          [--createtables={false|true}|--dropandcreatetables={false|true}]
          [--generatermistubs={false|true}]
          [--availabilityenabled={false|true}]
          [--libraries jar_file[,jar_file]*]
          [--target target]
          [--type pkg-type]
          [--properties(name=value)[:name=value]*]
          dirpath
```

Description Note – The deploydir subcommand is deprecated. Use the deploy subcommand instead.

The deploydir subcommand deploys an application directly from a development directory. The appropriate directory hierarchy and deployment descriptors conforming to the Java EE specification must exist in the deployment directory.

Directory deployment is for advanced developers only. Do not use deploydir in production environments. Instead, use the deploy subcommand. Directory deployment is only supported on localhost, that is, the client and server must reside on the same machine. For this reason, the only values for the --host option are:

- localhost
- The value of the \$HOSTNAME environment variable
- The IP address of the machine

The -- force option makes sure the component is forcefully (re)deployed even if the specified component has already been deployed or already exists. Set the -- force option to false for an initial deployment. If the specified application is running and the -- force option is set to false, the subcommand fails.

This subcommand is supported in remote mode only.

```
Options --help
```

-?

Displays the help text for the subcommand.

--force

If set to true, redeploys the component even if the specified component has already been deployed or already exists. Default is false.

### --virtualservers

One or more virtual server IDs. Multiple IDs are separated by commas.

- contextroot

Valid only if the archive is a web module. It is ignored for other archive types; defaults to filename without extension.

--precompilejsp

By default this option does not allow the JSP to be precompiled during deployment. Instead, JSPs are compiled during runtime. Default is false.

--verify

If set to true and the required verifier packages are installed from the Update Center, the syntax and semantics of the deployment descriptor is verified. Default is false.

--name

Name of the deployable component.

--upload

Uploads the deployable file to the administration server. The deployable file must be accessible from the client. If the file is accessible to both server and client, set the --upload option to false. The default value depends on whether the server you are deploying to is local or remote. If the server is local, the option defaults to false. If the server is remote, the option defaults to true. Explicitly specifying true or false overrides the default.

--retrieve

Retrieves the client stub JAR file from the server machine to the local directory.

--dbvendorname

Specifies the name of the database vendor for which tables are created. Supported values include db2, mssql, oracle, derby, javadb, postgresql, pointbase, and sybase, case-insensitive. If not specified, the value of the database-vendor-name attribute in sun-ejb-jar.xml is used. If no value is specified, a connection is made to the resource specified by the jndi-name subelement of the cmp-resource element in the sun-ejb-jar.xml file, and the database vendor name is read. If the connection cannot be established, or if the value is not recognized, SQL-92 compliance is presumed.

-createtables

If specified as true, creates tables at deployment of an application with unmapped CMP beans. If specified as false, tables are not created. If not specified, the value of the create-tables-at-deploy entry in the cmp-resource element of the sun-ejb-jar.xml file determines whether or not tables are created.

-dropandcreatetables

If specified as true when the component is redeployed, the tables created by the previous deployment are dropped before creating the new tables. Applies to deployed applications with unmapped CMP beans. Preexisting tables will not be dropped on the initial deployment of an application or on a deployment that follows an explicit undeploy. If specified as false, tables are neither dropped nor created. If not specified, the tables are

dropped if the drop-tables-at-undeploy entry in the cmp-resource element of the sun-ejb-jar.xml file is set to true, and the new tables are created if the create-tables-at-deploy entry in the cmp-resource element of the sun-ejb-jar.xml file is set to true.

### --uniquetablenames

Guarantees unique table names for all the beans and results in a hash code added to the table names. This is useful if you have an application with case-sensitive bean names. Applies to applications with unmapped CMP beans.

# --deploymentplan

Deploys the deployment plan, which is a JAR containing Sun-specific descriptors. This should be passed along when deploying a pure EAR file. A pure EAR file is an EAR without Sun-specific descriptors.

--enabled

Allows users to access the application. If set to false, users will not be able to access the application. Default is true.

--generatermistubs

If set to true, static RMI-IIOP stubs are generated and put into the client.jar. If set to false, the stubs are not generated. Default is false.

### --availabilityenabled

Do not specify this option. This option is retained for compatibility with other releases. If you specify this option, a syntax error does not occur. Instead, the subcommand runs successfully and the option is silently ignored.

### --libraries

A comma-separated list of library JAR files. Specify the library JAR files by their relative or absolute paths. Specify relative paths relative to *instance-root/lib/applibs*. The libraries are made available to the application in the order specified.

--target

Do not specify this option. This option is retained for compatibility with other releases. If you specify this option, a syntax error does not occur. Instead, the subcommand runs successfully and the option is silently ignored.

--type

The packaging archive type of the component that is being deployed. Possible values are as follows:

osgi

The component is packaged as an OSGi Alliance bundle.

The --type option is optional. If the component is packaged as a regular archive, omit this option.

## --properties or --property

Optional keyword-value pairs that specify additional properties for the deployment. The available properties are determined by the implementation of the component that is being deployed or redeployed. The --properties option and the --property option are equivalent. You can use either option regardless of the number of properties that you specify.

**Note** – For properties that contain . (dot) separators in their names, using the set subcommand to change these properties requires a server restart. A better approach is to use the redeploy subcommand with the changed properties. If you do use the set subcommand, the . (dot) separators in these properties names must be escaped.

You can specify the following properties for a deployment:

# jar-signing-alias

Specifies the alias for the security certificate with which the application client container JAR file is signed. Java Web Start will not run code that requires elevated permissions unless it resides in a JAR file signed with a certificate that the user's system trusts. For your convenience, Enterprise Server signs the JAR file automatically using the certificate with this alias from the domain's keystore. Java Web Start then asks the user whether to trust the code and displays the Enterprise Server certificate information. To sign this JAR file with a different certificate, add the certificate to the domain keystore, then use this property. For example, you can use a certificate from a trusted authority, which avoids the Java Web Start prompt, or from your own company, which users know they can trust. Default is slas, the alias for the self-signed certificate created for every domain.

# java-web-start-enabled

Specifies whether Java Web Start access is permitted for an application client module. Default is true.

# jruby.home

Specifies the directory where JRuby itself (not the Enterprise Server JRuby container) is installed. Default is *as-install/* j ruby.

# jruby.runtime

Specifies the initial number of JRuby runtimes to start. Must be greater than zero, greater than or equal to jruby.runtime.min, and less than or equal to jruby.runtime.max. Default is 1. Overrides JRuby container runtime pool settings. For more information, see the configure-jruby-container(1) help page.

# jruby.runtime.min

Specifies the minimum number of JRuby runtimes in the pool. Must be greater than zero, less than or equal to jruby.runtime and jruby.runtime.max. Default is 1. Overrides JRuby container runtime pool settings. For more information, see the configure-jruby-container(1) help page.

### jruby.runtime.max

Specifies the maximum number of JRuby runtimes in the pool. Must be greater than zero, greater than or equal to jruby.runtime and jruby.runtime.min. Overrides JRuby container runtime pool settings. Default is 1. For more information, see the configure-jruby-container(1) help page.

## jruby.rackEnv

Specifies the environment in which a JRuby application such as Rails or Merb runs. Allowed values are development, production, or test. Default is development.

### jruby.applicationType

Specifies the name of a supported framework or the path to a script that initializes the user's framework. Allowed values corresponding to supported frameworks are Rails, Merb, or Sinatra. Setting this property bypasses the normal, and potentially lengthy, auto-detection process and forces deployment on the specified framework. If the deployed application is not written for the specified framework, errors result. Default is computed through auto-detection.

### jruby.MTSafe

If true, specifies that a framework being started using jruby.applicationType is thread-safe and therefore does not need a pool created for it. This property affects applications started using an auto-detected user-provided startup script. If jruby.applicationType is set and jruby.MTsafe is not set or is set to false, the application starts with a pool of application instances, and each instance of the application is accessed by one thread at a time. This property only affects frameworks being launched where the thread safety cannot be automatically determined. Setting jruby.MTsafe to true does not cause an auto-detected Rails 2.1.x application to be launched in thread-safe mode, nor can it be used to force a thread-safe framework to start in pooled mode. Default is computed through auto-detection.

## compatibility

Specifies the Enterprise Server release with which to be backward compatible in terms of JAR visibility requirements for applications. The only allowed value is v2, which refers to GlassFish version 2 or Enterprise Server version 9.1 or 9.1.1. The Java EE 6 platform specification imposes stricter requirements than Java EE 5 did on which JAR files can be visible to various modules within an EAR file. In particular, application clients must not have access to EJB JAR files or other JAR files in the EAR file unless references use the standard Java SE mechanisms (extensions, for example) or the Java EE library-directory mechanism. Setting this property to v2 removes these Java EE 6 restrictions.

### keepSessions={false|true}

If the --force option is set to true, this property can by used to specify whether active sessions of the application that is being redeployed are preserved and then restored when the redeployment is complete. Applies to HTTP sessions in a web container. Default is false.

### false

Active sessions of the application are *not* preserved and restored (default).

|             | true                                                                                                    |  |  |
|-------------|----------------------------------------------------------------------------------------------------|--|--|
|             | Active sessions of the application are preserved and restored.                                                                                                    |  |  |
|             | If any active session of the application fails to be preserved or restored, <i>none</i> of the sessions will be available when the redeployment is complete. However, the redeployment continues and a warning is logged.                                                                                                    |  |  |
|             | To preserve active sessions, Enterprise Server serializes the sessions and saves them in memory. To restore the sessions, the class loader of the newly redeployed application deserializes any sessions that were previously saved.                                                                                                    |  |  |
|             | Other available properties are determined by the implementation of the component that is being redeployed.                                                                                                    |  |  |
| Operands    | <i>dirpath</i> Path to the directory containing the exploded format of the deployable archive.                                                                                                    |  |  |
| Examples    | <b>S</b> EXAMPLE 1 Deploying an Application From a Directory                                                                                                    |  |  |
|             | <pre>In this example, the exploded application to be deployed is in the /home/temp/sampleApp directory. Because theforce option is set to true, if an application of that name already exists, the application is redeployed. asadmin&gt; deploydirforce=trueprecompilejsp=true /home/temp/sampleApp Application deployed successfully with name sampleApp. WARNING : deploydir command deprecated. Please use deploy command instead. Command deploydir executed successfully</pre> |  |  |
|             |                                                                                                    |  |  |
| Exit Status | 0 subcommand executed successfully                                                                                                    |  |  |
|             | 1 error in executing the subcommand                                                                                                    |  |  |
| See Also    | <pre>deploy(1),,redeploy(1),undeploy(1),configure-jruby-container(1)</pre>                                                                                                    |  |  |
|             | asadmin(1M)                                                                                                    |  |  |
|             |                                                                                                    |  |  |
|             |                                                                                                    |  |  |

| Name        | disable – disables the component                                                                                                    |  |  |
|-------------|----------------------------------------------------------------------------------------------------|--|--|
| Synopsis    | disable [help] [target target_name] component_name                                                                                                    |  |  |
| Description | The disable subcommand immediately disables the specified deployed component. If the component has not been deployed, an error message is returned.                                                                                                 |  |  |
|             | This subcommand is supported in remote mode only.                                                                                                    |  |  |
| Options     | <ul> <li>-help</li> <li>?</li> <li>Displays the help text for the subcommand.</li> </ul>                                                                                                    |  |  |
|             | target<br>Do not specify this option. This option is retained for compatibility with other releases. If<br>you specify this option, a syntax error does not occur. Instead, the subcommand runs<br>successfully and the option is silently ignored. |  |  |
| Operands    | <i>component_name</i> name of the component to be disabled.                                                                                                    |  |  |
| Examples    | EXAMPLE 1 Disabling a Component                                                                                                    |  |  |
|             | This example disables the deployed component sampleApp.<br>asadmin> <b>disable sampleApp</b><br>Command disable executed successfully                                                                                                    |  |  |
|             |                                                                                                    |  |  |
| Exit Status | 0 subcommand executed successfully                                                                                                    |  |  |
|             | 1 error in executing the subcommand                                                                                                    |  |  |
| See Also    | <pre>deploy(1), undeploy(1), enable(1)</pre>                                                                                                    |  |  |
|             | asadmin(1M)                                                                                                    |  |  |
|             | Sun GlassFish Enterprise Server v3 Application Deployment Guide                                                                                                    |  |  |

Name disable-monitoring – disables monitoring for the server or for specific monitorable modules

Synopsis disable-monitoring [--help] [--modules module-name][:module-name]\*

**Description** The disable-monitoring subcommand is used to turn off monitoring for Enterprise Server or for particular modules during runtime. Changes are dynamic, that is, server restart is not required.

Running the disable-monitoring subcommand without the --module option disables the monitoring service by setting the monitoring-enabled attribute of the monitoring-service element to false. The individual modules retain their monitoring levels, but no monitoring data is generated because the entire monitoring service is disabled.

This subcommand used with the --modules option disables monitoring for a module by setting the monitoring level to OFF. The status of the monitoring service is not affected. For a list of monitorable modules, see the --modules option in this help page.

An alternative method for disabling monitoring is to use the set subcommand. In this case, the server must be restarted for changes to take effect.

This subcommand is supported in remote mode only.

## Options --help

-?

Displays the help text for the subcommand.

--modules

Disables the specified module or modules by setting the monitoring level to OFF. Multiple modules are separated by: (colon). Monitorable modules include connector-connection-pool, connector-service, ejb-container, http-service, jdbc-connection-pool, jersey, jpa, jms-service, jvm, security, thread-pool, transaction-service, web-container, and web-services-container. Additional modules can be listed by using the get subcommand.

### **Examples** EXAMPLE 1 Disabling the Monitoring Service for Enterprise Server

This example disables monitoring for Enterprise Server in general by setting the enable-monitoring flag to false (default is true).

asadmin> disable-monitoring Command disable-monitoring executed successfully

EXAMPLE 2 Disabling Monitoring for the Web and EJB Containers

This example disables monitoring for specific containers. Their monitoring levels will be set to OFF.

asadmin> disable-monitoring --modules web-container:ejb-container Command disable-monitoring executed successfully

| 0                                                                | subcommand executed successfully  |
|------------------------------------------------------------------|-----------------------------------|
| 1                                                                | error in executing the subcommand |
| <pre>enable-monitoring(1),monitor(1),list(1),get(1),set(1)</pre> |                                   |
| <pre>monitoring(5ASC)</pre>                                      |                                   |
| $\operatorname{asadmin}(1\mathrm{M})$                            |                                   |
|                                                                  | <pre>monitoring(5ASC)</pre>       |

Chapter 8, "Administering the Monitoring Service," in *Sun GlassFish Enterprise Server v3* Administration Guide

| Name        | enable – enables the component                                                                                                    |  |  |
|-------------|----------------------------------------------------------------------------------------------------|--|--|
| Synopsis    | <pre>enable [help] [target target_name] [component_name]</pre>                                                                                                    |  |  |
| Description | The enable subcommand enables the specified deployed component. If the component is already enabled, then it is re-enabled. If it has not been deployed, then an error message is returned.                                                                                                    |  |  |
|             | This subcommand is supported in remote mode only.                                                                                                    |  |  |
| Options     | <ul> <li>help</li> <li>? <ul> <li>Displays the help text for the subcommand.</li> <li>-target</li> <li>Do not specify this option. This option is retained for compatibility with other releases. If you specify this option, a syntax error does not occur. Instead, the subcommand runs successfully and the option is silently ignored.</li> </ul> </li> </ul> |  |  |
|             |                                                                                                    |  |  |
| Operands    | <i>component_name</i> name of the component to be enabled.                                                                                                    |  |  |
| Examples    | EXAMPLE 1 Enabling a Component                                                                                                    |  |  |
|             | This example enables the disabled component, sampleApp.                                                                                                    |  |  |
|             | asadmin> <b>enable sampleApp</b><br>Command enable executed successfully                                                                                                    |  |  |
| Exit Status | 0 subcommand executed successfully                                                                                                    |  |  |
|             | 1 error in executing the subcommand                                                                                                    |  |  |
| See Also    | <pre>deploy(1),,undeploy(1),disable(1)</pre>                                                                                                    |  |  |
|             | asadmin(1M)                                                                                                    |  |  |

Sun GlassFish Enterprise Server v3 Application Deployment Guide

Name enable-monitoring – enables monitoring for the server or for specific monitorable modules

Synopsis enable-monitoring [--help]

```
[--mbean={false|true}]
[--dtrace={true|false]
[--modules modules[=level][:module[=level]]*
[--pid pid]
[--options options={true|false]]
```

**Description** The enable-monitoring subcommand is used to turn on monitoring for Enterprise Server or for particular modules during runtime. Changes are dynamic, that is, server restart is not required.

By default, the monitoring service is enabled, that is, the monitoring-enabled attribute of the monitoring-service element is true. However, the default monitoring level for individual modules is OFF. This subcommand used with the --modules option can enable monitoring for a given module by setting the monitoring level to HIGH or LOW. If level is not specified when running the subcommand, the level defaults to HIGH.

The specific meanings of HIGH or LOW are determined by the individual containers. For a list of monitorable modules, see the --modules option in this help page.

An alternative method for enabling monitoring is to use the set subcommand. In this case, the server must be restarted for changes to take effect.

This subcommand is supported in remote mode only.

Options --help

-?

Displays the help text for the subcommand.

--mbean

Enables Mbean monitoring. Default value is false.

--dtrace

Only usable if the DTrace Monitoring module is present. Enables Solaris DTrace monitoring. Default value is false.

--modules

Enables specified module or modules by indicating monitoring level. Valid levels are OFF, HIGH, LOW. If level is not specified, the default setting is HIGH. Multiple modules are separated by: (colon). Monitorable modules include connector-connection-pool, connector-service, ejb-container, http-service, jdbc-connection-pool, jersey, jpa, jms-service, jvm, security, thread-pool, transaction-service, web-container, jruby-container, and web-services-container. Additional modules can be listed by using the get subcommand.

To set the level of JRuby container monitoring you need to deploy at least one Ruby application or use the configure-jruby-container subcommand to enable monitoring. For more information, see configure-jruby-container(1).

## --pid

Specifies the Enterprise Server JVM process identifier (PID). When monitoring is enabled, the btrace-agent is attached, based on the specified PID. Need to specify only in exceptional cases when the system cannot determine the PID. In this situation, the subcommand prompts for the PID of the corresponding Enterprise Serverprocess.

- - options Sets the following btrace-agent options:

debug

Enables debugging for BTrace. Default value is false.

**Examples** EXAMPLE 1 Enabling the Monitoring Service for Enterprise Server

This example enables monitoring for Enterprise Server in general by setting the enable-monitoring flag to true (default is true).

asadmin> enable-monitoring

Command enable-monitoring executed successfully

EXAMPLE 2 Enabling Monitoring for the Web and EJB Containers

This example enables monitoring for specific containers by setting their monitoring levels.

asadmin> enable-monitoring --modules web-container=LOW:ejb-container=HIGH
Command enable-monitoring executed successfully

EXAMPLE 3 Turning on Debugging for Monitoring

This example turns on debugging.

asadmin> enable-monitoring --options debug=true Command enable-monitoring executed successfully

```
Exit Status 0 subcommand executed successfully
```

```
1 error in executing the subcommand
```

monitoring(5ASC)

asadmin(1M)

Chapter 8, "Administering the Monitoring Service," in *Sun GlassFish Enterprise Server v3* Administration Guide

| Name        | export – marks a variable name for automatic export to the environment of subsequent commands in multimode                                                                                                    |  |  |
|-------------|----------------------------------------------------------------------------------------------------|--|--|
| Synopsis    | export [help] [variable-name=value [variable-name=value]*]                                                                                                    |  |  |
| Description | In multimode, the export subcommand marks an environment variable for automatic export<br>to the environment of subsequent commands. All subsequent commands use the variable<br>name value as specified unless you exit multimode, or use the unset subcommand to unset the<br>variable. If only the variable name is specified, the current value of that variable name is<br>displayed. |  |  |
|             | If the export subcommand is used without any arguments, a list of all the exported variables<br>and their values is displayed. Exported shell environment variables set prior to invoking the<br>asadmin utility are imported automatically and set as exported variables within asadmin.<br>Environment variables that are not exported cannot be read by the asadmin utility.            |  |  |
|             | This subcommand is supported in local mode only.                                                                                                    |  |  |
| Options     | help<br>- ?<br>Displays the help text for the subcommand.                                                                                                    |  |  |
| Operands    | <i>variable-name=value</i> Variable name and value for automatic export to the environment to be used by subsequent commands.                                                                                                    |  |  |
| Examples    | EXAMPLE 1 Listing the Environment Variables That Are Set                                                                                                    |  |  |
|             | This example lists the environment variables that have been set.                                                                                                    |  |  |
|             | asadmin> <b>export</b><br>AS_ADMIN_USER = admin<br>AS_ADMIN_HOST = bluestar<br>AS_ADMIN_PREFIX = server1.jms-service<br>AS_ADMIN_PORT = 8000<br>Command export executed successfully                                                                                                    |  |  |
|             | EXAMPLE 2 Setting an Environment Variable                                                                                                    |  |  |
|             | This example sets the AS_ADMIN_HOST environment variable to bluestar.                                                                                                    |  |  |
|             | asadmin> <b>export AS_ADMIN_HOST=bluestar</b><br>Command export executed successfully                                                                                                    |  |  |
|             | EXAMPLE 3 Setting Multiple Environment Variables                                                                                                    |  |  |
|             | This example sets a number of environment variables for the multimode environment.                                                                                                    |  |  |

|             | EXAMPLE 3 Sett                                                                                                    | ng Multiple Environment Variables (Continued) |
|-------------|----------------------------------------------------------------------------------------------------|-----------------------------------------------|
|             | asadmin> <b>export AS_ADMIN_HOST=bluestar AS_ADMIN_PORT=8000</b><br><b>AS_ADMIN_USER=admin AS_ADMIN_PREFIX=server1.jms-service</b><br>Command export executed successfully |                                               |
| Exit Status | 0                                                                                                    | subcommand executed successfully              |
|             | 1                                                                                                    | error in executing the subcommand             |
| See Also    | <pre>unset(1),multimode(1)</pre>                                                                                                    |                                               |

asadmin(1M)

| Name        | flush-connection-pool – reintializes all connections established in the specified connection pool                                                                                                    |                                   |  |
|-------------|----------------------------------------------------------------------------------------------------|-----------------------------------|--|
| Synopsis    | flush-connection-pool [help] pool_name                                                                                                    |                                   |  |
| Description | The flush-connection-pool subcommand resets a JDBC connection pool or a connector connection pool to its initial state. Any existing live connections are destroyed, which means that the transactions associated with these connections are lost. The subcommand then recreates the initial connections for the pool, and restores the pool to its steady pool size. |                                   |  |
|             | This subcommand is supported in remote mode only.                                                                                                    |                                   |  |
| Options     | help<br>- ?<br>Displays the help text for the                                                                                                    | subcommand.                       |  |
| Operands    | <i>pool_name</i><br>Name of the connection pool to be reinitialized.                                                                                                    |                                   |  |
| Examples    | This example reinitializes the JDBC connection pool namedTimerPool.                                                                                                    |                                   |  |
|             | asadmin> <b>flush-connection-poolTimerPool</b><br>Command flush-connection-pool executed successfully.                                                                                                    |                                   |  |
| Exit Status | 0                                                                                                    | subcommand executed successfully  |  |
|             | 1                                                                                                    | error in executing the subcommand |  |
| See Also    | list-connector-connection-pools(1),list-jdbc-connection-pools(1)                                                                                                    |                                   |  |
|             | $\operatorname{asadmin}(1\mathrm{M})$                                                                                                    |                                   |  |

Name flush-jmsdest – purges messages in a JMS destination.

- Synopsis flush-jmsdest [--help]
   --desttype {topic|queue}
   [--target target]
   destname
- **Description** The flush-jmsdest subcommand purges the messages from a physical destination in the server's Java Message Service (JMS) configuration.

## Options --help

-?

Displays the help text for the subcommand.

--target

Do not specify this option. This option is retained for compatibility with other releases. If you specify this option, a syntax error does not occur. Instead, the subcommand runs successfully and the option is silently ignored.

--desttype

- T

This option indicates the type of physical destination from which you want to purge messages. The supported destination types are topic and queue.

**Operands** *dest\_name* 

The unique identifier of the JMS destination to be purged.

| Examples | EXAMPLE 1 | Purging message | s from a | a physical | destination |
|----------|-----------|-----------------|----------|------------|-------------|
|----------|-----------|-----------------|----------|------------|-------------|

The following subcommand purges messages from the queue named PhysicalQueue.

```
asadmin> flush-jmsdest --desttype queue PhysicalQueue
Command flush-jmsdest executed successfully.
```

- Exit Status
   0
   subcommand executed successfully

   1
   error in executing the subcommand
  - See Also create-jmsdest(1), list-jmsdest(1), create-jmsdest(1)

asadmin(1M)

Name freeze-transaction-service - freezes the transaction subsystem

```
Synopsis freeze-transaction-service
[--help]
[--target target]
```

**Description** The freeze-transaction-service subcommand freezes the transaction subsystem, suspending all in-flight transactions. Invoke this command before rolling back any in-flight transactions. Invoking this subcommand on an already frozen transaction subsystem has no effect. This subcommand is supported in remote mode only.

## Options --help

-?

Displays the help text for the subcommand.

--target

The target server instance on which the subcommand is run.

Do not specify this option. This option is retained for compatibility with other releases. If you specify this option, a syntax error does not occur. Instead, the subcommand runs successfully and the option is silently ignored.

## **Operands** target

The name of the target server instance, typically server.

Do not specify this option. This option is retained for compatibility with other releases. If you specify this option, a syntax error does not occur. Instead, the subcommand runs successfully and the option is silently ignored.

| Examples | EXAMPLE 1 | PLE 1 Using freeze-transaction-service |          |              |  |  |
|----------|-----------|----------------------------------------|----------|--------------|--|--|
|          | % asadmi  | n freeze-transaction-servi             |          |              |  |  |
|          | Command   | <pre>freeze-transaction-service</pre>  | executed | successfully |  |  |

- Exit Status 0 command executed successfully
  - 1 error in executing the command
  - **See Also** unfreeze-transaction-service(1), rollback-transaction(1), recover-transactions(1)

asadmin(1M)

Chapter 15, "Using the Transaction Service," in *Sun GlassFish Enterprise Server v3 Application Development Guide* 

Chapter 28, "Transactions," in The Java EE 6 Tutorial, Volume I

Name generate-jvm-report - shows the JVM machine statistics for a given target instance

**Synopsis** generate-jvm-report [--help] [--type=jvm-statistic-type] [--target target]

**Description** The generate-jvm-report subcommand creates a report that shows the threads (dump of stack trace), classes, memory, or loggers for a given target instance, including the domain administration server (DAS). If a type is not specified, a summary report is generated. This subcommand only provides statistics for the Enterprise Server instance processes. This subcommand provides an alternative to sending Ctrl+Break or kill -3 signals to Enterprise Server processes to obtain a stack trace for processes that are hanging.

The information in the report is obtained from managed beans (MBeans) and MXBeans that are provided in the Java Platform, Standard Edition (Java SE) or JDK<sup>™</sup> software with which Enterprise Server is being used.

If Enterprise Server is running in the Java Runtime Environment (JRE<sup>™</sup>) software from JDK release 6 or Java SE 6, additional information is provided. For example:

- System load on the available processors
- Object monitors that are currently held or requested by a thread
- Lock objects that a thread is holding, for example, ReentrantLock objects and ReentrantReadWriteLock objects

If the JRE software cannot provide this information, the report contains the text NOT\_AVAILABLE.

This subcommand is supported in remote mode only.

## Options --help

- ?

Displays the help text for the subcommand.

--target

Do not specify this option. This option is retained for compatibility with other releases. If you specify this option, a syntax error does not occur. Instead, the subcommand runs successfully and the option is silently ignored.

--type

The type of report that is to be generated. Default is summary.

summary

Displays summary information about the threads, classes, and memory (default).

memory

Provides information about heap and non-heap memory consumption, memory pools, and garbage collection statistics for a given target instance.

class

Provides information about the class loader for a given target instance.

#### thread

Provides information about threads running and the thread dump (stack trace) for a given target instance.

log

Provides information about the loggers that are registered in the Virtual Machine for the Java platform (Java Virtual Machine or JVM<sup>TM</sup> machine).<sup>1</sup>

### **Examples** EXAMPLE 1 Obtaining Summary Information for the JVM Machine

This example shows a partial listing of a report that is generated if no type is specified. This same report is generated if the summary type is specified.

```
asadmin> generate-jvm-report
Operating System Information:
Name of the Operating System: SunOS
Binary Architecture name of the Operating System: sparc, Version: 5.10
Number of processors available on the Operating System: 32
System load on the available processors for the last minute: 7.921875.
(Sum of running and gueued runnable entities per minute)
General Java Runtime Environment Information for the VM: 64097@sr1-usca-22
. . .
sun.desktop = gnome
sun.io.unicode.encoding = UnicodeBig
sun.java.launcher = SUN STANDARD
sun.jnu.encoding = ISO646-US
sun.management.compiler = HotSpot Client Compiler
sun.os.patch.level = unknown
user.dir = /home/thisuser/GlassFish/glassfishv3/glassfish/domains/mydomain4/config
user.home = /home/thisuser
user.language = en
user.name = thisuser
user.timezone = US/Pacific
Command generate-jvm-report executed successfully
```

**EXAMPLE 2** Obtaining Information for a Particular JVM Machine Type

This example generates a report that shows information on the class loader.

```
asadmin> generate-jvm-report --type=class
Class loading and unloading in the Java Virtual Machine:
Number of classes currently loaded in the Java Virtual Machine: 3,781
Number of classes loaded in the Java Virtual Machine since the startup: 3,868
Number of classes unloaded from the Java Virtual Machine: 87
Just-in-time (JIT) compilation information in the Java Virtual Machine:
Java Virtual Machine compilation monitoring allowed: true
```

<sup>&</sup>lt;sup>1</sup> The terms "Java Virtual Machine" and "JVM" mean a Virtual Machine for the Java platform.

|             | EXAMPLE 2                                                                                                    | Obtaining Information for a Particular JVM Machine Type | (Continued)                      |  |  |  |
|-------------|----------------------------------------------------------------------------------------------------|---------------------------------------------------------|----------------------------------|--|--|--|
|             | Name of the Just-in-time (JIT) compiler: HotSpot Client Compiler<br>Total time spent in compilation: 0 Hours 0 Minutes 4 Seconds<br>Command generate-jvm-report executed successfully. |                                                         |                                  |  |  |  |
| Exit Status | 0                                                                                                    | subcommand executed successfu                           | subcommand executed successfully |  |  |  |
|             | 1                                                                                                    | error in executing the subcomma                         | and                              |  |  |  |
| See Also    | <pre>create-jvm-options(1), delete-jvm-options(1), list-jvm-options(1)</pre>                                                                                                    |                                                         |                                  |  |  |  |
|             | asadmin(                                                                                                    | 1M)                                                     |                                  |  |  |  |

Name get – gets the values of configurable or monitorable attributes

- Synopsis get [--help] [--monitor[={true|false}]]
   (dotted-attribute--name)+
- **Description** The get subcommand uses dotted names to get the names and values of configurable or monitorable attributes for Enterprise Server elements.

You can use the list(1) subcommand to display the dotted names that represent individual server components and subsystems. For example, a dotted name might be server.applications.web-module. Attributes from the monitoring hierarchy are read-only, but configuration attributes can be modified using the set(1) subcommand. For more detailed information on dotted names, see the dotted-names(5ASC) help page.

**Note** – Characters that have special meaning to the shell or command interpreter, such as \* (asterisk), should be quoted or escaped as appropriate to the shell, for example, by enclosing the argument in quotes. In multimode, quotes are needed only for arguments that include spaces, quotes, or backslash.

The following list shows common usage of the get subcommand with the \* (asterisk):

```
get * or get *.*
```

Gets all values on all dotted name prefixes.

```
get domain* or get domain*.*
```

Gets all values on the dotted names that begin with domain.

```
get *config*.*.*
```

Gets all values on the dotted names that match \*config\*.\*.

```
get domain.j2ee-applications.*.ejb-module.*.*
Gets all values on all EJB modules of all applications.
```

```
get *web-modules.*.*
```

Gets all values on all web modules whether in an application or standalone.

```
get *.*.*.*
```

Gets all values on all dotted names that have four parts.

# Options --help

-?

Displays the help text for the subcommand.

```
--monitoror-m
```

Defaults to false. If set to false, the configurable attribute values are returned. If set to true, the monitorable attribute values are returned.

**Operands** *dotted-attribute-name* 

Identifies the attribute name in the dotted notation. At least one dotted name attribute is required. The dotted notation is the syntax used to access attributes of configurable entities.

### **Examples** EXAMPLE 1 Getting the Attributes of a Configurable Element

This example gets the attributes of listener.http-listener-1.

```
asadmin> get server.http-service.http-listener.http-listener-1.*
server.http-service.http-listener.http-listener-1.acceptor-threads = 1
server.http-service.http-listener.http-listener-1.address = 0.0.0.0
server.http-service.http-listener.http-listener-1.blocking-enabled = false
server.http-service.http-listener.http-listener-1.default-virtual-server = server
server.http-service.http-listener.http-listener-1.external-port =
server.http-service.http-listener.http-listener-1.id = http-listener-1
server.http-service.http-listener.http-listener-1.port = 8080
server.http-service.http-listener.http-listener-1.redirect-port =
server.http-service.http-listener.http-listener-1.security-enabled = false
server.http-service.http-listener.http-listener-1.server.name =
server.http-service.http-listener.http-listener-1.xpowered-by = true
Command get executed successfully.
```

**EXAMPLE 2** Getting Monitorable Objects

This example gets the configuration attributes for setting the monitoring level and shows whether they are enabled (LOW or HIGH) or disabled (OFF). The jvm component is enabled for monitoring.

```
asadmin> get server.monitoring-service.module-monitoring-levels.*
server.monitoring-service.module-monitoring-levels.connector-connection-pool=OFF
server.monitoring-service.module-monitoring-levels.d-trace=OFF
server.monitoring-service.module-monitoring-levels.http-service=OFF
server.monitoring-service.module-monitoring-levels.jdbc-connection-pool=OFF
server.monitoring-service.module-monitoring-levels.jms-service=OFF
server.monitoring-service.module-monitoring-levels.jvm=HIGH
server.monitoring-service.module-monitoring-levels.orb=OFF
server.monitoring-service.module-monitoring-levels.orb=OFF
server.monitoring-service.module-monitoring-levels.thread-pool=OFF
server.monitoring-service.module-monitoring-levels.thread-pool=OFF
server.monitoring-service.module-monitoring-levels.thread-pool=OFF
server.monitoring-service.module-monitoring-levels.thread-pool=OFF
server.monitoring-service.module-monitoring-levels.thread-pool=OFF
server.monitoring-service.module-monitoring-levels.thread-pool=OFF
server.monitoring-service.module-monitoring-levels.thread-pool=OFF
server.monitoring-service.module-monitoring-levels.thread-pool=OFF
server.monitoring-service.module-monitoring-levels.thread-pool=OFF
server.monitoring-service.module-monitoring-levels.thread-pool=OFF
server.monitoring-service.module-monitoring-levels.thread-pool=OFF
server.monitoring-service.module-monitoring-levels.thread-pool=OFF
server.monitoring-service.module-monitoring-levels.thread-pool=OFF
server.monitoring-service.module-monitoring-levels.thread-pool=OFF
```

EXAMPLE 3 Getting Attributes and Values for a Monitorable Object

This example gets all attributes and values of the jvm monitorable object.

```
asadmin> get --monitor server.jvm.*
server.jvm.HeapSize Current = 45490176
```

EXAMPLE 3 Getting Attributes and Values for a Monitorable Object (Continued) server.jvm.HeapSize Description = Describes JvmHeapSize server.jvm.HeapSize HighWaterMark = 45490176 server.jvm.HeapSize\_LastSampleTime = 1063217002433 server.jvm.HeapSize LowWaterMark = 0 server.jvm.HeapSize LowerBound = 0 server.jvm.HeapSize Name = JvmHeapSize server.jvm.HeapSize StartTime = 1063238840055 server.jvm.HeapSize Unit = bytes server.jvm.HeapSize\_UpperBound = 531628032 server.jvm.UpTime Count = 1063238840100 server.jvm.UpTime Description = Describes JvmUpTime server.jvm.UpTime\_LastSampleTime = 1-63238840070 server.jvm.UpTime Name = JvmUpTime server.jvm.UpTime StartTime = 1063217002430 server.jvm.UpTime Unit = milliseconds Command get executed successfully. Exit Status 0 subcommand executed successfully 1 error in executing the subcommand **See Also** list(1), set(1) dotted-names(5ASC) asadmin(1M)Sun GlassFish Enterprise Server v3 Administration Guide

Name get-client-stubs – retrieves the client stub JAR file.

- Synopsis get-client-stubs
  [--help]
  --appname application\_name[--target target] [local\_directory\_path]
- **Description** The get-client-stubs subcommand copies the required JAR files for an AppClient stand-alone module or each AppClient module in an application from the server machine to the local directory. Each client's stub JAR file is retrieved separately, along with any required supporting JAR files. The client JAR file name is of the form *app-name*Client.jar. Before executing the get-client-stubs subcommand, you must deploy the application or module. The client stub JAR file is useful for running the application using the appclient utility. This subcommand is supported in remote mode only.

```
Options --help
```

-?

Displays the help text for the subcommand.

--appname

The name of the application or stand-alone client module.

--target

Do not specify this option. This option is retained for compatibility with other releases. If you specify this option, a syntax error does not occur. Instead, the subcommand runs successfully and the option is silently ignored.

**Operands** *local\_directory\_path* 

The path to the local directory where the client stub JAR file should be stored. The default is the current directory.

**Examples EXAMPLE 1** Using get-client-stubs

asadmin> get-client-stubs --appname myapplication /sample/example Command get-client-stubs executed successfully

Exit Status 0 command executed successfully

1 error in executing the command

**See Also** deploy(1), redeploy(1), undeploy(1)

appclient(1M), asadmin(1M), package-appclient(1M)

| Name        | jms-ping – checks if the JMS service is up and running                                                                                                    |  |
|-------------|----------------------------------------------------------------------------------------------------|--|
| Synopsis    | jms-ping [help]<br>[ <i>target</i> ]                                                                                                    |  |
| Description | The jms-ping subcommand checks if the Java Message Service (JMS) service (also known as the JMS provider) is up and running. When you start the Enterprise Server, the JMS service starts by default.                                                      |  |
|             | The jms-ping subcommand pings only the default JMS host within the JMS service. It displays an error message when it is unable to ping a built-in JMS service.                                                                                             |  |
|             | This subcommand is supported in remote mode only.                                                                                                    |  |
| Options     | <ul> <li>- help</li> <li>?</li> <li>Displays the help text for the subcommand.</li> </ul>                                                                                                    |  |
| Operands    | <i>target</i><br>Do not specify this option. This option is retained for compatibility with other releases. If<br>you specify this option, a syntax error does not occur. Instead, the subcommand runs<br>successfully and the option is silently ignored. |  |
| Examples    | EXAMPLE 1 Verifying that the JMS service is running                                                                                                    |  |
|             | The following subcommand checks to see if the JMS service is running.                                                                                                    |  |
|             | asadmin> <b>jms-ping</b><br>JMS-ping command executed successfully<br>Command jms-ping executed successfully.                                                                                                    |  |
| Exit Status | 0 subcommand executed successfully                                                                                                    |  |
|             | 1 error in executing the subcommand                                                                                                    |  |
| See Also    | <pre>create-jms-host(1), list-jms-hosts(1), delete-jms-host(1)</pre>                                                                                                    |  |
|             | asadmin(1M)                                                                                                    |  |

list(1)

Name list – lists configurable or monitorable elements

Synopsis list [--help] [--monitor={false|true}]
 [dotted-parent-attribute-name]

Description The List subcommand lists configurable and monitorable attributes of Enterprise Server.

The output of the list subcommand is a list of the dotted names that represent individual server components and subsystems. For example, server.applications.web-module. After you know the particular component or subsystem, you can then use the get subcommand to access any attributes, and the set subcommand to modify configurable attributes.

The following rules apply to dotted names in a list subcommand:

**Note** – Characters that have special meaning to the shell or command interpreter, such as \* (asterisk), should be quoted or escaped as appropriate to the shell, for example, by enclosing the argument in quotes. In multimode, quotes are needed only for arguments that include spaces, quotes, or backslash.

 Any list subcommand that has a dotted name that is not followed by a wildcard (\*) lists the current node's immediate children. For example, the following command lists all immediate children belonging to the server node:

asadmin> list server

Any list subcommand that has a dotted name followed by a wildcard(\*) lists a
hierarchical tree of child nodes from the current node. For example, the following
command lists all child nodes of applications and their subsequent child nodes, and so on:

asadmin> list server.applications.\*

 Any list subcommand that has a dotted name preceded or followed by a wildcard (\*) of the form \*dotted name or dottedname\* lists all nodes and their child nodes that match the regular expression created by the provided matching pattern.

For detailed information about dotted names, see the dotted-names(5ASC) help page.

# Options --help

-?

Displays the help text for the subcommand.

--monitoror-m

Defaults to false. If set to false, the configurable attribute values are returned. If set to true, the monitorable attribute values are returned.

**Operands** *dotted-parent-element-name* Configurable or monitorable element name

**Examples EXAMPLE 1** Listing Dotted Names of Configurable Elements

This example lists the elements that can be configured.

```
EXAMPLE 1 Listing Dotted Names of Configurable Elements (Continued)
```

```
asadmin> list *
applications
configs
configs.config.server-config
configs.config.server-config.admin-service
configs.config.server-config.admin-service.das-config
configs.config.server.config.admin-service.jmx-connector.system
configs.config.server-config.admin-service.property.adminConsoleContextRoot
configs.config.server.config.admin-service.property.adminConsoleDownloadLocation
configs.config.server-config.admin-service.property.ipsRoot
configs.config.server-config.ejb-container
configs.config.server-config.ejb-container.ejb-timer-service
configs.config.server-config.http-service
configs.config.server.config.http-service.access.log
configs.config.server-config.http-service.virtual-server. asadmin
configs.config.server.config.http-service.virtual-server.server
configs.config.server-config.iiop-service
configs.config.server-config.iiop-service.iiop-listener.SSL
configs.config.server.config.iiop-service.iiop-listener.SSL.ssl
configs.config.server-config.iiop-service.iiop-listener.SSL_MUTUALAUTH
configs.config.server-config.iiop-service.iiop-listener.SSL MUTUALAUTH.ssl
config.config.server.config.iiop.service.iiop.listener.orb.listener.1
configs.config.server.config.iiop-service.orb
configs.config.server-config.java-config
configs.config.server-config.jms-service
configs.config.server-config.jms-service.jms-host.default JMS host
property.administrative.domain.name
resources
resources.jdbc-connection-pool.DerbyPool
resources.jdbc-connection-pool.DerbyPool.property.DatabaseName
resources.jdbc-connection-pool.DerbyPool.property.Password
resources.jdbc-connection-pool.DerbyPool.property.PortNumber
resources.jdbc-connection-pool.DerbyPool.property.User
resources.jdbc-connection-pool.DerbyPool.property.connectionAttributes
resources.jdbc-connection-pool.DerbyPool.property.serverName
resources.jdbc-connection-pool. TimerPool
resources.jdbc-connection-pool. TimerPool.property.connectionAttributes
resources.jdbc-connection-pool.__TimerPool.property.databaseName
resources.jdbc-resource.jdbc/ TimerPool
resources.jdbc-resource.jdbc/ default
servers
servers.server.server
servers.server.server.resource-ref.jdbc/ TimerPool
servers.server.server.resource-ref.jdbc/ default
```

**EXAMPLE 1** Listing Dotted Names of Configurable Elements (Continued)

```
system-applications
Command list executed successfully.
```

EXAMPLE 2 Listing Attributes of a Configurable Element

This example lists the attributes of the web container.

```
asadmin> list configs.config.server-config.web-container
configs.config.server-config.web-container
configs.config.server-config.web-container.session-config
Command list executed successfully.
```

EXAMPLE 3 Listing Dotted Names of Monitorable Objects

This example lists the names of the monitorable objects that are enabled for monitoring.

```
asadmin> list --monitor *
           server.jvm
           server.jvm.class-loading-system
           server.jvm.compilation-system
           server.jvm.garbage-collectors
           server.jvm.garbage-collectors.Copy
           server.jvm.garbage-collectors.MarkSweepCompact
           server.jvm.memory
           server.jvm.operating-system
           server.jvm.runtime
           server.network
           server.network.admin-listener
           server.network.admin-listener.connections
           server.network.admin-listener.file-cache
           server.network.admin-listener.keep-alive
           server.network.admin-listener.thread-pool
           server.network.http-listener-1
           server.network.http-listener-1.connections
           server.network.http-listener-1.file-cache
           server.network.http-listener-1.keep-alive
           server.network.http-listener-1.thread-pool
           server.transaction-service
           Command list executed successfully.
Exit Status 0
                                          subcommand executed successfully
           1
                                          error in executing the subcommand
```

See Also get(1), set(1)

dotted-names(5ASC)

asadmin(1M)

Sun GlassFish Enterprise Server v3 Administration Guide

| Name        | list-admin-objects – gets all the a                                                                                           | administered objects                       |
|-------------|----------------------------------------------------------------------------------------------------|--------------------------------------------|
| Synopsis    | list-admin-objects [help]                                                                                                    |                                            |
| Description | The list-admin-objects subco                                                                                                  | ommand lists all the administered objects. |
| Options     | This subcommand is supported<br>help<br>-?<br>Displays the help text for the s                                                |                                            |
| Examples    | EXAMPLE 1 Listing Administered Ob                                                                                             | jects                                      |
|             | This example lists all the admini                                                                                             | stered objects.                            |
|             | asadmin> <b>list-admin-objects</b><br>jms/samplequeue<br>jms/anotherqueue<br>Command list-admin-objects executed successfully |                                            |
| Exit Status | 0                                                                                                    | subcommand executed successfully           |
|             | 1                                                                                                    | error in executing the subcommand          |
| See Also    | <pre>create-admin-object(1), delete-admin-object(1)</pre>                                                                     |                                            |
|             | asadmin(1M)                                                                                                    |                                            |

Name list-applications – lists deployed applications

**Synopsis** list-applications [--help] [--type type]

**Description** The list-applications subcommand lists deployed Java EE applications and the type of each application that is listed.

If the --type option is not specified, all applications are listed. If the type option is specified, you must specify a type. The possible types are listed in the Options section of this help page.

This subcommand is supported in remote mode only.

### Options --help

- ?

Displays the help text for the subcommand.

--type

Specifies the type of the applications that are to be listed. The options are as follows:

- application
- appclient
- connector
- ejb
- jruby
- web
- webservice

If no type is specified, all applications are listed.

Examples EXAMPLE1 Listing the Web Applications
asadmin> list-applications --type web
hellojsp <web>
Command list-applications executed successfully
Exit Status 0 subcommand executed successfully
1 error in executing the subcommand
See Also list-components(1), list-sub-components(1), show-component-status(1)
asadmin(1M)

Sun GlassFish Enterprise Server v3 Application Deployment Guide

| Name        | list-audit-modules – gets all audit modules and displays them                                                                                                    |  |
|-------------|----------------------------------------------------------------------------------------------------|--|
| Synopsis    | list-audit-modules<br>[help]                                                                                                    |  |
| Description | The list-audit-modules subcommand lists all the audit modules. This subcommand is supported in remote mode only.                                                                                                    |  |
| Options     | -?                                                                                                    |  |
|             | Displays the help text for the subcommand.                                                                                                    |  |
| Operands    | <i>target</i><br>Do not specify this option. This option is retained for compatibility with other releases. If<br>you specify this option, a syntax error does not occur. Instead, the subcommand runs<br>successfully and the option is silently ignored. |  |
| Examples    | EXAMPLE 1 Listing Audit Modules                                                                                                    |  |
|             | asadmin> <b>list-audit-modules</b><br>sampleAuditModule1<br>sampleAuditModule2<br>Command list-audit-modules executed successfully                                                                                                    |  |
| Exit Status | 0 command executed successfully                                                                                                    |  |
|             | 1 error in executing the command                                                                                                    |  |
| See Also    | <pre>create-audit-module(1), delete-audit-module(1)</pre>                                                                                                    |  |
|             | asadmin(1M)                                                                                                    |  |

| Name        | list-auth-realms – lists the authentication realms                                                                                                    |  |
|-------------|----------------------------------------------------------------------------------------------------|--|
| Synopsis    | list-auth-realms<br>[help]                                                                                                    |  |
| Description | The list-auth-realms subcommand lists the authentication realms. This subcommand is supported in remote mode only.                                                                                                    |  |
| Options     | <ul> <li>- help</li> <li>?</li> <li>Displays the help text for the subcommand.</li> </ul>                                                                                                    |  |
| Operands    | <i>target_name</i><br>Do not specify this option. This option is retained for compatibility with other releases. If<br>you specify this option, a syntax error does not occur. Instead, the subcommand runs<br>successfully and the option is silently ignored. |  |
| Examples    | EXAMPLE 1 Listing authentication realms                                                                                                    |  |
|             | asadmin> <b>list-auth-realms</b><br>file<br>ldap<br>certificate<br>db<br>Command list-auth-realms executed successfully                                                                                                    |  |
|             | Where file, ldap, certificate, and db are the available authentication realms.                                                                                                    |  |
| Exit Status | -                                                                                                    |  |
|             | 1 error in executing the command                                                                                                    |  |
| See Also    | <pre>create-auth-realm(1), delete-auth-realm(1)</pre>                                                                                                    |  |
|             | asadmin(1M)                                                                                                    |  |

Name list-commands – lists available commands Synopsis list-commands [--help] [--localonly={false|true}] [ --remoteonly ={false|true}] **Description** The list - commands subcommand lists the asadmin subcommands. By default, the list - commands subcommand displays a list of local subcommands followed by a list of remote subcommands. You can specify that only remote subcommands or only local subcommands are listed. This subcommand is supported in local mode and remote mode. **Options** --help -? Displays the help text for the subcommand. --localonly If this option is set to true, only local commands are listed. Default is false. If this option is set to true, the - - remoteonly option must be set to false. Otherwise, an error occurs. --remoteonly If this option is set to true, only remote commands are listed. Default is false. If this option is set to true, the --localonly option must be set to false. Otherwise, an error occurs. **Examples** EXAMPLE 1 Listing the Local Subcommands This example lists only the local subcommands.

```
asadmin> list-commands --localonly=true
********** Local Commands *********
change-admin-password
change-master-password
create-domain
create-service
delete-domain
export
help
list-commands
list-domains
login
monitor
multimode
restart-domain
start-database
start-domain
stop-database
```

**EXAMPLE 1** Listing the Local Subcommands (Continued)

stop-domain
unset
verify-domain-xml
version
Command list-commands executed successfully.

EXAMPLE 2 Listing All Subcommands

This example first displays a list of the local subcommands, followed by a partial list of the remote subcommands.

asadmin> list-commands \*\*\*\*\*\*\*\*\*\*\* Local Commands \*\*\*\*\*\*\*\*\* change-admin-password change-master-password create-domain create-service delete-domain export help list-commands list-domains login monitor multimode restart-domain start-database start-domain stop-database stop-domain unset verify-domain-xml version \*\*\*\*\*\*\*\* Remote Commands \*\*\*\*\*\*\*\*\* enable locations add-resources enable-monitoring flush-connection-pool configure-jruby-container configure-ldap-for-admin flush-jmsdest create-admin-object freeze-transaction-service create-audit-module generate-jvm-report create-auth-realm get create-connector-connection-pool get-client-stubs create-connector-resource get-host-and-port create-connector-security-map jms-ping create-connector-work-security-map list create-custom-resource list-admin-objects

```
EXAMPLE 2 Listing All Subcommands
                                               (Continued)
           create-file-user
                                                    list-app-refs
           create-http
                                                    list-applications
                                                    list-audit-modules
           create-http-listener
                                                    list-auth-realms
           create-iiop-listener
           create-javamail-resource
                                                    list-components
           create-jdbc-connection-pool
                                                    list-connector-connection-pools
           create-jdbc-resource
                                                    list-connector-resources
           create-jms-host
                                                    list-connector-security-maps
           create-jms-resource
                                                    list-connector-work-security-maps
           create-jmsdest
                                                    list-containers
                                                    list-custom-resources
           create-jndi-resource
           create-jvm-options
                                                    list-file-groups
           create-lifecycle-module
                                                    list-file-users
                                                    list-http-listeners
           create-message-security-provider
           create-network-listener
                                                    list-iiop-listeners
           create-password-alias
                                                    list-javamail-resources
           create-profiler
                                                    list-jdbc-connection-pools
           create-protocol
                                                    list-jdbc-resources
           create-resource-adapter-config
                                                    list-jms-hosts
           create-resource-ref
                                                    list-ims-resources
           create-ssl
                                                    list-jmsdest
           create-system-properties
                                                    list-jndi-entries
                                                    list-jndi-resources
           create-threadpool
           create-transport
                                                    list-jvm-options
           create-virtual-server
                                                    list-lifecycle-modules
           delete-admin-object
                                                    list-logger-levels
           delete-audit-module
                                                    list-message-security-providers
            . . .
Exit Status 0
                                          subcommand executed successfully
           1
                                          error in executing the subcommand
 See Also list-components(1), list-containers(1), list-modules(1)
           asadmin(1M)
```

Name list-components – lists deployed components

Synopsis list-components [--help] [--type type] [target]

Description The list-components subcommand lists all deployed Java EE components.

If the -- type option is not specified, all components are listed. If the type option is specified, you must specify a type. The possible types are listed in the Options section in this help page.

This subcommand is supported in remote mode only.

### **Options** --help

- ?

Displays the help text for the subcommand.

--type

Specifies the type of the components that are to be listed. The options are as follows:

- application
- appclient
- connector
- ∎ ejb
- jruby
- web
- webservice

If no type is specified, all components are listed.

### **Operands** target

Do not specify this option. This option is retained for compatibility with other releases. If you specify this option, a syntax error does not occur. Instead, the subcommand runs successfully and the option is silently ignored.

```
Examples EXAMPLE 1 Listing Components
```

This example lists the connector components. (cciblackbox-tx.rar was deployed.)

asadmin> **list-components --type connector** cciblackbox-tx <connector> Command list-components executed successfully

- Exit Status 0 subcommand executed successfully
  - 1 error in executing the subcommand
  - **See Also** list-applications(1), show-component-status(1)

asadmin(1M)

# Sun GlassFish Enterprise Server v3 Application Deployment Guide

| Name        | list-connector-connection-pools – lists the existing connector connection pools                                                       |  |
|-------------|----------------------------------------------------------------------------------------------------|--|
| Synopsis    | list-connector-connection-pools [help]                                                                                                |  |
| Description | The list-connector-connection-pools subcommand list connector connection pools that have been created.                                |  |
|             | This subcommand is supported in remote mode only.                                                                                     |  |
| Options     | help<br>-?                                                                                                    |  |
|             | Displays the help text for the subcommand.                                                                                            |  |
| Examples    | EXAMPLE 1 Listing the Connector Connection Pools                                                                                      |  |
|             | This example lists the existing connector connection pools.                                                                           |  |
|             | asadmin> <b>list-connector-connection-pools</b><br>jms/qConnPool                                                                      |  |
|             | Command list-connector-connection-pools executed successfully                                                                         |  |
| Exit Status | 0 subcommand executed successfully                                                                                                    |  |
|             | 1 error in executing the subcommand                                                                                                   |  |
| See Also    | $\label{eq:create-connector-connection-pool} (1), \mbox{delete-connector-connection-pool} (1), \\ \mbox{ping-connection-pool} (1) \\$ |  |
|             | asadmin(1M)                                                                                                    |  |

| Name | list-connector-resources – lists all connector resources |
|------|----------------------------------------------------------|
|------|----------------------------------------------------------|

Synopsis list-connector-resources [--help]

Description The list-connector-resources subcommand lists all connector resources.

This subcommand is supported in remote mode only.

Options --help -?

Displays the help text for the subcommand.

**Examples** EXAMPLE 1 Listing Connector Resources

This example lists all existing connector resources.

asadmin> **list-connector-resources** jms/qConnFactory Command list-connector-resources executed successfully.

- **Exit Status** 0 subcommand executed successfully
  - 1 error in executing the subcommand
  - **See Also** create-connector-resource(1), delete-connector-resource(1)

| Name        | list-connector-security-maps – lists the security maps belonging to the specified connector connection pool                                                                                                |
|-------------|----------------------------------------------------------------------------------------------------|
| Synopsis    | list-connector-security-maps [help] [securitymap <i>securitymap</i> ]<br>[verbose={false true}] <i>pool-name</i>                                                                                           |
| Description | The list-connector-security-maps subcommand lists the security maps belonging to the specified connector connection pool.                                                                                  |
|             | For this subcommand to succeed, you must have first created a connector connection pool using the create-connector-connection-pool subcommand.                                                             |
|             | This subcommand is supported in remote mode only.                                                                                                    |
| Options     | help                                                                                                    |
|             | -?<br>Displays the help text for the subcommand.                                                                                                    |
|             | securitymap<br>Specifies the name of the security map contained within the connector connection pool<br>from which the identity and principals should be listed. With this option,verbose is<br>redundant. |
|             | verbose<br>If set to true, returns a list including the identity, principals, and security name. The<br>default is false.                                                                                  |
| Operands    | <i>pool-name</i><br>Name of the connector connection pool for which you want to list security maps.                                                                                                    |
| Examples    | EXAMPLE 1 Listing the Connector Security Maps                                                                                                    |
|             | This example lists the existing connector security maps for the pool named connector-Pool1.                                                                                                    |
|             | asadmin> <b>list-connector-security-maps connector-Pooll</b><br>securityMap1<br>Command list-connector-security-maps executed successfully.                                                                |
| Exit Status |                                                                                                    |
|             | error in executing the subcommand                                                                                                    |
| See Also    | <pre>create-connector-security-map(1), delete-connector-security-map(1),<br/>update-connector-security-map(1)<br/>asadmin(1M)</pre>                                                                        |
|             |                                                                                                    |

| Name        | list-connector-work-security-maps – lists the work security maps belonging to the specified resource adapter                                                                                                    |  |
|-------------|----------------------------------------------------------------------------------------------------|--|
| Synopsis    | list-connector-work-security-maps [help] [securitymap <i>securitymap</i> ]<br><i>resource_adapter_name</i>                                                                                                    |  |
| Description | The list-connector-work-security-maps subcommand lists the work security maps belonging to the specified resource adapter.                                                                                                    |  |
|             | This subcommand is supported in remote mode only.                                                                                                    |  |
| Options     |                                                                                                    |  |
|             | - ?<br>Displays the help text for the subcommand.                                                                                                    |  |
|             | securitymap<br>Specifies the name of the security map contained within the resource adapter from which<br>the identity and principals should be listed.                                                                                                    |  |
| Operands    | <i>resource_adapter_name</i><br>The name of the resource adapter for which you want to list security maps.                                                                                                    |  |
| Examples    | EXAMPLE 1 Listing Connector Work Security Maps                                                                                                    |  |
|             | This example lists the current connector work security maps for the resource adapter named my_resource_adapter.                                                                                                    |  |
|             | asadmin list-connector-work-security-maps my_resource_adapter<br>workSecurityMap1: EIS principal=eis-principal-2, mapped principal=server-principal-2<br>workSecurityMap1: EIS principal=eis-principal-1, mapped principal=server-principal-1<br>workSecurityMap2: EIS principal=eis-principal-2, mapped principal=server-principal-2<br>workSecurityMap2: EIS principal=eis-principal-1, mapped principal=server-principal-1<br>Command list-connector-work-security-maps executed successfully. |  |
| Exit Status | 0 subcommand executed successfully                                                                                                    |  |
|             | 1 error in executing the subcommand                                                                                                    |  |
| See Also    | $\label{eq:create-connector-work-security-map} (1), \\ \texttt{delete-connector-work-security-map} (1), \\ \texttt{update-connector-work-security-map} (1) \\ \end{cases}$                                                                                                    |  |
|             | randmin(1)                                                                                                    |  |

| Name        | list-containers – lists application containers                            |  |
|-------------|---------------------------------------------------------------------------|--|
| Synopsis    | list-containers [help]                                                    |  |
| Description | The list-containers subcommand displays a list of application containers. |  |
|             | This subcommand is supported in remote mode only.                         |  |
| Options     | •                                                                         |  |
|             | -?<br>Displays the help text for the subcommand.                          |  |
| Examples    | EXAMPLE 1 Listing the Application Containers                              |  |
|             | This example lists the current application containers.                    |  |
|             | asadmin> list-containers                                                  |  |
|             | List all known application containers<br>Container : grizzly              |  |
|             | Container : ejb                                                           |  |
|             | Container : webservices                                                   |  |
|             | Container : ear<br>Container : appclient                                  |  |
|             | Container : connector                                                     |  |
|             | Container : jpa                                                           |  |
|             | Container : web                                                           |  |
|             | Container : osgi                                                          |  |
|             | Container : jruby<br>Container : security                                 |  |
|             | Container : webbeans                                                      |  |
|             | Command list-containers executed successfully.                            |  |
| Exit Status | 0 subcommand executed successfully                                        |  |
|             | 1 error in executing the subcommand                                       |  |
| See Also    | list-commands(1), list-components(1), list-modules(1)                     |  |
|             | asadmin(1M)                                                               |  |

| Name        | list-custom-resources – gets all custom resources                                                                                                    |                                   |
|-------------|----------------------------------------------------------------------------------------------------|-----------------------------------|
| Synopsis    | list-custom-resources [help] [-                                                                                                    | -target target]                   |
| Description | The list-custom-resources subco                                                                                                    | mmand lists the custom resources. |
|             | This subcommand is supported in re                                                                                                    | emote mode only.                  |
| Options     | help<br>- ?<br>Displays the help text for the subc                                                                                                    | ommand.                           |
| Operands    | <i>target</i><br>Do not specify this option. This option is retained for compatibility with other releases. If<br>you specify this option, a syntax error does not occur. Instead, the subcommand runs<br>successfully and the option is silently ignored. |                                   |
| Examples    | EXAMPLE 1 Listing Custom Resources                                                                                                    |                                   |
|             | This example lists the current custom resources.                                                                                                    |                                   |
|             | asadmin> <b>list-custom-resources</b><br>sample_custom_resource01<br>sample_custom_resource02<br>Command list-custom-resources executed successfully.                                                                                                    |                                   |
| Exit Status | 0 sub                                                                                                    | command executed successfully     |
|             | 1 erre                                                                                                    | or in executing the subcommand    |
| See Also    | <pre>create-custom-resource(1),delete-custom-resource(1)</pre>                                                                                                    |                                   |
|             | asadmin(1M)                                                                                                    |                                   |

Name list-domains – lists the domains in the specified directory

**Synopsis** list-domains [--help] [--domaindir *domaindir*]

**Description** The list-domains subcommand lists the domains in the specified domains directory. If the domains directory is not specified, the domains in the default directory are listed. If there is more that one domains directory, the --domaindir option must be specified. The status of each domain is included.

This subcommand is supported in local mode only.

```
Options --help
```

- ?

Displays the help text for the subcommand.

--domaindir

The directory where the domains are to be listed. If specified, the path must be accessible in the files stem. If not specified, the domains in the default *as-install*/domains directory are listed.

#### **Examples EXAMPLE 1** Listing Domains

This example lists the domains in the default directory.

```
asadmin> list-domains
Name: domain1 Status: Running
Name: domain2 Status: Not running
Name: domain4 Status: Running, restart required to apply configuration changes
Command list-domains executed successfully
Exit Status
0 subcommand executed successfully
1 error in executing the subcommand
See Also create-domain(1), delete-domain(1), start-domain(1), stop-domain(1),
```

| Name        | list-file-groups – lists file groups                                                                                                    |  |
|-------------|----------------------------------------------------------------------------------------------------|--|
| Synopsis    | list-file-groups<br>[help]<br>[name <i>username</i> ]<br>[authrealmname <i>auth_realm_name</i> ]                                                                                                    |  |
| Description | Use this subcommand to view file users and groups supported by the file realm authentication. This subcommand lists available groups in the file user. If the name option is not specified, all groups are listed.                                         |  |
|             | This subcommand is supported in remote mode only.                                                                                                    |  |
| Options     | help                                                                                                    |  |
|             | -?<br>Displays the help text for the subcommand.                                                                                                    |  |
|             | name                                                                                                    |  |
|             | Identifies the name of the file user for whom the groups will be listed.                                                                                                    |  |
|             | authrealmname<br>The name of the authentication realm for which to list available groups.                                                                                                    |  |
| Operands    | <i>target</i><br>Do not specify this option. This option is retained for compatibility with other releases. If<br>you specify this option, a syntax error does not occur. Instead, the subcommand runs<br>successfully and the option is silently ignored. |  |
| Examples    | EXAMPLE 1 Listing Groups in all File Realms                                                                                                    |  |
|             | asadmin> <b>list-file-groups</b><br>staff<br>manager<br>Command list-file-groups executed successfully                                                                                                    |  |
| Exit Status | 0 command executed successfully                                                                                                    |  |
|             | 1 error in executing the command                                                                                                    |  |
| See Also    | <pre>delete-file-user(1), update-file-user(1), create-file-user(1), list-file-users(1)</pre>                                                                                                    |  |
|             | asadmin(1M)                                                                                                    |  |

| Name        | list-file-users – lists the file users                                                                                                    |  |
|-------------|----------------------------------------------------------------------------------------------------|--|
| Synopsis    | list-file-users<br>[help]<br>[authrealmname <i>auth_realm_name</i> ]                                                                                                    |  |
| Description | The list-file-users subcommand displays a list of file users supported by file realm authentication.                                                                                                    |  |
| Options     | help<br>- ?<br>Displays the help text for the subcommand.                                                                                                    |  |
|             | authrealmname<br>Lists only the users in the specified authentication realm.                                                                                                    |  |
| Operands    | <i>target</i><br>Do not specify this option. This option is retained for compatibility with other releases. If<br>you specify this option, a syntax error does not occur. Instead, the subcommand runs<br>successfully and the option is silently ignored. |  |
| Examples    | EXAMPLE 1 Listing Users in a Specific File Realm                                                                                                    |  |
|             | asadmin> <b>list-file-users sample_file_realm</b><br>sample_user05<br>sample_user08<br>sample_user12<br>Command list-file-users executed successfully                                                                                                    |  |
| Exit Status | 0 command executed successfully                                                                                                    |  |
|             | 1 error in executing the command                                                                                                    |  |
| See Also    | <pre>create-file-user(1), delete-file-user(1), update-file-user(1), list-file-groups(1)</pre>                                                                                                    |  |
|             | asadmin(1M)                                                                                                    |  |

| Name        | list-http-listeners – lists the existing HTTP network listeners                                                                                                    |  |
|-------------|----------------------------------------------------------------------------------------------------|--|
| Synopsis    | list-http-listeners<br>[help]<br>[ <i>target</i> ]                                                                                                    |  |
| Description | The list-http-listeners subcommand lists the existing HTTP network listeners. This subcommand is supported in remote mode only.                                                                                                    |  |
| Options     | help<br>- ?<br>Displays the help text for the subcommand.                                                                                                    |  |
| Operands    | <i>target</i><br>Do not specify this option. This option is retained for compatibility with other releases. If<br>you specify this option, a syntax error does not occur. Instead, the subcommand runs<br>successfully and the option is silently ignored. |  |
| Examples    | EXAMPLE 1 Using the list-http-listeners subcommand                                                                                                    |  |
|             | The following command lists all the HTTP network listeners for the server instance:                                                                                                    |  |
|             | asadmin> list-http-listeners<br>http-listener-1<br>http-listener-2<br>admin-listener<br>Command list-http-listeners executed successfully.                                                                                                    |  |
| Exit Status | 0 command executed successfully                                                                                                    |  |
|             | 1 error in executing the command                                                                                                    |  |
| See Also    | <pre>create-http-listener(1), delete-http-listener(1)</pre>                                                                                                    |  |
|             | asadmin(1M)                                                                                                    |  |
|             |                                                                                                    |  |

| Name        | list-iiop-listeners – lists the existing IIOP listeners                                                                                                    |                                |
|-------------|----------------------------------------------------------------------------------------------------|--------------------------------|
| Synopsis    | list-iiop-listeners<br>[help]<br>[ <i>target</i> ]                                                                                                    |                                |
| Description | The list-iiop-listeners subcommand lists the existing IIOP listeners. This subcommand is supported in remote mode only.                                                                                                    |                                |
| Options     | <ul> <li>-help</li> <li>?</li> <li>Displays the help text for the subcommand.</li> </ul>                                                                                                    |                                |
|             |                                                                                                    | subcommune.                    |
| Operands    | <i>target</i><br>Do not specify this option. This option is retained for compatibility with other releases. If<br>you specify this option, a syntax error does not occur. Instead, the subcommand runs<br>successfully and the option is silently ignored. |                                |
| Examples    | EXAMPLE 1 Using the list-iiop-listeners subcommand                                                                                                    |                                |
|             | The following command lists all the IIOP listeners for the server instance:                                                                                                    |                                |
|             | asadmin> <b>list-iiop-listeners</b><br>orb-listener-1<br>SSL<br>SSL_MUTUALAUTH<br>sample_iiop_listener<br>Command list-iiop-listeners et                                                                                                    | xecuted successfully.          |
| Exit Status | 0                                                                                                    | command executed successfully  |
|             | 1                                                                                                    | error in executing the command |
| See Also    | <pre>create-iiop-listener(1), delete-iiop-listener(1)</pre>                                                                                                    |                                |
|             | $\operatorname{asadmin}(1M)$                                                                                                    |                                |

| Name        | list-javamail-resources – lists the existing JavaMail session resources                                                                                                    |  |  |
|-------------|----------------------------------------------------------------------------------------------------|--|--|
| Synopsis    | list-javamail-resources [help [target <i>target</i> ]                                                                                                    |  |  |
| Description | The list-javamail-resources subcommand lists the existing JavaMail session resources.                                                                                                    |  |  |
|             | This subcommand is supported in remote mode only.                                                                                                    |  |  |
| Options     | <ul> <li>- help</li> <li>?</li> <li>Displays the help text for the subcommand.</li> </ul>                                                                                                    |  |  |
| Evamples    | <ul> <li>-target         Do not specify this option. This option is retained for compatibility with other releases. If you specify this option, a syntax error does not occur. Instead, the subcommand runs successfully and the option is silently ignored.     </li> <li>EXAMPLE 1 Listing JavaMail Resources</li> </ul> |  |  |
| Examples    | This example lists the JavaMail session resources for the server instance.                                                                                                    |  |  |
|             | asadmin> list-javamail-resources<br>mail/MyMailSession<br>Command list-javamail-resources executed successfuly.                                                                                                    |  |  |
| Exit Status | 0 subcommand executed successfully                                                                                                    |  |  |
|             | 1 error in executing the subcommand                                                                                                    |  |  |
| See Also    | <pre>create-javamail-resource(1),delete-javamail-resource(1)</pre>                                                                                                    |  |  |
|             |                                                                                                    |  |  |

| Name        | list-jdbc-connection-pools – lists all JDBC connection pools                                                                              |  |  |
|-------------|----------------------------------------------------------------------------------------------------|--|--|
| Synopsis    | list-jdbc-connection-pools [help]                                                                                                    |  |  |
| Description | $The \verb"list-jdbc-connection-pools" subcommand lists the current JDBC connection pools.$                                               |  |  |
| Options     | This subcommand is supported in the remote mode only.<br>help<br>- ?<br>Displays the help text for the subcommand.                        |  |  |
| Examples    | EXAMPLE 1 Listing the JDBC Connection Pools                                                                                               |  |  |
|             | This example lists the existing JDBC connection pools.                                                                                    |  |  |
|             | asadmin> <b>list-jdbc-connection-pools</b><br>sample_derby_pool<br>TimerPool<br>Command list-jdbc-connection-pools executed successfully. |  |  |
| Exit Status | 0 subcommand executed successfully                                                                                                    |  |  |
|             | 1 error in executing the subcommand                                                                                                    |  |  |
| See Also    | <pre>create-jdbc-connection-pool(1), delete-jdbc-connection-pool(1)</pre>                                                                 |  |  |
|             | asadmin(1M)                                                                                                    |  |  |

| Name        | list-jdbc-resources – lists all JDBC resources                                                                                                    |  |
|-------------|----------------------------------------------------------------------------------------------------|--|
| Synopsis    | list-jdbc-resources [help] [target <i>target</i> ]                                                                                                    |  |
| Description | The list-jdbc-resources subcommand displays a list of the existing JDBC resources.                                                                                                    |  |
|             | This subcommand is supported in remote mode only.                                                                                                    |  |
| Options     | -?                                                                                                    |  |
|             | Displays the help text for the subcommand.                                                                                                    |  |
| Operands    | target<br>Do not specify this option. This option is retained for compatibility with other releases. If<br>you specify this option, a syntax error does not occur. Instead, the subcommand runs<br>successfully and the option is silently ignored. |  |
| Examples    | EXAMPLE 1 Listing the JDBC Resources                                                                                                    |  |
|             | This example lists the current JDBC resources.                                                                                                    |  |
|             | asadmin> <b>list-jdbc-resources</b><br>jdbc/DerbyPool<br>Command list-jdbc-resources executed successfully.                                                                                                    |  |
| Exit Status | 0 subcommand executed successfully                                                                                                    |  |
|             | 1 error in executing the subcommand                                                                                                    |  |
| See Also    | <pre>create-jdbc-resource(1), delete-jdbc-resource(1)</pre>                                                                                                    |  |
|             | asadmin(1M)                                                                                                    |  |

Name list-jmsdest – lists the existing JMS physical destinations **Synopsis** list-jmsdest [--help] [--desttype type] [target] **Description** The list-jmsdest subcommand lists the Java Message Service (JMS) physical destinations. This subcommand is supported in remote mode only. **Options** --help - ? Displays the help text for the subcommand. --desttype - T The type of JMS destination to be listed. Valid values are topic and queue. **Operands** target Do not specify this option. This option is retained for compatibility with other releases. If you specify this option, a syntax error does not occur. Instead, the subcommand runs successfully and the option is silently ignored. **Examples EXAMPLE 1** Listing all physical destinations The following subcommand lists all the physical destinations. asadmin> list-jmsdest **PhysicalQueue** PhysicalTopic Command list-jmsdest executed successfully. **EXAMPLE 2** Listing all physical destinations of a specified type The following subcommand lists all physical topics. asadmin> list-jmsdest --desttype topic PhysicalTopic Command list-jmsdest executed successfully. Exit Status 0 subcommand executed successfully 1 error in executing the subcommand **See Also** create-jmsdest(1), delete-jmsdest(1), flush-jmsdest(1) asadmin(1M)

| Name        | list-jms-hosts – lists the existing JMS hosts                                                                                                    |  |
|-------------|----------------------------------------------------------------------------------------------------|--|
| Synopsis    | list-jms-hosts [help]<br>[ <i>target</i> ]                                                                                                    |  |
| Description | The list-jms-hosts subcommand lists the existing Java Message Service (JMS) hosts for the JMS service. This subcommand is supported in remote mode only. |  |
| Options     | help<br>- ?<br>Displays the help text for the subcommand.                                                                                                |  |
| Operands    |                                                                                                    |  |
| Examples    | EXAMPLE 1 Listing all JMS hosts                                                                                                    |  |
|             | The following subcommand lists the JMS hosts for the JMS service.                                                                                        |  |
|             | asadmin> <b>list-jms-hosts</b><br>default_JMS_host<br>MyNewHost<br>Command list-jms-hosts executed successfully.                                         |  |
| Exit Status | 0 subcommand executed successfully                                                                                                    |  |
|             | 1 error in executing the subcommand                                                                                                    |  |
| See Also    | <pre>create-jms-host(1), delete-jms-host(1), jms-ping(1)</pre>                                                                                           |  |
|             | asadmin(1M)                                                                                                    |  |

Name list-jms-resources – lists the JMS resources **Synopsis** list-jms-resources [--help] [--restype type] [target] Description The list-jms-resources subcommand lists the existing Java Message Service (JMS) resources (destination and connection factory resources). This subcommand is supported in remote mode only. **Options** --help - ? Displays the help text for the subcommand. --restype The JMS resource type can be javax.jms.Topic, javax.jms.Queue, javax.jms.ConnectionFactory, javax.jms.TopicConnectionFactory, or javax.jms.QueueConnectionFactory. **Operands** target Do not specify this option. This option is retained for compatibility with other releases. If you specify this option, a syntax error does not occur. Instead, the subcommand runs successfully and the option is silently ignored. **Examples** EXAMPLE 1 Listing all JMS resources The following subcommand lists all JMS resources. asadmin> list-jms-resources jms/Queue jms/ConnectionFactory jms/DurableConnectionFactory jms/Topic Command list-jms-resources executed successfully. **EXAMPLE 2** Listing JMS resources of a specified type The following subcommand lists all javax.jms.ConnectionFactory resources. asadmin> list-jms-resources --restype javax.jms.ConnectionFactory jms/ConnectionFactory jms/DurableConnectionFactory Command list-jms-resources executed successfully. Exit Status 0 subcommand executed successfully 1 error in executing the subcommand

```
\label{eq:seeAlso} \textbf{See Also} \quad \texttt{create-jms-resource}(1), \texttt{delete-jms-resource}(1)
```

| Name        | list-jndi-entries – browses and queries the JNDI tree                                                                                                    |  |  |
|-------------|----------------------------------------------------------------------------------------------------|--|--|
| Synopsis    | list-jndi-entries[help]<br>[context <i>context_name</i> ]<br>[ <i>target</i> ]                                                                                                    |  |  |
| Description | Use this subcommand to browse and query the JNDI tree.                                                                                                    |  |  |
|             | This subcommand is supported in remote mode only.                                                                                                    |  |  |
| Options     | -?                                                                                                    |  |  |
|             | Displays the help text for the subcommand.                                                                                                    |  |  |
|             | context<br>The name of the JNDI context or subcontext. If context is not specified, all entries in the<br>naming service are returned. If context (such as ejb) is specified, all those entries are<br>returned.                                           |  |  |
| Operands    | <i>target</i><br>Do not specify this option. This option is retained for compatibility with other releases. If<br>you specify this option, a syntax error does not occur. Instead, the subcommand runs<br>successfully and the option is silently ignored. |  |  |
| Examples    | <b>S</b> EXAMPLE 1 Using the list-jndi-entries subcommand                                                                                                    |  |  |
|             | asadmin> <b>list-jndi-entries</b><br>jndi_entry03<br>jndi_entry72<br>jndi_entry76<br>Command list-jndi-resources executed successfully                                                                                                    |  |  |
| Exit Status | 0 subcommand executed successfully                                                                                                    |  |  |
|             | 1 error in executing the subcommand                                                                                                    |  |  |
| See Also    | <pre>create-jndi-resource(1), delete-jndi-resource(1)</pre>                                                                                                    |  |  |
|             | asadmin(1M)                                                                                                    |  |  |

Name list-jndi-resources – lists all existing JNDI resources

Synopsis list-jndi-resources [--help] [--target target]

**Description** Use the list-jndi-resources subcommand to identify all the existing JNDI resources.

This subcommand is supported in remote mode only.

Options --help

-?

Displays the help text for the subcommand.

--target

Do not specify this option. This option is retained for compatibility with other releases. If you specify this option, a syntax error does not occur. Instead, the subcommand runs successfully and the option is silently ignored.

Examples EXAMPLE 1 Listing JNDI Resources

This example lists the JNDI in the default domain.

|             | asadmin> list-jndi-resources                                |                                   |
|-------------|-------------------------------------------------------------|-----------------------------------|
|             | jndi_resource1                                              |                                   |
|             | jndi_resource2                                              |                                   |
|             | jndi_resource3                                              |                                   |
|             | Command list-jndi-resources executed successfully           |                                   |
| Exit Status | 0                                                           | subcommand executed successfully  |
|             | 1                                                           | error in executing the subcommand |
| See Also    | <pre>create-jndi-resource(1), delete-jndi-resource(1)</pre> |                                   |
|             | asadmin(1M)                                                 |                                   |

Name list-jvm-options – lists options for the Java application launcher

Synopsis list-jvm-options [--help]

**Description** The list-jvm-options subcommand displays a list of command-line options that are passed to the Java application launcher when Enterprise Server is started.

The options are managed by using the JVM Options page of the Administration Console or by using the create-jvm-options and delete-jvm-options subcommands.

This subcommand is supported in remote mode only.

Options --help

-?

Displays the help text for the subcommand.

**Examples EXAMPLE 1** Listing the Java Application Launcher Options

This example lists the options that are used by the Java application launcher.

```
asadmin> list-jvm-options
           -Djava.security.auth.login.config=${com.sun.aas.instanceRoot}/config/login.conf
           -XX: LogVMOutput
           -XX: UnlockDiagnosticVMOptions
           -Dcom.sun.enterprise.config.config environment factory class=
           com.sun.enterprise.config.serverbeans.AppserverConfigEnvironmentFactory
           -Djavax.net.ssl.keyStore=${com.sun.aas.instanceRoot}/config/keystore.jks
           -XX:NewRatio=2
           -DANTLR_USE_DIRECT_CLASS_LOADING=true
           -Djava.security.policy=${com.sun.aas.instanceRoot}/config/server.policy
           -Djdbc.drivers=org.apache.derby.jdbc.ClientDriver
           -Djavax.net.ssl.trustStore=${com.sun.aas.instanceRoot}/config/cacerts.jks
           -client
           -Djava.ext.dirs=${com.sun.aas.javaRoot}/lib/ext${path.separator}${
           com.sun.aas.javaRoot}/jre/lib/ext${path.separator}${com.sun.aas.instanceRoot}
           /lib/ext${path.separator}${com.sun.aas.derbyRoot}/lib
           -Xmx512m
           -XX:MaxPermSize=192m
           -Djava.endorsed.dirs=${com.sun.aas.installRoot}/lib/endorsed
           -XX:LogFile=${com.sun.aas.instanceRoot}/logs/jvm.log
           Command list-jvm-options executed successfully.
Exit Status 0
                                          subcommand executed successfully
           1
                                          error in executing the subcommand
 See Also create-jvm-options(1), delete-jvm-options(1)
```

```
asadmin(1M)
```

For more information about the Java application launcher, see the reference page for the operating system that you are using:

- Solaris Operating System (Solaris OS) and Linux: *java the Java application launcher* (http://java.sun.com/javase/6/docs/technotes/tools/solaris/java.html)
- Windows: java the Java application launcher (http://java.sun.com/javase/6/docs/ technotes/tools/windows/java.html)

| Name        | list-lifecycle-modules – lists the lifecycle modules                                                                                                    |  |
|-------------|----------------------------------------------------------------------------------------------------|--|
| Synopsis    | list-lifecycle-modules<br>[help]<br>[ <i>target</i> ]                                                                                                    |  |
| Description | The list-lifecycle-modules subcommand lists lifecycle modules. A lifecycle module provides a means of running a short or long duration Java-based task at a specific stage in the server life cycle. This subcommand is supported in remote mode only. |  |
| Options     | help<br>- ?<br>Displays the help text for the subcommand.                                                                                                    |  |
| Operands    |                                                                                                    |  |
| Examples    | EXAMPLE 1 Using list-lifecycle-modules:                                                                                                    |  |
|             | asadmin> <b>list-lifecycle-modules</b> WSTCPConnectorLCModule<br>Command list-lifecycle-modules executed successfully                                                                                                    |  |
|             | Where WSTCPConnectorLCModule is the only lifecycle module listed for the default target, server.                                                                                                    |  |
| Exit Status | 0 command executed successfully                                                                                                    |  |
|             | 1 error in executing the command                                                                                                    |  |
| See Also    | <pre>create-lifecycle-module(1), delete-lifecycle-module(1)</pre>                                                                                                    |  |
|             | asadmin(1M)                                                                                                    |  |

Name list-logger-levels – lists the loggers and their log levels

Synopsis list-logger-levels [--help]

**Description** The list-logger-levels subcommand lists the current Enterprise Server loggers and their log levels. This subcommand reports on all the loggers that are listed in the logging.properties file. In some cases, loggers that have not been created by the respective containers will appear in the list.

This subcommand is supported in remote mode only.

Options --help

- ?

Displays the help text for the subcommand.

**Examples** EXAMPLE 1 Listing the Log Levels

This example lists the existing loggers and indicates how their log levels are set.

```
asadmin> list-logger-levels
javax.enterprise.system.container.cmp: INFO
javax.enterprise.system.tools.admin: INFO
java.util.logging.ConsoleHandler: FINEST
javax.enterprise.system.container.web: INFO
javax.enterprise.system.util: INFO
javax.enterprise.resource.webcontainer.jsf.timing: INFO
javax: INFO
javax.enterprise.resource.corba: INFO
javax.enterprise.system.core.naming: INFO
javax.enterprise.system.core.selfmanagement: INFO
javax.enterprise.system.container.ejb: INFO
javax.enterprise.resource.webcontainer.jsf.config: INFO
javax.enterprise.resource.javamail: INFO
org.apache.catalina: INFO
javax.enterprise.system.core.config: INFO
javax.enterprise.system.webservices.rpc: INFO
javax.enterprise.system.webservices.registry: INFO
javax.enterprise.system.tools.deployment: INFO
javax.enterprise.resource.jms: INFO
javax.enterprise.system: INFO
javax.enterprise.system.webservices.saaj: INFO
org.apache.jasper: INFO
javax.enterprise.resource.webcontainer.jsf.lifecycle: INFO
javax.enterprise.resource.jta: INFO
javax.enterprise.resource.jdo: INFO
javax.enterprise.resource.resourceadapter: INFO
javax.enterprise.system.core.transaction: INFO
javax.enterprise.resource.webcontainer.jsf.resource: INFO
javax.enterprise.system.core.security: INFO
```

```
EXAMPLE 1 Listing the Log Levels
                                           (Continued)
           javax.enterprise.resource.webcontainer.jsf.application: INFO
           javax.enterprise.system.core.classloading: INFO
           org.apache.coyote: INFO
           javax.enterprise.resource.webcontainer.jsf.managedbean: INFO
           javax.enterprise.system.container.ejb.mdb: INFO
           javax.enterprise.resource.webcontainer.jsf.context: INFO
           javax.enterprise.resource.webcontainer.jsf.renderkit: INFO
           javax.enterprise.resource.webcontainer.jsf.facelets: INFO
           javax.enterprise.resource.webcontainer.jsf.taglib: INFO
           Command list-logger-levels executed successfully.
Exit Status 0
                                          subcommand executed successfully
           1
                                          error in executing the subcommand
 See Also rotate-log(1), set-log-level(1)
           asadmin(1M)
```

Chapter 7, "Administering the Logging Service," in *Sun GlassFish Enterprise Server v3* Administration Guide

- Name list-message-security-providers enables administrators to list all security message providers (provider-config sub-elements) for the given message layer (message-security-config element of domain.xml)
- Synopsis list-message-security-providers
  [--help]
  --layer message layer
- **Description** The list-message-security-providers subcommand enables administrators to list all security message providers (provider-config sub-elements) for the given message layer (message-security-config element of domain.xml).

This subcommand is supported in remote mode only.

**Options** If an option has a short option name, then the short option precedes the long option name. Short options have one dash whereas long options have two dashes.

--help

-? Displays the help text for the subcommand.

--layer

The message-layer for which the provider has to be listed. The default value is HttpServlet.

**Operands** target

Do not specify this option. This option is retained for compatibility with other releases. If you specify this option, a syntax error does not occur. Instead, the subcommand runs successfully and the option is silently ignored.

**Examples EXAMPLE 1** Listing message security providers

The following example shows how to list message security providers for a message layer.

|             | asadmin> <b>list-message-security-providers</b><br>layer SOAP<br>XWS_ClientProvider<br>ClientProvider<br>XWS_ServerProvider<br>ServerProvider<br>Command list-message-security-providers executed successfully. |                                |
|-------------|----------------------------------------------------------------------------------------------------|--------------------------------|
| Exit Status | 0                                                                                                    | command executed successfully  |
|             | 1                                                                                                    | error in executing the command |
| See Also    | <pre>create-message-security-provider(1), delete-message-security-provider(1)</pre>                                                                                                    |                                |

| Name        | list-modules – lists Enterprise Server modules                                                                                                    |  |  |
|-------------|----------------------------------------------------------------------------------------------------|--|--|
| Synopsis    | list-modules [help]                                                                                                    |  |  |
| Description | The list-modules subcommand displays a list of modules that are accessible to the Enterprise Server module subsystem . The version of each module is shown.                                                                                                    |  |  |
|             | This subcommand is supported in remote mode only.                                                                                                    |  |  |
| Options     | -?                                                                                                    |  |  |
|             | Displays the help text for the subcommand.                                                                                                    |  |  |
| Examples    | EXAMPLE 1 Listing the Enterprise Server Modules                                                                                                    |  |  |
|             | This example provides a partial listing of modules that are accessible to the Enterprise Server module subsystem                                                                                                    |  |  |
|             | asadmin> <b>list-modules</b><br>List Of Modules                                                                                                    |  |  |
|             | <pre>List Of Modules Module : org.glassfish.transaction.jts:3.0.0.b66 Module Characteristics : List of Jars implementing the module Jar : file:/home/dixiep/GlassFish/glassfishv3/glassfish/modules/jts.jar Module Characteristics : Provides to following services Module Characteristics : List of imported modules Imports : org.glassfish.transaction.jts:3.0.0.b66 Module : org.glassfish.bean-validator:3.0.0.JBoss-400Beta3A Module Characteristics : Provides to following services Module Characteristics : List of imported modules Imports : org.glassfish.core.kernel:3.0.0.b66 Module Characteristics : List of imported modules Imports : org.glassfish.core.kernel:3.0.0.b66 Module Characteristics : List of jars implementing the module Jar : file:/home/dixiep/GlassFish/glassfishv3/glassfish/modules/kernel.jar Module Characteristics : List of Jars implementing the module Jar : file:/home/dixiep/GlassFish/glassfishv3/glassfish/modules/common-util.ja Module Characteristics : List of Jars implementing the module Iar : file:/home/dixiep/GlassFish/glassfishv3/glassfish/modules/common-util.ja Module Characteristics : List of Jars implementing the module Iar : file:/home/dixiep/GlassFish/glassfishv3/glassfish/modules/common-util.ja Module Characteristics : List of Jars implementing the module Iar : file:/home/dixiep/GlassFish/glassfishv3/glassfish/modules/common-util.ja Module Characteristics : List of Jars implementing the module Iar : file:/home/dixiep/GlassFish/glassfishv3/glassfish/modules/common-util.ja Module Characteristics : List of imported modules Imports : org.glassfish.common.util:3.0.0.b66</pre> |  |  |
| E 11 Ct 1   | Command list-modules executed successfully                                                                                                    |  |  |
| Exit Status |                                                                                                    |  |  |
|             | 1 error in executing the subcommand                                                                                                    |  |  |

```
\label{eq:seeAlso} \texttt{list-commands}(1), \texttt{list-components}(1), \texttt{list-containers}(1)
```

| Name        | list-network-listeners – lists the existing network listeners                                                                                            |                            |  |
|-------------|----------------------------------------------------------------------------------------------------|----------------------------|--|
| Synopsis    | list-network-listeners<br>[help]                                                                                                    |                            |  |
| Description | The list-network-listeners command lists the existing network listeners. This command is supported in remote mode only.                                  |                            |  |
| Options     | <ul> <li>- help</li> <li>?</li> <li>Displays the help text for the subcommand.</li> </ul>                                                                |                            |  |
| Examples    | EXAMPLE 1 Using the list-network-listeners command                                                                                                    |                            |  |
|             | The following command lists all the network listeners for the server instance:                                                                           |                            |  |
|             | asadmin> <b>list-network-listeners</b><br>admin-listener<br>http-listener-1<br>https-listener-2<br>Command list-network-listeners executed successfully. |                            |  |
| Exit Status | 0 com                                                                                                    | mand executed successfully |  |
|             | 1 error                                                                                                    | in executing the command   |  |
| See Also    | <pre>create-network-listener(1), delete-network-listener(1)</pre>                                                                                        |                            |  |
|             | asadmin(1M)                                                                                                    |                            |  |

| Name        | list-password-aliases – lists all password aliases                                                         |  |
|-------------|----------------------------------------------------------------------------------------------------|--|
| Synopsis    | list-password-aliases<br>[help]                                                                            |  |
| Description | Thissubcommand lists all of the password aliases.                                                          |  |
| Options     | <ul><li>- help</li><li>?</li><li>Displays the help text for the subcommand.</li></ul>                      |  |
| Examples    | EXAMPLE 1 Listing all password aliases                                                                     |  |
|             | asadmin> list-password-aliases<br>jmspassword-alias<br>Command list-password-aliases executed successfully |  |
| Exit Status | 0 command executed successfully                                                                            |  |
|             | 1 error in executing the command                                                                           |  |
| See Also    | <pre>delete-password-alias(1), update-password-alias(1), create-password-alias(1)</pre>                    |  |
|             | asadmin(1M)                                                                                                |  |

| Name        | list-protocols – lists the existing protocols                                                                                             |                          |
|-------------|----------------------------------------------------------------------------------------------------|--------------------------|
| Synopsis    | list-protocols<br>[help]                                                                                                    |                          |
| Description | The list-protocols subcommand lists the existing protocols. This subcommand is supported in remote mode only.                             |                          |
| Options     | help<br>- ?<br>Displays the help text for the subcommand.                                                                                 |                          |
| Examples    | The following command lists all the protocols for the server instance:                                                                    |                          |
|             |                                                                                                    |                          |
|             | asadmin> <b>list-protocols</b><br>admin-listener<br>http-1<br>http-listener-1<br>http-listener-2<br>Command list-protocols executed succe | ssfully.                 |
| Exit Status | 0 comma                                                                                                    | nd executed successfully |
|             | 1 error in                                                                                                    | executing the command    |
| See Also    | <pre>create-protocol(1),delete-protocol(1)</pre>                                                                                          |                          |
|             | asadmin(1M)                                                                                                    |                          |

Name list-resource-adapter-configs – lists the names of the current resource adapter configurations

**Synopsis** list-resource-adapter-configs [--help] [--raname raname] [--verbose {false|true}]

**Description** This command lists the configuration information in the domain.xml for the connector module. It lists an entry called resource-adapter-config in the domain.xml file. If the --raname option is specified, only the resource adapter configurations for the specified connector module are listed.

This command is supported in remote mode only.

| Options     | help                                                                           |  |
|-------------|--------------------------------------------------------------------------------|--|
|             | -?                                                                             |  |
|             | Displays the help text for the subcommand.                                     |  |
|             | raname                                                                         |  |
|             | Specifies the connector module name.                                           |  |
|             | verbose                                                                        |  |
|             | Lists the properties that are configured. Default value is false.              |  |
| E I         |                                                                                |  |
| Examples    | EXAMPLE 1 Listing the Resource Adapter Configurations                          |  |
|             | This example lists the current resource adapter configurations.                |  |
|             | asadmin> list-resource-adapter-configs                                         |  |
|             | ral                                                                            |  |
|             | ra2                                                                            |  |
|             | Command list-resource-adapter-configs executed successfully                    |  |
| Exit Status | 0 command executed successfully                                                |  |
|             | 1 error in executing the command                                               |  |
| See Also    | $\verb create-resource-adapter-config(1), delete-resource-adapter-config(1)  $ |  |

| Name        | list-sub-components – lists EJBs or Servlets in deployed module or module of deployed application                                                                                                    |  |  |
|-------------|----------------------------------------------------------------------------------------------------|--|--|
| Synopsis    | list-sub-components [help] [type <i>type</i> ]<br>[appname <i>appname</i> ] <i>modulename</i>                                                                                                    |  |  |
| Description | The list-sub-commands subcommand lists EJBs or servlets in a deployed module or in a module of a deployed application. If a module is not specified, all modules are listed. Theappname option functions only when the specified module is standalone. To display a specific module in an application, you must specify the module name with theappname option. |  |  |
|             | This subcommand is supported in remote mode only.                                                                                                    |  |  |
| Options     | help<br>-?                                                                                                    |  |  |
|             | Displays the help text for the subcommand.                                                                                                    |  |  |
|             | type                                                                                                    |  |  |
|             | Specifies the type of component to be listed. The options are ejbs and servlets. If nothing is specified, then all of the components are listed.                                                                                                    |  |  |
|             | appname<br>Identifies the name of the application. This option is required when the desired output is<br>the subcomponents of an embedded module of a deployed application.                                                                                                    |  |  |
| Operands    | <i>modulename</i><br>Specifies the name of the module containing the subcomponent.                                                                                                    |  |  |
| Examples    | EXAMPLE 1 Listing Subcomponents                                                                                                    |  |  |
|             | This example lists the subcomponents of the MEjbApp application within the mejb.jar module.                                                                                                    |  |  |
|             | asadmin> <b>list-sub-componentsappname MEjbApp mejb.jar</b><br>MEJBBean <statelesssessionbean><br/>Command list-sub-components executed successfully.</statelesssessionbean>                                                                                                    |  |  |
| Exit Status | 0 subcommand executed successfully                                                                                                    |  |  |
|             | 1 error in executing the subcommand                                                                                                    |  |  |
| See Also    | <pre>enable(1), disable(1), list-components(1)</pre>                                                                                                    |  |  |
|             | asadmin(1M)                                                                                                    |  |  |
|             |                                                                                                    |  |  |

Sun GlassFish Enterprise Server v3 Application Deployment Guide

| Name        | list-system-properties – lists the system properties of the domain                                                                                                    |  |
|-------------|----------------------------------------------------------------------------------------------------|--|
| Synopsis    | list-system-properties [help] [target <i>target</i> ]                                                                                                    |  |
| Description | The list-system-properties subcommand lists the system properties of a domain.                                                                                                    |  |
|             | This subcommand is supported in remote mode only.                                                                                                    |  |
| Options     | <ul> <li>- help</li> <li>?</li> <li>Displays the help text for the subcommand.</li> </ul>                                                                                                    |  |
|             | target<br>Do not specify this option. This option is retained for compatibility with other releases. If<br>you specify this option, a syntax error does not occur. Instead, the subcommand runs<br>successfully and the option is silently ignored. |  |
| Examples    | EXAMPLE 1 Listing System Properties                                                                                                    |  |
|             | This example lists the system properties on localhost.                                                                                                    |  |
|             | asadmin> <b>list-system-properties</b><br>http-listener-port=1088<br>Command list-system-properties executed successfully.                                                                                                    |  |
| Exit Status | 0 subcommand executed successfully                                                                                                    |  |
|             | 1 error in executing the subcommand                                                                                                    |  |
| See Also    | <pre>create-system-properties(1), delete-system-property(1)</pre>                                                                                                    |  |

| Name        | list-threadpools – lists all the thread pools                                                                            |                                   |
|-------------|----------------------------------------------------------------------------------------------------|-----------------------------------|
| Synopsis    | list-threadpools [help]                                                                                                  |                                   |
| Description | Lists the Enterprise Server thread                                                                                       | d pools.                          |
| Options     | This subcommand is supported in remote mode only.<br>help<br>- ?<br>Displays the help text for the subcommand.           |                                   |
| Examples    | EXAMPLE 1 Listing Thread Pools                                                                                           |                                   |
|             | This example lists the current thread pools.                                                                             |                                   |
|             | asadmin> <b>list-threadpools</b><br>http-thread-pool<br>thread-pool-1<br>Command list-threadpools executed successfully. |                                   |
| Exit Status | 0                                                                                                    | subcommand executed successfully  |
|             | 1                                                                                                    | error in executing the subcommand |
| See Also    | <pre>create-threadpool(1), delete-threadpool(1)</pre>                                                                    |                                   |
|             | asadmin(1M)                                                                                                    |                                   |

| Name        | list-timers – lists all of the persistent timers owned by server instance(s)                                                               |  |  |
|-------------|----------------------------------------------------------------------------------------------------|--|--|
| Synopsis    | list-timers [help] target                                                                                                    |  |  |
| Description | The list-timers subcommand lists the persistent timers owned by a specific server instance. This command is supported in remote mode only. |  |  |
| Options     | help<br>- ?<br>Displays the help text for the subcommand.                                                                                  |  |  |
| Operands    |                                                                                                    |  |  |
| Examples    | EXAMPLE 1 Listing the Current Timers in a Server Instance                                                                                  |  |  |
|             | This example lists the persistent timers in a particular standalone server instance. There is one currently active timer set.              |  |  |
|             | asadmin> <b>list-timers server</b><br>1                                                                                                    |  |  |
|             | The list-timers command was executed successfully.                                                                                         |  |  |
| Exit Status | 0 command executed successfully                                                                                                    |  |  |
|             | 1 error in executing the command                                                                                                    |  |  |
| See Also    | asadmin(1M)                                                                                                    |  |  |
|             | "Using the Timer Service" in <i>The Java EE 6 Tutorial, Volume I</i>                                                                       |  |  |
|             | "EJB Timer Service" in Sun GlassFish Enterprise Server v3 Application Development Guide                                                    |  |  |

| Name        | list-transports – lists the existing transports                                                                 |                                |
|-------------|----------------------------------------------------------------------------------------------------|--------------------------------|
| Synopsis    | list-transports<br>[help]                                                                                       |                                |
| Description | The list-transports subcommand lists the existing transports. This subcommand is supported in remote mode only. |                                |
| Options     | <ul><li>-help</li><li>?</li><li>Displays the help text for the subcommand.</li></ul>                            |                                |
| Examples    | EXAMPLE 1 Using the list-transports subcommand                                                                  |                                |
|             | The following command lists all the transports for the server instance:                                         |                                |
|             | asadmin> <b>list-transports</b><br>httpl-trans<br>tcp<br>Command list-transports executed successfully.         |                                |
| Exit Status | 0                                                                                                    | command executed successfully  |
|             | 1                                                                                                    | error in executing the command |
| See Also    | <pre>create-transport(1), delete-transport(1)</pre>                                                             |                                |
|             | asadmin(1M)                                                                                                    |                                |

| Name        | list-virtual-servers – lists the existing virtual servers                                                                                                    |  |
|-------------|----------------------------------------------------------------------------------------------------|--|
| Synopsis    | list-virtual-servers<br>[help]<br>[ <i>target</i> ]                                                                                                    |  |
| Description | The list-virtual-servers subcommand lists the existing virtual servers. This subcommand is supported in remote mode only.                                                                                                    |  |
| Options     | <ul> <li>- help</li> <li>-?</li> <li>Displays the help text for the subcommand.</li> </ul>                                                                                                    |  |
| Operands    | <i>target</i><br>Do not specify this option. This option is retained for compatibility with other releases. If<br>you specify this option, a syntax error does not occur. Instead, the subcommand runs<br>successfully and the option is silently ignored. |  |
| Examples    | EXAMPLE 1 Using the list-virtual-servers subcommand                                                                                                    |  |
|             | The following command lists all the virtual servers for the server instance:                                                                                                    |  |
|             | asadmin> <b>list-virtual-servers</b><br>server<br>asadmin<br>Command list-virtual-servers executed successfully.                                                                                                    |  |
| Exit Status | 0 command executed successfully                                                                                                    |  |
|             | 1 error in executing the command                                                                                                    |  |
| See Also    | <pre>create-virtual-server(1), delete-virtual-server(1)</pre>                                                                                                    |  |
|             | asadmin(1M)                                                                                                    |  |
|             |                                                                                                    |  |

- Name list-web-context-param lists servlet context-initialization parameters of a deployed web application or module
- Synopsis list-web-context-param [--help] [--name=context-param-name] application-name[/module]
- **Description** The list-web-context-param subcommand lists the servlet context-initialization parameters of one of the following items:
  - A deployed web application
  - A web module in a deployed Java Platform, Enterprise Edition (Java EE) application

The application must already be deployed. Otherwise, an error occurs.

The list-web-context-param subcommand lists only parameters that have previously been set by using the set-web-context-param(1) subcommand. The subcommand does *not* list parameters that are set only in the application's deployment descriptor.

For each parameter, the following information is displayed:

- The name of the parameter
- The value to which the parameter is set
- The value of the --ignoreDescriptorItem option of the set-web-context-param subcommand that was specified when the parameter was set
- The description of the parameter or null if no description was specified when the parameter was set

#### Options --help

-?

Displays the help text for the subcommand.

--name

The name of the servlet context-initialization parameter that is to be listed. If this option is omitted, all parameters of the application that have previously been set are listed.

## **Operands** *application-name*

The name of the application. This name can be obtained from the Administration Console or by using the list-applications(1) subcommand.

The application must already be deployed. Otherwise, an error occurs.

module

The relative path to the module within the application's enterprise archive (EAR) file. The path to the module is specified in the module element of the application's application.xml file.

*module* is required only if the servlet context-initialization parameter applies to a web module of a Java EE application. If specified, *module* must follow *application-name*, separated by a slash (/).

For example, the application.xml file for the myApp application might specify the following web module:

```
<module>
<web>
<web-uri>myWebModule.war</web-uri>
</web>
</module>
```

The module would be specified as the operand of this command as myApp/myWebModule.war.

**Examples** EXAMPLE 1 Listing Servlet Context-Initialization Parameters for a Web Application

This example lists all servlet context-initialization parameters of the web application basic-ezcomp that have been set by using the set-web-context-param subcommand. Because no description was specified when the javax.faces.PROJECT\_STAGE parameter was set, null is displayed instead of a description for this parameter.

```
asadmin> list-web-context-param basic-ezcomp
javax.faces.STATE_SAVING_METHOD = client ignoreDescriptorItem=false
//The location where the application's state is preserved
javax.faces.PROJECT_STAGE = null ignoreDescriptorItem=true //null
Command list-web-context-param executed successfully.
Exit Status 0 command executed successfully
1 error in executing the command
See Also list-applications(1), set-web-context-param(1), unset-web-context-param(1)
asadmin(1M)
```

Name list-web-env-entry – lists environment entries for a deployed web application or module

**Synopsis** list-web-env-entry [--help] [--name=env-entry-name] application-name[/module]

- **Description** The list-web-env-entry subcommand lists the environment entries for one of the following items:
  - A deployed web application
  - A web module in a deployed Java Platform, Enterprise Edition (Java EE) application

The application must already be deployed. Otherwise, an error occurs.

The list-web-env-entry subcommand lists only entries that have previously been set by using the set-web-env-entry(1) subcommand. The subcommand does *not* list environment entries that are set only in the application's deployment descriptor.

For each entry, the following information is displayed:

- The name of the entry
- The Java type of the entry
- The value to which the entry is set
- The value of the --ignoreDescriptorItem option of the set-web-env-entry subcommand that was specified when the entry was set
- The description of the entry or null if no description was specified when the entry was set

Options --help

-?

Displays the help text for the subcommand.

--name

The name of the environment entry that is to be listed. The name is a JNDI<sup>™</sup> name relative to the java: comp/env context. The name must be unique within a deployment component. If this option is omitted, all environment entries that have previously been set for the application are listed.

# **Operands** *application-name*

The name of the application. This name can be obtained from the Administration Console or by using the list-applications(1) subcommand.

The application must already be deployed. Otherwise, an error occurs.

module

The relative path to the module within the application's enterprise archive (EAR) file. The path to the module is specified in the module element of the application's application.xml file.

*module* is required only if the environment entry applies to a web module of a Java EE application. If specified, *module* must follow *application-name*, separated by a slash (/).

For example, the application.xml file for the myApp application might specify the following web module:

```
<module>
<web>
<web-uri>myWebModule.war</web-uri>
</web>
</module>
```

The module would be specified as the operand of this command as myApp/myWebModule.war.

**Examples** EXAMPLE 1 Listing Environment Entries for a Web Application

This example lists all environment entries that have been set for the web application hello by using the set-web-env-entry subcommand. Because no description was specified when the Hello Port environment entry was set, null is displayed instead of a description for this entry.

```
asadmin> list-web-env-entry hello
Hello User (java.lang.String) = techscribe ignoreDescriptorItem=false
//User authentication for Hello appplication
Hello Port (java.lang.Integer) = null ignoreDescriptorItem=true //null
```

Command list-web-env-entry executed successfully.

| Exit Status | 0                                                                             | command executed successfully  |  |
|-------------|-------------------------------------------------------------------------------|--------------------------------|--|
|             | 1                                                                             | error in executing the command |  |
| See Also    | <pre>list-applications(1), set-web-env-entry(1), unset-web-env-entry(1)</pre> |                                |  |
|             | asadmin(1M)                                                                   |                                |  |

| NI.  | 1 .     | • .            | 1 .    |
|------|---------|----------------|--------|
| Name | login = | ogs you into a | domain |
|      |         |                |        |

Synopsis login [--help]

**Description** The purpose of the login subcommand is to ease domain administration by letting you log into a particular domain. If Enterprise Server domains are created on various machines (locally), you can run the asadmin utility from any of these machines and manage domains located elsewhere (remotely). This is especially useful when a particular machine is chosen as an administration client that manages multiple domains and servers.

The login subcommand prompts you for the admin user name and password. After successful login, the .asadminpass file is created in your home directory. (This is the same file that is modified when you run the create-domain subcommand with the --savelogin option.) The literal host name is stored, and no resolution with the DNS is attempted. If a domain is being administered from other machines, it is sufficient to run the login subcommand once. You do not need to specify the asadmin utility options --user and --passwordfile when you run additional remote subcommands on that domain. After you have logged into a domain, you still need to provide the host and port for any subsequent remote subcommands unless you chose the default values for --host (localhost) and --port (4848) options.

Subsequent use of same subcommand with the same parameters will result in overwriting the contents of the .asadminpass file for the given admin host and port. You can decide to overwrite the file or to reject such a login.

Login information is saved permanently and can be used across multiple domain restarts.

There is no logout subcommand. If you want to login to another domain, run the login subcommand and specify new values for the asadmin utility options --host and --port.

**Options** --help

- ?

Displays the help text for the subcommand.

## Examples EXAMPLE 1 Logging Into a Domain on a Remote Machine

This example logs into a domain located on another machine. Options are specified before the login subcommand.

```
asadmin --host foo --port 8282 login
Please enter the admin user name>admin
Please enter the admin password>
```

Trying to authenticate for administration of server at host [foo] and port [8282] ... Login information relevant to admin user name [admin] for host [foo] and admin port [8282] stored at [/.asadminpass] successfully. Make sure that this file remains protected. Information stored in this **EXAMPLE 1** Logging Into a Domain on a Remote Machine (Continued)

file will be used by asadmin commands to manage associated domain.

EXAMPLE 2 Logging Into a Domain on the Default Port of Localhost

This example logs into a domain on mylhost on the default port. Options are specified before the login subcommand.

```
asadmin --host myhost login
           Please enter the admin user name>admin
           Please enter the admin password>
           Trying to authenticate for administration of server
           at host [myhost] and port [4848] ...
           An entry for login exists for host [myhost] and port [4848], probably
           from an earlier login operation.
           Do you want to overwrite this entry (y/n)?y
           Login information relevant to admin user name [admin] for host [myhost]
           and admin port [4848] stored at [/home/joe/.asadminpass] successfully.
           Make sure that this file remains protected. Information stored in this
           file will be used by asadmin commands to manage associated domain.
Exit Status 0
                                          subcommand executed successfully
                                          error in executing the subcommand
           1
```

**See Also** create-domain(1), delete-domain(1)

Name monitor - displays monitoring data for commonly used components and services

- Synopsis monitor [--help] --type type [--filename filename] [--interval interval] [--filter filter] instance-name
- **Description** The monitor subcommand displays statistics for commonly monitored Enterprise Server components and services. The --type option must be used to specify the object for which statistics are to be displayed. Data is displayed continuously in a tabular form, or the data can be displayed at a particular time interval by using the --interval option.

Before a given component or service can be monitored, monitoring must be enabled (set to HIGH or LOW) for the component or service by using the Administration Console, the enable-monitoring subcommand, or the set subcommand.

This subcommand is supported in local mode only.

```
Options --help
```

- ?

Displays the help text for the subcommand.

--type

The component or service to monitor. This option is required. No default value is defined.

httplistener

For this type, the attribute server.monitoring-levels.http-service must be set to LOW or HIGH.

Displays the following statistics for the HTTP listener service:

ec

The total number errors in the processing of HTTP requests.

mt

The longest response time (in milliseconds) for the processing of a single HTTP request.

## pt

The total amount of time (in milliseconds) that the HTTP listener service has spent in processing HTTP requests.

rc

The total number of requests that the HTTP listener service has processed.

## j∨m

For this type, the attribute

server.server-config.monitoring-service.module-monitoring-levels.jvm
must be set to LOW or HIGH.

Displays the following statistics for the Virtual Machine for the Java platform (Java Virtual Machine or JVM<sup>TM</sup> machine):<sup>2</sup>

## UpTime

The number of milliseconds that the JVM machine has been running since it was last started.

# min

The initial amount of memory (in bytes) that the JVM machine requests from the operating system for memory management during startup.

#### max

The maximum amount of memory that can be used for memory management.

## low

Retained for compatibility with other releases.

## high

Retained for compatibility with other releases.

#### count

The amount of memory (in bytes) that is guaranteed to be available for use by the JVM machine.

## webmodule

For this type, the attribute server.server.config.monitoring-service.module-monitoring-levels.web-container must be set to LOW or HIGH.

Displays the following statistics for all deployed web modules:

## asc

The number of currently active sessions.

## ast

The total number of sessions that are currently active or have been active previously.

## rst

The total number of rejected sessions.

# st

The total number of sessions that have been created.

<sup>&</sup>lt;sup>2</sup> The terms "Java Virtual Machine" and "JVM" mean a Virtual Machine for the Java platform.

# ajlc

The number of currently active JavaServer Pages  $^{\rm TM}$  (JSP  $^{\rm TM}$  ) technology pages that are loaded.

## mjlc

The maximum number of JSP technology pages that were active at any time simultaneously.

# tjlc

Total number of JSP technology pages that have been loaded.

# aslc

The number of currently active Java servlets that are loaded.

# mslc

The maximum number of Java servlets that were active at any time simultaneously.

# tslc

The total number of Java servlets that have been loaded.

## --filename

Do not specify this option. This option is retained for compatibility with other releases. If you specify this option, a syntax error does not occur. Instead, the subcommand runs successfully and the option is silently ignored.

## --interval

The interval in seconds before capturing monitoring attributes. The interval must be greater than 0. The monitoring attributes are displayed on stdout until you type Control-C or q. The default value is 30.

#### --filter

Do not specify this option. This option is retained for compatibility with other releases. If you specify this option, a syntax error does not occur. Instead, the subcommand runs successfully and the option is silently ignored.

## **Operands** *instance-name*

The server instance for which to view monitoring data. The default value is server.

## **Examples** EXAMPLE 1 Displaying Monitoring Statistics by Interval

This example displays monitoring data for the JVM machine every 2000 seconds.

## asadmin> monitor --type=jvm --interval 2000 server

| JVM Monitoring |          |              |             |         |          |
|----------------|----------|--------------|-------------|---------|----------|
| UpTime(ms)     | I        | leap and Nor | Heap Memory | (bytes) |          |
| current        | min      | max          | low         | high    | count    |
| 957843         | 29523968 | 188284928    | 0           | 0       | 60370944 |

#### q

Command monitor executed successfully.

| Exit Status | 0                                                                | subcommand executed successfully  |  |
|-------------|------------------------------------------------------------------|-----------------------------------|--|
|             | 1                                                                | error in executing the subcommand |  |
| See Also    | <pre>o enable-monitoring(1), disable-monitoring(1), set(1)</pre> |                                   |  |
|             | <pre>monitoring(5ASC)</pre>                                      |                                   |  |

asadmin(1M)

Chapter 8, "Administering the Monitoring Service," in *Sun GlassFish Enterprise Server v3* Administration Guide

**Name** multimode – allows multiple subcommands to be run while preserving environment settings and remaining in the asadmin utility

**Synopsis** multimode [--help] [--file *filename*] [--printprompt={true|false}] [--encoding *encode*]

Description The multimode subcommand processes asadmin subcommands sequentially in a single session. The command-line interface prompts for a subcommand, runs that subcommand, displays the results of that subcommand, and then prompts for the next subcommand. All the asadmin options set in multimode apply to subsequent commands until the multimode session is exited. You exit multimode by typing exit, quit, or Ctrl-D.

You can use the export subcommand to set your environment, or use the unset subcommand to remove environment variables from the multimode environment. You can also provide subcommands by passing a previously prepared list of subcommands from a file or standard input (pipe).

You can invoke multimode from within a multimode session. When you exit the second multimode environment, you return to your original multimode environment.

All the remote asadmin utility options can be supplied when invoking the multimode subcommand. The settings will apply as defaults for all subcommands that are run within the multimode session. For a list of the asadmin utility options, see the asadmin(1M) help page.

```
Options --help
```

-?

Displays the help text for the subcommand.

--file*filename* 

Reads the subcommands as specified in *filename*.

--printprompt

Controls printing of the asadmin prompt. By default, this option is set to the same value as the --interactive asadmin utility option. Normally you will not need to specify this option. Default is true.

--encoding

Specifies the character set for the file to be decoded. By default, the system character set is used.

### **Examples** EXAMPLE 1 Starting a Multimode Session

This example starts a multimode session where: % is the system prompt.

% asadmin multimode
asadmin>

You can also start a multimode session by typing asadmin without options or subcommands at the system prompt.

EXAMPLE 2 Running Multiple Commands From a File

 $This \ example \ runs \ a \ sequence \ of \ subcommands \ from \ the \ commands\_file.txt \ file.$ 

```
% asadmin multimode --file commands_file.txt
```

| Exit Status | 0                     | subcommand executed successfully  |
|-------------|-----------------------|-----------------------------------|
|             | 1                     | error in executing the subcommand |
| See Also    | export(1), $unset(1)$ |                                   |
|             | asadmin(1M)           |                                   |

| Name        | ping-connection-pool – tests if a connection pool is usable                                                                                                    |  |
|-------------|----------------------------------------------------------------------------------------------------|--|
| Synopsis    | <pre>ping-connection-pool [help] pool_name</pre>                                                                                                    |  |
| Description | The ping-connection-pool subcommand tests if an existing JDBC or connector connection pool is usable. For example, if you create a new JDBC connection pool for an application the subcommand before deployed later, the JDBC pool is tested with this subcommand before deploying the application. |  |
|             | Before testing availability of a connection pool, you must create the connection pool with authentication and ensure that the server or database is started.                                                                                                    |  |
|             | This subcommand is supported in remote mode only.                                                                                                    |  |
| Options     | help<br>- ?<br>Displays the help text for the subcommand.                                                                                                    |  |
| Operands    | <i>pool_name</i><br>The name of the pool to test.                                                                                                    |  |
| Examples    | EXAMPLE 1 Contacting a Connection Pool                                                                                                    |  |
|             | This example tests to see if the connection pool named DerbyPool is usable.                                                                                                    |  |
|             | asadmin> <b>ping-connection-pool DerbyPool</b><br>Command ping-connection-pool executed successfully                                                                                                    |  |
| Exit Status | 0 subcommand executed successfully                                                                                                    |  |
|             | 1 error in executing the subcommand                                                                                                    |  |
| See Also    | <pre>create-connector-connection-pool(1), delete-connector-connection-pool(1), list-connector-connection-pools(1), create-jdbc-connection-pool(1), delete-jdbc-connection-pool(1), list-jdbc-connection-pools(1)</pre>                                                                              |  |
|             | asadmin(1M)                                                                                                    |  |
|             |                                                                                                    |  |

Name recover transactions - manually recovers pending transactions

- Synopsis recover-transactions
  [--help]
  [ --txlogdir transaction\_log\_dir ] [--destination destination\_server\_name ]
  server\_name
- **Description** The recover-transactions subcommand manually recovers pending transactions. This subcommand is used in remote mode only.

## **Options** --help

-?

Displays the help text for the subcommand.

--transactionlogdir

The location of the transaction logs for a particular server. When a server fails it writes the location in its transaction log.

If the failed server's transaction logs are copied to some other location to make it available to the surrogate recovery server, use this option to specify the new location of the transaction logs. If the failed server's transaction service tx-log-dir property is modified to reflect a new location, then this option is not required.

--destination

The name of the destination server on which the pending transactions need to be recovered.

# **Operands** *server\_name*

The name of the server that failed. The in-flight transactions on this server will be recovered. For stand-alone servers the value of this operand is typically server.

**Examples** EXAMPLE 1 Using recover-transactions

% asadmin recover-transactions server
Transaction recovered.

- **Exit Status** 0 command executed successfully
  - 1 error in executing the command
  - See Also freeze-transaction-service(1), unfreeze-transaction-service(1),
     rollback-transaction(1)

asadmin(1M)

Chapter 15, "Using the Transaction Service," in *Sun GlassFish Enterprise Server v3 Application Development Guide* 

Chapter 28, "Transactions," in The Java EE 6 Tutorial, Volume I

- Name redeploy redeploys the specified component
- **Synopsis** redeploy [--help]
  - --name component\_name [--upload={true|false}] [--retrieve *local\_dirpath*] [--dbvendorname *dbvendorname*] [--createtables={true|false}|--dropandcreatetables={true|false}] [--uniquetablenames={true|false}] [--deploymentplan deployment\_plan] [--enabled={true|false}] [--generatermistubs={false|true}] [--contextroot context\_root] [--precompilejsp={true|false}] [--verify={false|true}] [--virtualservers virtual\_servers] [--libraries jar\_file[,jar\_file]\*] [--type *pkg-type*] [--properties(name=value)[:name=value]\*] [file\_archive | filepath]
- **Description** The redeploy subcommand redeploys an enterprise application, web application, module based on the Enterprise JavaBeans<sup>TM</sup> (EJB) specification (EJB module), connector module, or application client module that is already deployed or already exists. The redeploy subcommand preserves the settings and other options with which the application was originally deployed. The application must already be deployed. Otherwise, an error occurs.

This subcommand is supported in remote mode only.

#### Options --help

- ?

Displays the help text for the subcommand.

--virtualservers

One or more virtual server IDs. Multiple IDs are separated by commas.

--contextroot

Valid only if the archive is a web module. It is ignored for other archive types; defaults to filename without extension.

--precompilejsp

By default this option does not allow the JSP to be precompiled during deployment. Instead, JSPs are compiled during runtime. Default is false.

--verify

If set to true and the required verifier packages are installed from the Update Center, the syntax and semantics of the deployment descriptor is verified. Default is false.

--name

Name of the deployable component.

--upload

Uploads the deployable file to the administration server. The deployable file must be accessible from the client. If the file is accessible to both server and client, set the --upload option to false. The default value depends on whether the server you are deploying to is local or remote. If the server is local, the option defaults to false. If the server is remote, the option defaults to true. Explicitly specifying true or false overrides the default.

--retrieve

Retrieves the client stub JAR file from the server machine to the local directory.

--dbvendorname

Specifies the name of the database vendor for which tables are created. Supported values include db2, mssql, oracle, derby, javadb, postgresql, pointbase, and sybase, case-insensitive. If not specified, the value of the database-vendor-name attribute in sun-ejb-jar.xml is used. If no value is specified, a connection is made to the resource specified by the jndi-name subelement of the cmp-resource element in the sun-ejb-jar.xml file, and the database vendor name is read. If the connection cannot be established, or if the value is not recognized, SQL-92 compliance is presumed.

--createtables

If specified as true, creates tables at deployment of an application with unmapped CMP beans. If specified as false, tables are not created. If not specified, the value of the create-tables-at-deploy entry in the cmp-resource element of the sun-ejb-jar.xml file determines whether or not tables are created.

--dropandcreatetables

If specified as true when the component is redeployed, the tables created by the previous deployment are dropped before creating the new tables. Applies to deployed applications with unmapped CMP beans. If specified as false, tables are neither dropped nor created. If not specified, the tables are dropped if the drop-tables-at-undeploy entry in the cmp-resource element of the sun-ejb-jar.xml file is set to true, and the new tables are created if the create-tables-at-deploy entry in the cmp-resource element of the sun-ejb-jar.xml file is set to true.

--uniquetablenames

Guarantees unique table names for all the beans and results in a hash code added to the table names. This is useful if you have an application with case-sensitive bean names. Applies to applications with unmapped CMP beans.

--deploymentplan

Deploys the deployment plan, which is a JAR containing Sun-specific descriptors. This should be passed along when deploying a pure EAR file. A pure EAR file is an EAR without Sun-specific descriptors.

## --enabled

Allows users to access the application. If set to false, users will not be able to access the application. Default is true.

--generatermistubs

If set to true, static RMI-IIOP stubs are generated and put into the client.jar. If set to false, the stubs are not generated. Default is false.

--availabilityenabled

Do not specify this option. This option is retained for compatibility with other releases. If you specify this option, a syntax error does not occur. Instead, the subcommand runs successfully and the option is silently ignored.

--libraries

A comma-separated list of library JAR files. Specify the library JAR files by their relative or absolute paths. Specify relative paths relative to *instance-root*/lib/applibs. The libraries are made available to the application in the order specified.

--target

Do not specify this option. This option is retained for compatibility with other releases. If you specify this option, a syntax error does not occur. Instead, the subcommand runs successfully and the option is silently ignored.

--type

The packaging archive type of the component that is being deployed. Possible values are as follows:

osgi

The component is packaged as an OSGi Alliance bundle.

The --type option is optional. If the component is packaged as a regular archive, omit this option.

--properties or --property

Optional keyword-value pairs that specify additional properties for the deployment. The available properties are determined by the implementation of the component that is being deployed or redeployed. The --properties option and the --property option are equivalent. You can use either option regardless of the number of properties that you specify.

Note – For properties that contain . (dot) separators in their names, using the set subcommand to change these properties requires a server restart. A better approach is to use the redeploy subcommand with the changed properties. If you do use the set subcommand, the . (dot) separators in these properties names must be escaped.

You can specify the following properties for a deployment:

# jar-signing-alias

Specifies the alias for the security certificate with which the application client container JAR file is signed. Java Web Start will not run code that requires elevated permissions unless it resides in a JAR file signed with a certificate that the user's system trusts. For your convenience, Enterprise Server signs the JAR file automatically using the certificate with this alias from the domain's keystore. Java Web Start then asks the user whether to trust the code and displays the Enterprise Server certificate information. To sign this JAR file with a different certificate, add the certificate to the domain keystore, then use this property. For example, you can use a certificate from a trusted authority, which avoids the Java Web Start prompt, or from your own company, which users know they can trust. Default is slas, the alias for the self-signed certificate created for every domain.

# java-web-start-enabled

Specifies whether Java Web Start access is permitted for an application client module. Default is true.

# jruby.home

Specifies the directory where JRuby itself (not the Enterprise Server JRuby container) is installed. Default is *as-install/* j ruby.

# jruby.runtime

Specifies the initial number of JRuby runtimes to start. Must be greater than zero, greater than or equal to jruby.runtime.min, and less than or equal to jruby.runtime.max. Default is 1. Overrides JRuby container runtime pool settings. For more information, see the configure-jruby-container(1) help page.

# jruby.runtime.min

Specifies the minimum number of JRuby runtimes in the pool. Must be greater than zero, less than or equal to jruby.runtime and jruby.runtime.max. Default is 1. Overrides JRuby container runtime pool settings. For more information, see the configure-jruby-container(1) help page.

# jruby.runtime.max

Specifies the maximum number of JRuby runtimes in the pool. Must be greater than zero, greater than or equal to jruby.runtime and jruby.runtime.min. Overrides JRuby container runtime pool settings. Default is 1. For more information, see the configure-jruby-container(1) help page.

# jruby.rackEnv

Specifies the environment in which a JRuby application such as Rails or Merb runs. Allowed values are development, production, or test. Default is development.

# jruby.applicationType

Specifies the name of a supported framework or the path to a script that initializes the user's framework. Allowed values corresponding to supported frameworks are Rails, Merb, or Sinatra. Setting this property bypasses the normal, and potentially lengthy,

auto-detection process and forces deployment on the specified framework. If the deployed application is not written for the specified framework, errors result. Default is computed through auto-detection.

#### jruby.MTSafe

If true, specifies that a framework being started using jruby.applicationType is thread-safe and therefore does not need a pool created for it. This property affects applications started using an auto-detected user-provided startup script. If jruby.applicationType is set and jruby.MTsafe is not set or is set to false, the application starts with a pool of application instances, and each instance of the application is accessed by one thread at a time. This property only affects frameworks being launched where the thread safety cannot be automatically determined. Setting jruby.MTsafe to true does not cause an auto-detected Rails 2.1.x application to be launched in thread-safe mode, nor can it be used to force a thread-safe framework to start in pooled mode. Default is computed through auto-detection.

#### compatibility

Specifies the Enterprise Server release with which to be backward compatible in terms of JAR visibility requirements for applications. The only allowed value is v2, which refers to GlassFish version 2 or Enterprise Server version 9.1 or 9.1.1. The Java EE 6 platform specification imposes stricter requirements than Java EE 5 did on which JAR files can be visible to various modules within an EAR file. In particular, application clients must not have access to EJB JAR files or other JAR files in the EAR file unless references use the standard Java SE mechanisms (extensions, for example) or the Java EE library-directory mechanism. Setting this property to v2 removes these Java EE 6 restrictions.

## keepSessions={false|true}

If the --force option is set to true, this property can by used to specify whether active sessions of the application that is being redeployed are preserved and then restored when the redeployment is complete. Applies to HTTP sessions in a web container. Default is false.

#### false

Active sessions of the application are *not* preserved and restored (default).

#### true

Active sessions of the application are preserved and restored.

If any active session of the application fails to be preserved or restored, *none* of the sessions will be available when the redeployment is complete. However, the redeployment continues and a warning is logged.

To preserve active sessions, Enterprise Server serializes the sessions and saves them in memory. To restore the sessions, the class loader of the newly redeployed application deserializes any sessions that were previously saved.

Other available properties are determined by the implementation of the component that is being redeployed.

# **Operands** *file\_archive* |*filepath*

The path to the archive that contains the application that is being redeployed. This path can be a relative path or an absolute path.

The archive can be in either of the following formats:

- An archive file, for example, /export/JEE\_apps/hello.war
- A directory that contains the exploded format of the deployable archive

Whether this operand is required depends on how the application was originally deployed:

- If the application was originally deployed from a file, the *archive-path* operand is required. The operand must specify an archive file.
- If the application was originally deployed from a directory, the *archive-path* operand is optional.

If this operand is omitted, the path is retrieved from the domain.xml file. Otherwise, the operand can specify a directory or an archive file.

# **Examples** EXAMPLE 1 Redeploying a Web Application From a File

This example redeploys the web application hello from the hello.war file in the current working directory. The application was originally deployed from a file. Active sessions of the application are to be preserved and then restored when the redeployment is complete.

```
asadmin> redeploy --name hello --properties keepSessions=true hello.war
Application deployed successfully with name hello.
Command redeploy executed successfully
```

EXAMPLE 2 Redeploying a Web Application From a Directory

This example redeploys the web application hellodir. The application was originally deployed from a directory. The path is retrieved from the domain.xml file.

```
asadmin> redeploy --name hellodir
Application deployed successfully with name hellodir.
Command redeploy executed successfully
```

```
Exit Status 0 subcommand executed successfully
```

```
1 error in executing the subcommand
```

**See Also** deploy(1), undeploy(1), list-components(1), configure-jruby-container(1)

asadmin(1M)

Sun GlassFish Enterprise Server v3 Application Deployment Guide

| Name        | restart-domain – restarts the DAS of the specified domain                                                                                                    |                                                                                                    |  |
|-------------|----------------------------------------------------------------------------------------------------|----------------------------------------------------------------------------------------------------|--|
| Synopsis    | restart-domain [help] [domaindir domaindir] [domain_name]                                                                                                    |                                                                                                    |  |
| Description | The restart-domain subcommand stops and then restarts the Domain Administration<br>Server (DAS) of the specified domain. If a domain is not specified, the default domain is<br>assumed. If there are two or more domains, the <i>domain_name</i> operand must be specified. If<br>the server is not already running, the subcommand attempts to restart it.          |                                                                                                    |  |
|             | The restart-domain subcommand does not exit until the subcommand has verified that the domain has been stopped and restarted.                                                                                                    |                                                                                                    |  |
|             | This subcommand is supported in local or remote mode. If you specify a host name, the subcommand assumes you are operating in remote mode, which means you must correctly authenticate to the remote server. In local mode, you normally do not need to authenticate to the server as long as you are running the subcommand as the same user who started the server. |                                                                                                    |  |
| Options     | help                                                                                                    |                                                                                                    |  |
|             | -?<br>Displays the help                                                                                                    | text for the subcommand.                                                                                        |  |
|             | domaindir<br>The directory of the domain that is to be restarted. If specified, the path must be accessible<br>in the file system. If not specified, the domain in the default <i>as-install/glassfish/domains</i><br>directory is restarted.                                                                                                    |                                                                                                    |  |
| Operands    | domain_name                                                                                                    | The name of the domain you want to restart. Default is the name specified during installation, usually domain1. |  |
| Examples    | EXAMPLE 1 Restarting a Domain                                                                                                    |                                                                                                    |  |
|             | This example restarts mydomain4 in the default domains directory.                                                                                                    |                                                                                                    |  |
|             | asadmin> <b>restart-domain mydomain4</b><br>Successfully restarted the domain<br>Command restart-domain executed successfully.                                                                                                    |                                                                                                    |  |
| Exit Status | 0                                                                                                    | subcommand executed successfully                                                                                |  |
|             | 1                                                                                                    | error in executing the subcommand                                                                               |  |
| See Also    | <pre>delete-domain(1),</pre>                                                                                                    | list-domains(1),start-domain(1),stop-domain(1)                                                                  |  |
|             | asadmin(1M)                                                                                                    |                                                                                                    |  |

Name rollback-transaction – rolls back the named transaction

- Synopsis rollback-transaction
  [--help]
  [--target target]
  [transaction\_id]
- **Description** The rollback-transaction subcommand rolls back the named transaction. This subcommand is supported in remote mode only.

## **Options** --help

-?

Displays the help text for the subcommand.

--target

The target server instance on which the subcommand is run.

Do not specify this option. This option is retained for compatibility with other releases. If you specify this option, a syntax error does not occur. Instead, the subcommand runs successfully and the option is silently ignored.

## **Operands** target

The target server instance on which you are rolling back the transactions.

Do not specify this option. This option is retained for compatibility with other releases. If you specify this option, a syntax error does not occur. Instead, the subcommand runs successfully and the option is silently ignored.

## transaction\_id

Identifier for the transaction to be rolled back.

Examples EXAMPLE 1 Using rollback-transaction command

% asadmin rollback-transaction 00000000000001\_00
Command rollback-transaction executed succeessfully

- Exit Status 0 command executed successfully
  - 1 error in executing the command
  - See Also freeze-transaction-service(1), unfreeze-transaction-service(1),
     recover-transactions(1)

asadmin(1M)

Chapter 15, "Using the Transaction Service," in *Sun GlassFish Enterprise Server v3 Application Development Guide* 

Chapter 28, "Transactions," in The Java EE 6 Tutorial, Volume I

| Name        | rotate-log – rotates the log file                                                                                                    |  |  |
|-------------|----------------------------------------------------------------------------------------------------|--|--|
| Synopsis    | rotate-log [help]                                                                                                    |  |  |
| Description | The rotate-log subcommand rotates the server log by renaming the file with a timestamp name in the format server.log_ <i>date-and-time</i> , and creating a new log file. Changes take effect dynamically, that is, server restart is not required.                                                                                                    |  |  |
|             | The size of the log queue is configurable through the logging.properties file. Log rotation is based on file size or elapsed time since the last log rotation. In some circumstances, the queue might fill up, especially if the log level is set to FINEST and there is heavy activity on the server. In this case, the rotate-log subcommand can be used to rotate the server log immediately. This subcommand is also useful in creating scripts for rotating the log at convenient times. |  |  |
|             | This subcommand is supported in remote mode only.                                                                                                    |  |  |
| Options     | -?                                                                                                    |  |  |
|             | Displays the help text for the subcommand.                                                                                                    |  |  |
| Exit Status | 0 subcommand executed successfully                                                                                                    |  |  |
|             | 1 error in executing the subcommand                                                                                                    |  |  |
| Examples    | EXAMPLE 1 Rotating the Server Log                                                                                                    |  |  |
|             | This example rotates the server log.                                                                                                    |  |  |
|             | asadmin> <b>rotate-log</b><br>Command rotate-log executed successfully.                                                                                                    |  |  |
| See Also    | <pre>list-logger-levels(1), set-log-level(1)</pre>                                                                                                    |  |  |
|             | asadmin(1M)                                                                                                    |  |  |
|             | Chapter 7, "Administering the Logging Service," in <i>Sun GlassFish Enterprise Server v3</i>                                                                                                    |  |  |

Chapter 7, "Administering the Logging Service," in Sun GlassFish Enterprise Server v Administration Guide Name set – sets the values of configurable attributes

**Synopsis** set [--help] *attribute-name=value* 

**Description** The set subcommand uses dotted names to modify the values of one or more configurable attributes.

Attributes from the monitoring hierarchy are read-only, but configuration attributes can be modified. You can use the list(1) subcommand to display the dotted names that represent individual server components and subsystems. For example, a dotted name might be server.applications.web-module. After you discover the particular component or subsystem, you can then use the get subcommand to access the attributes. For more detailed information on dotted names, see the dotted-names(5ASC) help page.

**Note** – Characters that have special meaning to the shell or command interpreter, such as \* (asterisk), should be quoted or escaped as appropriate to the shell, for example, by enclosing the argument in quotes. In multimode, quotes are needed only for arguments that include spaces, quotes, or backslash.

By modifying attributes, you can enable and disable services, and customize how an existing element functions. An asadmin subcommand is provided to update some elements. For example, update-password-alias. However, to update other elements, you must use the set command. For example, you create a JDBC connection pool by using the create-jdbc-connection-pool subcommand. To change attribute settings later, you use the set command.

Any change made by using the asadmin utility subcommands or the Administration Console are automatically applied to the associated Enterprise Server configuration file.

Options --help

- ?

Displays the help text for the subcommand.

**Operands** *attribute-name=value* Identifies the full dotted name of the attribute name and its value.

**Examples** EXAMPLE 1 Setting a JDBC Connection Pool Attribute

This example changes the steady pool size of the DerbyPool connection pool to 9.

asadmin> set resources.jdbc-connection-pool.DerbyPool.steady-pool-size=9
Command set executed successfully.

**EXAMPLE 2** Enabling the Monitoring Service for a Monitorable Object

This example enables monitoring for the JVM.

|             | <b>EXAMPLE 2</b> Enabling the Monitoring Service for a Monitorable Object ( <i>Continued</i> )                        |                                |      |
|-------------|----------------------------------------------------------------------------------------------------|--------------------------------|------|
|             | asadmin> <b>set server.monitoring-service.module-monitoring-levels.jvm=HIGH</b><br>Command set executed successfully. |                                |      |
|             | <b>EXAMPLE 3</b> Turning on Automatic Recovery for the Transaction Service                                            |                                |      |
|             | This example turns on automatic recovery for the transaction service.                                                 |                                |      |
|             | asadmin> <b>set server.transaction-service.automatic-recovery=true</b><br>Command set executed successfully.          |                                |      |
| Exit Status | 0 subcommand executed successfully                                                                                    |                                | ılly |
|             | 1                                                                                                    | error in executing the subcomm | and  |
| See Also    | get(1),list(1)                                                                                                    |                                |      |
|             | dotted-names(5ASC)                                                                                                    |                                |      |
|             | asadmin(1M)                                                                                                    |                                |      |
|             | Sun GlassFish Enterprise Server v3 Administration Guide                                                               |                                |      |

Name set-log-level – sets the log level for one or more loggers **Synopsis** set-log-level [--help] logger-name=logger-level[:logger-name=logger-level]\* **Description** The set-log-level subcommand sets the log level for one or more loggers. Changes take effect dynamically, that is, server restart is not required. This subcommand is supported in remote mode only. **Options** --help - ? Displays the help text for the subcommand. **Operands** *logger-name* The name of the logger. The list-logger-levels subcommand can be used to list the names of the current loggers. logger-level The level to set for the logger. Log level values are SEVERE, WARNING, INFO, CONFIG, FINE, FINER, and FINEST. The default setting is INFO. **Examples** EXAMPLE 1 Setting a Log Level for a Logger This example sets the log level of the web container logger to WARNING. asadmin> set-log-level javax.enterprise.system.container.web=WARNING Command set-log-level executed successfully. EXAMPLE 2 Setting the Log Level for Multiple Loggers This example sets the log level of the web container logger to FINE and the log level of the EJB container logger to SEVERE: asadmin set-log-level javax.enterprise.system.container.web=FINE: javax.enterprise.system.container.ejb=SEVERE Command set-log-level executed successfully. Exit Status 0 subcommand executed successfully 1 error in executing the subcommand **See Also** list-logger-levels(1), rotate-log(1) asadmin(1M)Chapter 7, "Administering the Logging Service," in Sun GlassFish Enterprise Server v3 Administration Guide

- Name set-web-context-param sets a servlet context-initialization parameter of a deployed web application or module
- Synopsis set-web-context-param [--help] --name=context-param-name
   {--value=value|--ignoreDescriptorItem={false|true}}
   [--description=description] application-name[/module]
- **Description** The set-web-context-param subcommand sets a servlet context-initialization parameter of one of the following items:
  - A deployed web application
  - A web module in a deployed Java Platform, Enterprise Edition (Java EE) application

The application must already be deployed. Otherwise, an error occurs.

This subcommand enables you to change the configuration of a deployed application without the need to modify the application's deployment descriptors and repackage and redeploy the application.

This subcommand is supported in remote mode only.

```
Options --help
```

- ?

Displays the help text for the subcommand.

--name

The name of the servlet context-initialization parameter that is to be set.

--value

The value to which the servlet context-initialization parameter is to be set.

Either the --value option or the --ignoreDescriptorItem option must be set.

--ignoreDescriptorItem

Specifies whether the servlet context-initialization parameter is ignored if it is set in the application's deployment descriptor. When a parameter is ignored, the application behaves as if the parameter had never been set in the application's deployment descriptor. The behavior of an application in this situation depends on the application.

The possible values are as follows:

false

The value is *not* ignored (default).

true

The value is ignored.

Either the --value option or the --ignoreDescriptorItem option must be set.

Note - Do not use the --ignoreDescriptorItem option to unset a servlet context-initialization parameter that has previously been set by using the set-web-context-param subcommand. Instead, use the unset-web-context-param(1) subcommand for this purpose.

--description

An optional textual description of the context parameter that is being set.

## **Operands** application-name

The name of the application. This name can be obtained from the Administration Console or by using the list-applications(1) subcommand.

The application must already be deployed. Otherwise, an error occurs.

module

The relative path to the module within the application's enterprise archive (EAR) file. The path to the module is specified in the module element of the application's application.xml file.

*module* is required only if the servlet context-initialization parameter applies to a web module of a Java EE application. If specified, *module* must follow *application-name*, separated by a slash (/).

For example, the application.xml file for the myApp application might specify the following web module:

```
<module>
        <web>
            <web-uri>myWebModule.war</web-uri>
        </web>
</module>
```

The module would be specified as the operand of this command as myApp/myWebModule.war.

Examples EXAMPLE 1 Setting a Servlet Context-Initialization Parameter for a Web Application

This example sets the servlet context-initialization parameter javax.faces.STATE\_SAVING\_METHOD of the web application basic-ezcomp to client. The description The location where the application's state is preserved is provided for this parameter.

```
asadmin> set-web-context-param --name=javax.faces.STATE_SAVING_METHOD
--description="The location where the application's state is preserved"
--value=client basic-ezcomp
```

Command set-web-context-param executed successfully.

**EXAMPLE 2** Ignoring a Servlet Context-Initialization Parameter That Is Defined in a Deployment Descriptor

```
      This example ignores the servlet context-initialization parameter javax.faces.PROJECT_STAGE of the web application basic-ezcomp.

      asadmin> set-web-context-param --name=javax.faces.PROJECT_STAGE --ignoreDescriptorItem=true basic-ezcomp

      Command set-web-context-param executed successfully.

      Exit Status
      0

      1
      error in executing the command
```

**See Also** list-web-context-param(1), unset-web-context-param(1)

```
asadmin(1M)
```

Name set-web-env-entry – sets an environment entry for a deployed web application or module

Synopsis set-web-env-entry [--help]
 --name=env-entry-name --type=env-entry-type
 {--value=value|--ignoreDescriptorItem={true|false}}
 [--description] application-name[/module]

**Description** The set-web-env-entry subcommand sets an environment entry for one of the following items:

- A deployed web application
- A web module in a deployed Java Platform, Enterprise Edition (Java EE) application

The application must already be deployed. Otherwise, an error occurs.

An application uses the values of environment entries to customize its behavior or presentation.

This subcommand enables you to change the configuration of a deployed application without the need to modify the application's deployment descriptors and repackage and redeploy the application.

This subcommand is supported in remote mode only.

```
Options --help
```

-?

Displays the help text for the subcommand.

--name

The name of the environment entry that is to be set. The name is a JNDI name relative to the java: comp/env context. The name must be unique within a deployment component.

--type

The fully-qualified Java type of the environment entry value that is expected by the application's code. This type must be one of the following Java types:

- java.lang.Boolean
- java.lang.Byte
- java.lang.Character
- java.lang.Double
- java.lang.Float
- java.lang.Integer
- java.lang.Long
- java.lang.Short
- java.lang.String

#### --value

The value to which the environment entry is to be set. If the -- type is java.lang.Character, the value must be a single character. Otherwise, the value must be a string that is valid for the constructor of the specified type.

Either the --value option or the --ignoreDescriptorItem option must be set.

#### --ignoreDescriptorItem

Specifies whether the environment entry is ignored if it is set in the application's deployment descriptor. When an environment entry is ignored, the application behaves as if the entry had never been set in the application's deployment descriptor. The behavior of an application in this situation depends on the application.

The possible values are as follows:

#### false

The value is *not* ignored (default).

#### true

The value is ignored.

Either the --value option or the --ignoreDescriptorItem option must be set.

Note – Do not use the --ignoreDescriptorItem option to unset an environment entry that has previously been set by using the set-web-env-entry subcommand. Instead, use the unset-web-env-entry(1) subcommand for this purpose.

--description

An optional textual description of the environment entry that is being set.

#### **Operands** *application-name*

The name of the application. This name can be obtained from the Administration Console or by using the list-applications(1) subcommand.

The application must already be deployed. Otherwise, an error occurs.

module

The relative path to the module within the application's enterprise archive (EAR) file. The path to the module is specified in the module element of the application's application.xml file.

*module* is required only if the environment entry applies to a web module of a Java EE application. If specified, *module* must follow *application-name*, separated by a slash (/).

For example, the application.xml file for the myApp application might specify the following web module:

<module> <web> <web-uri>myWebModule.war</web-uri> </web> </module>

The module would be specified as the operand of this command as myApp/myWebModule.war.

**Examples EXAMPLE 1** Setting an Environment Entry for a Web Application

This example sets the environment entry Hello User of the application hello to techscribe. The Java type of this entry is java.lang.String.

```
asadmin> set-web-env-entry --name="Hello User"
--type=java.lang.String --value=techscribe
--description="User authentication for Hello appplication" hello
```

Command set-web-env-entry executed successfully.

EXAMPLE 2 Ignoring an Environment Entry That Is Defined in a Deployment Descriptor

This example ignores the environment entry Hello Port of the web application hello.

```
asadmin> set-web-env-entry --name="Hello Port"
--type=java.lang.Integer --ignoreDescriptorItem=true hello
```

Command set-web-env-entry executed successfully.

```
Exit Status 0 command executed successfully
1 error in executing the command
See Also list-applications(1), list-web-env-entry(1), unset-web-env-entry(1)
asadmin(1M)
```

| Name        | show-component-status – displays the status of the deployed component                                                                                                    |  |  |
|-------------|----------------------------------------------------------------------------------------------------|--|--|
| Synopsis    | show-component-status [help] [target target] component-name                                                                                                    |  |  |
| Description | The show-component-status subcommand gets the status (either enabled or disabled) of the deployed component.                                                                                                    |  |  |
|             | This subcommand is supported in remote mode only.                                                                                                    |  |  |
| Options     | help<br>- ?<br>Displays the help text for the subcommand.                                                                                                    |  |  |
|             | target<br>Do not specify this option. This option is retained for compatibility with other releases. If<br>you specify this option, a syntax error does not occur. Instead, the subcommand runs<br>successfully and the option is silently ignored. |  |  |
| Operands    | <i>component-name</i><br>The name of the component whose status is to be listed.                                                                                                    |  |  |
| Examples    | EXAMPLE 1 Showing the Status of a Component                                                                                                    |  |  |
|             | This example gets the status of the MEjbApp component.                                                                                                    |  |  |
|             | asadmin> <b>show-component-status MEjbApp</b><br>Status of MEjbApp is enabled<br>Command show-component-status executed successfully.                                                                                                    |  |  |
| Exit Status | 0 subcommand executed successfully                                                                                                    |  |  |
|             | 1 error in executing the subcommand                                                                                                    |  |  |
| See Also    | <pre>list-components(1), list-sub-components(1)</pre>                                                                                                    |  |  |
|             | asadmin(1M)                                                                                                    |  |  |
|             |                                                                                                    |  |  |

Sun GlassFish Enterprise Server v3 Application Deployment Guide

Name start-database - starts the Java DB

- Synopsis start-database [--help] [--dbhost host] [--dbport port-no]
   [--dbhome db-file-path]
- **Description** The start-database subcommand starts the Java DB server that is available for use with Enterprise Server. Java DB is based upon Apache Derby. Use this subcommand only for working with applications deployed to the server.

When you start Java DB server by using the start-database subcommand, the database server is started in Network Server mode. Clients connecting to it must use the Java DB ClientDriver. For details on connecting to the database, refer to the Apache Derby documentation.

When the database server starts, or a client connects to it successfully, the following files are created:

- The derby.log file that contains the database server process log along with its standard output and standard error information
- The database files that contain your schema (for example, database tables)

These files are created at the location that is specified by the --dbhome option. To create the database files at a particular location, you *must* set the --dbhome option. If the --dbhome option is not specified, the start-database subcommand determines where to create these files as follows:

- If the current working directory contains a file that is named derby.log, the start-database subcommand creates the files in the current working directory.
- Otherwise, the start-database subcommand creates the files in the *as-install*/databases directory.

The start-database subcommand starts the database process, even if it cannot write to the log file.

This subcommand is supported in local mode only.

## Options --help

-?

Displays the help text for the subcommand.

--dbhost

The host name or IP address of the Java DB server process. The default is the IP address 0.0.0.0, which denotes all network interfaces on the host where you run the start-database subcommand.

--dbport

The port number where the Java DB server listens for client connections. This port must be available for the listen socket, otherwise the database server will not start. The default is 1527.

#### --dbhome

The absolute path to the directory where the database files and the derby.log file are created. If the --dbhome option is not specified, the start-database subcommand determines where to create these files as follows:

- If the current working directory contains a file that is named derby.log, the start-database subcommand creates the files in the current working directory.
- Otherwise, the start-database subcommand creates the files in the *as-install*/databases directory.

To create the database files at a particular location, you *must* set the - - dbhome option.

**Examples** EXAMPLE 1 Starting Java DB

This example starts Java DB on the host host1 and port 5001:

asadmin> start-database --dbhost hostl --dbport 5001 --terse=true Starting database in the background. Log redirected to /opt/SUNWappserver/databases/derby.log.

- **Exit Status** The exit status applies to errors in executing the asadmin utility. For information on database errors, see the derby.log file. This file is located in the directory you specify by using the --dbhome option when you run the start-database subcommand. If you did not specify --dbhome, the value of DERBY INSTALL defaults to *as-install*/javadb.
  - 0 subcommand executed successfully
  - 1 error in executing the subcommand

**See Also** stop-database(1)

asadmin(1M)

Chapter 15, "Administering Database Connectivity," in Sun GlassFish Enterprise Server v3 Administration Guide

Name start-domain - starts a domain

- Synopsis start-domain [--help] [--debug ={true|false}] [--domaindir domaindir]
   [--upgrade={true|false}] [--verbose={true|false}] [domain\_name]
- **Description** The start-domain subcommand starts the specified domain. If the domain directory is not specified, the domain in the default domains directory is started. If there are two or more domains, the *domain\_name* operand must be specified.

**Note** – On the Windows platform, processes can bind to the same port. To avoid this problem, do not start multiple domains with the same port number at the same time.

This subcommand is supported in local mode only.

Options --help

- ?

Displays the help text for the subcommand.

--debug

If set to true, the server is started in debug mode and prints the JPDA port on the console. Default is false.

--domaindir

Specifies the directory where the domain to be started is located. If specified, the path must be accessible in the file system. If not specified, the domain in the default *install-dir*/glassfish/domains directory is started.

--verbose

- V

If set to true, a console window is opened in which detailed server startup messages and log messages are displayed until the server is started. If the domain is later restarted by using the restart-domain subcommand, issued from a different console window, messages continue to be displayed in the original console window. You can kill the server by typing CTRL-C, or by getting a thread dump for the server by typing CTRL-\ on UNIX<sup>®</sup> systems, or CTRL-Break on Windows systems. Default is false.

--upgrade

If set to true, the server is upgraded from a previous release. The server is started, the configuration is modified to be compatible with this release of Enterprise Server, and the server process stops. Normally, if the start-domain subcommand detects that the configuration is from an older release of Enterprise Server, the domain is upgraded automatically before being started. You should not need to use this option explicitly. Default is false.

**Operands** *domain\_name* The unique name of the domain you want to start. Default is the name specified during installation, usually domain1.

```
Examples EXAMPLE 1 Starting a Domain
           This example starts mydomain4 in the default domains directory.
           asadmin> start-domain mydomain4
           Waiting for DAS to start. .....
           Started domain: mydomain4
           Domain location: /myhome/glassfishv3/glassfish/domains/mydomain4
           Log file: /myhome/glassfishv3/glassfish/domains/mydomain4/logs/server.log
           Admin port for the domain: 4848
           Command start-domain executed successfully.
Exit Status 0
                                         subcommand executed successfully
                                         error in executing the subcommand
           1
 See Also create-domain(1), delete-domain(1), list-domains(1), restart-domain(1),
           stop-domain(1)
           asadmin(1M)
```

Name stop-database - stops the Java DB

Synopsis stop-database [--help] [--dbhost host] [--dbport port-no]

**Description** The stop-database subcommand stops a process of the Java DB server. Java DB server is available for use with Enterprise Server and is based upon Apache Derby. The database is typically started with the start-database(1) subcommand. A single host can have multiple database server processes running on different ports. The stop-database subcommand stops the database server process for the specified port only.

This subcommand is supported in local mode only.

## **Options** --help

-?

Displays the help text for the subcommand.

--dbhost

The host name or IP address of the Java DB server process. The default is the IP address 0.0.0.0, which denotes all network interfaces on the host where you run the stop-database subcommand.

- dbport The port number where the Java DB server listens for client connections. The default is 1527.
- Examples EXAMPLE 1 Stopping Java DB

This example stops Java DB on host host1 and port 5001.

asadmin> **stop-database --dbhost host1 --dbport 5001** Connection obtained for host: host1, port number 5001. Shutdown successful. Command stop-database executed successfully.

**Exit Status** The exit status applies to errors in executing the asadmin utility. For information on database errors, see the derby.log file. This file is located in the directory you specify by using the --dbhome option when you run the start-database subcommand. If you did not specify --dbhome, the value of DERBY\_INSTALL defaults to *as-install*/javadb.

| 0 | command executed successfully  |
|---|--------------------------------|
| 1 | error in executing the command |

**See Also** start-database(1)

asadmin(1M)

Chapter 15, "Administering Database Connectivity," in Sun GlassFish Enterprise Server v3 Administration Guide

| Name        | stop-domain – stops the Domain Administration Server of the specified domain                                                                                                    |                                                                                                    |
|-------------|----------------------------------------------------------------------------------------------------|----------------------------------------------------------------------------------------------------|
| Synopsis    | <pre>stop-domain [help] [domaindir domaindir] [domain_name]</pre>                                                                                                    |                                                                                                    |
| Description | The stop-domain subcommand stops the Domain Administration Server (DAS) of the specified domain. If the domain directory is not specified, the domain in the default domains directory is stopped. If there are two or more domains in the domains directory, the <i>domain_name</i> operand must be specified. |                                                                                                    |
|             | subcommand assum<br>authenticate to the r                                                                                                    | s supported in local or remote mode. If you specify a host name, the<br>nes you are operating in remote mode, which means you must correctly<br>remote server. In local mode, you normally do not need to authenticate to<br>you are running the subcommand as the same user who started the server. |
| Options     | help                                                                                                    |                                                                                                    |
|             | - ?<br>Displays the help                                                                                                    | text for the subcommand.                                                                                                    |
|             | domaindir<br>Specifies the directory of the domain that is to be stopped. If specified, the path must be<br>accessible in the file system. If not specified, the domain in the default<br><i>as-install</i> /glassfish/domains directory is stopped.                                                            |                                                                                                    |
| Operands    | domain_name                                                                                                    | The name of the domain you want to stop. Default is the name specified during installation, usually domain1.                                                                                                    |
| Examples    | EXAMPLE 1 Stopping a Domain                                                                                                    |                                                                                                    |
|             | This example stops                                                                                                    | the domain named sampleDomain in the default domains directory.                                                                                                    |
|             | asadmin> <b>stop-domain sampleDomain</b><br>Waiting for the domain to stop<br>Command stop-domain executed successfully.                                                                                                    |                                                                                                    |
| Exit Status | 0                                                                                                    | subcommand executed successfully                                                                                                    |
|             | 1                                                                                                    | error in executing the subcommand                                                                                                    |
| See Also    | <pre>delete-domain(1),</pre>                                                                                                    | list-domains(1),restart-domain(1),start-domain(1)                                                                                                    |
|             | asadmin(1M)                                                                                                    |                                                                                                    |
|             |                                                                                                    |                                                                                                    |

Name undeploy - removes a deployed component

- Synopsis undeploy [--help] [--target target] [--droptables={true|false}]
   [--cascade={false|true}] name
- **Description** The undeploy subcommand uninstalls a deployed application or module and removes it from the repository.

This subcommand is supported in remote mode only.

Options --help

-?

Displays the help text for the subcommand.

--cascade

If set to true, deletes all the connection pools and connector resources associated with the resource adapter being undeployed. If set to false, the undeploy fails if any pools and resources are still associated with the resource adapter. Then, either those pools and resources must be deleted explicitly, or the option must be set to true. If the option is set to false, and if there are no pools and resources still associated with the resource adapter, the resource adapter is undeployed. This option is applicable to connectors (resource adapters) and applications. Default value is false.

--droptables

If set to true, drops the tables that the application created by using CMP beans during deployment. If set to false, tables are not dropped. If not specified, the value of the drop-tables-at-deploy entry in the cmp-resource element of the sun-ejb-jar.xml file determines whether or not tables are dropped. Default value is true.

--target

Do not specify this option. This option is retained for compatibility with other releases. If you specify this option, a syntax error does not occur. Instead, the subcommand runs successfully and the option is silently ignored.

**Operands** *name* Name of the deployed component.

**Examples** EXAMPLE 1 Undeploying an Enterprise Application

This example undeploys an enterprise application named Cart.ear.

asadmin> undeploy Cart Command undeploy executed successfully.

EXAMPLE 2 Undeploying an Enterprise Bean With Container-Managed Persistence (CMP)

This example undeploys a CMP bean named myejb and drops the corresponding database tables.

EXAMPLE 2 Undeploying an Enterprise Bean With Container-Managed Persistence (CMP) (Continued) asadmin> undeploy --droptables=true myejb Command undeploy executed successfully. EXAMPLE 3 Undeploying a Connector (Resource Adapter) This example undeploys the connector module named jdbcra and performs a cascading delete to remove the associated resources and connection pools. asadmin> undeploy --cascade=true jdbcra Command undeploy executed successfully. Exit Status 0 subcommand executed successfully 1 error in executing the subcommand **See Also** deploy(1), redeploy(1), list-components(1) asadmin(1M) Sun GlassFish Enterprise Server v3 Application Deployment Guide

**Name** unfreeze-transaction-service – resumes all suspended transactions

```
Synopsis unfreeze-transaction-service
[--help]
[ --target target ]
```

**Description** The unfreeze-transaction-service subcommand restarts the transaction subsystem and resumes all suspended in-flight transactions. Invoke this subcommand on an already frozen transaction subsystem. This subcommand is supported in remote mode only.

## Options --help

-?

Displays the help text for the subcommand.

--target

The target server instance on which the subcommand is run.

Do not specify this option. This option is retained for compatibility with other releases. If you specify this option, a syntax error does not occur. Instead, the subcommand runs successfully and the option is silently ignored.

#### **Operands** target

The name of the target server instance, typically server.

Do not specify this option. This option is retained for compatibility with other releases. If you specify this option, a syntax error does not occur. Instead, the subcommand runs successfully and the option is silently ignored.

- Examples EXAMPLE1 Using unfreeze-transaction-service % asadmin unfreeze-transaction-service Command unfreeze-transaction-service executed successfully
- **Exit Status** 0 command executed successfully
  - 1 error in executing the command
  - **See Also** freeze-transaction-service(1), rollback-transaction(1), recover-transactions(1)

## asadmin(1M)

Chapter 15, "Using the Transaction Service," in *Sun GlassFish Enterprise Server v3 Application Development Guide* 

Chapter 28, "Transactions," in The Java EE 6 Tutorial, Volume I

| Name        | unset – removes one or more variables from the multimode environment                                                                                                    |  |  |
|-------------|----------------------------------------------------------------------------------------------------|--|--|
| Synopsis    | unset [help] [ <i>[variable-name]</i> *]                                                                                                    |  |  |
| Description | The unset subcommand removes one or more environment variables that you set for the multimode environment. After removal, the variables and their associated values will no longer apply to the multimode environment. |  |  |
|             | This subcommand is supported in local mode only.                                                                                                    |  |  |
| Options     | <ul> <li>-help</li> <li>?</li> <li>Displays the help text for the subcommand.</li> </ul>                                                                                                    |  |  |
|             |                                                                                                    |  |  |
| Operands    | <i>variable-name</i> Environment variable to be removed. To list the environment variables that are set, use the export subcommand without options. If no environment variables are listed, then you have not set any. |  |  |
| Examples    | EXAMPLE 1 Listing the Environment Variables That Are Set                                                                                                    |  |  |
|             | This example uses the export subcommand to view the environment variables that have been set.                                                                                                    |  |  |
|             | asadmin> <b>export</b><br>AS_ADMIN_USER = admin<br>AS_ADMIN_HOST = bluestar<br>AS_ADMIN_PREFIX = server1.jms-service<br>AS_ADMIN_PORT = 8000<br>Command export executed successfully                                   |  |  |
|             | EXAMPLE 2 Removing an Environment Variable                                                                                                    |  |  |
|             | This example removes the AS_ADMIN_PREFIX environment variable.                                                                                                    |  |  |
|             | asadmin> <b>unset AS_ADMIN_PREFIX</b><br>Command unset executed successfully                                                                                                    |  |  |
| Exit Status | 0 subcommand executed successfully                                                                                                    |  |  |
|             | 1 error in executing the subcommand                                                                                                    |  |  |
| See Also    | <pre>export(1),multimode(1)</pre>                                                                                                    |  |  |
|             | asadmin(1M)                                                                                                    |  |  |

- **Name** unset-web-context-param unsets a servlet context-initialization parameter of a deployed web application or module
- **Description** The unset-web-context-param subcommand unsets a servlet context-initialization parameter of one of the following items:
  - A deployed web application
  - A web module in a deployed Java Platform, Enterprise Edition (Java EE) application

When a parameter is unset, its value reverts to the value, if any, that is set in the application's deployment descriptor.

The application must already be deployed. Otherwise, an error occurs.

The parameter must have previously been set by using the set-web-context-param subcommand. Otherwise, an error occurs.

**Note** – Do not use the unset-web-context-param subcommand to change the value of a servlet context-initialization parameter that is set in an application's deployment descriptor. Instead, use the set-web-context-param(1) subcommand for this purpose.

This subcommand enables you to change the configuration of a deployed application without the need to modify the application's deployment descriptors and repackage and redeploy the application.

This subcommand is supported in remote mode only.

## Options --help

- ?

Displays the help text for the subcommand.

--name

The name of the servlet context-initialization parameter that is to be unset. This parameter must have previously been set by using the set-web-context-param subcommand. Otherwise, an error occurs.

# **Operands** application-name

The name of the application. This name can be obtained from the Administration Console or by using the list-applications(1) subcommand.

The application must already be deployed. Otherwise, an error occurs.

module

The relative path to the module within the application's enterprise archive (EAR) file. The path to the module is specified in the module element of the application's application.xml file.

*module* is required only if the servlet context-initialization parameter applies to a web module of a Java EE application. If specified, *module* must follow *application-name*, separated by a slash (/).

For example, the application.xml file for the myApp application might specify the following web module:

```
<module>
        <web>
            <web-uri>myWebModule.war</web-uri>
        </web>
</module>
```

The module would be specified as the operand of this command as myApp/myWebModule.war.

**Examples** EXAMPLE 1 Unsetting a Servlet Context-Initialization Parameter for a Web Application

This example unsets the servlet context-initialization parameter javax.faces.STATE\_SAVING\_METHOD of the web application basic-ezcomp. The parameter reverts to the value, if any, that is defined in the application's deployment descriptor.

```
asadmin> unset-web-context-param
--name=javax.faces.STATE_SAVING_METHOD basic-ezcomp
```

Command unset-web-context-param executed successfully.

```
      Exit Status
      0
      command executed successfully

      1
      error in executing the command

      See Also
      list-applications(1), list-web-context-param(1), set-web-context-param(1)

      asadmin(1M)
```

Sun GlassFish Enterprise Server v3 Reference Manual • Last Revised 30 Oct 2009

Name unset-web-env-entry – unsets an environment entry for a deployed web application or module

**Synopsis** unset-web-env-entry [--help] --name=env-entry-name application-name[/module]

- **Description** The unset-web-env-entry subcommand unsets an environment entry for one of the following items:
  - A deployed web application
  - A web module in a deployed Java Platform, Enterprise Edition (Java EE) application

When an entry is unset, its value reverts to the value, if any, that is set in the application's deployment descriptor.

The application must already be deployed. Otherwise, an error occurs.

The entry must have previously been set by using the set-web-env-entry(1) subcommand. Otherwise, an error occurs.

Note – Do not use the unset-web-env-entry subcommand to change the value of an environment entry that is set in an application's deployment descriptor. Instead, use the set-web-env-entry subcommand for this purpose.

This subcommand enables you to change the configuration of a deployed application without the need to modify the application's deployment descriptors and repackage and redeploy the application.

This subcommand is supported in remote mode only.

#### Options --help

-?

Displays the help text for the subcommand.

--name

The name of the environment entry that is to be unset. The name is a JNDI name relative to the java: comp/env context. The name must be unique within a deployment component. This entry must have previously been set by using the set-web-env-entry subcommand. Otherwise, an error occurs.

#### **Operands** *application-name*

The name of the application. This name can be obtained from the Administration Console or by using the list-applications(1) subcommand.

The application must already be deployed. Otherwise, an error occurs.

module

The relative path to the module within the application's enterprise archive (EAR) file. The path to the module is specified in the module element of the application's application.xml file.

module is required only if the environment entry applies to a web module of a Java EE application. If specified, *module* must follow *application-name*, separated by a slash (/).

For example, the application.xml file for the myApp application might specify the following web module:

<module> <web> <web-uri>myWebModule.war</web-uri> </web> </module>

The module would be specified as the operand of this command as myApp/myWebModule.war.

**Examples EXAMPLE 1** Unsetting an Environment Entry for a Web Application

This example unsets the environment entry Hello User of the web application hello. The entry reverts to the value, if any, that is defined in the application's deployment descriptor.

error in executing the command

asadmin> unset-web-env-entry --name="Hello User" hello

Command unset-web-env-entry executed successfully.

| Exit Status | 0 | command executed successfully  |
|-------------|---|--------------------------------|
|             | 1 | error in executing the command |

- **See Also** list-applications(1), list-web-env-entry(1), set-web-env-entry(1)

asadmin(1M)

- Name update-connector-security-map modifies a security map for the specified connector connection pool
- Synopsis update-connector-security-map [--help]
  - --poolname connector\_connection\_pool\_name
    [--addprincipals principal\_name1[, principal\_name1]\*
    |--addusergroups user\_group1[,user\_group2] ]
    [--removeprincipals principal\_name1[,principal\_name2]\*]
    [--removeusergroups user\_group1[, user\_group2]\* ]
    [--mappedusername username]
    mapname
- **Description** The update-connector-security-map subcommand modifies a security map for the specified connector connection pool.

For this subcommand to succeed, you must have first created a connector connection pool using the create-connector-connection-pool subcommand.

This subcommand is supported in remote mode only.

Options --help

-?

Displays the help text for the subcommand.

--poolname

Specifies the name of the connector connection pool to which the security map that is to be updated belongs.

## --addprincipals

Specifies a comma-separated list of EIS-specific principals to be added. Use either the --addprincipals or --addusergroups options, but not both in the same command.

--addusergroups

Specifies a comma-separated list of EIS user groups to be added. Use either the --addprincipals or --addusergroups options, but not both in the same command.

--removeprincipals

Specifies a comma-separated list of EIS-specific principals to be removed.

--removeusergroups

Specifies a comma-separated list of EIS user groups to be removed.

- -mappedusername Specifies the EIS username.

## **Operands** mapname

The name of the security map to be updated.

## **Examples** EXAMPLE 1 Updating a Connector Security Map

This example adds principals to the existing security map named securityMap1.

asadmin> update-connector-security-map --poolname connector-pool1
--addprincipals principal1, principal2 securityMap1
Command update-connector-security-map executed successfully
Exit Status 0 subcommand executed successfully
1 error in executing the subcommand
See Also create-connector-security-map(1), delete-connector-security-map(1),
list-connector-security-maps(1)
asadmin(1M)

| Name        | update-connector-work-security-map – modifies a work security map for the specified resource adapter                                                                                                    |  |
|-------------|----------------------------------------------------------------------------------------------------|--|
| Synopsis    | <pre>update-connector-work-security-map [help]raname raname<br/>[addprincipals eis-principal1=server-principal1[, eis-principal2=server-principal2]*]<br/>[addgroups eis-group1=server-group1[, eis-group2=server-group2]*]<br/>[removeprincipals eis-principal1[, eis-principal2]*]<br/>[removegroups eis-group1[, eis-group2]*]<br/>mapname</pre> |  |
| Description | The update-connector-work-security-map subcommand modifies a security map for the specified resource adapter.                                                                                                    |  |
|             | This subcommand is supported in remote mode only.                                                                                                    |  |
| Options     | help                                                                                                    |  |
|             | -?<br>Displays the help text for the subcommand.                                                                                                    |  |
|             | addgroups                                                                                                    |  |
|             | Specifies a comma-separated list of EIS groups to be added. Use either theaddprincipals option or theaddgroups option, but not both.                                                                                                    |  |
|             | <ul> <li>- addprincipals</li> <li>Specifies a comma-separated list of EIS-specific principals to be added. Use either the</li> <li>- addprincipals option or the addgroups option, but not both.</li> </ul>                                                                                                    |  |
|             | removegroups<br>Specifies a comma-separated list of EIS groups to be removed.                                                                                                    |  |
|             | removeprincipals<br>Specifies a comma-separated list of EIS-specific principals to be removed.                                                                                                    |  |
|             | raname<br>Indicates the connector module name with which the work security map is associated.                                                                                                    |  |
| Operands    | mapname<br>The name of the work security map to be updated.                                                                                                    |  |
| Examples    | EXAMPLE 1 Updating a Connector Work Security Map                                                                                                    |  |
|             | This example updates workSecurityMap2 by removing eis-group-2.                                                                                                    |  |
|             | asadmin> <b>update-connector-work-security-map</b><br><b>raname my-resource-adapterremovegroups eis-group-2 workSecurityMap2</b><br>Command update-connector-work-security-map executed successfully.                                                                                                    |  |
| Exit Status | 0 subcommand executed successfully                                                                                                    |  |
|             | 1 error in executing the subcommand                                                                                                    |  |

# 

asadmin(1M)

Name update-file-user - updates a current file user as specified Synopsis update-file-user [--help] [ --groups user\_groups[:user\_groups]\*] [--authrealmname *authrealm name*] username **Description** This subcommand updates an existing entry in the keyfile using the specified user name, password and groups. Multiple groups can be entered by separating them, with a colon (:). Options --help - ? Displays the help text for the subcommand. --groups This is the name of the group to which the file user belongs. --authrealmname Name of the authentication realm where the user to be updated can be found. --target Do not specify this option. This option is retained for compatibility with other releases. If you specify this option, a syntax error does not occur. Instead, the subcommand runs successfully and the option is silently ignored. **Operands** *username* This is the name of the file user to be updated. **Examples** EXAMPLE 1 Updating a user's information in a file realm asadmin> update-file-user --groups staff:manager:engineer sample user Command update-file-user executed successfully Where *sample\_user* is the file user for whom the groups and the user name are updated. Exit Status 0 command executed successfully 1 error in executing the command **See Also** delete-file-user(1), list-file-users(1), create-file-user(1), list-file-groups(1) asadmin(1M)

| Name        | update-password-alias – updates a password alias                                                                                                    |  |  |
|-------------|----------------------------------------------------------------------------------------------------|--|--|
| Synopsis    | update-password-alias<br>[help]<br>aliasname                                                                                                    |  |  |
| Description | This subcommand updates the password alias IDs in the named target. An alias is a token of the form $ALIAS=password-alias-password$ . The password corresponding to the alias name is stored in an encrypted form. The update-password-alias subcommand takes both secure interactive form (in which the user is prompted for all information) and a more script-friendly form, in which the password is propagated on the command line. |  |  |
|             | This subcommand is supported in remote mode only.                                                                                                    |  |  |
| Options     | help<br>-?<br>Displays the help text for the subcommand.                                                                                                    |  |  |
| Operands    | aliasname<br>This is the name of the password as it appears in domain.xml.                                                                                                    |  |  |
| Examples    | EXAMPLE 1 Updating a Password Alias                                                                                                    |  |  |
|             | asadmin> <b>update-password-alias jmspassword-alias</b><br>Please enter the alias password><br>Please enter the alias password again><br>Command update-password-alias executed successfully.                                                                                                    |  |  |
| Exit Status | 0 command executed successfully                                                                                                    |  |  |
|             | 1 error in executing the command                                                                                                    |  |  |
| See Also    | ${\tt delete-password-alias(1), list-password-aliases(1), create-password-alias(1)}$                                                                                                    |  |  |
|             | asadmin(1M)                                                                                                    |  |  |
|             |                                                                                                    |  |  |

| Name        | uptime - returns the length of time that the DAS has been running                                                                         |                                          |  |
|-------------|----------------------------------------------------------------------------------------------------|------------------------------------------|--|
| Synopsis    | uptime [help]                                                                                                    | uptime [help]                            |  |
| Description | The uptime subcommand returns the length of time that the domain administration serve (DAS) has been running since it was last restarted. |                                          |  |
|             | This subcommand is supported in remote                                                                                                    | mode only.                               |  |
| Options     | <ul> <li>help</li> <li>?</li> <li>Displays the help text for the subcomm</li> </ul>                                                       | and.                                     |  |
| Examples    | <b>EXAMPLE 1</b> Showing How Long the DAS Has Be                                                                                          | een Running                              |  |
|             | This example shows the length of time tha                                                                                                 | t the DAS has been running.              |  |
|             | asadmin> <b>uptime</b><br>Uptime: 2 days, 1 hours, 30 minutes, 18<br>Command uptime executed successfully.                                | 8 seconds, Total milliseconds: 178218706 |  |
| Exit Status | s 0 subcomm                                                                                                    | nand executed successfully               |  |
|             | 1 error in e                                                                                                    | executing the subcommand                 |  |
| See Also    | <pre>list-domains(1), start-domain(1), stop</pre>                                                                                         | -domain(1)                               |  |
|             | asadmin(1M)                                                                                                    |                                          |  |

| Name        | verify-domain-xml – verifies the content of the domain.xml file                                                                                                    |                          |
|-------------|----------------------------------------------------------------------------------------------------|--------------------------|
| Synopsis    | verify-domain-xml[help]<br>[domaindir <i>domain-di</i> r] [ <i>domain-name</i> ]                                                                                                    |                          |
| Description | Verifies the content of the domain.xml file. This subcommand is supported in local mode only.                                                                                                    |                          |
| Options     | -hhelp<br>Displays the help text for the subcommand.                                                                                                    |                          |
|             | domaindir<br>Specifies the directory where the domains are located. The path must be accessible in the<br>file system. The default is the value of the \$AS_DEF_DOMAINS_PATH environment variable.<br>This variable is defined in the file asenv.bat or asenv.conf. The default value of this<br>variable is <i>as-install</i> /domains. |                          |
| Operands    | domain_name<br>Specifies the name of the domain. The default is domain1.                                                                                                    |                          |
| Examples    | EXAMPLE 1 Using verify-domain-xml                                                                                                    |                          |
|             | asadmin> <b>verify-domain-xmlverbose=true</b><br>All Tests Passed.<br>domain.xml is valid                                                                                                    |                          |
| Exit Status | 0 comma                                                                                                    | nd executed successfully |
|             | 1 error in                                                                                                    | executing the command    |
| See Also    | asadmin(1M)                                                                                                    |                          |
|             | Sun GlassFish Enterprise Server v3 Domain File Format Reference                                                                                                    |                          |

Name version – displays the Enterprise Server version information

Synopsis version [--help] [--verbose={false|true}]

**Description** Use the version subcommand to display the version information for Enterprise Server. If the subcommand cannot communicate with Enterprise Server by using the given user/password and host/port, then the subcommand will retrieve the version locally and display a warning message.

This subcommand is supported in remote mode and local mode.

Options --help

- ?

Displays the help text for the subcommand.

--verbose

If this flag is set to true, the version of the Java Runtime Environment (JRE) that the server runs is provided. Default is false.

#### **Examples** EXAMPLE 1 Displaying Enterprise Server Version Information

asadmin> version GlassFish v3 (build b59) Command version executed successfully.

If the server cannot be reached, you might receive information similar to the following.

```
Version string could not be obtained from Server [localhost:4848] for some reason.
(Turn debugging on to see details).
Locally retrieved version string from version class
(com.sun.appserv.server.util.Version) is [GlassFish v3.0-b59 (build 59)]
Command version executed successfully.
```

| Exit Status 0 subcommand executed successfull |
|-----------------------------------------------|
|-----------------------------------------------|

1 error in executing the subcommand

See Also list-modules(1)

asadmin(1M)

REFERENCE

Sun GlassFish v3 Preview Enterprise Server Section 1M: Utility Commands

- **Name** appclient launches the Application Client Container and invokes the client application typically packaged in the application JAR file
- Synopsis appclient [client\_application\_classfile | -client client\_application\_jar]
   [-mainclass main\_class\_name | -name display\_name]
   [-xml sun-acc.xml file] [-textauth]
   [ -targetserver host[:port][,host[:port]...]]
   [-user username] [-passwordfile password\_file]
   [application-options]

appclient [jvm-options]
[-mainclass main\_class\_name | -name display\_name]
[-xml client\_config\_xml\_file] [-textauth]
[ -targetserver host[:port][,host[:port]...]]
[-user username] [-passwordfile password\_file]
class-selector [application-options]

**Description** Use the appclient command to launch the Application Client Container and invoke a client application that is typically packaged in an application JAR file. The application client JAR file is specified and created during deployment by the Administration Console or the asadmin deploy command with the --retrieve option. You can also retrieve the client JAR file using the asadmin get-client-stubs command.

The Application Client Container is a set of Java classes, libraries, and other files that are required to execute a first-tier application client program on a Virtual Machine for the Java platform (JVM machine). The Application Client Container communicates with the server using RMI-IIOP.

The client JAR file that is retrieved after deploying an application should be passed with the -client or - jar option when running the appclient utility. The client JAR file name is of the form *app-name*Client.jar. For multiple application clients in an EAR file, you must use the -mainclass or -name option to specify which client to invoke.

If the application client is a stand-alone module or the only client in an EAR file, the Application Client Container can find the client without using the -mainclass or -name options. If you provide a -mainclass or -name value that does not match what is in the client, the Application Client Container launches the client anyway but issues a warning that the selection did not match the information in the client. The warning also displays what the actual main class and name values are for the client.

#### **Options** *jvm-options*

optional; you can set JVM options for the client application. These can be any valid java command options except - client or - jar. JVM options can be intermixed with other appclient command options as long as both types of options appear before the *class-selector*.

### client\_application\_classfile

optional; the file system pathname of the client application .class file. A relative pathname must be relative to the current directory. This class file must contain the main() method to be invoked by the Application Client Container.

If you use *client\_application\_classfile* and the class is dependent on other user classes, you must also set the classpath. You can either use the -classpath JVM option in the appclient command or set the CLASSPATH environment variable. For more information about setting a classpath, see Setting the Class Path, Solaris Version (http://java.sun.com/javase/6/docs/technotes/tools/solaris/classpath.html) or Setting the Class Path, Windows Version (http://java.sun.com/javase/6/docs/technotes/tools/version/javase/6/docs/technotes/tools/solaris/classpath.html).

-client

optional; the name and location for the client JAR file.

-mainclass

optional; the full classname of the main client application as specified in the Main-Class entry in the MANIFEST.MF file. Used for a multiple client applications. By default, uses the class specified in the client jar. For example, com.sun.test.AppClient.

-name

optional; the display name for the client application. Used for multiple client applications. By default, the display name is specified in the client jar application-client.xml file which is identified by the display-name attribute.

-xml

optional if using the default domain, instance, and name (sun-acc.xml), otherwise it is required; identifies the name and location of the client configuration XML file. If not specified, defaults to the sun-acc.xml file in the *domain-dir/*config directory.

### -textauth

optional; used to specify using text format authentication when authentication is needed.

### -targetserver

optional; a comma-separated list of server specifications for ORB endpoints. Each server specification must include at least the host. Optionally, a server specification can include the port as well. If the port is omitted from a server specification, the default value, 3700, is used for that host.

```
-user
```

optional; the user name of the authorized administrative user of the domain administration server.

-passwordfile

optional; specifies the name, including the full path, of a file that contains the password entries in a specific format.

The entry for a password must have the AS\_ADMIN\_ prefix followed by the password name in uppercase letters, an equals sign and the password.

The valid entries in the file are as follows:

AS\_ADMIN\_PASSWORD=administration-password

- AS\_ADMIN\_MAPPEDPASSWORD=mapped-password
- AS\_ADMIN\_USERPASSWORD=*user-password*
- AS\_ADMIN\_MASTERPASSWORD=master-password
- ${\tt AS\_ADMIN\_ALIASPASSWORD}{=} a lias{-} password$

The password can be specified by one of the following means:

- Through the -passwordfile option
- Interactively at the command prompt

For security reasons, a password that is specified as an environment variable is not read by the appclient utility.

If the AS\_ADMIN\_PASSWORD environment variable has been exported to the global environment, specifying the -passwordfile option produces a warning about using the -password option. To avoid this warning, upset the AS\_ADMIN\_PASSWORD environment variable.

The master password is not propagated on the command line or an environment variable, but can be specified in the file that the -passwordfile option specifies.

The default value for AS\_ADMIN\_MASTERPASSWORD is changeit.

class-selector

required; you must specify the client application class using one of the following class selectors.

#### -jar*jar-file*

the name and location of the client JAR file. The application client JAR file is specified and created during deployment by the asadmin deploy command. If specified, the -classpath setting is ignored in deference to the Class-Path setting in the client JAR file's manifest.

### class-name

the fully qualified class name of the main client application main() method to be invoked by the Application Client Container. For example, com.sun.test.AppClient.

If you use *class-name* as the class selector, you must also set the classpath. You can either use the -classpath JVM option in the appclient command or set the CLASSPATH environment variable. For more information about setting a classpath, see Setting the Class Path, Solaris Version (http://java.sun.com/javase/6/docs/technotes/ tools/solaris/classpath.html) or Setting the Class Path, Windows Version (http://java.sun.com/javase/6/docs/technotes/tools/windows/ classpath.html).

#### application-options

optional; you can set client application arguments.

**Examples EXAMPLE 1** Using the appclient command

```
appclient -splash welcome.jpg -xml sun-acc.xml -jar myclientapp.jar scott sample
```

Where: welcome.jpg is a splash screen specified by the -splash JVM option, sun-acc.xml is the name of the client configuration XML file, myclientapp.jar is the client application .jar file, and scott and sample are arguments to pass to the application. If welcome.jpg, sun-acc.xml, and myclientapp.jar are not in the current directory, you must give the absolute path locations; otherwise the relative paths are used. The relative path is relative to the directory where the command is being executed.

**Attributes** See attributes(5) for descriptions of the following attributes:

| ATTRIBUTE TYPE      | ATTRIBUTE VALUE |
|---------------------|-----------------|
| Interface Stability | Unstable        |

See Also get-client-stubs(1)

asadmin(1M), package-appclient(1M)

Name asadmin – utility for performing administrative tasks for Sun GlassFish Enterprise Server

| Synopsis                   | asadmin [host <i>host</i> ]       |  |  |
|----------------------------|-----------------------------------|--|--|
|                            | [port port]                       |  |  |
|                            | [user admin-user]                 |  |  |
|                            | [passwordfile <i>filename</i> ]   |  |  |
| [terse={true false}]       |                                   |  |  |
|                            | [secure={false true}]             |  |  |
|                            | [echo={true false}]               |  |  |
| [interactive={true false}] |                                   |  |  |
|                            | [help]                            |  |  |
|                            | [subcommand [options] [operands]] |  |  |
|                            |                                   |  |  |

- **Description** Use the asadmin utility to perform administrative tasks for Sun GlassFish Enterprise Server. You can use this utility instead of the Administration Console interface.
- Subcommands of the asadmin Utility The *subcommand* identifies the operation or task that you are performing. Subcommands are case-sensitive. Each subcommand is either a local subcommand or a remote subcommand.
  - A *local subcommand* can be run without a running domain administration server (DAS). However, to run the subcommand and have access to the installation directory and the domain directory, the user must be logged in to the machine that hosts the domain.
  - A *remote subcommand* is always run by connecting to a DAS and running the subcommand there. A running DAS is required.

asadmin Utility Options and Subcommand Options

The asadmin utility has the following types of options:

- asadmin utility options. These options control the behavior of the asadmin utility, not the subcommand. The asadmin utility options may precede or follow the subcommand, but asadmin utility options after the subcommand are deprecated. All asadmin utility options must either precede or follow the subcommand. If asadmin utility options are specified both before and after the subcommand, an error occurs. For a description of the asadmin utility options, see the "Options" section of this help information.
- **Subcommand options.** These options control the behavior of the subcommand, not the asadmin utility. Subcommand options must follow the subcommand. For a description of a subcommand's options, see the help information for the subcommand.

A subcommand option may have the same name as an asadmin utility option, but the effects of the two options are different.

The asadmin utility options and some subcommand options have a long form and a short form.

- The long form of an option has two dashes (--) followed by an option word.
- The short form of an option has a single dash (-) followed by a single character.

For example, the long form and the short form of the option for specifying terse output are as follows:

- Long form: - terse
- Short form: -t

Most options require argument values, except Boolean options, which toggle to enable or disable a feature.

Operands of asadmin Subcommands (--). The asadmin utility treats anything that follows the subcommand options and their values as an operand.

Escape Characters in Options for the asadmin utility for the following types of characters:

Meta characters in the UNIX operating system. These characters have special meaning in a shell. Meta characters in the UNIX operating system include: \/, . ! \$%^&\* | {}[]"''~;.

To disable these characters, use the backslash  $(\)$  escape character or enclose the entire command-line argument in single quote (') characters.

The following examples illustrate the effect of escape characters on the \* character. In these examples, the current working directory is the domains directory.

• The following command, without the escape character, echoes all files in the current directory:

```
prompt% echo *
domain1 domain2
```

• The following command, in which the backslash (\) escape character precedes the \* character, echoes the \* character:

```
prompt% echo \*
*
```

The following command, in which the \* character is enclosed in single quote (') characters, echoes the \* character:

```
prompt% echo '*'
*
```

- Option delimiters. The asadmin utility uses the colon character (:) as a delimiter for some options. The backslash (\) escape character is required if the colon is part of any of the following items:
  - A property

An option of the Virtual Machine for the Java platform (Java Virtual Machine or JVM machine)<sup>1</sup>

For example, the operand of the subcommand create-jvm-options(1) specifies JVM machine options in the following format:

(jvm-option-name[=jvm-option-value])
[:jvm-option-name[=jvm-option-value]]\*

Multiple JVM machine options in the operand of the create-jvm-options subcommand are separated by the colon (:) delimiter. If *jvm-option-name* or *jvm-option-value* contains a colon, the backslash (\) escape character is required before the colon.

Instead of using the backslash ( $\)$  escape character, you can use the double quote (") character or single quote () character. The effects of the different types of quote characters on the backslash ( $\)$  character are as follows:

- Between double quote (") characters, the backslash (\) character is a special character.
- Between single quote (') characters, the backslash (\) character is *not* a special character.

When used without single quote (') characters, the escape character disables the delimiter in the command-line interface. The escape character is also a special character in the UNIX operating system and in the Java language. Therefore, in the UNIX operating system and in multimode, you must apply an additional escape character to every escape character in the command line. This requirement does *not* apply to the Windows operating system.

For example, the backslash (\) UNIX operating system meta character in the option argument Test\Escape\Character is specified on UNIX and Windows systems as follows:

• On UNIX systems, each backslash must be escaped with a second backslash:

Test\\Escape\\Character

• On Windows systems, no escape character is required:

The requirements for using the --secure option are as follows:

Test\Escape\Character

Requirements for Using the - - secure Option

- The domain that you are administering must be configured for security.
- The security-enabled attribute of the "http-listener" in *Sun GlassFish Enterprise Server* v3 *Domain File Format Reference* element must be set to true.

To set this attribute, use the set(1) subcommand. The http-listener element is stored in the domain.xml configuration file.

 $<sup>^1</sup>$   $\,$  The terms "Java Virtual Machine" and "JVM" mean a Virtual Machine for the Java platform.

Server Restart After Creation or Deletion When you use the asadmin subcommands to create or delete a configuration item, you must restart the DAS for the change to take effect. To restart the DAS, use the restart-domain(1) subcommand.

Help Information for Subcommands and the asadmin Utility To obtain help information for an asadmin utility subcommand, specify the subcommand of interest as the operand of the help subcommand. For example, to obtain help information for the start-domain(1) subcommand, type:

#### asadmin help start-domain

If you run the help subcommand without an operand, this help information for the asadmin utility is displayed.

```
To obtain a listing of available asadmin subcommands, use the list-commands(1) subcommand.
```

#### Options --host

- H

The machine name where the DAS is running. The default value is localhost.

#### --port

- p

The HTTP port or HTTPS port for administration. This port is the port in the URL that you specify in your web browser to manage the domain. For example, in the URLhttp://localhost:4949, the port is 4949.

The default port number for administration is 4848.

--user

- u

The user name of the authorized administrative user of the DAS.

If you have authenticated to a domain by using the asadmin login command, you need not specify the --user option for subsequent operations on the domain.

#### --passwordfile

- W

Specifies the name of a file that contains the password entries in a specific format.

The entry for a password must have the AS\_ADMIN\_ prefix followed by the password name in uppercase letters, an equals sign, and the password.

The entries in the file that are read by the asadmin utility are as follows:

- AS\_ADMIN\_PASSWORD=administration-password
- AS\_ADMIN\_MASTERPASSWORD=master-password

The entries in this file that are read by subcommands are as follows:

AS\_ADMIN\_USERPASSWORD=user-password (read by the create-file-user(1) subcommand)

- AS\_ADMIN\_ALIASPASSWORD=alias-password (read by the create-password-alias(1) subcommand)
- AS\_ADMIN\_MAPPEDPASSWORD=mapped-password (read by the create-connector-security-map(1) subcommand)

In domains that do not allow unauthenticated login, all remote subcommands must specify the administration password to authenticate to the DAS. The password can be specified by one of the following means:

- Through the -passwordfile option
- Through the login(1) subcommand
- Interactively at the command prompt

The login subcommand can be used to specify only the administration password. For other passwords that remote subcommands require, use the --passwordfile option or specify them at the command prompt.

After authenticating to a domain by using the asadmin login command, you need not specify the administration password through the --passwordfile option for subsequent operations on the domain. However, only the AS\_ADMIN\_PASSWORD option is not required. You still must provide the other passwords, for example, AS\_ADMIN\_USERPASSWORD, when required by individual subcommands, such as update-file-user(1).

For security reasons, a password that is specified as an environment variable is not read by the asadmin utility.

The master password is not propagated on the command line or an environment variable, but can be specified in the file that the --passwordfile option specifies.

The default value for AS\_ADMIN\_MASTERPASSWORD is changeit.

```
--terse
```

- t

If true, output data is very concise and in a format that is optimized for use in scripts instead of for reading by humans. Typically, descriptive text and detailed status messages are also omitted from the output data. Default is false.

```
--secure
```

- S

If set to true, uses SSL/TLS to communicate with the DAS.

The default is false.

--echo

-е

If set to true, the command-line statement is echoed on the standard output. Default is false.

--interactive

- I

If set to true, only the required options are prompted.

The default depends on how the asadmin utility is run:

- If the asadmin utility is run from a console window, the default is true.
- If the asadmin utility is run without a console window, for example, from within a script, the default is false.

```
--help
```

-?

Displays the help text for the asadmin utility.

Examples EXAMPLE 1 Running an asadmin Utility Subcommand in Single Mode

This example runs the list-applications(1) subcommand in single mode. In this example, the default values for all options are used.

The example shows that the application hello is deployed on the local host.

```
asadmin list-applications
hello <web>
```

Command list-applications executed successfully.

EXAMPLE 2 Specifying an asadmin Utility Option With a Subcommand

This example specifies the --host asadmin utility option with the list-applications subcommand in single mode. In this example, the DAS is running on the host srvr1.example.com.

The example shows that the applications basic-ezcomp, scrumtoys, ejb31-war, and automatic-timer-ejb are deployed on the host srvr1.example.com.

```
asadmin --host srvrl.example.com list-applications
basic-ezcomp <web>
scrumtoys <web>
ejb31-war <ejb, web>
automatic-timer-ejb <ejb>
```

Command list-applications executed successfully.

EXAMPLE 3 Specifying an asadmin Utility Option and a Subcommand Option

This example specifies the --host asadmin utility option and the --type subcommand option with the list-applications subcommand in single mode. In this example, the DAS is running on the host srvrl.example.com and applications of type web are to be listed.

**EXAMPLE 3** Specifying an asadmin Utility Option and a Subcommand Option (Continued)

```
asadmin --host srvrl.example.com list-applications --type web
basic-ezcomp <web>
scrumtoys <web>
ejb31-war <ejb, web>
```

Command list-applications executed successfully.

EXAMPLE 4 Escaping a Command-Line Argument With Single Quote Characters

The commands in this example specify the backslash (\) UNIX operating system meta character and the colon (:) option delimiter in the property value c:\tools\jruby.

For the UNIX operating system in single mode and multimode, and for all operating systems in multimode, the backslash ( $\)$  is required to escape the backslash ( $\)$  meta character and the colon (:) option delimiter:

```
asadmin deploy --property jruby.home='c\:\\tools\\jruby' bookstore
Application deployed successfully with name hello.
```

Command deploy executed successfully.

For the Windows operating system in single mode, the single quote (') characters eliminate the need for other escape characters:

```
asadmin deploy --property jruby.home='c:\tools\jruby' bookstore
Application deployed successfully with name hello.
```

Command deploy executed successfully.

EXAMPLE 5 Specifying a UNIX Operating System Meta Character in an Option

The commands in this example specify the backslash (\) UNIX operating system meta character in the option argument Test\Escape\Character.

For the UNIX operating system in single mode and multimode, and for all operating systems in multimode, the backslash ( $\)$  is required to escape the backslash ( $\)$  meta character:

```
asadmin --user admin --passwordfile gfpass create-jdbc-connection-pool
--datasourceclassname sampleClassName
--description Test\\Escape\\Character
sampleJDBCConnectionPool
```

For the Windows operating system in single mode, no escape character is required:

**EXAMPLE 5** Specifying a UNIX Operating System Meta Character in an Option (Continued)

```
asadmin --user admin --passwordfile gfpass create-jdbc-connection-pool
--datasourceclassname sampleClassName
--description Test\Escape\Character
sampleJDBCConnectionPool
```

EXAMPLE 6 Specifying a Meta Character and an Option Delimiter Character in a Property

The commands in this example specify the backslash (\) UNIX operating system meta character and the colon (:) option delimiter character in the --property option of the create-jdbc-connection-pool(1) subcommand.

The name and value pairs for the --property option are as follows:

```
user=dbuser
passwordfile=dbpasswordfile
DatabaseName=jdbc:derby
server=http://localhost:9092
```

For the UNIX operating system in single mode and multimode, and for all operating systems in multimode, a backslash ( $\$ ) is required to escape the colon (:) and the backslash ( $\$ ):

```
asadmin --user admin --passwordfile gfpass create-jdbc-connection-pool
--datasourceclassname com.derby.jdbc.jdbcDataSource
--property user=dbuser:passwordfile=dbpasswordfile:
DatabaseName=jdbc\\:derby:server=http\\://localhost\\:9092 javadb-pool
```

Alternatively, the entire argument to the --property option can be enclosed single quote (') characters:

```
asadmin --user admin --passwordfile gfpass create-jdbc-connection-pool
--datasourceclassname com.derby.jdbc.jdbcDataSource
--property 'user=dbnuser:passwordfile=dbpasswordfile:
DatabaseName="jdbc:derby":server="http://locahost:9092"'
```

For the Windows operating system in single mode, a backslash ( $\)$  is required to escape only the colon (:), but *not* the backslash ( $\)$ :

```
asadmin --user admin --passwordfile gfpass create-jdbc-connection-pool
--datasourceclassname com.derby.jdbc.jdbcDataSource
--property user-dbuser:passwordfile-dbpasswordfile:
DatabaseName=jdbc\:derby:server=http\://localhost\:9092 javadb-pool
```

For all operating systems, the need to escape the colon (:) in a value can be avoided by enclosing the value in double quote characters or single quote characters:

```
asadmin --user admin --passwordfile gfpass create-jdbc-connection-pool
--datasourceclassname com.derby.jdbc.jdbcDataSource
--property user=dbuser:passwordfile=dbpasswordfile:
```

**EXAMPLE 6** Specifying a Meta Character and an Option Delimiter Character in a Property *(Continued)* 

DatabaseName=\"jdbc:derby\":server=\"http://localhost:9092\" javadb-pool

EXAMPLE 7 Specifying an Option Delimiter and an Escape Character in a JVM Machine Option

The commands in this example specify the following characters in the -Dlocation=c:\sun\appserver JVM machine option:

- The colon (:) option delimiter
- The backslash (\) escape character

For the UNIX operating system in single mode and multimode, and for all operating systems in multimode, these characters must be specified as follows:

- To pass a literal backslash to a subcommand, two backslashes are required. Therefore, the colon (:) must be escaped by two backslashes (\\).
- To prevent the subcommand from treating the backslash as a special character, the backslash must be escaped. As a result, two literal backslashes (\\) must be passed to the subcommand. To prevent the shell from interpreting these backslashes as special characters, each backslash must be escaped. Therefore, the backslash must be specified by a total of four backslashes (\\\\).

The resulting command is as follows:

```
asadmin create-jvm-options --target test-server
-e -Dlocation=c\\:\\\\sun\\\\appserver
```

For the Windows operating system in single mode, a backslash  $(\)$  is required to escape the colon (:) and the backslash  $(\)$ :

```
asadmin create-jvm-options --target test-server
-e -Dlocation=c\:\\sun\\appserver
```

EXAMPLE 8 Specifying an Option That Contains an Escape Character

The commands in this example specify the backslash (\) character and the double quote (") characters in the "Hello\App"\authentication option argument.

For the UNIX operating system in single mode and multimode, and for all operating systems in multimode, a backslash ( $\backslash$ ) is required to escape the double quote character (") and the backslash ( $\backslash$ ):

```
asadmin set-web-env-entry --name="Hello User" --type=java.lang.String
--value=techscribe --description=\"Hello\\App\"\\authentication hello
```

For the Windows operating system in single mode, a backslash ( $\)$  is required to escape only the double quote ("), but *not* the backslash ( $\)$ :

**EXAMPLE 8** Specifying an Option That Contains an Escape Character (Continued)

asadmin set-web-env-entry --name="Hello User" --type=java.lang.String
--value=techscribe --description=\"Hello\App\"\authentication hello

**Environment** Environment variables modify the default values of asadmin utility options as shown in the following table.

| Environment Variable  | asadmin Utility Option |
|-----------------------|------------------------|
| AS_ADMIN_TERSE        | terse                  |
| AS_ADMIN_ECHO         | echo                   |
| AS_ADMIN_INTERACTIVE  | interactive            |
| AS_ADMIN_HOST         | host                   |
| AS_ADMIN_PORT         | port                   |
| AS_ADMIN_SECURE       | secure                 |
| AS_ADMIN_USER         | user                   |
| AS_ADMIN_PASSWORDFILE | passwordfile           |
| AS_ADMIN_HELP         | help                   |

**Attributes** See attributes(5) for descriptions of the following attributes:

| ATTRIBUTE TYPE      | ATTRIBUTE VALUE |
|---------------------|-----------------|
| Interface Stability | Unstable        |

attributes(5)

"http-listener" in Sun GlassFish Enterprise Server v3 Domain File Format Reference

Name package-appclient – packs the application client container libraries and jar files

Synopsis package-appclient

**Description** Use the package-appclient command to pack the application client container libraries and jar files into an appclient.jar file, which is created in the current working directory. The appclient.jar file provides an application client container package targeted at remote hosts that do not contain a server installation.

After copying the appclient.jar file to a remote location, unjar it to get a set of libraries and jar files in the appclient directory

After unjarring on the client machine, modify *appclient\_install\_dir/*config/asenv.conf (asenv.bat for Windows) as follows:

- set AS\_WEBSERVICES\_LIB to appclient\_install\_dir/lib
- set AS\_NSS to appclient\_install\_dir/lib (appclient\_install\_dir\bin for Windows)
- set AS\_IMQ\_LIB to appclient\_install\_dir/imq/lib
- set AS\_INSTALL to appclient\_install\_dir
- set AS\_JAVA to your JDK 1.6 home directory
- set AS\_ACC\_CONFIG to appclient\_install\_dir/config/sun-acc.xml

Modify *appclient\_install\_dir*/config/sun-acc.xml as follows:

- Ensure the DOCTYPE file references appclient\_install\_dir/lib/dtds
- Ensure that target-server address attribute references the server machine.
- Ensure that target-server port attribute references the ORB port on the remote machine.
- Ensure that log-service references a log file; if the user wants to put log messages to a log file.

To use the newly installed application client container, you must do the following:

- Obtain the application client stubs for your target application, for example, *yourClientStub.jar*.
- Execute the appclient utility: appclient *client yourClientStub.jar*

#### **Attributes** See attributes(5) for descriptions of the following attributes:

| ATTRIBUTE TYPE      | ATTRIBUTE VALUE |
|---------------------|-----------------|
| Interface Stability | Unstable        |

See Also appclient(1M)

REFERENCE

Sun GlassFish v3 Preview Enterprise Server Section 5ASC: Enterprise Server Concepts

- Name application server-side Java applications and web services
- **Description** The Java EE platform enables applications to access systems that are outside of the application server. Applications connect to these systems through resources. The Enterprise Server infrastructure supports the deployment of many types of distributed applications and is an ideal foundation for building applications based on Service Oriented Architectures (SOA). SOA is a design methodology aimed at maximizing the reuse of application services. These features enable you to run scalable and highly available Java EE applications.

Name configuration – the data set that determines how Enterprise Server operates

- **Description** The *configuration* of Enterprise Server is the data set that determines how it operates. Parts of this configuration determine the operation of specific parts of Enterprise Server, such as the following:
  - Services, such as the transaction service
  - Resources, such as databases
  - Deployed applications or modules, such as web applications

The term *configuration* is also used to describe a part of the overall configuration, such as the transaction service configuration or the configuration of a database.

Examples of configuration data are port numbers, flags that enable or disable processes, application names, and so on. Most of these data points are name/value pairs, either hard-coded attributes or more flexibly defined properties.

The hierarchical structure of the configuration is explained in the dotted names page. You can view and change most of the Enterprise Server configuration using either the Administration Console or the asadmin utility and its subcommands. To list the structure of all or part of the configuration, use the list subcommand. To view the value of one or more attributes or properties, use the get subcommand. To change the value of an attribute or property, use the set subcommand.

Most of the Enterprise Server configuration is stored in the domain.xml file. For full details about the structure of this file, see the *Sun GlassFish Enterprise Server v3 Domain File Format Reference*.

### See Also get(1), list(1), set(1)

 $\operatorname{asadmin}(1M)$ 

dotted-names(5ASC)

"Configuration Tasks" in Sun GlassFish Enterprise Server v3 Administration Guide

Name domain – Domains have their own configurations.

**Description** A domain provides a common authentication and administration point for a collection of zero or more server instances. The administration domain encompasses several manageable resources, including instances, clusters, and their individual resources. A manageable resource, such as a server instance, may belong to only one domain.

**See Also** asadmin(1M)

Name dotted-names – syntax for using periods to separate name elements

**Description** A *dotted name* is an identifier for a particular Enterprise Server element, such as a configurable or a monitorable object. A dotted name uses the period (.), known as dot, as a delimiter to separate the parts of an element name. The period in a dotted name is similar to the slash (/) character that delimits the levels in the absolute path name of a file in the UNIX file system.

The subcommands of the asadmin utility use dotted names as follows:

- The list subcommand provides the fully qualified dotted names of the management components' attributes.
- The get subcommand provides access to the attributes.
- The set subcommand enables you to modify configurable attributes and set properties.

The configuration hierarchy is loosely based on the domain's schema document, and the attributes are modifiable. The attributes of the monitoring hierarchy are read-only.

The following format is used for configuration dotted names (italic indicates replaceable):

config-name.config-element-name.primary-key.attribute-name | instance-name.config-element-name.primary-key.attribute-name

The following format is used for resource dotted names (italic indicates replaceable):

server-name.resource-name.primary-key.attribute-name | domain.resources.resource-name.primary-key.attribute-name

The following rules apply to forming dotted names:

- The top-level is configuration, server, or domain name. For example, server-config (default configuration), server (default server), or domain1 (default domain).
- A dot (.) always separates two sequential parts of the name.
- A part of the name usually identifies a server subsystem or its specific instance. For example, web-container, log-service, thread-pool-1.
- If any part of the name itself contains a dot (.), then the dot must be escaped with a leading \ (backslash) so that the . (dot) does not act like a delimiter. For further information on escape characters, see the asadmin(1M) help page.
- An \* (asterisk) character can be used anywhere in the dotted name and acts like the wildcard character in regular expressions. Additionally, an \* can collapse all the parts of the dotted name. For example, a long dotted name such as this.is.really.long.hierarchy can be abbreviated to th\*.hierarchy. The . (dot) always delimits the parts of the dotted name.

Note – Characters that have special meaning to the shell or command interpreter, such as \* (asterisk), should be quoted or escaped as appropriate to the shell, for example, by enclosing the argument in quotes. In multimode, quotes are needed only for arguments that include spaces, quotes, or backslash.

- The --monitor option of the get and list subcommands selects the monitoring or configuration hierarchy. If the subcommand specifies --monitor=false (the default), the configuration hierarchy is selected. If the subcommand specifies --monitor=true, the monitoring hierarchy is selected.
- If you know the *complete dotted name* and do not need to use a wildcard, the list, get, and set subcommands treat the name differently:
  - The list subcommand treats a complete dotted name as the name of a parent node in the abstract hierarchy. When you specify this name to the list subcommand, the names of the immediate children at that level are returned. For example, the following command lists all the web modules deployed to the domain or the default server:

#### asadmin> list server.applications.web-module

The get and set subcommands treat a complete dotted name as the fully qualified name of the attribute of a node (whose dotted name itself is the name that you get when you remove the last part of this dotted name). When you specify this name to the get or set subcommand, the subcommand acts on the value of that attribute, if such an attribute exists. You will never start with this case because in order to find out the names of attributes of a particular node in the hierarchy, you must use the \* wildcard character . For example, the following dotted name returns the context root of the web application deployed to the domain or default server:

server.applications.web-module.JSPWiki.context-root

#### **Examples** EXAMPLE 1 Listing All Configurable Elements

This example lists all the configurable elements.

```
asadmin> list *
```

Output similar to the following is displayed:

```
applications
configs
configs.config.server-config
configs.config.server-config.admin-service
configs.config.server-config.admin-service.das-config
configs.config.server.config.admin-service.jmx-connector.system
configs.config.server-config.admin-service.property.adminConsoleContextRoot
configs.config.server-config.admin-service.property.adminConsoleDownloadLocation
configs.config.server.config.admin-service.property.ipsRoot
configs.config.server-config.ejb-container
configs.config.server-config.ejb-container.ejb-timer-service
configs.config.server-config.http-service
configs.config.server.config.http-service.access.log
configs.config.server.config.http-service.virtual-server.__asadmin
configs.config.server.config.http-service.virtual-server.server
configs.config.server-config.iiop-service
```

```
EXAMPLE 1 Listing All Configurable Elements
                                         (Continued)
configs.config.server-config.iiop-service.iiop-listener.SSL
configs.config.server-config.iiop-service.iiop-listener.SSL.ssl
configs.config.server.config.iiop-service.iiop-listener.SSL MUTUALAUTH
configs.config.server-config.iiop-service.iiop-listener.SSL MUTUALAUTH.ssl
configs.config.server-config.iiop-service.iiop-listener.orb-listener-1
configs.config.server-config.iiop-service.orb
configs.config.server-config.java-config
configs.config.server-config.jms-service
configs.config.server-config.jms-service.jms-host.default JMS host
configs.config.server.config.mdb.container
configs.config.server-config.monitoring-service
configs.config.server.config.monitoring-service.module-monitoring-levels
. . .
property.administrative.domain.name
resources
resources.jdbc-connection-pool.DerbyPool
resources.jdbc-connection-pool.DerbyPool.property.DatabaseName
resources.jdbc-connection-pool.DerbyPool.property.Password
resources.jdbc-connection-pool.DerbyPool.property.PortNumber
resources.jdbc-connection-pool.DerbyPool.property.User
resources.jdbc-connection-pool.DerbyPool.property.connectionAttributes
resources.jdbc-connection-pool.DerbyPool.property.serverName
resources.jdbc-connection-pool. TimerPool
resources.jdbc-connection-pool. TimerPool.property.connectionAttributes
resources.jdbc-connection-pool.__TimerPool.property.databaseName
resources.jdbc-resource.jdbc/ TimerPool
resources.jdbc-resource.jdbc/ default
servers
servers.server.server
servers.server.resource-ref.jdbc/ TimerPool
servers.server.resource-ref.jdbc/ default
system-applications
Command list executed successfully.
```

**EXAMPLE 2** Listing All the Monitorable Objects

The following example lists all the monitorable objects.

asadmin> list --monitor \*

Output similar to the following is displayed:

```
server
server.jvm
server.jvm.class-loading-system
server.jvm.compilation-system
```

**EXAMPLE 2** Listing All the Monitorable Objects (Continued) server.jvm.garbage-collectors server.jvm.garbage-collectors.Copy server.jvm.garbage-collectors.MarkSweepCompact server.jvm.memory server.jvm.operating-system server.jvm.runtime server.network server.network.admin-listener server.network.admin-listener.connections server.network.admin-listener.file-cache server.network.admin-listener.keep-alive server.network.admin-listener.thread-pool server.network.http-listener-1 server.network.http-listener-1.connections server.network.http-listener-1.file-cache server.network.http-listener-1.keep-alive server.network.http-listener-1.thread-pool server.transaction-service Command list executed successfully.

See Also list(1), get(1), set(1)

asadmin(1M)

- **Name** instance an Enterprise Server instance has its own Java EE configuration, Java EE resources, application deployment areas, and server configuration settings.
- **Description** The Enterprise Server creates one application server instance, called server at the time of installation. You can delete the server instance and create a new instance with a different name.

For many users, one application server instance meets their needs. However, depending upon your environment, you might want to create additional application server instances. For example, in a development environment you can use different application server instances to test different Enterprise Server configurations, or to compare and test different application deployments. Because you can easily add or delete an application server instance, you can use them to create temporary "sandbox" areas to experiment with while developing.

| Name | logging – capturing in | formation on Enterprise | Server runtime events |
|------|------------------------|-------------------------|-----------------------|
|      |                        |                         |                       |

**Description** Logging is the process by which Enterprise Server captures data about events that occur during Enterprise Server operation. Enterprise Server components and application components generate logging data, which is saved in the server log, typically domain-dir/logs/server.log. The server log is the first source of information if Enterprise Server problems occur.

The server log is rotated when the file reaches the specified size in bytes, or the specified time has elapsed. The file can also be rotated manually by using the rotate-log subcommand.

In addition to the server log, the *domain-dir/logs* directory contains two other kinds of logs:

- HTTP service access logs, located in the /access subdirectory
- Transaction service logs, located in the /tx subdirectory

Logging levels can be configured by using the Administration Console or the set-log-level subcommand. Additional properties can be set by using the Administration Console or by editing the logging.properties file. The default logging.properties file is typically located in *domain-dir/*config.

Although application components can use the Apache Commons Logging Library to record messages, the platform standard JSR 047 API is recommended for better log configuration.

### **See Also** list-logger-levels(1), rotate-log(1), set-log-level(1)

asadmin(1M)

Chapter 7, "Administering the Logging Service," in *Sun GlassFish Enterprise Server v3* Administration Guide

- Name monitoring reviewing the runtime state of components and services deployed in Enterprise Server
- **Description** Monitoring is the process of reviewing the statistics of a system to improve performance or solve problems. By monitoring the state of various components and services deployed in Enterprise Server, performance bottlenecks can be identified, failures can be anticipated, and runtime standards can be established and observed. Data gathered by monitoring can also be useful in performance tuning and capacity planning.

The Enterprise Server monitoring service is enabled by default, that is, the monitoring-enabled attribute of the monitoring-service element is set to true. Once the monitoring service is enabled, a deployed module can then be enabled for monitoring by setting its monitoring level to HIGH or LOW (default is OFF). Monitoring can be configured dynamically by using the Administration Console or the enable-monitoring and the disable-monitoring subcommands. The set subcommand can also be used with dotted names to enable or disable monitoring. However, a server restart is required for changes made by using the set subcommand to take affect.

Monitoring data can be viewed by using the Administration Console or by using the subcommands of the asadmin utility.

- The monitor subcommand displays monitoring data for a given type, similar to the UNIX top command. The data is presented at given intervals.
- The list and get subcommands display comprehensive data. Both use dotted names to specify monitorable objects.

Alternate tools for monitoring Enterprise Server components and services include JConsole and the REST interface.

The Monitoring Scripting Client or DTrace Monitoring can be used to start the available monitoring probes. Using these tools is helpful in identifying performance issues during runtime. Monitoring Scripting Client or DTrace Monitoring are only usable if their modules are present.

**See Also** monitor(1), enable-monitoring(1), disable-monitoring(1), list(1), get(1), set(1)

```
dotted-names(5ASC)
```

asadmin(1M)

Chapter 8, "Administering the Monitoring Service," in *Sun GlassFish Enterprise Server v3* Administration Guide

Name passwords – securing and managing application server

- **Description** An Enterprise Server<sup>™</sup> administrator manages one or more domains, each of which can have distinct administrative credentials. By managing a domain, an administrator effectively manages various resources like server instances, server clusters, libraries etc. that are required by the enterprise Java applications.

asadmin(1M)

Name resources – Provide connectivity to various types of EIS.

**Description** Enterprise Server provides support for JDBC, JMS, and JNDI resources.

See Also asadmin(1M)

### Name security – secure and administer application server applications

- **Description** Security is about protecting data: how to prevent unauthorized access or damage to it in storage or transit. The Enterprise Server has a dynamic, extensible security architecture based on the Java EE standard. Built in security features include cryptography, authentication and authorization, and public key infrastructure. The Enterprise Server is built on the Java security model, which uses a sandbox where applications can run safely, without potential risk to systems or users.

asadmin(1M)

# Index

### A

add-resources, 12 adds a connection pool with the specified connection pool name, 29 adds a lifecycle module, 85 adds a new HTTP network listener socket, 53 adds a new network listener socket, 90 adds a new protocol, 95 adds a new transport, 106 adds an audit module, 24 adds an IIOP listener, 56 adds the administered object with the specified JNDI name, 22 adds the named authentication realm, 25 allows you to execute multiple commands while preserving environment settings and remaining in the asadmin utility, 244 an Enterprise Server instance has its own Java EE configuration, Java EE resources, application deployment areas, and server configuration settings., 317 appclient, 292 application, 310 asadmin, 296

### B

browses and queries the JNDI tree, 214

# C

change-master-password, 14, 16 changes the master password, 14, 16 checks to see if the JMS service is up and running, 183 configuration, 311 configure-jruby-container, 18 configure-ldap-for-admin, 21 configures the authentication realm named admin-realm for the given LDAP, 21 configures the Enterprise Server JRuby container, 18 configures the starting of a DAS or node agent on an unattended boot, 98 connectivity., 321 connector module, 96 context.xml file, 110 create-admin-object, 22 create-audit-module, 24 create-auth-realm, 25 create-connector-connection-pool, 29 create-connector-resource, 34 create-connector-security-map, 36 create-connector-work-security-map, 38 create-custom-resource, 40 create-domain, 42 create-file-user, 49 create-http, 51 create-http-listener, 53 create-iiop-listener, 56 create-javamail-resource, 58 create-jdbc-connection-pool, 60 create-jdbc-resource, 69 create-jms-host, 75

create-jms-resource, 76 create-jmsdest, 71 create-indi-resource, 79 create-jvm-options, 81 create-lifecycle-module, 85 create-message-security-provider command, 87 create-network-listener, 90 create-password-alias, 92 create-profiler, 93 create-protocol, 95 create-resource-adapter-config command, 96 create-service, 98 create-ssl, 100 create-system-properties, 103 create-transport, 106 create-virtual-server, 108 creates a custom resource, 40 creates a domain with the given name, 42 creates a JavaMail session resource, 58 creates a JDBC resource with the specified JNDI name, 69 creates a JMS host, 75 creates a JMS physical destination, 71 creates a JMS resource, 76 creates a new file user, 49 creates a password alias, 92 creates a security map for the specified connector connection pool, 36 creates a work security map for the specified resource adapter, 38 creates and configures the SSL element in the selected HTTP listener, IIOP listener, or IIOP service, 100 creates one or more options in the Java configuration or profiler element of the domain.xml file., 81 creates or modifies a security map for the specified connector connection pool, 281 creates the named virtual server, 108 creates the profiler element, 93

## D

delete-admin-object, 115 delete-audit-module, 116 delete-auth-realm, 117 delete-connector-connection-pool, 118 delete-connector-resource, 119 delete-connector-security-map, 120 delete-connector-work-security-map, 121 delete-custom-resource, 122 delete-domain, 123 delete-file-user, 124 delete-http, 125 delete-http-listener, 126 delete-iiop-listener, 127 delete-javamail-resource, 128 delete-jdbc-connection-pool, 129 delete-jdbc-resource, 130 delete-jms-host, 132 delete-jms-resource, 133 delete-jmsdest, 131 delete-jndi-resource, 134 delete-jvm-options command, 135 delete-lifecycle-module, 137 delete-message-security-provider, 138 delete-network-listener, 140 delete-password-alias, 141 delete-profiler, 142 delete-protocol, 143 delete-resource-adapter-config, 144 delete-ssl, 145 delete-system-property, 147 delete-transport, 149 delete-virtual-server, 150 deletes a password alias, 141 deletes a security map for the specified connector connection pool, 120 deletes a work security map for the specified resource adapter, 121 deletes the configuration information created in domain.xml for the connector module, 144 deletes the given domain, 123 deletes the profiler element, 142 deletes the SSL element in the selected HTTP listener, IIOP listener, or IIOP service, 145 deploy, 151 deploydir, 158 deploys an exploded format of application archive, 158 deploys the specified component, 151

disable, 164 disable-monitoring, 165 disables monitoring for Enterprise Server, 165 disables the component, 164 displays monitoring data for commonly used components, 240 displays the status of the deployed component, 266 displays the version information, 289 domain, 312 domain.xml file, 87, 96, 135 dotted-names, 313

### E

enable, 167 enable-monitoring, 168 enables administrators to delete a message security provider, 138 enables monitoring for Enterprise Server, 168 enables the component, 167 export, 171

### F

flush-connection-pool, 173 flush-jmsdest, 174

### G

generate-jvm-report, 176 get, 179 get-client-stubs, 182 gets all audit modules and displays them, 190 gets all connector resources, 197 gets all custom resources, 201 gets all JDBC resources, 209 gets all the administered objects, 188 gets connector connection pools that have been created, 196 gets the values of the configurable or monitorable attributes, 179

# I

instance, 317

# J

jms-ping, 183

### L

launches the Application Client Container and invokes the client application typically packaged in the application JAR file., 292 lets you log in to a domain, 238 list, 184 list-admin-objects, 188 list-applications, 189 list-audit-modules, 190 list-auth-realms, 191 list-commands, 192 list-components, 195 list-connector-connection-pools, 196 list-connector-resources, 197 list-connector-security-maps, 198 list-connector-work-security-maps, 199 list-containers, 200 list-custom-resources, 201 list-domains, 202 list-file-groups, 203 list-file-users, 204 list-http-listeners, 205 list-iiop-listeners, 206 list-javamail-resources, 207 list-jdbc-connection-pools, 208 list-jdbc-resources, 209 list-jms-hosts, 211 list-jms-resources, 212 list-jmsdest, 210 list-jndi-entries, 214 list-jndi-resources, 215 list-jvm-options, 216 list-lifecycle-modules, 218 list-modules, 222 list-network-listeners, 224

list-password-aliases, 225 list-protocols, 226 list-resource-adapter-configs, 227 list-sub-components, 228 list-system-properties, 229 list-timers, 231 list-transports, 232 list-virtual-servers, 233 list-web-context-param, 234 list-web-env-entry, 236 lists all existing JNDI resources, 215 lists all JDBC connection pools, 208 lists all of the timers owned by server instance(s), 231 lists all password aliases, 225 lists application containers, 200 lists Application Server modules, 222 lists available commands, 192 lists deployed applications, 189 lists deployed components, 195 lists EJBs or Servlets in deployed module or module of deployed application, 228 lists environment entries for a deployed web application or module, 236 lists of users of the file realm, 204 lists options for the Java application launcher, 216 lists servlet context-initialization parameters of a deployed web application or module, 234 lists the authentication realms, 191 lists the configurable elements, 184 lists the domains in the specified directory, 202 lists the existing HTTP network listeners, 205 lists the existing IIOP listeners, 206 lists the existing JavaMail session resources, 207 lists the existing JMS hosts, 211 lists the existing JMS physical destinations, 210 lists the existing network listeners, 224 lists the existing protocols, 226 lists the existing transports, 232 lists the existing virtual servers, 233 lists the file groups, 203 lists the JMS resources, 212 lists the lifecycle modules, 218 lists the names of all the resource adapter configs created, 227

lists the security maps belonging to the specified connector connection pool, 198 lists the system properties of the domain, 229 lists the work security maps belonging to the specified resource adapter, 199 log Enterprise Server events., 318 logging, 318 loggin, 238

### Μ

manually recovers pending transactions, 247
marks a variable name for automatic export to the environment of subsequent commands in multimode, 171
message-security-config element, 87
modifies a work security map for the specified resource adapter, 283
monitor, 240
monitor Enterprise Server runtime., 319
monitoring, 319
multimode, 244

# Ρ

package-appclient, 306
packs the application client container libraries and jar files, 306
passwords, 320
ping-connection-pool, 246
provider-configelement, 87
purges messages in a JMS destination, 174

# R

recover transactions, 247 redeploy, 248 redeploys the specified component, 248 registers a JDBC connection pool, 60 registers a JNDI resource, 79 registers the connector resource with the specified JNDI name, 34 registers the resource in the XML file specified, 12 reinitializes the connections in the specified connection pool, 173 removes a custom resource, 122 removes a deployed component, 273 removes a JavaMail session resource, 128 removes a JCBC resource, 130 removes a JMS host, 132 removes a JMS physical destination, 131 removes a JMS resource, 133 removes a JNDI resource, 134 removes a network listener, 140 removes a protocol, 143 removes a transport, 149 removes a virtual server, 150 removes an HTTP network listener, 126 removes an IIOP listener, 127 removes HTTP parameters from a protocol, 125 removes one or more variables from the multimode environment, 276 removes one system property of the domain, configuration, cluster, or server instance, at a time, 147 removes options from the Java configuration or profiler elements of the domain.xml file, 135 removes the administered object with the specified JNDI name, 115 removes the connector resource with the specified JNDI name, 119 removes the lifecycle module, 137 removes the named audit-module, 116 removes the named authentication realm, 117 removes the named file user, 124 removes the specified connector connection pool, 118 removes the specified JDBC connection pool, 129 resources, 321 restart-domain, 254 restarts the Domain Administration Server of the specified domain, 254 retrieves the client stub JAR, 182 returns the length of time that the DAS has been running, 287 rollback-transaction, 255 rolls back the named transaction, 255

rotate-log, 256 rotates the log file, 256

### S

secure and administer application server., 322 security, 322 security credentials., 320 security service, 87 server-side Java applications and Web services., 310 set, 257 set-web-context-param, 260 set-web-env-entry, 263 sets a servlet context-initialization parameter of a deployed web application or module, 260 sets an environment entry for a deployed web application or module, 263 sets HTTP parameters for a protocol, 51 sets the values of attributes, 257 show-component-status, 266 shows the threads, classes and memory for a given target instance, 176 start-domain, 269 start-database, 267 starts a domain, 269 starts the Java DB, 267 stop-domain, 272 stop-database, 271 stops the bundled Java DB, 271 stops the DAS of the specified domain, 272 syntax of dotted names, 313

### Т

tests that a connection pool is usable, 246 the data set that determines how Enterprise Server operates, 311 the default administrative domain., 312

### U

undeploy, 273

unset, 276 unset-web-context-param, 277 unset-web-env-entry, 279 unsets a servlet context-initialization parameter of a deployed web application or module, 277 unsets an environment entry for a deployed web application or module, 279 update-connector-security-map, 281 update-connector-work-security-map, 283 update-file-user, 285 update-password-alias, 286 updates a current file user as specified, 285 updates a password alias, 286 uptime, 287 utility for performing administrative tasks for Sun GlassFish Enterprise Server, 296

### V

verifies the content of the domain.xml file, 288 verify-domain-xml, 288 version, 289